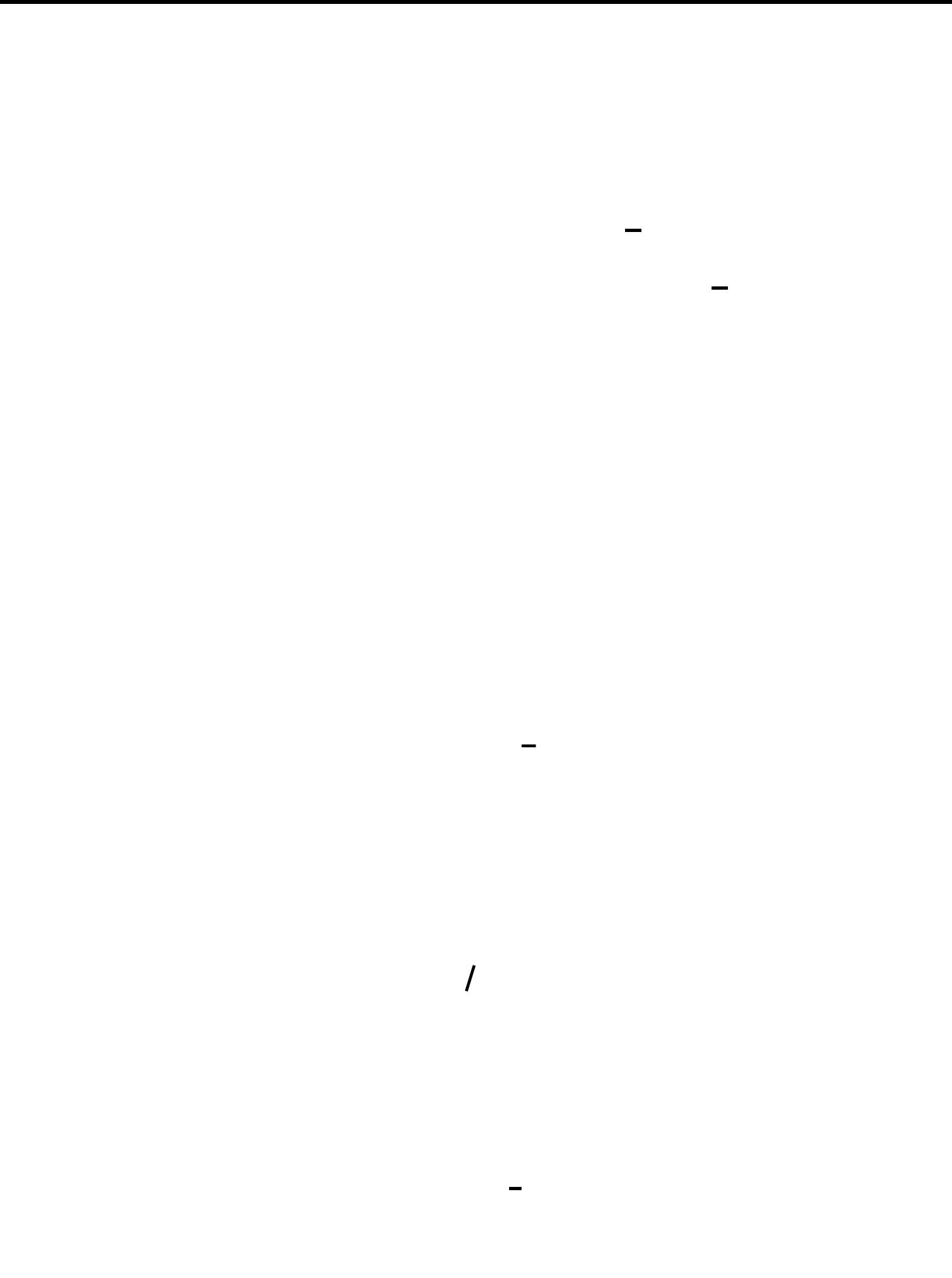

## **نوقشت هذه لرسالة في /٢١ ١٤٢٥/ هـ ( ٢٠٠٤/١٠/ )**

 $-$ 

. . ناصر بن محمد بن سـلمى مقرراً. ..........................

**جامعة الملك سعود – الرياض**

**كلية داب – قسم الجغرافيا**

. . محمد بن عبد االله الصالح عضواً. ......................... . محمد بن فضيل بو روبه عضواً. .........................

 $\sim$  -  $\sim$  -  $\sim$  -  $\sim$ الحمد رب العالمين والصلاة والسلام على أشرف الأنبياء وسيد المرسلين . يسرني ويسعدني أن أتقدم بعد شكر االله عز وجل بالشكر لأستاذي الأستاذ / الدكتور العمل المتواضع . فضيل بوروبة على تفضلهما بمناقشة هذه الرسالة . كذلك أشكر جميع منسوبي قسم الجغرافيا بكلية الآداب جامعة الملك سعود .  $\sqrt{a}$  , and the value of  $\sqrt{a}$ إخراج هذا العمل بهذا العمل بهذا الشكل . وقد السكل . وقد الشكل . وقد الشكل .

عملنا خالصاً لوجهه الكريم إنه القادر على ذلك .

- -  $\overline{\phantom{a}}$ فسيح جناته .

- -  $($   $)$ عالم الحاسب الآلي. وترافق ذلك مع ظهور عصر المعلومات وبرامج نظم إلى أداة عرض وتحليل. ويهدف هذا البحث لى إظهار قدرة هذه النظم على استخدام

الكارتوغرافي. المنطقة التي تناولتها الدراسة. كما يقدم رؤية مفصلة لعملية الإنتقال من الطرق عارضاً مراحل تنفيذ اختبار التساؤلات المطروحة.

لماهية النظم الجغرافية.

ومتخصصين.

الجوي، الرسم الرقمي (الكارتوغرافي) ونظم المعلومات الجغرافية. تحقق تم رصدها عبر نظام التحديد الكوني وبين مواقع هذه النقاط في ملفات المسح

التي تم التوصل إليها. أما الفصل الخامس فيعرض خلاصة ما تم إنجازه في هذا البحث والتوصيات

- -

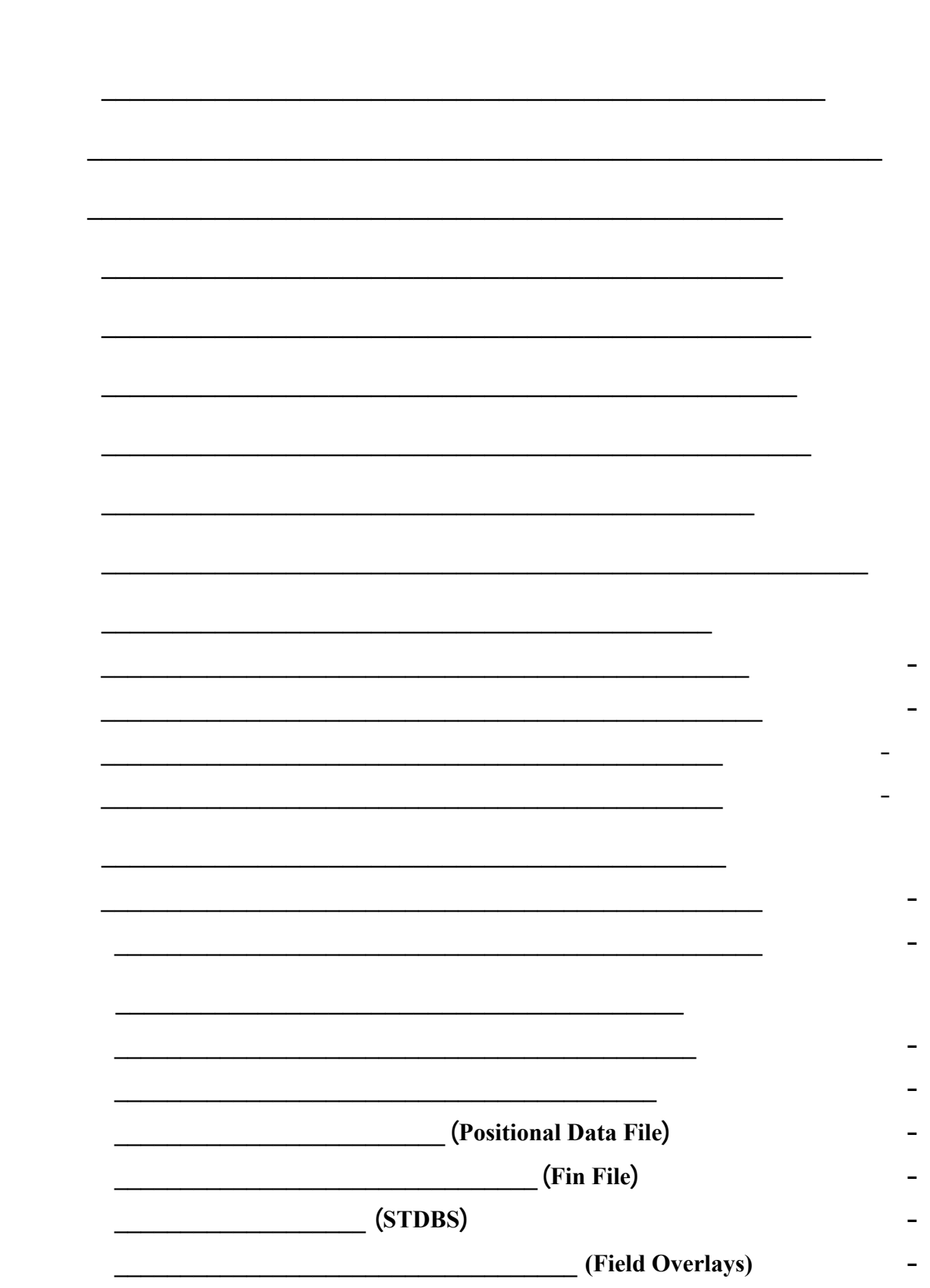

 $\mathcal{L}^{\mathcal{L}}(\mathcal{L}^{\mathcal{L}}(\mathcal{L}^{\mathcal{L$ 

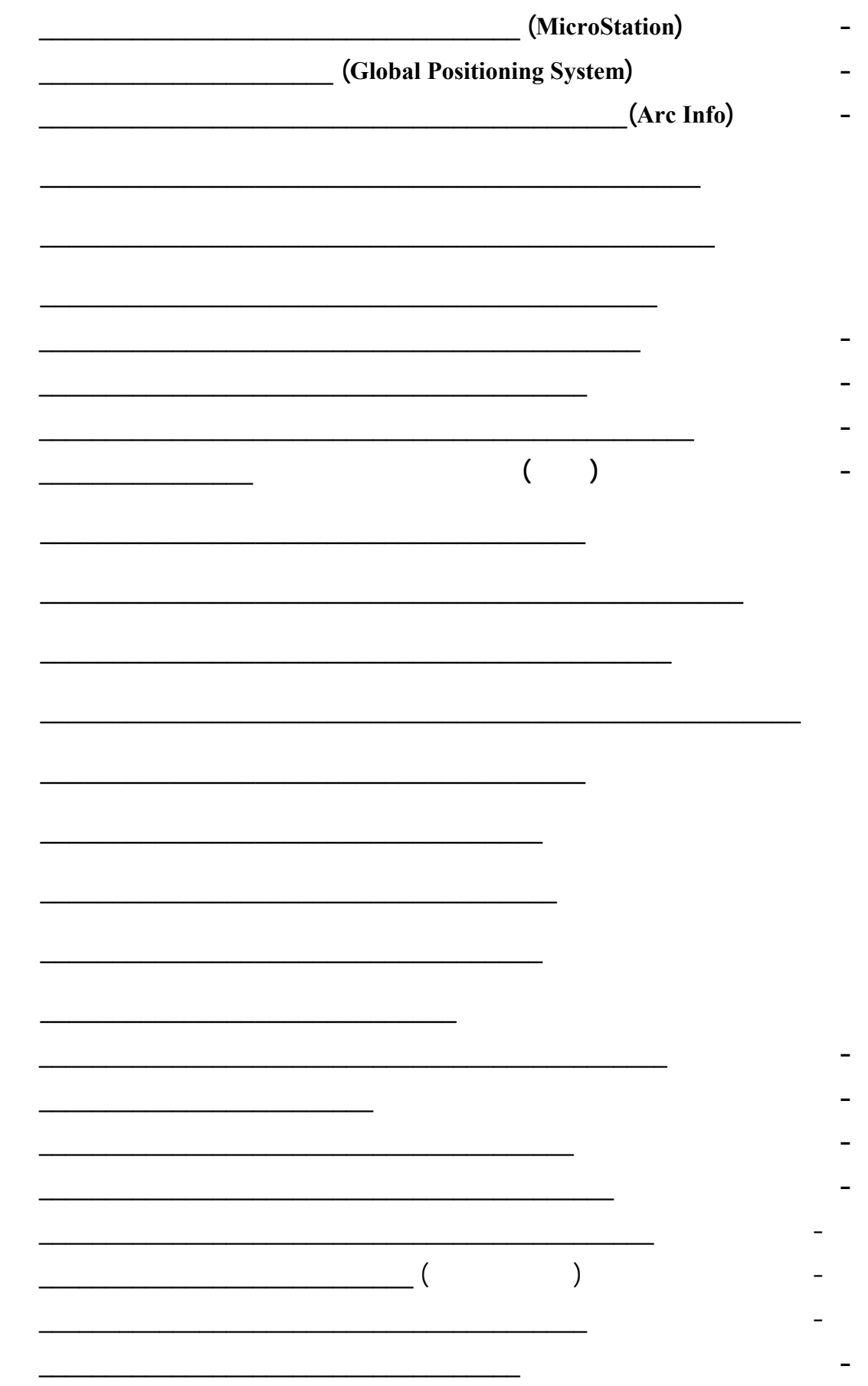

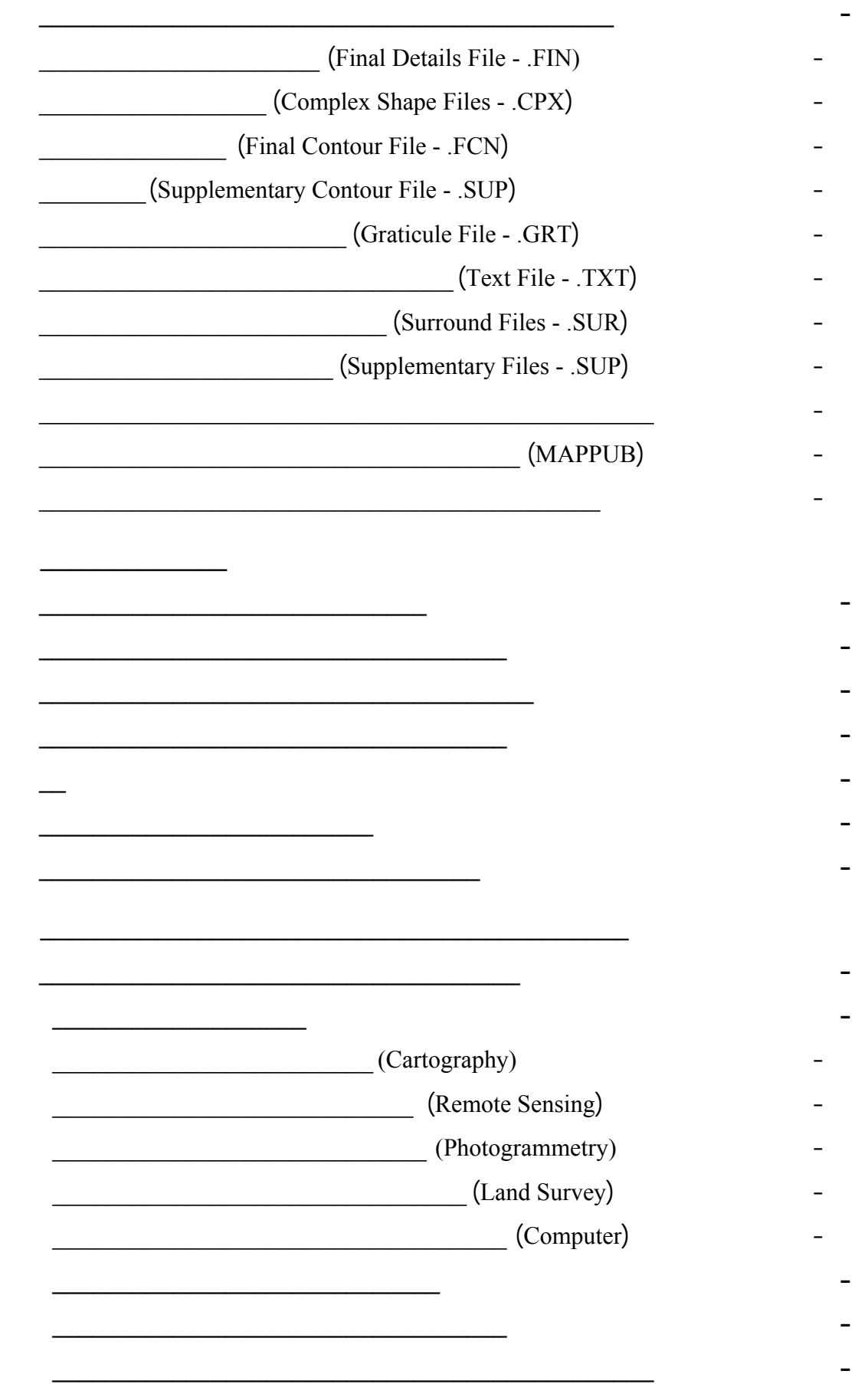

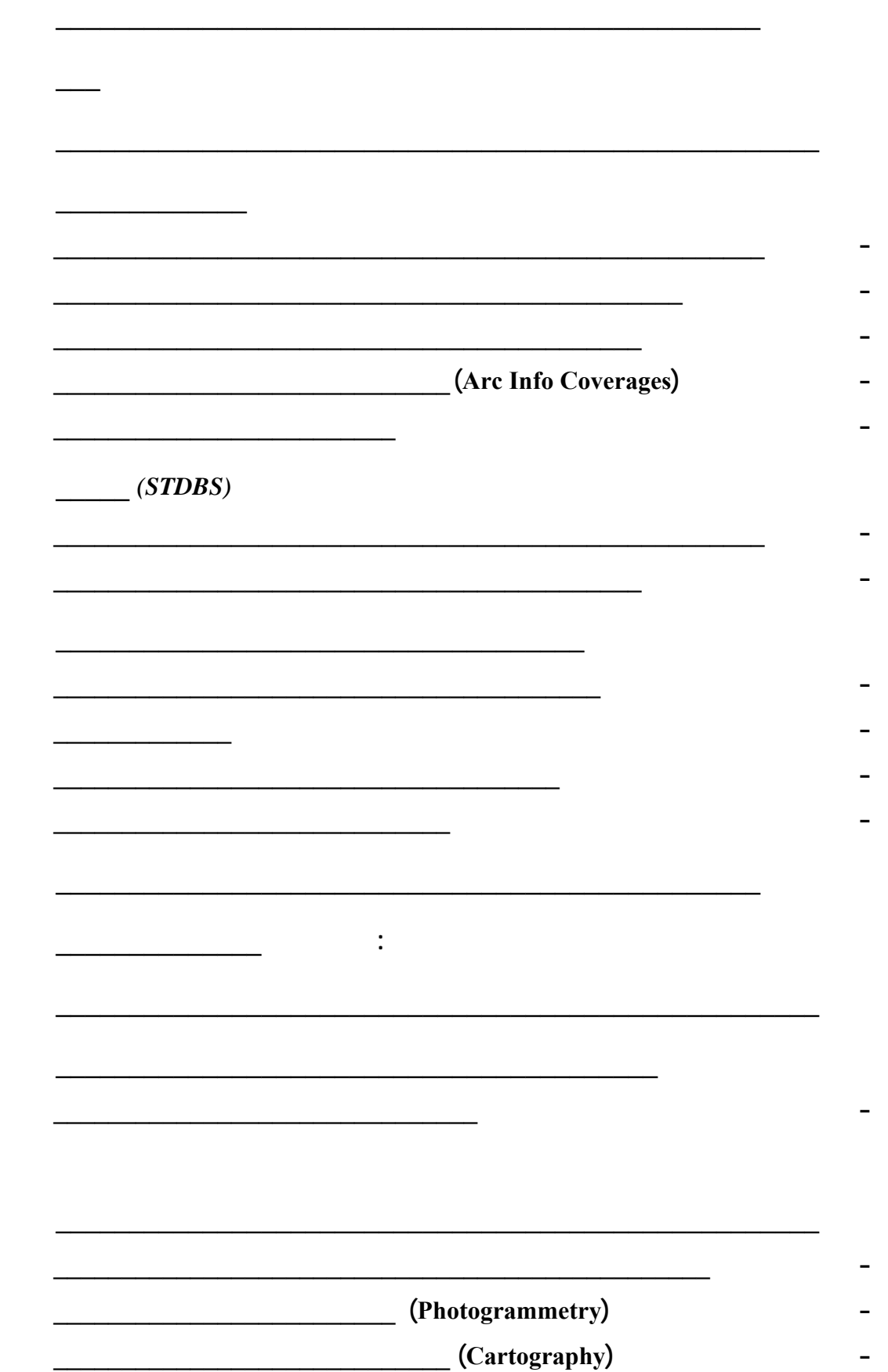

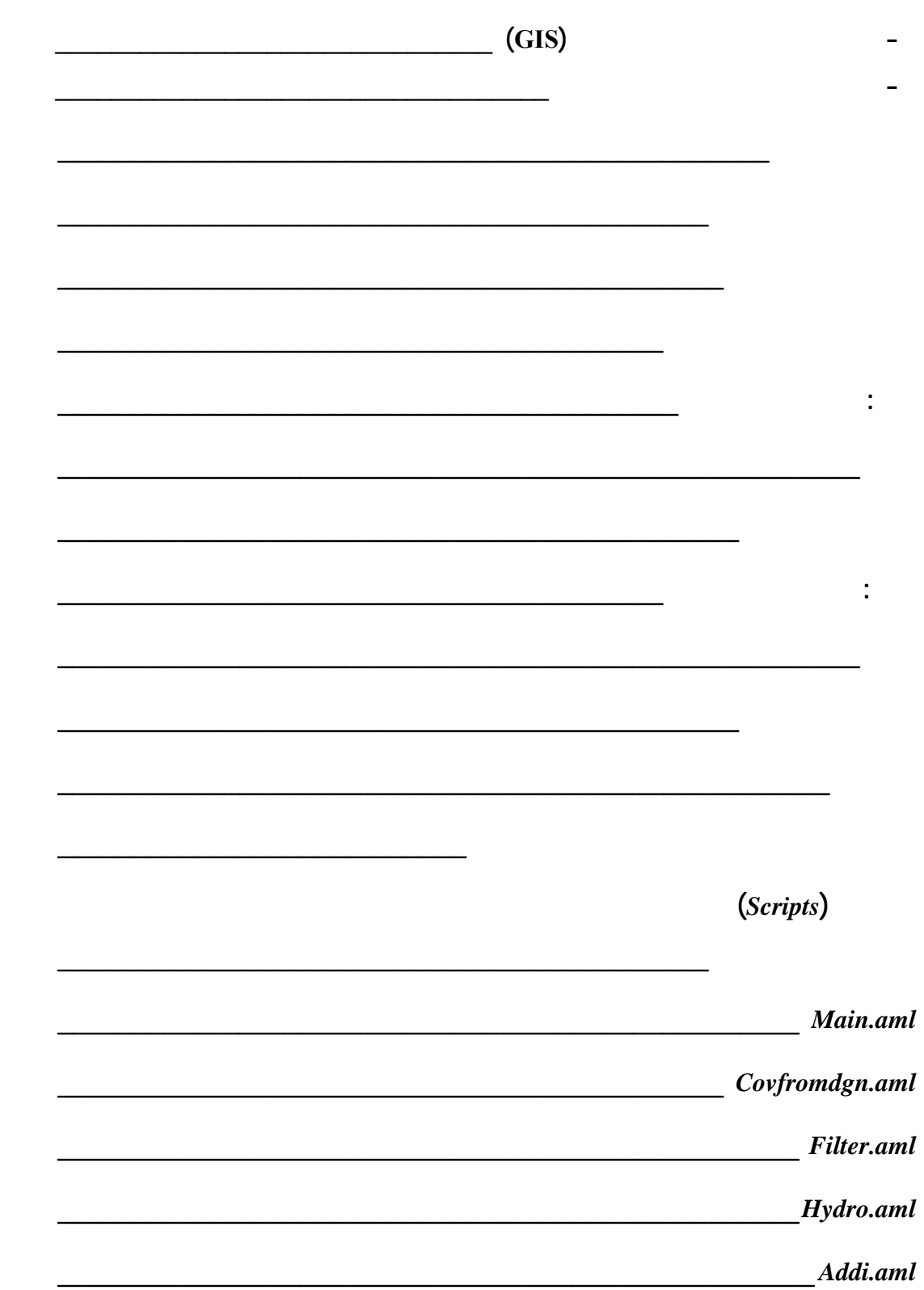

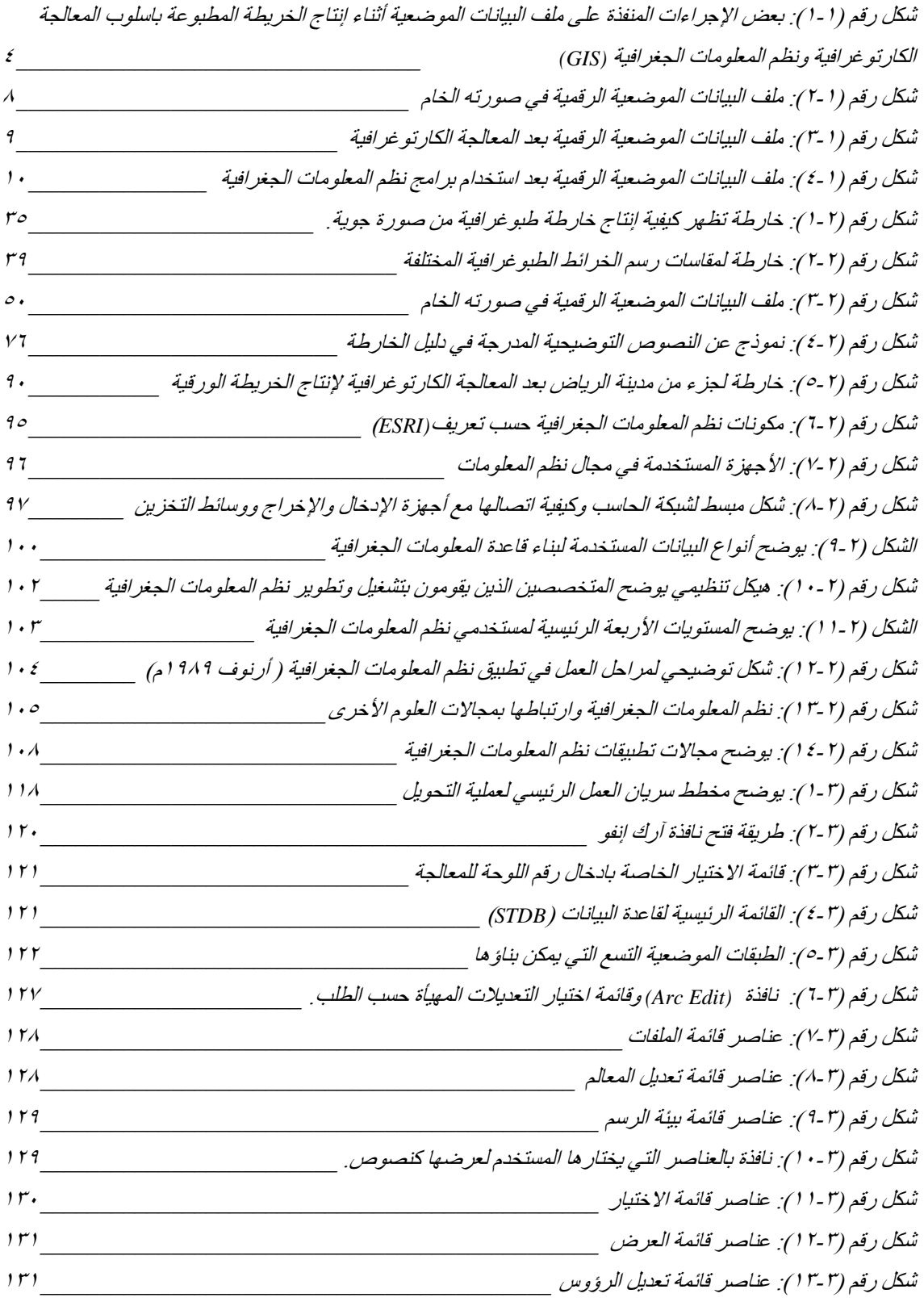

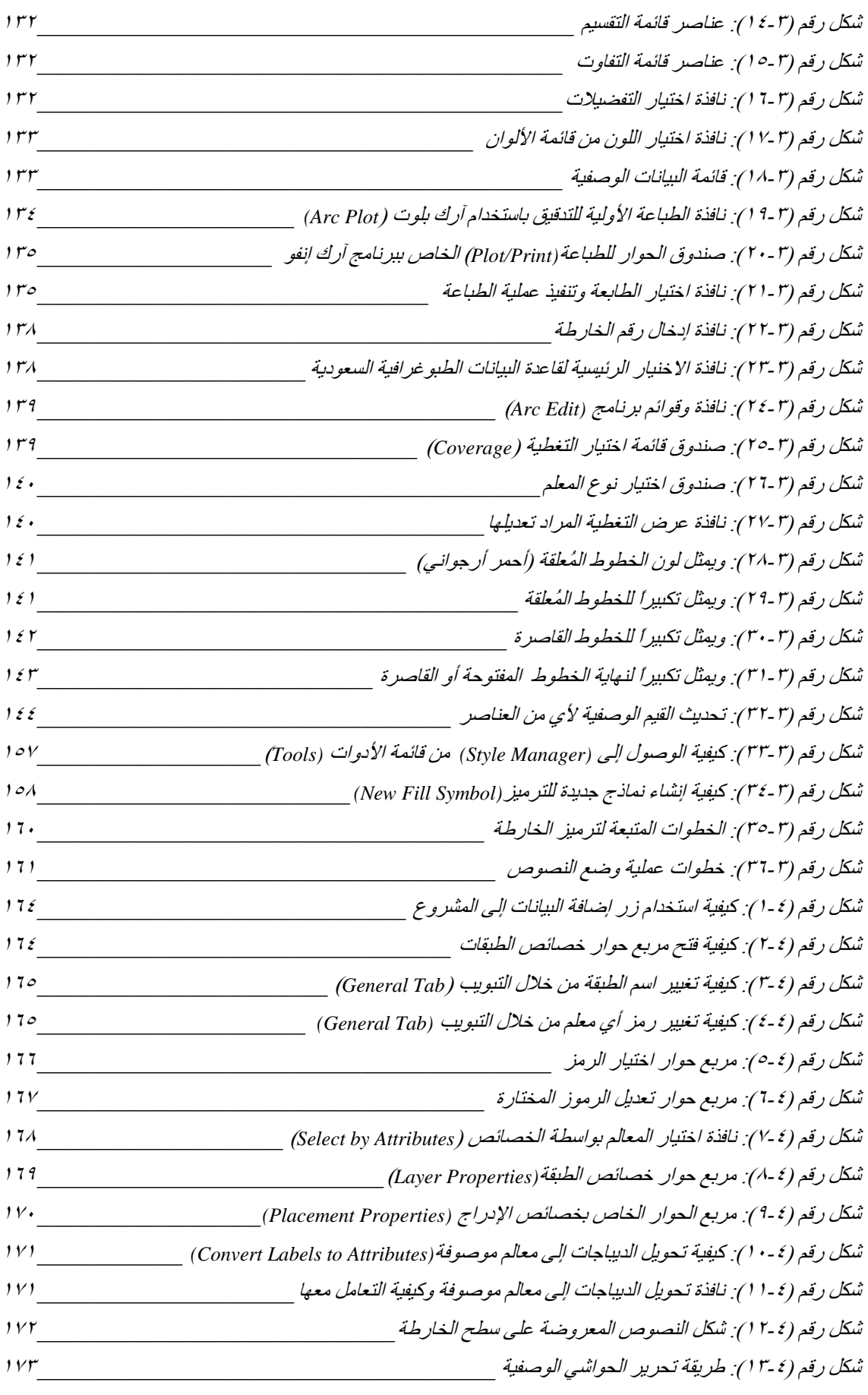

 $\sim$  -  $\sim$ 

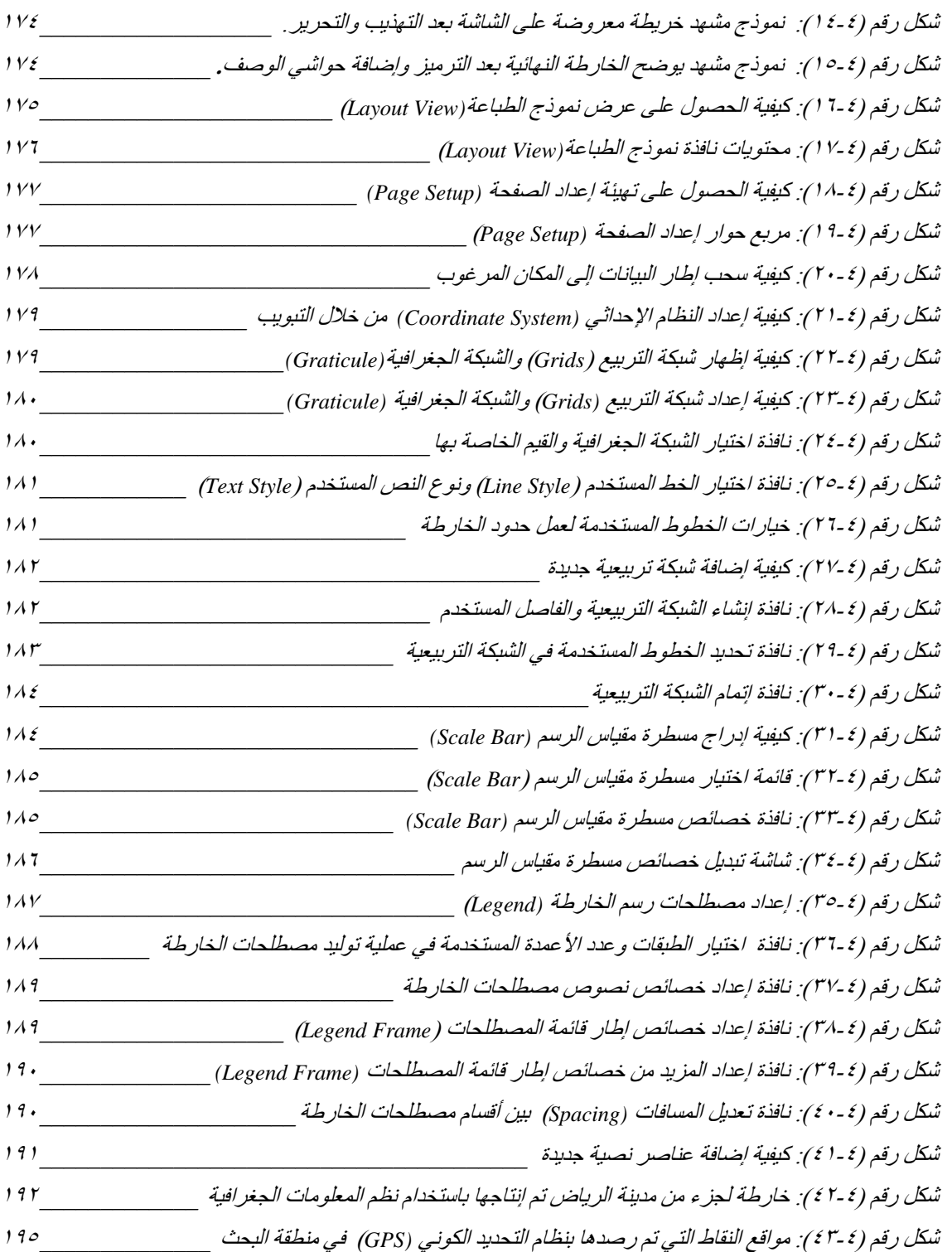

 $\sim$  -  $\sim$ 

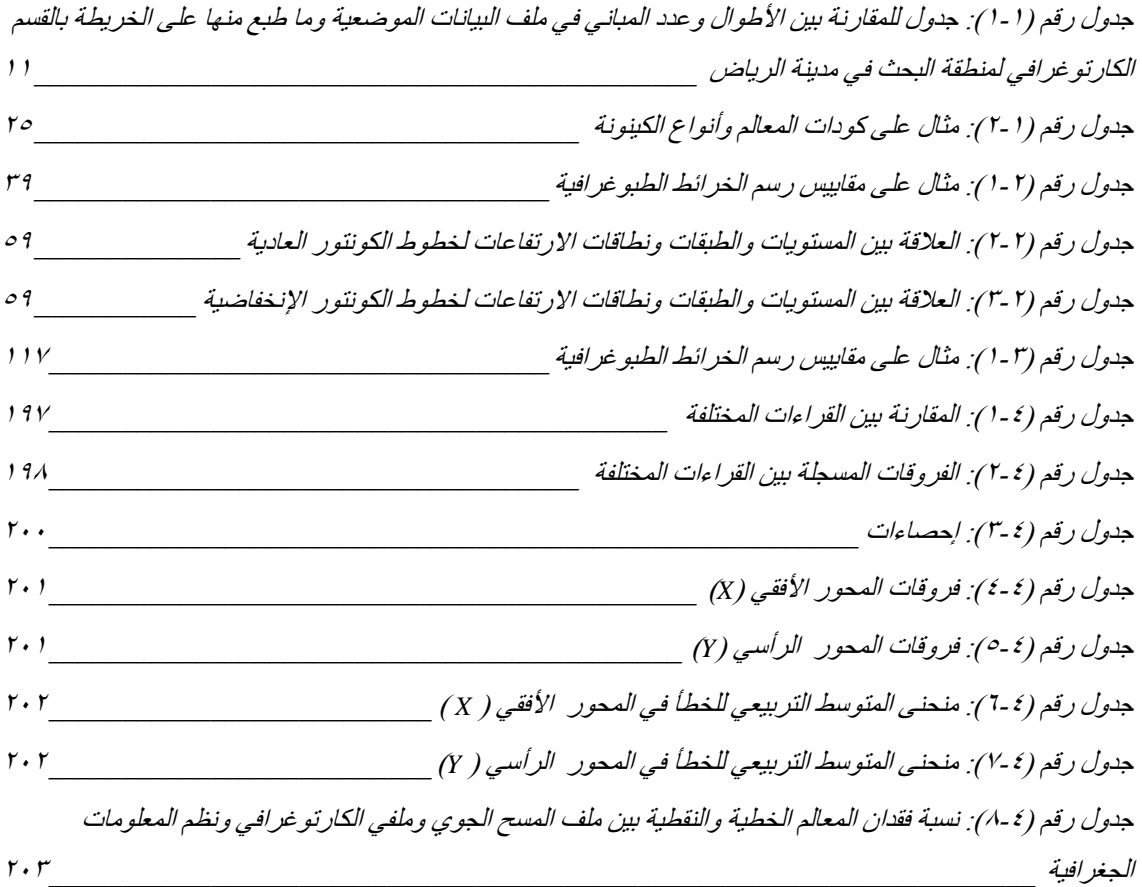

 $-$ 

(Positional data file)

لهـذه الصـناعة مـن الناحيتين النظرية والتطبيقية. كما يعرض هذا الفصل مشكلة

الكارتوغرافـية فـي عملـية إنـتاج الخرائط الطبوغرافية مقياس : ٢٥٠،٠٠٠

المطـبوعة بالطـرق التقليدية. كذلك يوضح هذا الفصل أهداف البحث المتمثلة في

ونظـم المعلومـات الجغرافـية. ويقدم هذا الفصل شرحا وجيزا لعدد من المفاهيم

طـورت هـذه البرامج. كما يعرض الفصل الأول أيضا عددا من الدراسات السابقة

ومـدى سـهامها فـي التطرق إلى هذه المشكلة ومحاولة ايجاد حلول لها. ثم يعمد

والنوعـية بيـن طريقة المعالجة الكارتوغرافية وطريقة نظم المعلومات الجغرافية.

 $\mathbf{r} = \mathbf{r}$ 

- - - - - - - - - - - - - - -

 $(CAD)$ 

- -

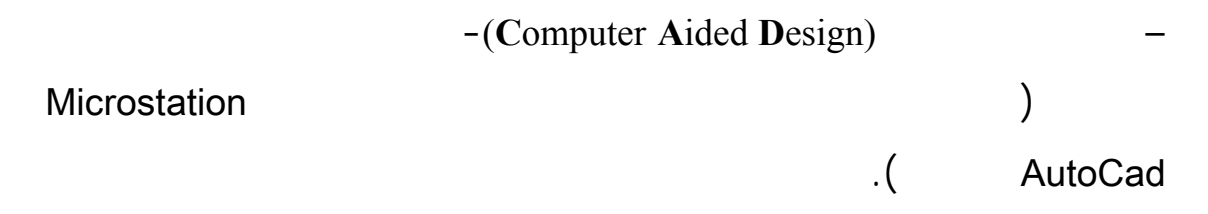

الإمكانيات المتوفرة في قواعد المعلومات الجغرافية. وقد استخدم كثير من الباحثين

عناصر رئيسية هي: الأجهزة البرامج المعلومات المختصين والإجراءات لتعريف

معينة وألوان محددة حسب مواصفات إنتاج الخرائط. وعليه فإنه قبل ظهور

رسم الخرائط من اختصاص رسامي الخرائط المختصين بهذا الفن. ولكن بعد ظهور

الخرائط. ولقد حدث هذا التحول عندما بدأ مصمم الخرائط في الانتقال من الطرق

المستخدمة في تنفيذ اختبار التساؤلات.

**- موضوع البحث**

نظم المعلومات الجغرافية.

(Positional Data File)

- -

.(Fin File)

من المعالم التي يمكن الاستفادة منها. ويعود السبب في ذلك إلى أن مواصفات وكالة

المعـالم الخطـية والنقطية التي يمكن أن تظهر على الخريطة. هذا الإجراء يحرم

: ٢٥٠،٠٠٠ بـناء علـى مواصـفات قـاعدة البـيانات الطبوغرافية السعودية

(Defence Mapping Agency)

.(**S**pecifications **D**ata**B**ase **T**opographic **S**audi (التـي تحدد بوضوح مواصفات

جميع المعالم التي يجب إبرازها على الخريطة.

 $( - )$ 

ملفـ صـالح لإنـتاج خريطة العمليات المشتركة (**G**raphics **O**perations **J**oint(

المطبوعة مقياس : ٢٥٠،٠٠٠ والتي اصطلح على تسميتها (**JOG**(.

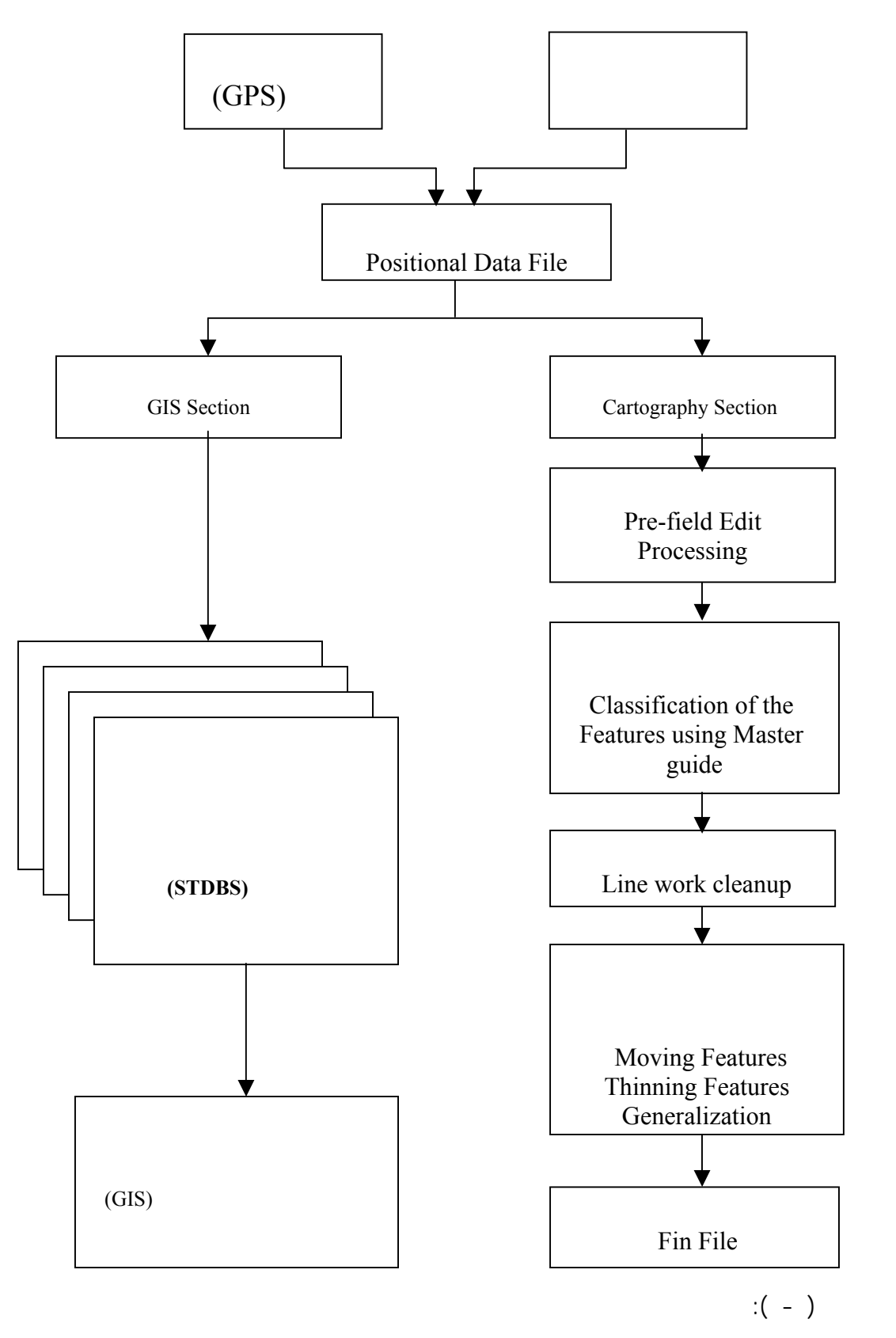

**Processing for JOG**  $\qquad$  :

 $(GIS)$ .

(Area Features) (Polygon)

- -

الطبوغرافية وكيفية ايجاد حلول كارتوغرافية بدرجة عالية من الدقة.

سيهتم البحث بكيفية إنتاج الخارطة بمقياس : ٢٥٠،٠٠٠ مباشرة من الملف

) and an example  $\lambda$ 

المعـالم المخـتارة مـنها بناء على المواصفات المتبعة. وفي بعض الحالات يطبق

الخـريطة. أمـا ملف البيانات الموضعية فإنه يحتوي على الموقع الدقيق للمعلم كما

: ٢٥٠،٠٠٠ مـن ملفـ المسـح الجـوي والتحقق الحقلي بعد دمجه في ملف

والمعروفة باسم **(**Marks Land (مما يجعل التمثيل مركزاً على بعض هذه المعالم

يظهر في النموذج المجسم في جهاز المسح الجوي.

نظم المعلومات الجغرافية.

**- أهمية البحث**

**- الناحية النظرية**

**- الناحية التطبيقية**

**(Positional Data File** (ArcView)

المجمعة في مقاييس مختلفة.

**- مشكلة البحث**

الجغرافية. فعلى سبيل المثال:

(Saudi Topographic DataBase Specifications)

(Defence Mapping Agency)

- -

المعالجة الكارتوغرافية مثل "مايكروستيشن" (MicroStation (روعي فيها أن يكون

الأمريكـية (**A**gency **M**apping **D**efence (لمطـبوعة في الصورة المرضية بما

 $($ 

المعـالم التـي يمكن إضافتها إلى الخريطة مثل المباني والطرق. ولتوضيح مشكلة

 $\mathbf{r} = \mathbf{r}$  is a set of order  $\mathbf{r} = \mathbf{r}$  and  $\mathbf{r} = \mathbf{r}$  is a set of  $\mathbf{r} = \mathbf{r}$ 

الموضعية.

الحقلي باستخدام نظام لتحديد الكوني (System Positioning Global(. يعتبر

- -

 $\mathbf{r} = \mathbf{r} \tag{2.5}$ 

ملف البيانات الموضعية الملف الأساسي للبحث.

التحقق الحقلي في ملف البيانات الموضعية. وتظهر فيه جميع المعالم

وكالة الخـرائط العسكرية الأمريكية (**A**gency **M**apping **D**efence (إجراء

 $\mathbf{r} = \mathbf{r} \cdot \mathbf{r}$  is a set of  $\mathbf{r} = \mathbf{r} \cdot \mathbf{r}$  in  $\mathbf{r} = \mathbf{r} \cdot \mathbf{r}$ 

الموضعية مثل العمليات السابقة.

لمسـتخدم الخـريطة الطبوغرافـية. ويعود هذا الفارق الكبير إلى عمليات الحذف

 $(GIS)$ 

 $($  - ) بـرنامج نظـم المعلومات الجغرافية (ArcView (كما في الشكل رقم ( - ) يتضح

 $.(-)$ 

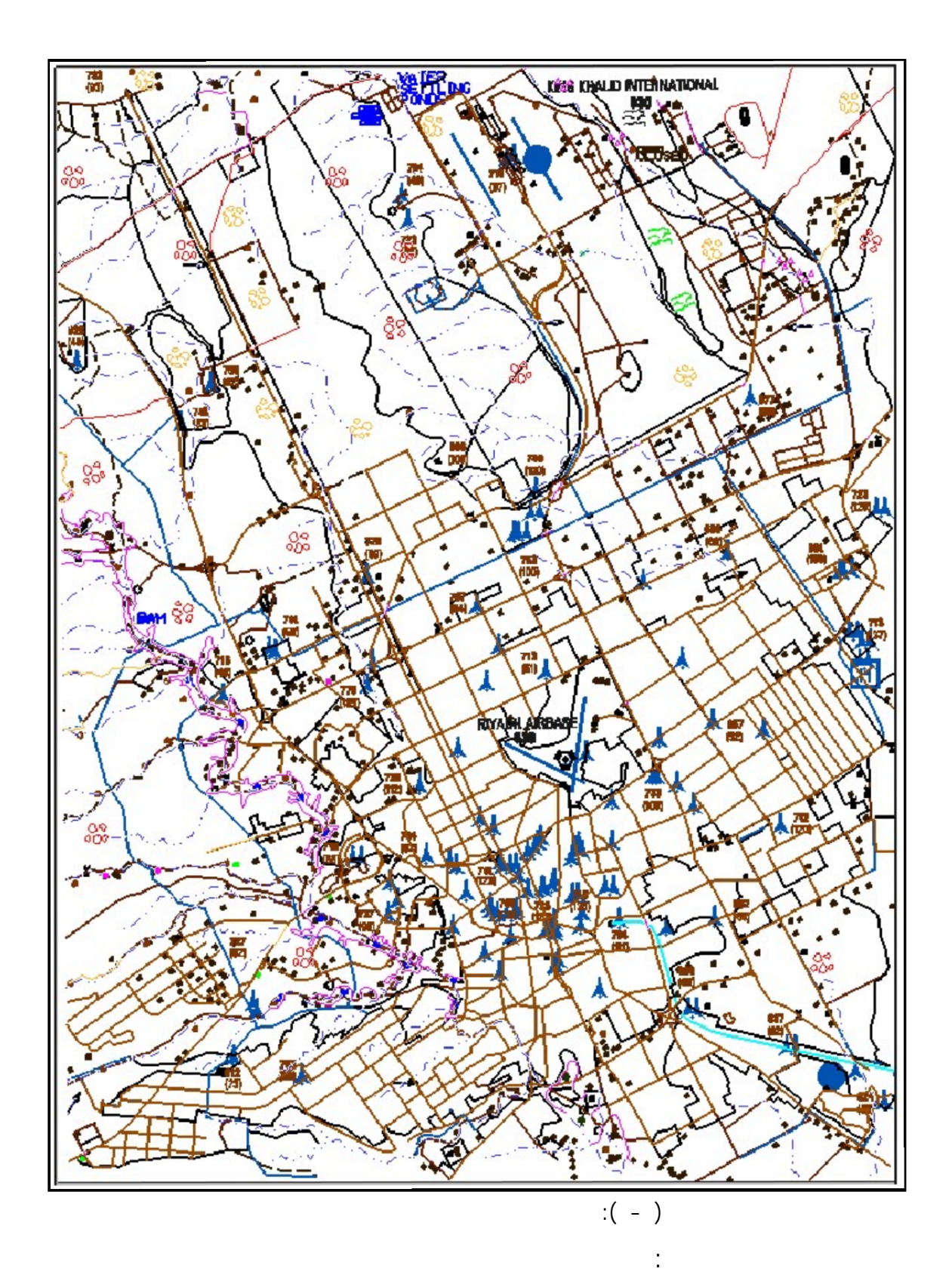

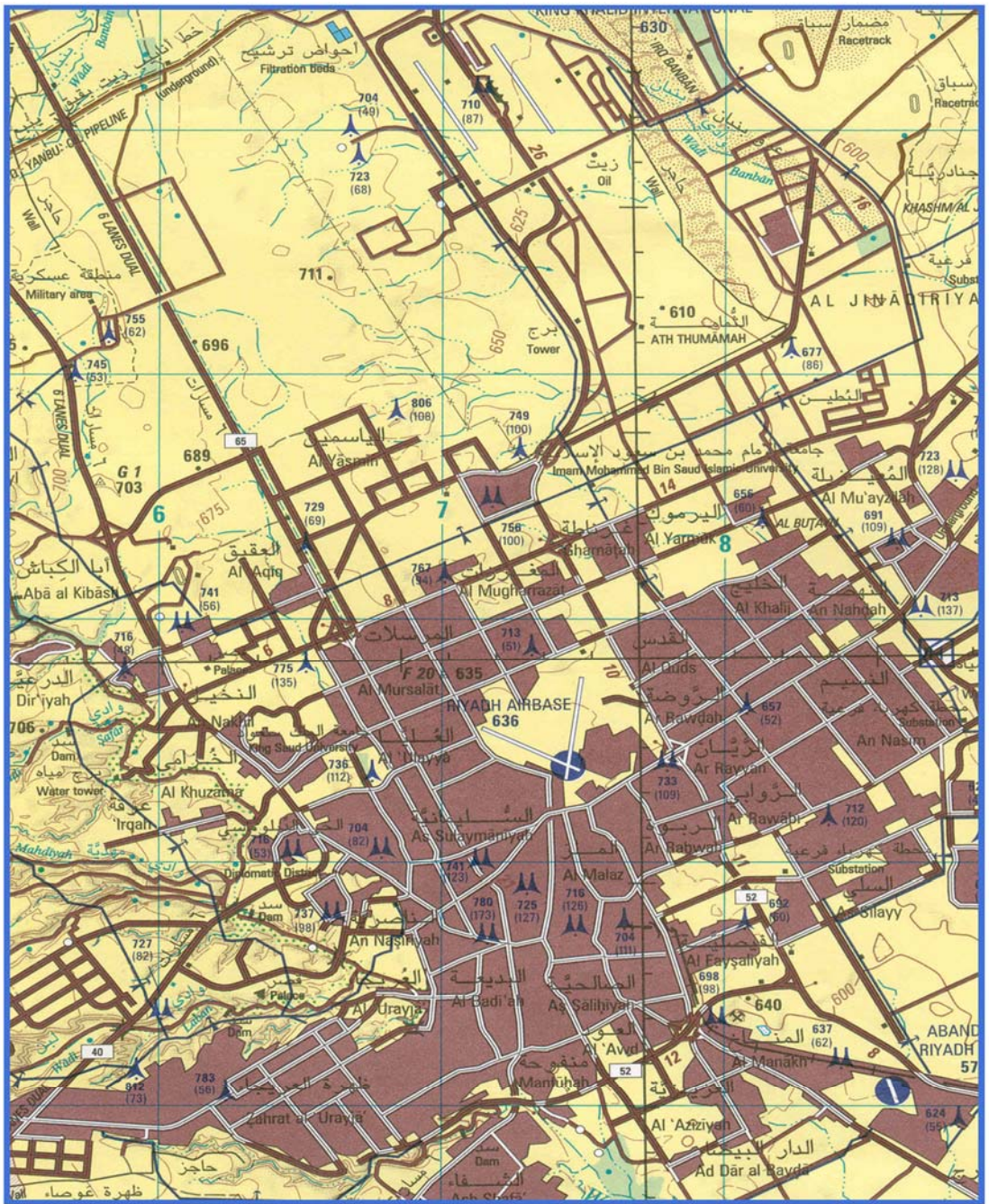

LEGEND

 $-$ 

مقياس الرسم  $Y \circ \cdot, \cdot \cdot \cdot$  $\sqrt{2}$ 

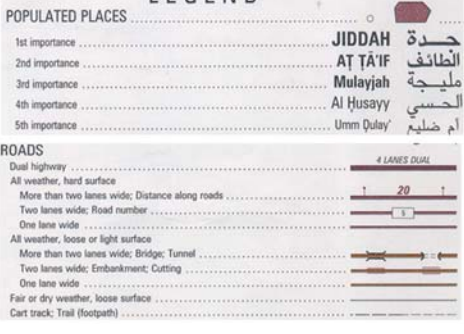

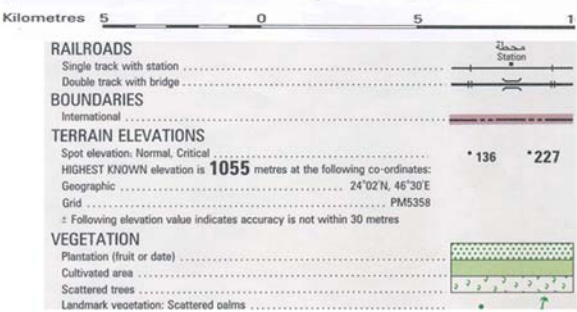

 $\therefore$  ( - ):

المصدر: قسم الإنتاج الرقمي المساحة العسكرية

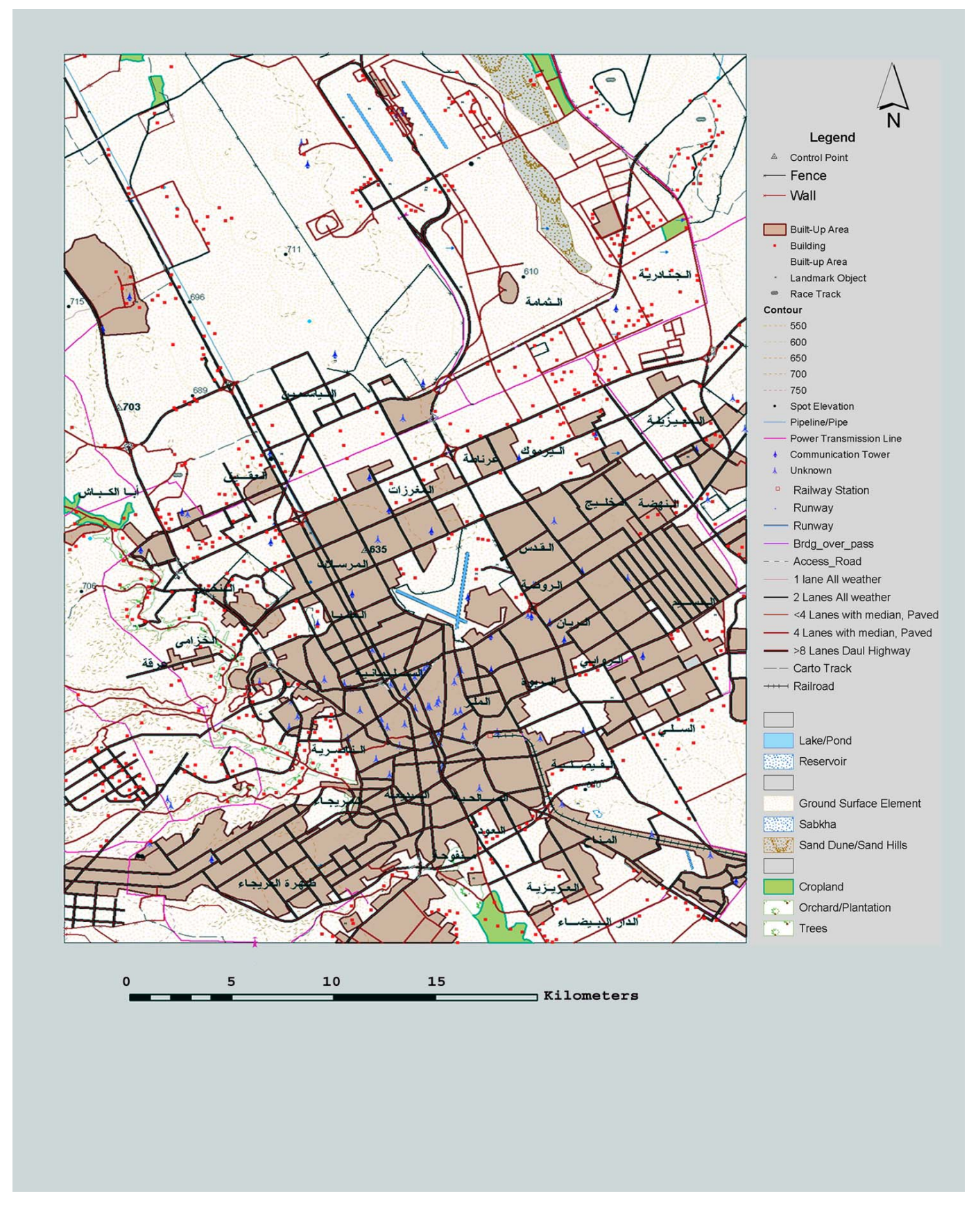

المصدر: الباحث باستخدام نظام آرك فيو (ArcView(

- ١٠ -

 $\left( - \right)$ 

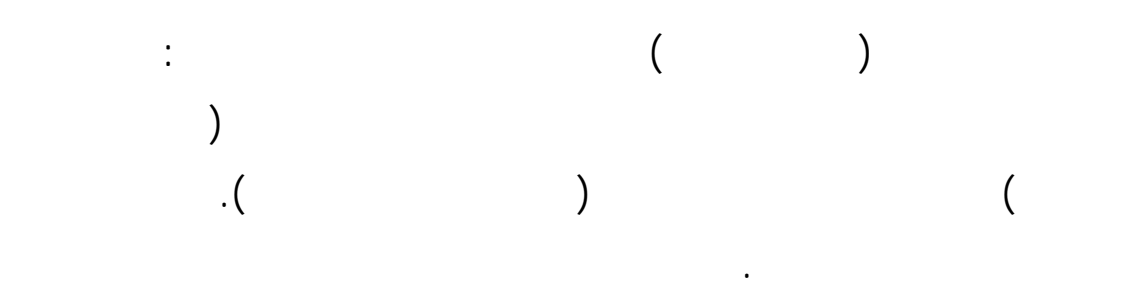

البـيانات الموضعية. بين الجدول التالي مقارنة بين لمعالم المجمعة التي طبعت

في الخارطة النهائية ونسبة المفقود من كل ظاهرة.

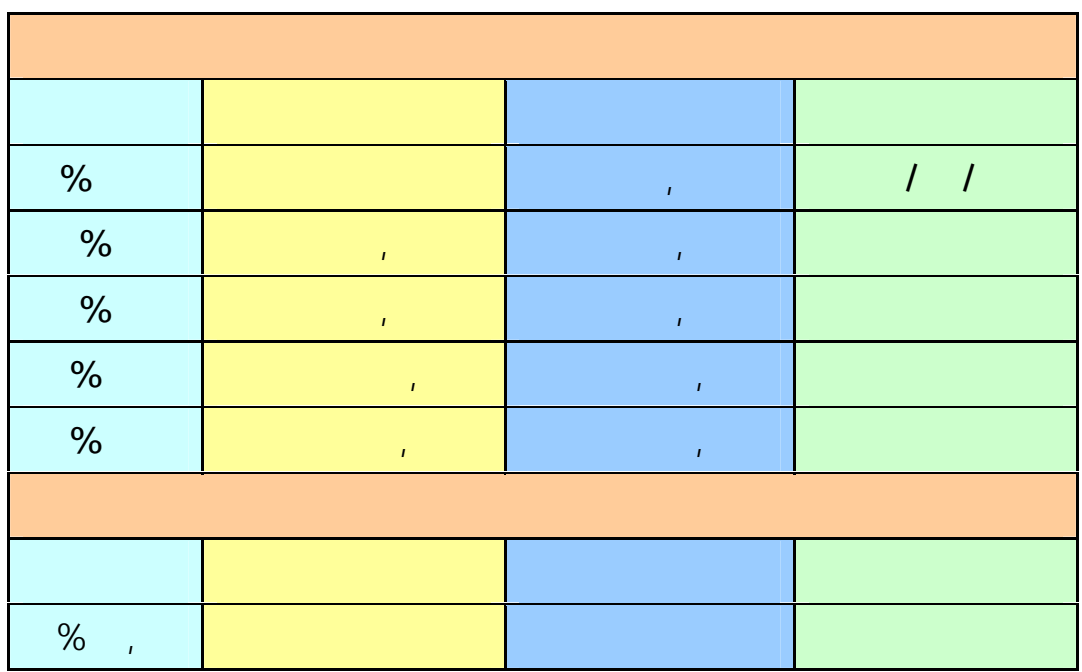

 $\mathbb{R}(\mathbb{R}^d)$  , and the set of  $\mathbb{R}^d$ 

Defence)

 $-$ 

**(Mapping Agency** 

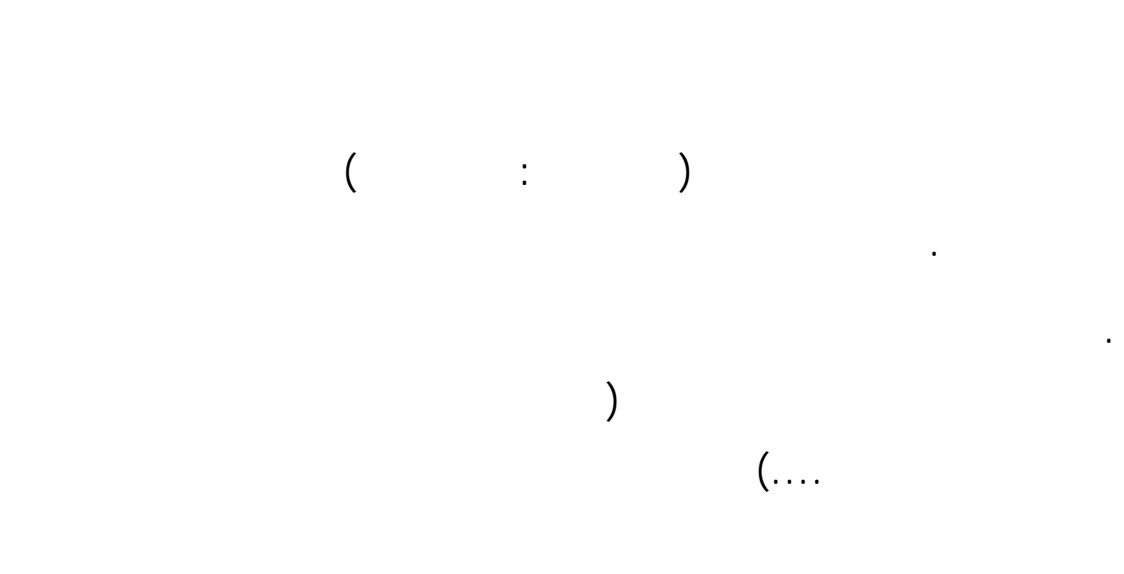

اخرى والأستفادة منها مع الظواهر التي تحتويها الخريطة.

(Defence Mapping Agency)

. توجد مواصل العسام الخـــه مواصل العسام العسام العسام العسام العسام العسام العسام العسام العسام العسام الأمري<br>وكالت الأمريكــية الأمريكــية الأمريكــية الأمريكــية الأمريكــية الأمريكــية الأمريكــية الأمريكــية الأمريكـ

 $-$ 

 $(GIS)$ 

**- أهداف البحث**

للمساحة العسكرية.

إلى العوامل التالية:

(STDBS) (Saudi Topographic DataBase)

وتتلخص أهداف البحث فيما يلي:

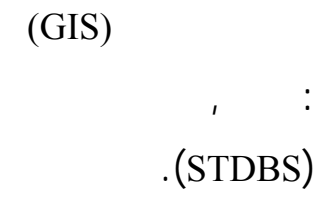

(Positional Data File)

المباشر للخرائط الطبو افية بواسطة برامج نظم المعلومات الجغرافية.

. مقارنة نتائج طريقتي المعالجة الكارتوغرافية ونظم المعلومات الجغرافية

الطبوغرافية النهائية مقياس : .٢٥٠،٠٠٠

**- الخارطة الطبوغرافية**

 $\mathcal{N}(\mathcal{N})$  -  $\mathcal{N}(\mathcal{N})$  -  $\mathcal{N}(\mathcal{N})$ 

يمكن تلخيص المفاهيم الواردة في البحث والبرامج المستخدمة كما يلي:

.الاسـتفادة مـن بـيانات المسح الجوي والبيانات الحقلية في إنشاء ملف

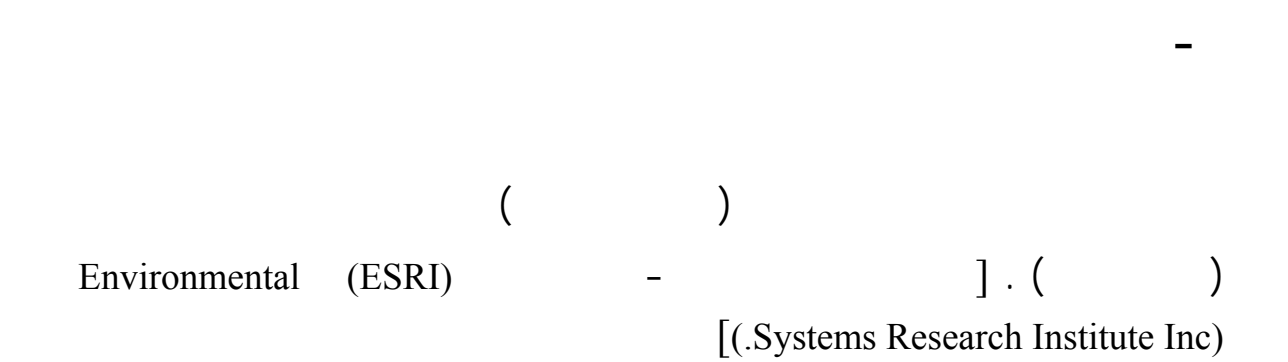

## **- ملف البيانات الموضعية (File Data Positional(**

(Stereo-Plotter)

المجمعـة من الصور الجوية المصححة بعد دمجه مع ملفات التحقق الحقلي. ولهذا

فإن المعالم تكون اجمالا في موضعها الصحيح دون أي حذف أو إزاحة.

**- ملف الطباعة الكارتوغرافي (File Fin(**

المتعددة من التعميم والحذف والتبسيط والإزاحة. وهذا هو الملف الأساسي في عملية

## **- مواصفات قاعدة البيانات الطبوغرافية السعودية (STDBS (**

 $-$ 

(التي تنتجها الإدارة العامة للمساحة العسكرية في وزارة الدفاع والطيران) والعلاقات ) is the result of the set of the set of the set of the set of the set of the set of the set of the set of the set of the set of the set of the set of the set of the set of the set of the set of the set of the set of the

(**S**audi **T**opographic **D**ata**B**ase **S**pecifications -**STDBS**

**- شفافات الحقل (Overlays Field(**

 $(EIN)$ 

الطباعة.

**- ميكروستيشن (MicroStation(**

للخرائط حيث تتم عليه كل العمليات الكارتوغرافية.

**- نظام التحديد الكوني (System Positioning Global(**

 $-$ 

**- آرك إنفو(Info Arc(**

الأقمار الصناعية وأجهزة رصد عالية الدقة.

.(**E**nvironmental **S**ystems **R**esearch **I**nstitute Inc. ESRI إيسري(

الواردة من مصادر مختلفة بهدف إنتاج الخرائط الطبوغرافية. وهو من إنتاج شركة

والعلامـات التمثيلية تتغير من خارطة إلى أخرى. ويضيف راميرز أن المعلومات

بديلــة للعـرض المرئي. إن القصور الذي يكتنف الخرائط الرقمية والحاجة إلى

يقـول رامـيرز (Ramirez) **(**١٩٩١ ( فـي "تطوير لغة الكارتوغرافيا" في

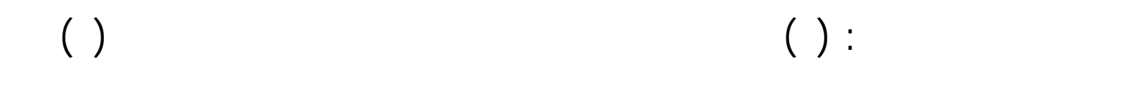

والملاحظـات المـتعلقة بذلك تدفعنا إلى إعادة النظر في تصورنا لماهية الخريطة.

مقالتيـن لهما عن " مشاكل وحلول لمسألة الإزاحة في التعميم الخرائطي" " تطوير

برامج لحل مشاكل التعميم والإزاحة آلياً " للبحث في مسألة إزاحة المعالم الخريطية

كواحـدة من عدة طرق معتمدة لزيادة وضوح المعالم الممثلة برموز على الخرائط.

ممكـن وحـتى يمكـن المحافظة على الأماكن النسبية لعناصر الخريطة. ويشـير

على هذه الأسئلة سيضع أمـامنا الإطا العام لخرائط المستقبل.

 $-$ 

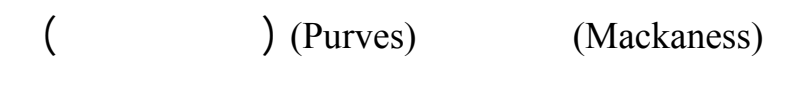

a metal and the metal (1991) (Muller)  $\sim$  (Muller)

دليل على أنه ليست هناك طريقة مثلى يمكن إدراكها بشكل مباشر لتعميم الخريطة.

أن يزول. إن إيجاد طرق جديدة لمعالجة التعميم يمكن أن يؤدي إلى ظهور تصاميم

جداً للمعالجة.

أكثر ملاءمة وأكثر قابلية للفهم.

( ) (Morrison)

عليه من ظواهر طبيعية وبشرية.

التنفيذ ووسائل التحقق من سلامة البيانات.

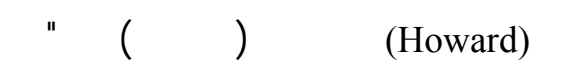

للقرن الحادي والعشرين" من خلال تناولهم لموضوع إنتاج الخرائط عند الطلب،

والنصوص. وذهب هؤلاء إلى أن مفتاح العملية يكمن في وجود قاعدة بيانات مهيكلة

مواصفات قاعدة البيانات الطبوغرافية السعودية (**STDBS** (بالمساحة العسكرية

 $-$ 

نظم المعلومات الجغرافية.  $(Lee)$   $"$ (ARC/INFO) "  $ESRI''$  ( )

للتعمـيم باسـتخدام تقنـية نظم المعلومات الجغرافية. وذكر الباحث أن الحلول التي

تفاعلـية. أمكن هذه الطرق تبسـيط كثير من الإجراءات المعتمدة حالياً كما مكن

اخـتزال زمن الإنتاج وتقليل تكلفته بدرجة كبيرة. وتم اختبار هذه الطريقة بتجربتها

علـى الخرائط الطبوغرافية لإدارة المساحة الجيولوجية بالحكومة الأمريكية. وبينما

(Macros)

فيها العامل الإنساني وتقدير المعمم إلى درجة كبيرة.

a (beta<sup>n</sup> (coodchild) (Goodchild)

سـطح الأرض" فـي معـرض تناوـله للمعالم الكارتوغرافية أنه قد تم منذ أواخر

الرقمـية، وذلـك باسـتخدام طـرق الرسم الآلي. ثم جاءت المرحلة التي بدأ فيها

الرقمي ممكنة. وترافق ذلك مع نمو نظم المعلومات الجغرافية كأدوات مناسبة لتحليل

بـيانات الخرائط وإنتاج الخرائط بطرق آلية من قواعد المعلومات الجغرافية. وهكذا

أوجـدت المـرحلة الثانية ممراً جديداً تجاوز الترتيبات التقليدية للطباعة والتوزيع.

 $-$ 

( ) (Pickles)

المعطيات الجديدة.

الخرائ .

وذكـر راميرز (Ramirez) **(**١٩٩٩ ( في "مناقشة مستقبل الخرائط" أن إنتاج

ويصعب إخضاعه لمواصفات قياسية ثابتة. لكن الطلب على المنتجات الرقمية يتزايد

(Buziek and Dollner) (Buziek)

 $-$ 

" Virtual Reality

بالطباعة على الورق.

 $(DTM)$ 

e (1984) (Brazile)

قواعد البيانات الطبوغرافية الرقمية.

الطبوغرافي والموضوعي لتحقيق جودة عالية في عرض الصور المرئية .

فـي الوقت الحاضر نظراً للقبول الواسع الذي تجده تقنية نظم المعلومات الجغرافية.

 $\mathbf{u}$ 

العرض ولاستخدامها في مجـال الخرائـط. وقدم المؤلفان طريقة فنية جديدة

 $\mathbf{u}$  , the second term is the second term in the second parameter  $\mathbf{u}$ 

ارطة أمر صعب وقد يكون ممكناً. وهناك أيضاً بعض القواعد التي هي بسيطة

الوصفية للمعالم والتي يمكن الحصول عليها من مصادر أخرى.

( ) (Lonergan, Jones and Ware)

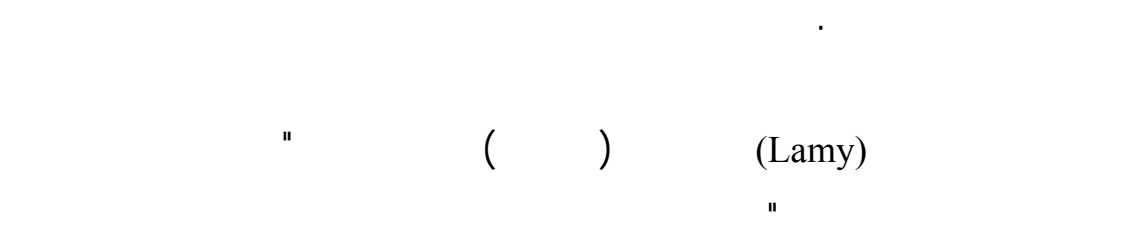

المعلومـات وإسترجاعها على الشبكة الدولية أو الانترنت. ولاحظ لمؤلف أيضاً أن

السـعي إلـى إيجـاد " خلطـة " مناسبة من الطرق قد كشف عن حقيقة أن تصميم

بيـنهما. ذلك أن موضوع البحث يتناول أهم سلسلة خرائط تم إنتاجها لتأمين تغطية

قاعدة بيانات تفصيلية واحدة.

لجعله أكثر وضوحاً.

الكافية التي تسمح بطباعتها وقراءتها. وهناك قيود أخرى خاصة بدرجة الدقة

الخارطة يكون مصحوبا بعدم التزام بالدقة المطلوبة. إن ضرورة الالتزام بترتيب

( ) (Davies) ( ) (Buttenfield)

 $\cdot ($ 

 $($  in the set of  $($ 

) independent in a set of the set of the set of the set of the set of the set of the set of the set of the set of the set of the set of the set of the set of the set of the set of the set of the set of the set of the set

 $\mathcal{L}$ 

السـعودية. كمـا أن هذا التحول يمكن الجهات المنتجة للخرائط من مواكبة التطور

مـن المعالم أو المساومة على دقة هذه المعالم. كذلك سنشرح قدرة نظم المعلومات

طبوغرافية بمقياس رسم : ٢٥٠،٠٠٠ تتمتع بالوضوح الذي يسمح بقراءتها بيسر

ملفـات لمسـح الجوي الأصلية. كما سيوضح البحث إمكانية عرض وتقديم المعالم

تشكل الأسئلة التالية أهم التساؤلات الواردة في هذا البحث:

المتوفرة من حيث البرامج والأجهزة والحلول.

(.2dm) (Positional Data Files) الحقلية (GPS. (استخدام نظم المعلومات الجغرافية (GIS(

**التساؤل الأول**

حسب احتياجات المستخدمين.
لسعودية (STDBS (ختيار المعلومات المكانية والوصفية والعلاقات بين

تسمح بظهور المعالم.

هذه المعلومات لإنتاج الخريطة الطبوغرافية.

المنتجة بالطرق الحالية وتتلخص خطوات تنفيذ هذا المنهج فيما يلي:

. بـناء نمـوذج مبرمج يعتمد على مواصفات قاعدة البيانات الطبوغرافية

. اسـتخدام نظـام المعلومات الجغرافية للقيام بعمليات إظهار المعالم على

. اسـتخدام التمثـيل والترميز بما في ذلك الألوان، أشكال الخطوط، تعبئة

**التساؤل الثاني**

(STDBS)

 $-$ 

(Fonts) (Text) (Area fill)

 $\mathbf{r} = \mathbf{r}$   $\mathbf{r} = \mathbf{r}$ 

 $\mathring{\mathcal{C}}$ ا ب

 $-$ 

الجغرافية (View Arc (نتاج خرائط طبوغرافية ما يلي:

**- بناء قاعدة البيانات**

والتي تأتي من مصدرين أساسيين هما:

الكارتوغرافي.

العوامل الآتية :

 $($   $)$ (Stereo Model)

الخـرائط الطبوغرافـية. كمـا يتم قياس جميع الارتفاعات على شكل خطوط

**. البيانات المجمعة من المسح الجوي باستخدام أجهزة الستريوبلوتر**

. مقارنـة الطـريقة المقـترحة بالطـرق المتبعة في إنتاج الخرائط حسب

المعلومات الجغرافية والملف الكارتوغرافي.

• الدقـة الموضـعية لمعالم وذلك عبر اختيار ٢٨ موقعا في منطقة

• عـدد المعـالم الموجودة في ملف البيانات الموضعية ومقارنته مع

(Level)

(Code)

.(Digital Elevation Models DEM)

 $\cdot$ (GPS)

 $-$ 

خـاص **(**Code **(**وذلك لتسهيل عملية دمج هذه البيانات مع البيانات المستخلصة

**- تحويل البيانات إلى طبقات**

إجراءات رئيسية هي:

مساحات.

العسكرية بتنفيذ هذه المهام على منطقة البحث.

**. البيانات الحقلية المكملة لبيانات المسح الجوي**

حـدد بـناؤها على المتطلبات الموجودة في قاعدة البيانات. وفيها تستكمل أي

أية معالم استجدت بعد التقاط الصور الجوية. يتم كذلك تصنيف بعض المعالم

أسـماء المبانـي الرئيسـية والقرى والمدن والوديان. ويتم كذلك رصد عوائق

الطـيران وتسـجيل ارتفاعهـ . يـتم في هذه المرحلة تسجيل مواقع المعالم

في عملية المسح الجوي. وقد قام قسم التحقق الحقلي في الإدارة العامة للمساحة

 $(GIS)$ 

**. مرحلة تنظيف الخطوط (Cleaning Line(**

ويقصد بها ضمان عدم وجود أي تكرار للخطوط (تمثل المعالم الجغرافية في

المسـح الجـوي) وضمان سلامة اتصال الخطوط **(Continuity Line (**مع

بعضـها وضـمان قفـال كافة المضلعات **(Polygons Closed (**الت تمثل

### (Attributes Combination)

**. بـناء البيانات حسب مواصفات قاعدة البيانات الطبوغرافية السعودية**

## محـددة للمع لم في قاعدة البيانات الطبوغرافية السعودية (STDB**(**. ويدل كل

 $-$ 

كـود للمعلـم **(**Code Feature **(**علـى نـوع الكينونة **(**Entity **(**وخصائصها

. (Attributes)  $($ "٧٢٥٠" فـي قـاعدة المعلومـات، ويسـجل هذا المعلم حسب المواصفات

السعودية كما يلي:

البيانات.

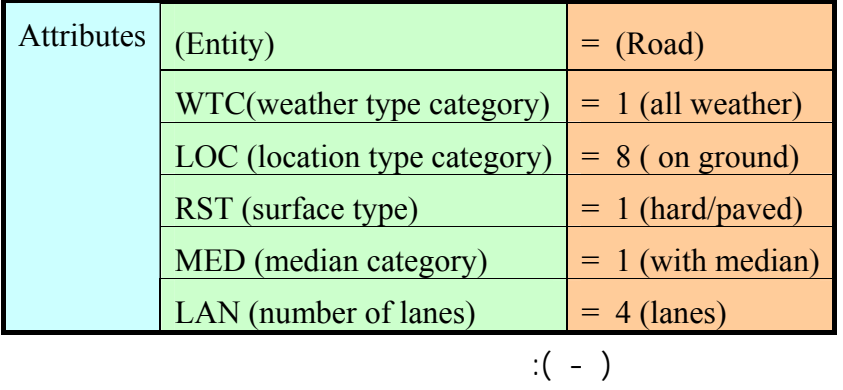

**. مرحلة بناء الطوبولوجي (Topology(**

.(Cleaned, Toplogically Structured)

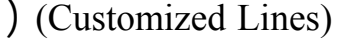

 $-$ 

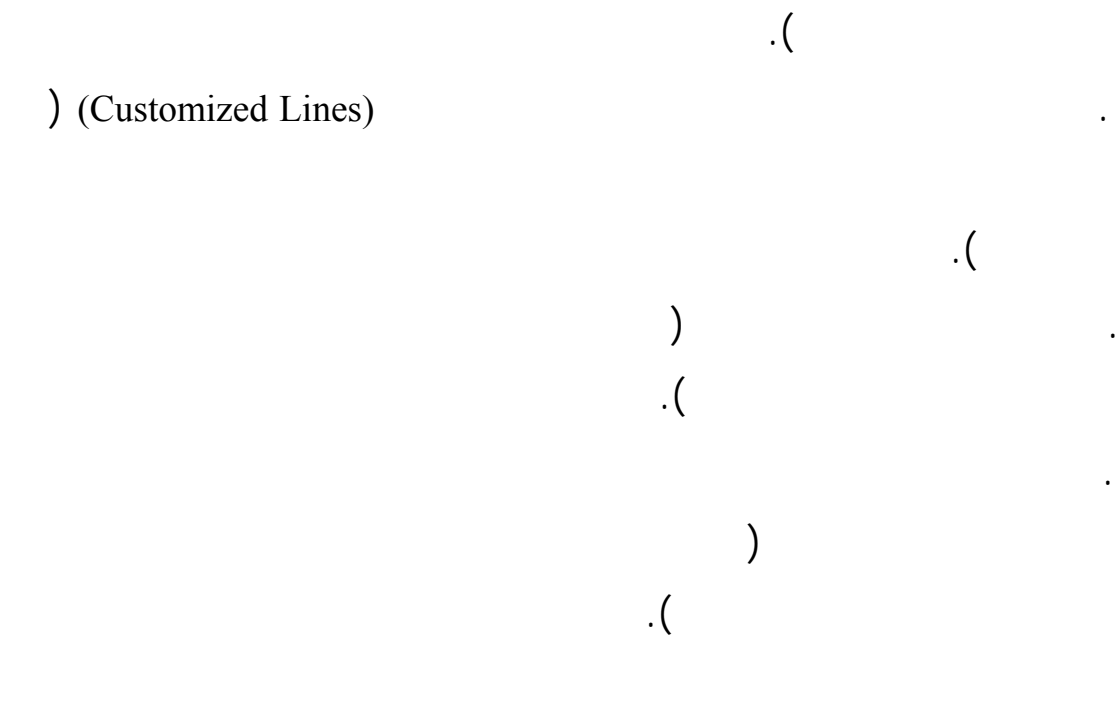

وتحديد نوع الرمز واللون والشكل والمقاس. وهذا ما يضمن لمصممي الخرائط

. The constraints of  $\mathcal{S}$  and  $\mathcal{S}$  are not defined by  $\mathcal{S}$  .

. The contractor of the contractor of the contractor  $\lambda$ 

نظم المعلومات الجغرافية (كما يبين الفصل الرابع) للقيام ما يلي:

**- ترميز المعالم**

بأحجام متدرجة حسب أهميتها).

**- عمليات التعميم والحذف (الإخفاء) بمقاييس الرسم وكثافة المعالم**

المسح الجوي. بمعنى تجنب تحريك المعالم وعدم حذف المعالم في المناطق التي

وذلك حسب الأهمية الموضعية للظواهر. نظام التحديد الكوني (GPS (ومقارنتها بنفس النقاط على الخارطة المنتجة بالطريقتين (المعالجة الكارتوغرافية واستخدام نظم المعلومات الجغرافية). عـرض الطريقة التقليدية لإنتاج الخارطة الطبوغرافية مقياس : ٢٥٠،٠٠٠ بدءاً والمسـتخدمة فـي الخارطة المطبوعة. ويلي ذلك عرض الطريقة المقترحة لإنتاج هذه البرامج على تنفيذ هذه المهمة بدقة أعلى وجهد أقل ووقت أقصر وكلفة أقل. للمساعدة في الإجابة على التساؤلات المقدمة في البحث: **- حساب النسبة المئوية للمعالم النقطية الخطية المحذوفة**

. ٢٥٠،٠٠٠ :

 $-$ 

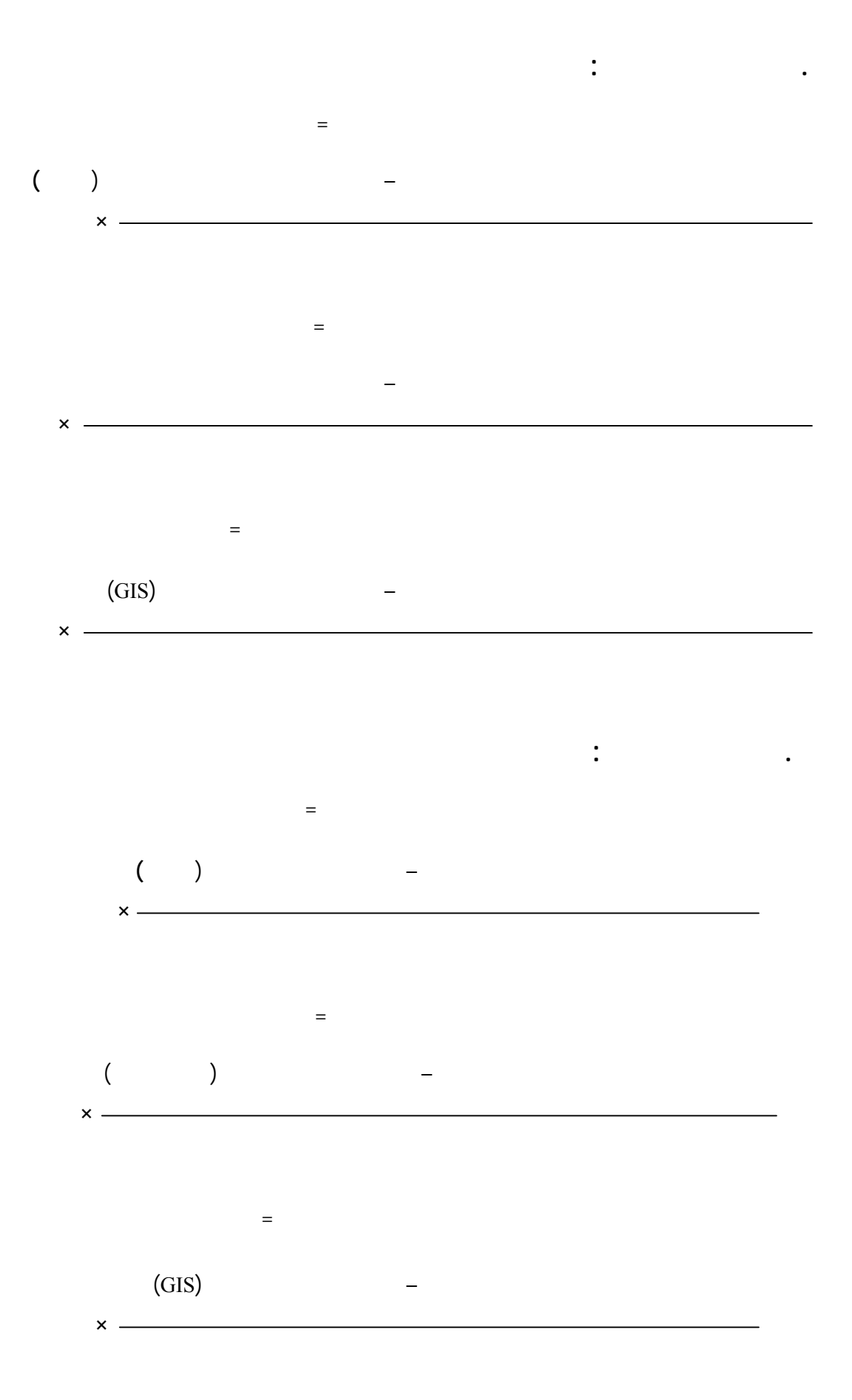

 $-$ 

 $-$ 

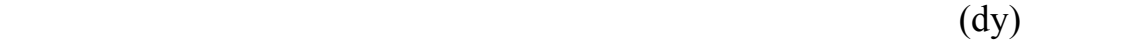

**- حساب مقدار الانخفاض لدقة البيانات**

**. الأخطاء في خارطة المسح الجوي:**

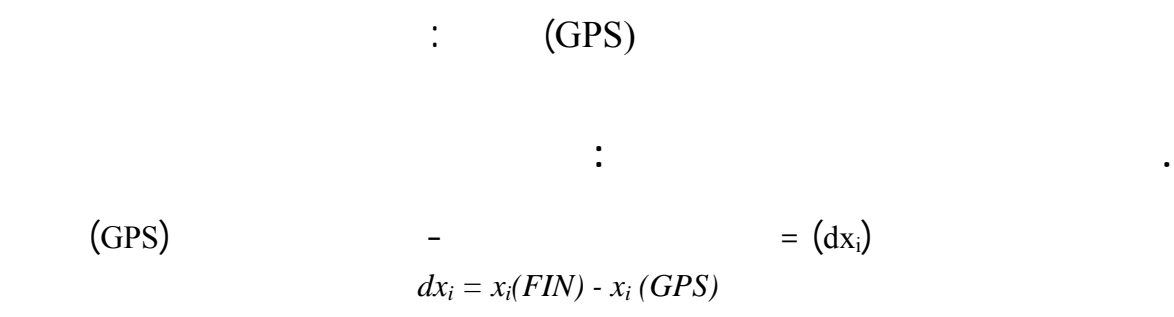

(GPS) 
$$
- = (dy_i)
$$

$$
dy_i = y_i(FIN) - y_i(GPS)
$$

(GPS) 
$$
- \frac{dx_i = x_i(PHG) - x_i(GPS)}{}
$$
 
$$
= (dx_i)
$$

(GPS) 
$$
- \qquad \qquad - \qquad \qquad (GPS) \qquad \qquad = (dy_i)
$$

$$
(\mathbf{GIS})
$$

(GPS) 
$$
- (GIS) = (dx_i)
$$

$$
dx_i = x_i(GIS) - x_i(GPS)
$$

(GPS) 
$$
- (GIS) = (dy_i)
$$

$$
dy_i = y_i(GIS) - y_i (GPS)
$$

 $\mathbf n$ 

**. المتوسط الحسابي للخطأ في الخارطة الكارتوغرافية:**

وبنفس الطريقة فإن المتوسط الحسابي في الإتجاه " " :

**. المتوسط الحسابي للخطأ في خارطة المسح الجوي:**

والمتوسط التربيعي لتأكي قدرة نظم المعلومات الجغرافية على توفير منتج أكثر دقة.

: " "  $(dx_1, dx_2, dx_3, \ldots, dx_n)$ 

**- حساب المتوسطات**

**. المتوسط الحسابي**

$$
\bar{dx}_i(FIN) = \frac{\sum_{i=1}^n dx_i(FIN)}{n}
$$

 $-$ 

$$
\frac{1}{dy} \int_{i}^{1} (FIN) = \frac{\sum_{i=1}^{n} dy_{i} (FIN)}{n}
$$

 $\mathbf n$ : " "  $(dx_1, dx_2, dx_3, \ldots, dx_n)$ 

$$
\bar{dx} \, i (PHG) = \frac{\sum_{i=1}^{n} dx_i (PHG)}{n}
$$
\n
$$
\vdots \qquad \qquad \blacksquare
$$
\n
$$
d\bar{y} \, i (PHG) = \frac{\sum_{i=1}^{n} dy_i (PHG)}{x}
$$

*n*

**. المتوسط الحسابي للخطأ في خارطة نظم المع ومات الجغرافية**

: " "  $(dx_1, dx_2, dx_3, \dots, dx_n)$ 

$$
\frac{1}{dx} \cdot i(GIS) = \frac{\sum_{i=1}^{n} dx_i(GIS)}{n}
$$

$$
\frac{1}{2} \left( \frac{1}{2} \ln \left( \frac{1}{2} \ln \left( \frac{1}{2
$$

$$
\frac{1}{dy} \int_{i}^{1} (GIS - 1) = \frac{\sum_{i=1}^{n} dy}{n} \cdot \frac{(GIS - 1)}{n}
$$

**. المتوسط التربيعي لأخطاء الناتجة عن الإزاحة في الاتجاهين (My,Mx (في**

 $-$ 

$$
Mx(FIN) = \pm \sqrt{\frac{\sum_{i=1}^{n} dx i^{2} (FIN)}{n}}
$$

$$
My(FIN) = \pm \sqrt{\frac{\sum_{i=1}^{n} dy i^{2} (FIN)}{n}}
$$

 $dx_{i(FIN)}$ 

الكارتوغرافية.

**. المتوسط التربيعي**

**الخارطة الكارتوغرافية:**

$$
\begin{array}{cccc}\n\cdot & n & & & \text{if } \\
\cdot & & & & \\
\cdot & & & & \\
\cdot & & & & \\
\cdot & & & & \\
\cdot & & & & \\
\cdot & & & & \\
\cdot & & & & \\
\cdot & & & & \\
\cdot & & & & \\
\cdot & & & & \\
\cdot & & & & \\
\cdot & & & & \\
\cdot & & & & \\
\cdot & & & & & \\
\cdot & & & & & \\
\cdot & & & & & \\
\cdot & & & & & \\
\cdot & & & & & \\
\cdot & & & & & & \\
\cdot & & & & & & \\
\cdot & & & & & & \\
\cdot & & & & & & \\
\cdot & & & & & & & \\
\cdot & & & & & & & \\
\cdot & & & & & & & \\
\cdot & & & & & & & & \\
\cdot & & & & & & & & \\
\cdot & & & & & & & & & \\
\cdot & & & & & & & & & \\
\cdot & & & & & & & & & \\
\cdot & & & & & & & & & \\
\cdot & & & & & & & & & \\
\cdot & & & & & & & & & \\
\cdot & & & & & & & & & \\
\cdot & & & & & & & &
$$

**. المتوسط التربيعي لأخطاء الناتجة عن الإزاحة في الاتجاهين (My,Mx (في**

 $-$ 

$$
Mx(PHG) = \pm \sqrt{\frac{\sum_{i=1}^{n} dx i^{2} (PHG)}{n}}
$$

$$
My(PHG) = \pm \sqrt{\frac{\sum_{i=1}^{n} dy i^{2} (PHG)}{n}}
$$

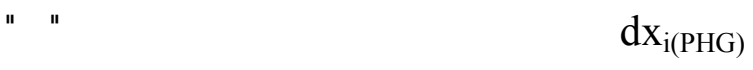

**خارطة المسح الجوي:**

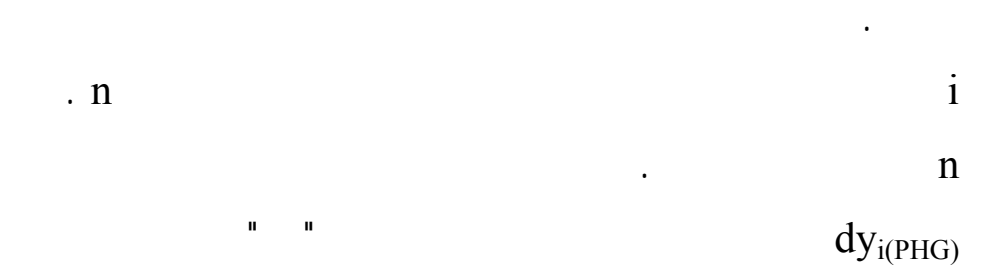

**في الخارطة المنتجة بنظم المعلومات الجغرافية:**

**1**  $(M_x, M_y)$  **.** 

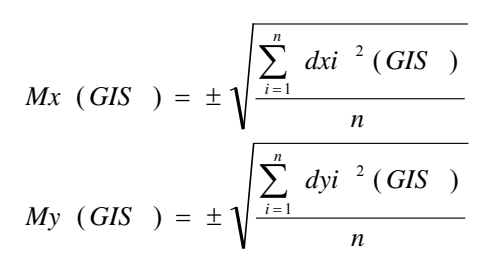

 $dx_{i(GIS)}$ 

بنظم المعلومات الجغرافية.

i هو أي نقطة من النقاط التي أجريت عليها إزاحة من إلى n .

 $\mathbf{d}y_{i\text{(GIS)}}$ 

المعلومات الجغرافية.

منطقة الرياض بمقياس : .٢٥٠،٠٠٠

- ٣٣ -

طبيعية لهذه الحاجة. ولعل أقدم الخرائط المعروفة هي تلك التي صنعها البابليون  $\big)$ ميكروسوفت، ٢٠٠٣). والخارطة هي تمثيل لسطح الكرة الأرضية أو لجزء منه. وكانت في العادة الحاسب الآلي وحفظها على شكل ملف رقمي. وتتنوع أنواع الخرائط واستعمالاتها، غير أن اكثر الخرائط شيوعا هي الخارطة الطبوغرافية. من المتفق عليه أن كلمة "طبوغرافيا" مشتقة من كلمتي "Topos "وتعني " "Graphia" " <sup>"</sup>Graphia " "طبوغرافيا": الرسم التفصيلي للمكان. ورغم أن الخارطة الطبوغرافية تستخدم لعدة أغراض لكن هدفها الرئيسي هو رسم وتوضيح جميع معالم وتضاريس الأرض - حسب ما يسمح به مقياس الرسم - سواء كانت معالم طبيعية أو بشرية (من عمل الإنسان) في منطقة معينة على سطح الكرة الأرضية.

 $-$ 

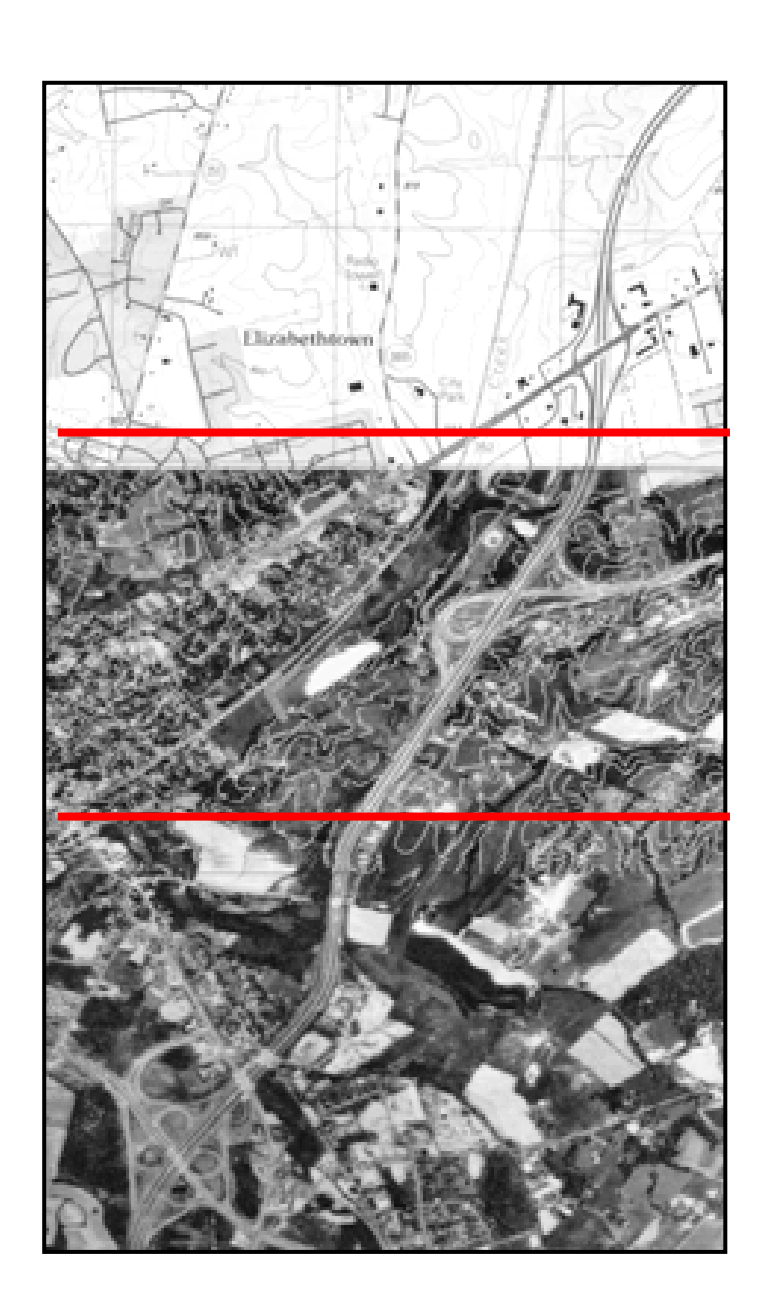

where the internal  $\lambda$ 

 $\mathbf{I}$ 

ارتفاع الجبا وأعماق المحيطات وحساب درجات الانحدار.

 $\hspace{.1cm} \hspace{.1cm} \hspace{$ 

المصدر: موقع الإنترنت الرسمي لهيئة المسح الجيولوجي للولايات المتحدة (USGS(

 $-$ 

www.usgs.gov

 $($  -  $)$ 

المظللة.

الأعلى فيظهر خارطة في شكلها النهائي.

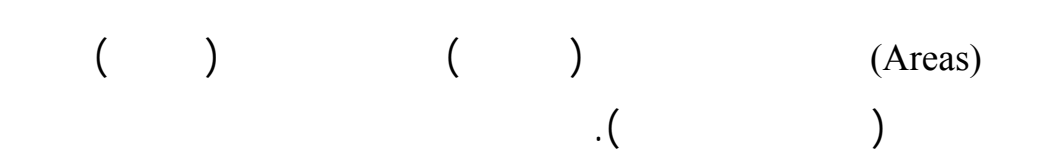

مـنقطة أو كمـزيج منها. وعادة ما تدل ألوان الخطو على مجموعات متقاربة من

الإنسـان كالطـرقات والأبنية. ويتم تطوير هذه الرموز بشكل مستمر بهدف تحسين

المعالم التي يتم نقلها من الصورة الجوية إلى الخارطة الورقية أو الرقمية. أما القسم

الأولـى لاستخدام الخرائط الطبوغرافية. وتظهر المعالم على الخارطة بشكل نقاط،

is a contract of the contract of  $\mathcal{O}_1$  and  $\mathcal{O}_2$  are  $\mathcal{O}_3$  and  $\mathcal{O}_4$  and  $\mathcal{O}_5$  are  $\mathcal{O}_7$  and  $\mathcal{O}_8$  are  $\mathcal{O}_9$  and  $\mathcal{O}_9$  are  $\mathcal{O}_9$  and  $\mathcal{O}_9$  are  $\mathcal{O}_9$  and  $\mathcal{O}_9$  are  $\mathcal{O$ 

مستطيلات، الخ). أما المناطق السكنية الكثيفة فيتم تظليلها دون رسم المباني الفردية.

المعلومـات: البنـي للخطوط الكونتورية؛ الأزرق للبحيرات، الجداول، أقنية الري؛

 $\sigma_{\rm c}$  and  $\sigma_{\rm c}$ 

مظهـر الخارطة وتسهيل قراءتها وخفض كلفة إنتاجها. وتظهر الصورة في الشكل

- ٣٦ -

-  $\mathbf{r} \in \mathbb{R}^{n \times n}$ سكك الحديد، الحدود، الخ. خـزانات المياه، المناجم ونقاط التحكم الأرضي. أما أسماء الأماكن والمعالم فتظهر بنفس ألوان المعالم التي تدل عليها. وتبدو الخطوط الكونتورية (سبق تعريفها على أنها خطوط وهمية تربط جميع النقاط المتساوية في الارتفاع بالنسبة لسطح البحر) كخطوط بنية ذات سماكة مختلفة. وهـي تتقاطع على الإطلاق كون كل خط منها يدل على ارتفاع موحد. ووظيفة هذه الخطوط إظهار تضاريس المنطقة. وعادة ما يكون خط الكونتور الرئيسي أكثر سماكة من غيره من الخطوط. وتدل كثافة خطوط الكونتور وقربها من بعضها على انحدار التضاريس بينما يدل تباعدها أو غيابها على كونها مسطحة أو مستوية. ويتم ترقيم الخطوط الكونتورية الرئيسية للمساعدة على معرفة الارتفاعات. وتوضع نقاط ارتفاع في المناطق الهامة كقمم التلال وقيعان الأودية. على سطح الكرة الأرضية الفعلي. والمعالم البشرية (من عمل الإنسان) التي شيدها الإنسان كالطرق والحدود وشبكات الأهمية للعديد من المستخدمين سواء كانوا أخصائيين أو حتى هواة سفر واستكشاف.

-  $\mathbf{r} \in \mathbb{R}^{n \times n}$ 

الحصر: • استكشاف الطاقة كعمليات التنقيب عن النفط والمعادن.

- صيانة الموارد الطبيعية من مياه وغابات وغيرها. • إدارة البيئة كمراقبة عمليات اقتلاع الأشجار أو ظاهرة التصحر.
- الأشغال العامة كبناء الطرق ومجاري الصرف الصحي. • التطبيقات العسكرية كالتخطيط للحروب وتحركات القوات وبناء التحصينات.
	- التخطيط المدني والتجاري كعملية بناء الأسواق.
	- $\epsilon_{\rm{max}}$  and  $\epsilon_{\rm{max}}$ • الزراعة كإنشاء المزارع ونصب الأشجار وحماية الغابات.

الخارط ما بين مقياسي الرسم :  $\mathbf{r}_1 = \mathbf{r}_2 + \mathbf{r}_3$  $($  - )

 $($  - )  $($  - )

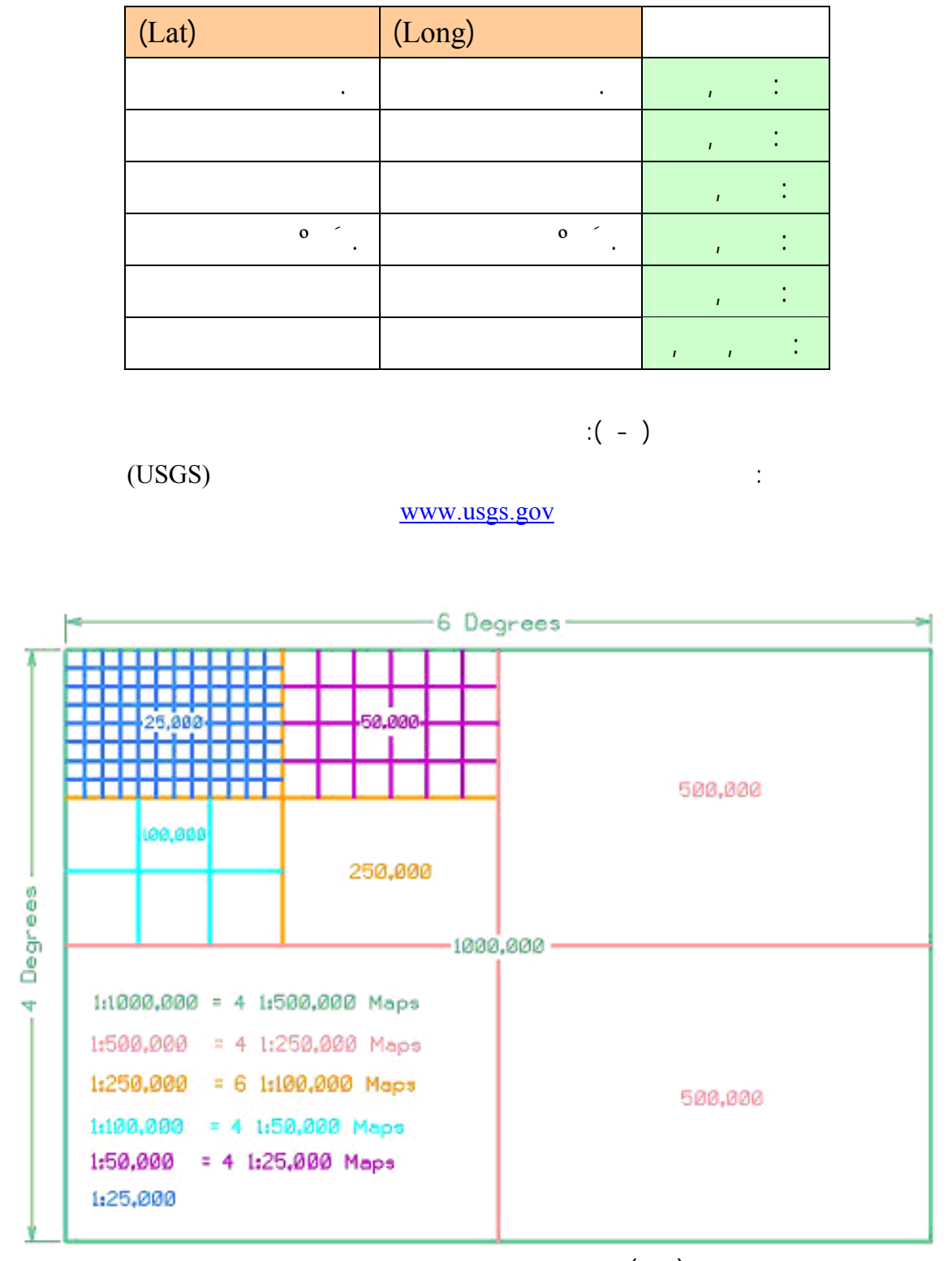

 $\overline{\phantom{a}}$ 

 $\left( - \right)$ 

المصدر: الباحث باستخدام برنامج ميكروستيشن

المـنطقة، نسـبة الـتداخل بين الصور (%٦٠ عادة) وبين خطوط الطيران (%٢٥

- ٤٠ -

(Ground Control Points)

**- توزيع ونصب ومسح ومعالجة نقاط التحكم الأرضي**

المطلوبة لعمليات التثليث وكيفية وزيعها. ومن المهم توزيع هذه النقاط بشكل

صحيح بحيث تغطي زوايا المنطقة التي يراد تصويرها جوياً . ويمكن اختيار نقاط

لحاجة إلى نقاط التحكم الإضافية. ثم يقوم المساحون الميدانيون بنصب أهداف بشكل

العربية السعودية عن طريق استخدام الصور الجوية بالآتي:

تعتـبر هـذه المـرحلة من أهم مراحل الإنتاج. ويتم في هذه المرحلة تحديد

وتأميـن كافـة المـوارد المطلوبة. كما يتم تحديد مقياس الرسم المطلوب بناء على

 $\overline{a}$ 

**- مرحلة التخطيط**

الرقمية.

 $\left( \begin{array}{c} \sim \end{array} \right)$  $\Gamma$  (GPS)

الجوي.

الطيران والصور وأرقامها. يستلم المختبر (Lab Photo (الأفلام من وحدة التثليث

 $\times$ 

(Contact Prints and Dia-Positives).

**- عمليات المسح الجوي**

**- عمليات التصوير ومعالجتها**

الضوئية المتطورة (تصل دقة بعض الماسحات الضوئية إلى ميكرون (Microns ((

 $-$ 

(Digital Aerial Cameras)

من الكاميرا إلى أجهزة الحاسب لي مباشرة ومعالجتها بواسطة برام مخصصة.

معلومات أو بيانات رقمية عبر سلسلة من الخطوات التي تشمل ما يلي:

إلى انعدام الحاجة إلى طباعة الصور الجوية في كثير من الحالات. كما أن ظهور

المواصفات المحددة وطلب إعادة التصوير. ثم يقوم المختبر بتسليم الصور إلى قسم

التثليث الجوي. وقد أدى التطور السريع في أجهزة الحاسب لي وظهور الماسحات

 $($  and  $($ 

يتم تسليم خطة طيران إلى الطرف الذي سيقوم بعمليات التصوير. وبعد إتمام

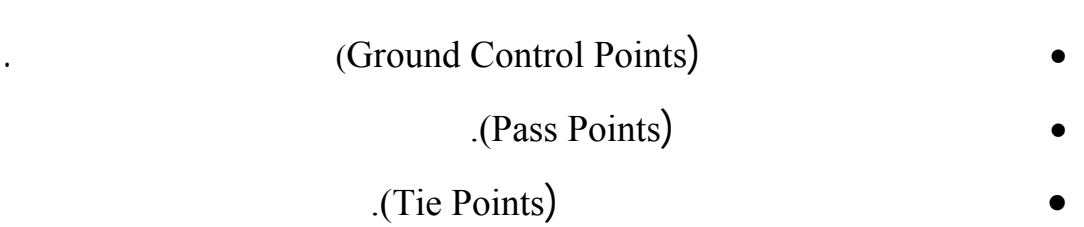

ما وفر الكثير من الوقت والجهد والتكلفة.

يقوم قسم التثليث الجوي بعدة عمليات يمكن ترتيبها كما يلي:

. **عملية مسح الصور ضوئياً** وتحميلها على أجهزة الحاسب الآلي كصور رقمية.

. **تحديد نقاط التحكم والربط** على هذه الصور. ويمكن تقسيم نقاط التحكم إلى

ويكون لكل نقطة من هذه النقاط رقماً خاصاً بها يميزها عن غيرها. وقد

. **قياس نقاط التحكم والربط** حيث يتم نصب أو تثبيت الصور الجوية على أجهزة

**- التثليث الجوي**

ثلاثة أنواع هي:

. (Line and Pixel)

. **تعديل مجموعة الصور (Adjustment Block (**حيث يتم استخدام برامج حاسب

(Line and Pixel)

(Ground Coordinates)

 $-$ 

(شرقيات، شماليات وارتفاع). وهكذا يتم ربط مجموعة الصور بشبكة من نقاط

التحكم المكثفة (Control Densified(. كما ينتج عن هذه العملية ملف يحتوي على معايير التوجيه (الإرشاد) الخارجي (Orientation Exterior (لكل صورة

> **- عمليات توجيه النموذج (إرشاد أو تصحيح)** (Data Capture)

نموذج هو المنطقة المشتركة بين صورتين متجاورتين- قبل نصب هذه النماذج

- (Models)

 $-$ 

(Analytical)

(Soft Copy)

data based on the set of the set of the set of the set of the set of the set of the set of the set of the set of the set of the set of the set of the set of the set of the set of the set of the set of the set of the set of

المطلوب.

التالية:

عملية التصوير.

**(Inner Orientation)** 

الصورة اليمنى واليسرى.

**- عملية جمع المعلومات**

• **التوجيه النسبي (Orientation Relative (**للتخلص من الابتعاد (Parallax (بين

النموذج المجسم إلى خارطة ورقية أو ملف رقمي. وتشمل هذه المرحلة الخطوات

الصورة اليمنى واليسرى ومطابقة المعالم المشتركة بين الصورتين.

**(Absolute Orientation)** 

(Floating Mark)

**. نقل المعلومات الجغرافية**

إلى أربعة أنماط رئيسية هي:

لجوي، أو في وسط الشاشة في أجهزة السوفت كوبي (Softcopy(. ويمكن

 $-$ 

• **خطوط (Lines (**قد تكون مستقيمة (Straight (منحنية (Curved(، متواصلة (Dashed) (Continuous) • **معالم نقطية أو خلايا (Cells (**تمثل معالم داعي لرسمها بالمقياس الفعلي مثل

تحريك هذه النقطة في مختلف الاتجاهات والتحكم بارتفاعها عن الأرض أيضاً.

تعتبر هذه النقطة بمثابة قلم يرسم المعالم المطلوبة. ويكون لكل معلم معايير

خاصة به تميزه عن غيره كاللون والسماكة ونوعية الخط. ويمكن تقسيم المعالم

إلى عملية بناء نموذج التضاريس الرقمي وخطوط المناسيب. والهدف من هذه

العملية هو بناء تجسيم ثلاثي الأبعاد لسطح المنطقة التي يتم رسمها. ويتم هذا عادة

• **أشكال (Shapes (**ويتم رسمها بالمقياس الفعلي للخارطة كالمباني والبحيرات

• **نصوص (Text (**وتستخدم عادة لتسمية المعالم كمراكز الحدود المدارس ونقاط

الارتفاع ... إلخ.

**. بناء نموذج التضاريس الرقمي (DTM (وخطوط المناسيب (Lines Contour(**

) and the intervals of the set of the set of the set of the set of the set of the set of the set of the set of the set of the set of the set of the set of the set of the set of the set of the set of the set of the set of  $\mathcal{O}$ .  $\mathcal{O}$ 

(Correlation)

## ويحضر قسم المسح الجوي شفافات (Overlays (خاصة بخطوط الكونتور يمكن

الجهاز القيام بعملية المقاربة فيها مثل مناطق الأبنية والغابات والأجسام المائية.

حافة أو قاع حفرة أو قمم الكثبان الرملية على سبيل المثال. كما يتم اختيار عدد من

طرق. وتشكل جميع هذه العناصر نموذج التضاريس الرقمي ويمكن استعمالها لتوليد

خطوط المناسيب. وقد سهلت التقنية الجديدة المتمثلة في عمليات المقاربة

 $-$ 

بها قسم الرسم الرقمي لاحقا. وتتالف هذه الشفافات من: • خام خطوط الكنتور النهائية وتوضح خطوط الكنتور الخام قبل خضوعها للمراجعة.

• خام خطوط الكنتور التكميلية وتوضح خطوط الكنتور التكميلية قبل خضوعها للمراجعة. • اختيار نقاط الارتفاع بناء على سطح التضاريس وتشمل أعلى نقطة على

> اللوحة وأي ارتفاعات مهمة أخرى. **. بناء اللوحات**

أجهزة المسح الجوي في ملفات مستقلة. لكن الناتج الأخير هو عبارة عن لوحة  $\mathcal{O}(\frac{1}{2})$  and  $\mathcal{O}(\frac{1}{2})$  and  $\mathcal{O}(\frac{1}{2})$  and  $\mathcal{O}(\frac{1}{2})$  and  $\mathcal{O}(\frac{1}{2})$  and  $\mathcal{O}(\frac{1}{2})$  and  $\mathcal{O}(\frac{1}{2})$  and  $\mathcal{O}(\frac{1}{2})$  and  $\mathcal{O}(\frac{1}{2})$  and  $\mathcal{O}(\frac{1}{2})$  and  $\mathcal{O}(\frac{1}{2})$  and

من النماذج، لذلك يتم جمع العدد المطلوب من النماذج لتشكيل لوحة واحدة. وجرت العادة أن يتم بناء لوحتين: واحدة تضم المعالم الطبوغرافية والجغرافية، والأخرى تضم التضاريس والارتفاعات. (Continuity)

التدقيق للتأكد من أن العمل قد تم وفق المواصفات المحددة للمشروع. ومن ثم

هة ثانية - أو بإعادة النموذج إلى قسم جمع المعالم إذا كانت الأخطاء كثيرة، مع

إرفاق قائمة بالأخطاء المطلوب تعديلها. ويمكن أن يطلب قسم الفحص والجودة

التصوير الجوي. ويمكن تلخيص عمليات التحقق الحقلي والميداني بما يلي:

**. فحص الجودة**

خلال النموذج.

**- عمليات ال قق الحقل والميداني**

**. إضافة البيانات التكميلية**

**. تجميع المعلومات الجوية**

التي تتوصل إليها فرق التحقق الحقلي.

في خريطة المصدر.

 $-$ 

الترابية والدروب وغيرها. كذلك يتم تحضير شفافة خاصة مسافات الطرق

الطرق الهامة بعضها ببعض مع الإشارة إلى المسافات بين هذه الأماكن .

المعنية وتكون عادة وديان ذات خط مزدوج ،وبحيرات جافة وسبخة ... الخ .

مثل الرمل والحصى والأنواع المختلفة من الكثبان والحمم البركانية .. لخ.

essa  $\Gamma$ 

 $\mathcal{L}_{\text{max}}$ 

 $-$ 

(Linework) (Point Features)

**. التعديلات التضاريسية**

**. التعديلات النباتية**

**. تصنيف الطرق والمعالم**

(Area Features)

**. تعديلات شبكة المياه والصرف**

in the set of the set of the set of the set of the set of the set of the set of the set of the set of the set o  $(GPS)$  (GPS) مقارنة الإحداثيات التي حصلوا عليها مع تلك الموجودة على اللوحة. ويتم بناء

على هذه المقارنة تحديد ما إذا كانت الخارطة تلتزم بالدقة المحددة لمقياس الرسم.

كالخرائط القديمة أو السكان المحليين كالدليلة مثلاً. ويتم وضع لائحة أو قائمة بالمسميات التي يجب إضافتها إلى كل لوحة وأماكن وضعها على اللوحة. **. التحقق من نقاط دقة الخارطة**

خلال الصور الجوية والتحقق الحقلي. **. جمع أسماء الأماكن والمعالم**

إليها فرق التحقق الحقلي وإضافتها أو توضيحها.  **. دليل اتجاه الكثبان**

مقياس الرسم مثل المباني والمعالم الكبرى. **. تعديلات لمعالم السكانية**

الزراعي والأشجار المتفرقة والبس ين والشجيرات. **. عديلات لمعالم العمرانية**

 $-$ 

(Overlays)

**. تحضير ملف الأصول**

 $-$ 

الموضعية (File Data Positional (كما يبين الشكل رقم ( - ).

من قبل فريق التعديلات ووحدة فحص الجودة بقسم المسح الجوي. يشكل هذا

التي تسير باتجاه الخريطة المطبوعة النهائية. يحتوي هذا الملف عادة على جميع

الرقمي على مراجعة وتعديل ملفات الرسومات البيانية المختلفة للوحة معينة.

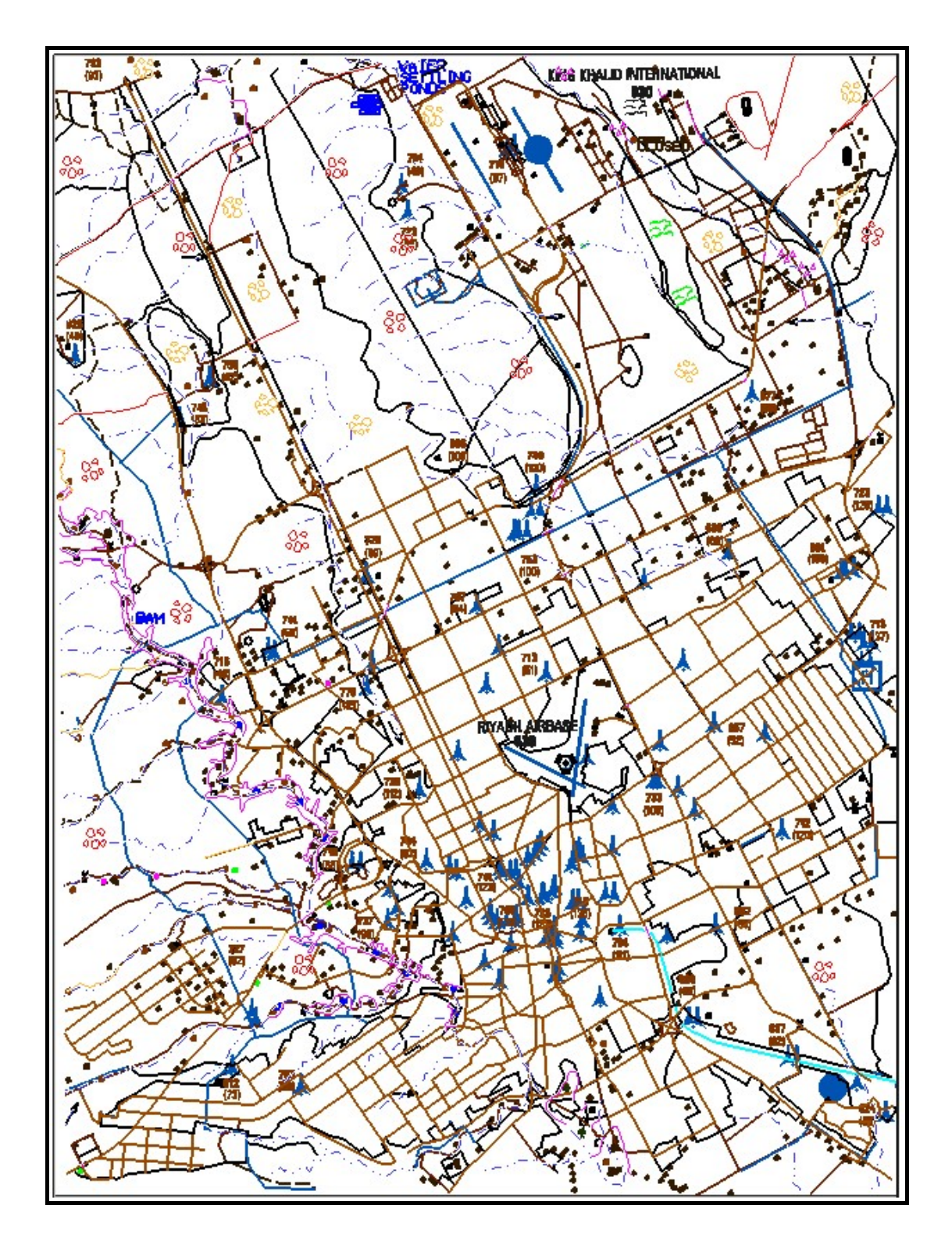

المصدر: قسم المسح الجوي الرقمي المساحة العسكرية

- ٥٠ -

 $\left( - \right)$ 

(Defence Mapping Agency)

المسح الجوي. وهنا تتم عمليات الحذف والإضافة والتعميم حسب مواصفات وكالة

تداخل المعالم والحفاظ على وضوح الخارطة لتسهيل قراءتها. بالإضافة إلى تصنيف

المعالم الطبوغرافية المطلوب إظهارها على الخارطة وتحديد الألوان لكل معلم. بعد

لتصحيح الأخطاء التي لم تلاحظ في البروفة الأولى. فإن كانت هذه الأخطاء كثيرة،

تعمل بروفة ثالثة وأخيرة. أما إذا كانت الأخطاء قليلة، فتصحح ثم تعمل بروفة

أخيرة بلاستيكية يتم التحقق منها قبل عمل ألواح الطباعة تحضيرا لعملية الطباعة.

الطبوغرافية مقياس : ٢٥٠،٠٠٠ إضافة إلى المواصفـات الخاصـة بمشروع

يستخدم كجزء من عملية إخراج الخريطة النهائية المطبوعة. وتبين الخطوات التالية

**- العمليات الكارتوغرافية**

وفيما يلي تفاصيل هذه العمليات:

العمليات التي تتم على هذا الملف:

## **(Final Details File - .FIN) النهائية التفاصيل ملف -**

(Final Details File - .FIN)

(Field Edit Resets - .FER)

 $-$ 

(Defence Mapping Agency)

وإحتياجات المملكة العربية السعودية، فإن ملف التفاصيل النهائية (FIN. (هو الذي

**. المعالجة (Processing(**

الحواف الفائضة.

**. تدقيق الأدلة المجاورة**

**. التصنيف / دلائل فرز الألوان**

المركبة إلى سلسلة خطوط مع الإبقاء على الوضعية المركبة للمنحنيات. كما يتم

تستخدم الألوان كوسيلة للفصل وللتفريق الواضح بين المع لم المختلفة. ويجب أن

باتجاهـي الشـمال والشرق. وهذه الحواف هي عبارة عن تكرار للدقائق الثلاث

الأولي من تفاصيل تلكما اللوحتين المجاورتين. وإذا كانت جميع الحواف الفائضة

الوديـان، وأطـراف البحيرات الجافة والسبخات... الخ. في هذه الحالة يتوجب

"دلـيل تصنيف الغطاء النباتي." أما "دليل تصنيف الطرق" فإنه يستخدم كلا من

الألوان والأرقام للتمييز بين أصناف الطرق.

التفاصيل من حيث الاستمرارية ومن حيث التصنيف.

**. تعديلات خاصة بالطرق والطرق الترابية**

 $-$ 

 $($ 

 $($  $($ هـو تفـادي طـباعة المعالم فوق بعضها. كما يتوجب تقليل التكوينات الزاوِية (Angularity (للطرق والطرق الترابية لتحسين المظهر الجمالي للخريطة. **. تعديلات خاصة بمعالم الصرف (المياه)** يحـدد هذا الدليل الملون عادة المعالم المائية " ذات المساحات " والتي تشمل في والمسـطحات الطينـية، والبحـيرات الموسمية. يتعين دقيق الحدود المجاورة  $($ اللوحات المجاورة للوحة من حيث الدقة الموضعية، والتصنيف والاكتمال. كما (الصرف) لتدقيق التكوينات الزاوية وتقويمها لتحسين المظهر الجمالي. **. تعديلات خاصة الهيئات التضاريسية** الكثبان، والرمل، والحصى، والصخور، واللابة البركانية .. الخ بالألوان. يجب and the intervals of the set of the set of the set of the set of the set of the set of the set of the set of the set of the set of the set of the set of the set of the set of the set of the set of the set of the set of th الموضـعية والتصـنيف والاكتمال. كما يجب تدقيق التكوينات الزاوية وتقويمها حسب الحاجة. **. تعديلات خاصة الغطاء النباتي**

يصـور هذا الدليل مناطق الغطا النباتي المختلفة بألوان مختلفة. وتتراوح هذه

التفاصيل النهائية (FIN.(. كما يجب مراجعة وتدقيق الحواف المجاور للتأكد من

الموضعية والتصنيف والاكتمال.

# **(Complex Shape Files - .CPX) المركبة الأشكال ملفات -**  $(CPX)$ "  $"$

والمـناطق الزراعية. ويجب لتأكد من أن تصنيفات الغطاء النباتي موافقة لملف

في جملتها " توليد الأشكال المركبة " (Generation CPX(.

على الخريطة النهائية. وخلافاً للملفات الأخرى المستعملة في عملية إنتاج الخرائط،

والمسـاحات المشـيدة والمناطق الزراعية على التوالي. وهذه النماذج وغيرها هي

 $\mathbf{u}$ 

Terrain Shape File - .TSF)  $"$ مـنظومة معالم خطية مستخرجة من ملف التفاصيل النهائية (FIN.(. ويشتمل على

(Layers Shapes File - .LSF) "

 $-$ 

(Final Contour Network - .FCN)

التمثيل الرمزي للمعالم الموجودة على الطبيعة.

.(Layer Tints)

# **(Terrain shapes File - .TSF) التضاريس أشكال مل - -** (FIN)

النهائية. عند الدخول على قائمة الاختيار الخاصة بتوليد ملفات الأشكال المركبة

عـند الاختيار يبر أمام المشـغل خياران هما: "صحح الأخطاء" أو "ضع

العلامات على الأخطاء". ويتم من خلال هذه العملية تنفيذ عدد من المهام هي

• تقطـيع جمـيع التقاطعات أي أنه في حالة عبور أي قطعة من منظومة

النتـيجة بروز نقطة تقاطع. وهذا يشمل جميع المعالم التي تربط العناصر

• تصنيف جميع المعـالم التي تشكل منظومة معالم خطية في فئتين هما :

" حدود واضحة " " حدود محتملة ". فالمعلم الذي يصـنف على أنه حد

واضـح يعتـبر ضرورياً لإيجاد شك مركب. ومن الأمثلة جميع المعالم

 $-$ 

(Terrain) "  $(CPX)$ " الطبقات " (Layers (حسب ملف الأشكال المركبة الذي سيتم توليده. ورغم أن

 $(TSF)$ 

الطبقات (LSF. (إلا أن بعضها الآخر يكون خاصاً بكل ملف.

**. استخراج التضاريس**

كالتالي:

 $(.FIN)$ 

**. تصحيح أخطاء منظومة المعالم الخطية**

المكونة لحدود اللوحة ببعضها.

(Merge Duplicate Linework)

 $-$ 

 $\left(\begin{array}{ccc} & & & \end{array}\right)$ .(MGE)

**. " وضع العلامات " على الأخطاء في منظومة المعالم الخطية وتصحيحها**

الصحيح والخطوط القاصرة عن الحد الصحيح والتقاطعات المتصلة الخطوط.

يشير إلى وجود تقاطعات متصلة الخطوط. يتم تصحيح كافة الأخطاء وا الة

العلامات الموضوعة عليها. من المهم جداً أن يكون التقاء جميع التقاطعات

 $\left($   $\qquad \qquad \right)$ 

المسـاحات المشـيدة. أمـا المعـالم التي تصنف على أنها حدود محتملة

ترابي، أو وادي. تتحـول " لحـدود الواضـحة " تلقائيـاً إلى اللـون

بعد تقطيع التقاطعات. وعلى المشغل أن يتأكد في هذه المرحلة من المعالم

إلـى طـبقة مؤقتة يتم حذفها لاحقاً ( الطبقة ٦٠ في برنامج ميكروستيشن) ويقصد بها المعالم الخطية التي لم تحول إلى اللون الأبيض. أما المعالم الباقية

(Feature Check)

(PLIST)

محكماً عند النقطة المشتركة بين هذه التقاطعات.

**. حذف الحدود غير المرغوب فيها**

معلم إلى رمزه الصحيح .

الأبيض.

**هـ. وضع المراكز المتوسطة (Centroids (**

بـناء على تحديد المناطق بمنظومة المعالم الخطية التي تحصرها. والمركز

(Centroid)

 $\big)$ 

 $-$ 

 $\cdot$ ...

#### **. إنشاء الأشكال المركبة (Generation Shapes Complex (**

الـنمط الثابـت. ومن الأمثلة على ذلك وجود جزيرة داخل بحيرة جافة. ولا

للبحـيرة الجافـة إلـى تغطـية أو طمس اللون الذي يمثل الجزيرة. لذا فإن

الطــرق العابرة ومنظومات الشوارع "يجب أن توضح على الخريطة في

يتم في هذه المرحلة توليد لف الأشكال المركبة (CPX.(.

 **1 <b>I I I Externation** *S*  **2 I I I EXER** 

#### **. برنامج تعديل طرقات المناطق المشيدة (EBAR (**

 $(BBAR)$ 

العمليات خرائط مواصـفات بتطبـيق -) **E**diting **B**uilt-up **A**reas **R**oads)

الجافة .

(Joint Operations Graphics - JOG)

" (Road Casings)
#### **(Layers Shapes Files - .LSF) الطبقات أشكال ملف - -**

" الطرق العابرة ومنظومات الشـوارع يجـب أن تكون خالية من الدرجات

اللونية المميِّزة للطرق أو الظلال اللونية للمسـاحات المشـيدة ".

لونية للارتفاعات تصور اختلاف المناسيب على الخريطة النهائية.

 $-$  (FCN)

 $-$ 

(Final Contours Network)

**. ستخراج خطوط الكونتور**

 $(FIN)$ 

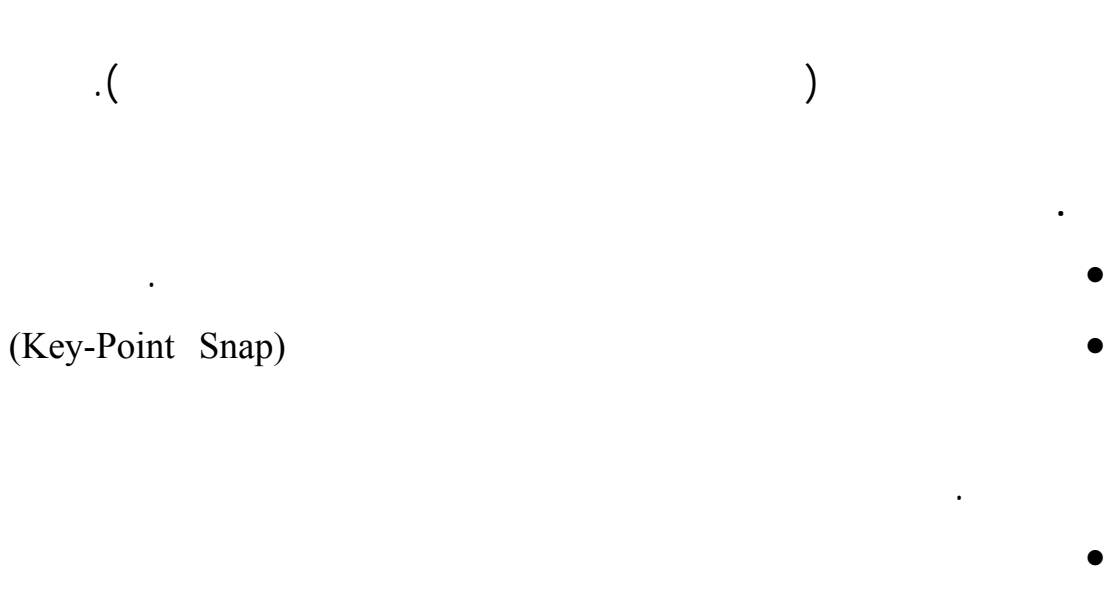

 $($  – ) is the set of the set of  $($  –  $)$ 

: (Layers) (MicroStation Levels)

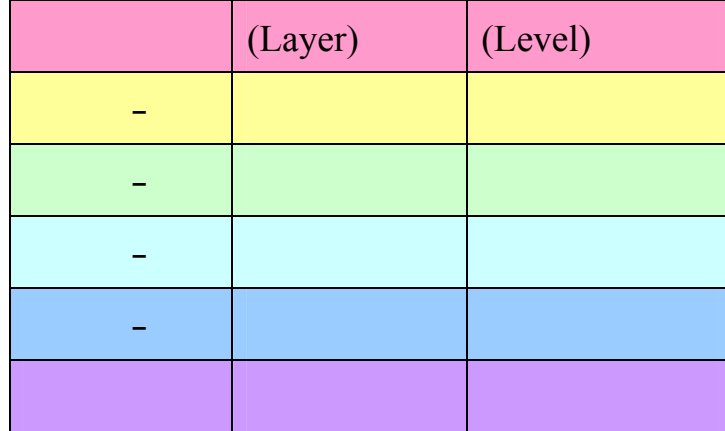

المصدر: خطوات إنتاج الخرائط الرقمية لقسم الكارتوغرافي في الإدارة العامة للمساحة العسكرية

– برنامج نسر " غير منشورة"

كلما انتقلنا من واحد إلى الآخر. لكن هناك مجموعة منفصلة من المستويات

 $-$ 

 $\begin{pmatrix} 1 & -1 \end{pmatrix}$ 

(Depressions)

 $.(-)$ 

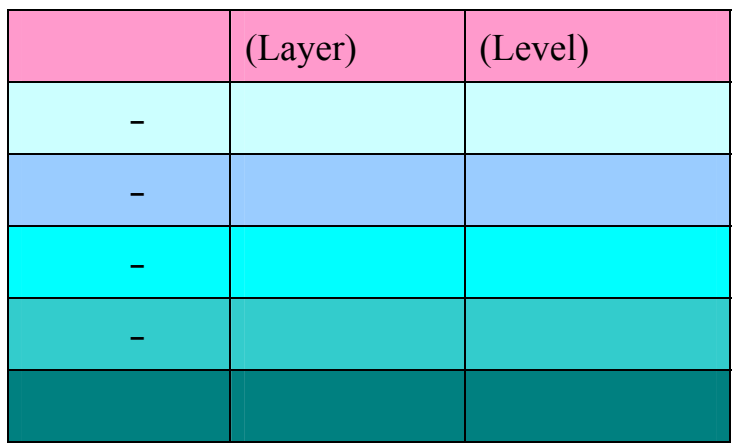

المصدر: خطوات إنتاج الخرائط الرقمية لقسم الكارتوغرافي في الإدارة العامة للمساحة العسكرية

– برنامج نسر " غير منشورة"

 $\vdots$  ( - )

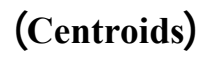

 $-$ 

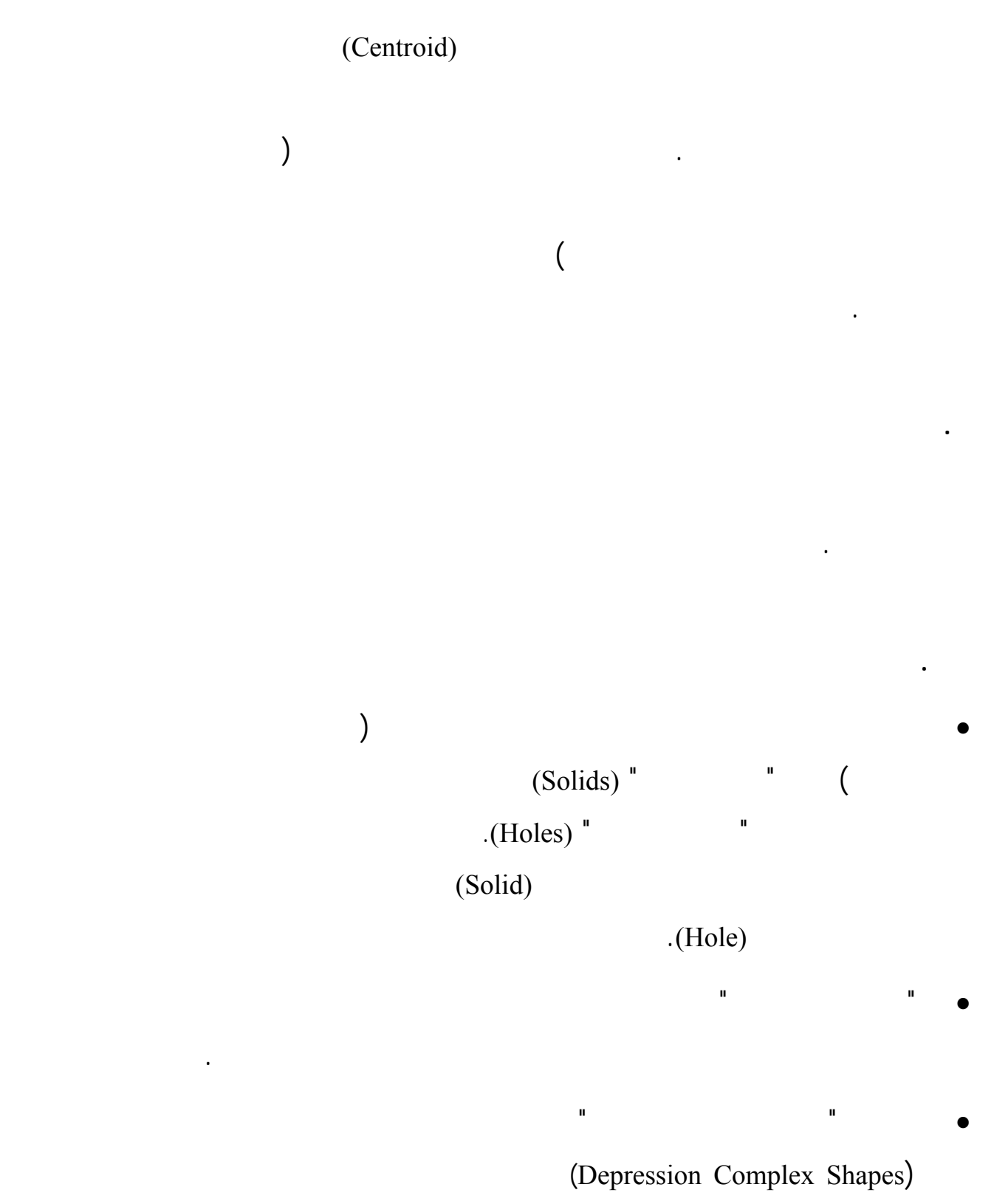

ارتفاعاً، تستخدم كأقنعة لحجب الطبقات التي تليها في الترتيب.

 $-$ 

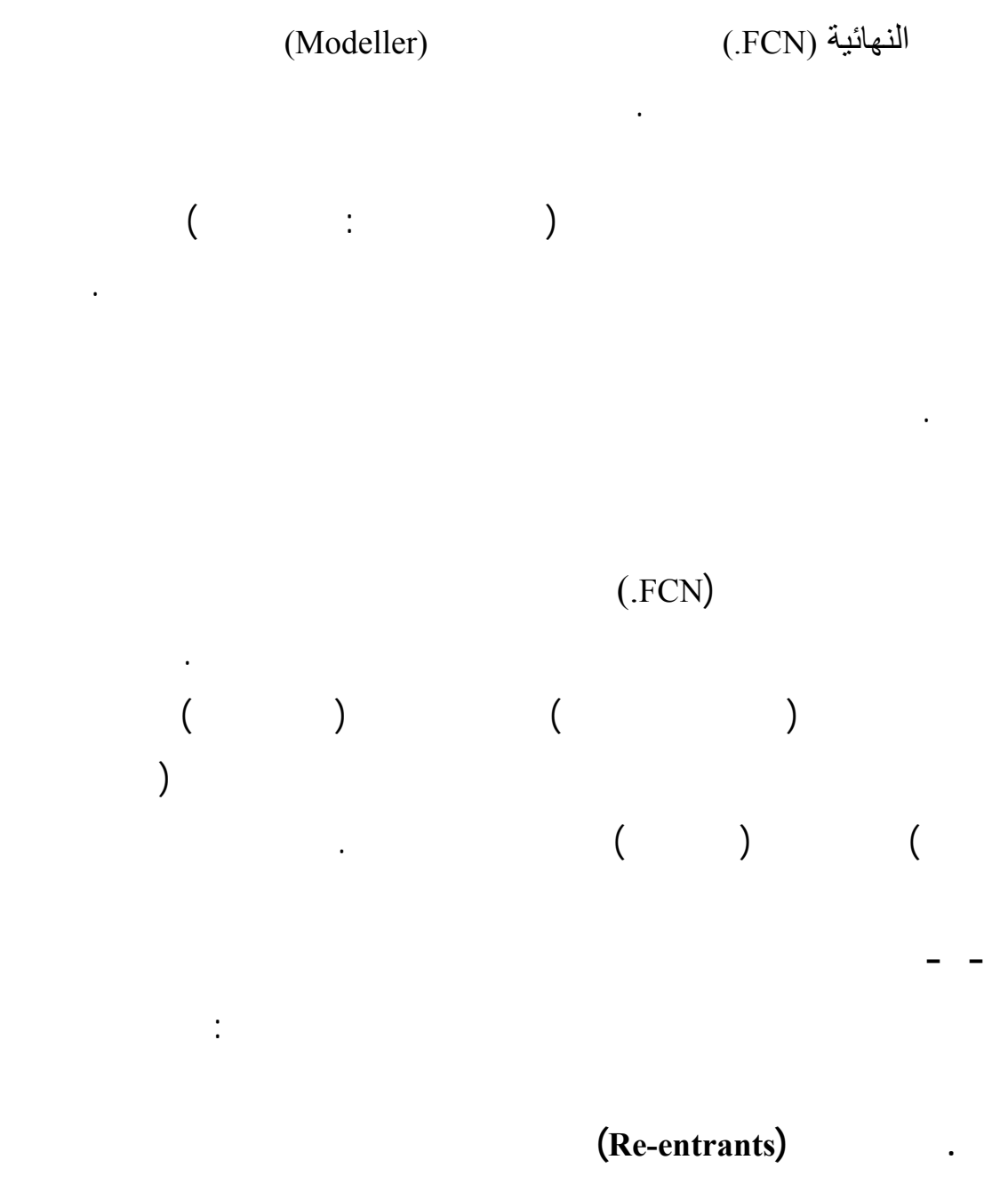

(Re-entrant)

معـالم تضاريسـية معيـنة كالمعالم المائية الخطية كالأنهار والوديان. وفي

المناطق المستوية، تكون زاوية المنعطف ضحلة جداً في كثير من الأحيان.

يظهـر لـنا سوى منعطف صغير عند نقطة عبورها للوادي. أما في مناطق

(Index and Intermediate Contours)

يجب في هذه العملية مراعاة المباد الآتية:

للوادي. وهنا يجب مراعاة ما يلي:

منعطفات.

**. الكثافة**

• إن خطـوط الكنتور التي تجتاز معالم الصرف الطبيعية مثل الأودية،

• رغم أن الخصائص الطبيعية للهيئات التضاريسية هي التي تتحكم عادة

• إن المـنعطفات الخاصة بالأودية ذات الخط المزدوج أكبر حجماً من

وأن تكون قمة المنعطف في منتصف الوادي ذي الخطين.

• يجـوز أن تندمج خطوط الكنتور وتظهر على الخريطة وكأنها خط واحد

وذلـك فـي أي وقـت مهمـا كـان. بالنسبة للمناطق التي تكون الهيئات

• إن ســـماكة خطـــوط الكنـــتور الرئيســـية والوســـطى

غـيرها لكونها تغطي خطين. ولا بد من صقله إلى أعلى قدر ممكن

• يجب أن تكون نقطة تحول المنعطف على المعلم بالضبط.

ليس فيه سوى رأس مضلع واحد فقط.

وتظهر خطوط الكنتور وكأنها أكثر تقارباً.

 $-$ 

**(Depressions and Mounds) والروابي المنخفضات .**

محاطة بأرض أعلى نها على كل الجهات. وإذا كان المنخفض كبيراً بدرجة

الشخصـي إلى حد بعيد. فما يراه شخص ما تهذيباً ضرورياً يراه شخص آخر غير

• بالنسـبة لأي مقـياس رسـم، يمكـن حساب المسافة بين أي خطي كنتور

• هـناك استثناءات قليلة جدا يسمح فيها بتعديل خطين متجاورين من خطوط

متعامد (زاوية ٩٠درجة) مع خطوط الكنتور الرئيسية. ويجب أن يظل هذا

للفجوة بين خطي الكنتور الرئيسيين المعنيين.

دون إعاقة للخطوط الكنتورية الأخرى الواقعة خارج منطقة الالتئام. ويجب

"الحذف الجزئي" منحصراً في أضيق نطاق ممكن وذلك بالمراجعة المستمرة

الواقعة فيما بينها. ويتم التعامل مع هذه الحالة بطريقة استثنائية كحالة فردية

• هـناك موقف فريد يجمع بين مشكلتي الكثافة والمنعطفات كأن يكون هناك

 $-$ 

(Depression)

على اللوحة المعنية.

ذلك.

المذكورة.

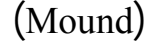

 $-$ 

معـزولة بارتفاع (أو ارتفاعات) تتجه إلى أسفل. أما الرابية (Mound (فهي

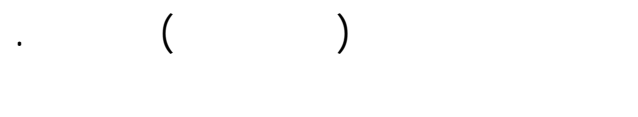

منسوبه العام وهي بهذا الوصف شبيهة بجزيرة في بحيرة. إذا كانت الرابية

• يعـامل هـذان النوعان من المعالم على أنهما خطوط كنتورية عادية، فيما

• ما أن تنتهي عملية التدقيق والتعديل الأساسية لهذه الخطوط الكنتورية

نهائـية. ومـن الأمـور المهمة جداً أن يتم تدقيق ملفات خطوط الكونتور

 $(FCN)$ 

عند إنشاء الأنماط الثابتة لها.

**هـ. خطوط الكونتور والملامح غير العادية**

يجب مراعاة المباد الآتية في عمليات التعديل:

اللوحة.

خطوط الكنتور من بينه.

 **(Cliffs and Ridges) والجروف الحافات .**

 $(FIN)$ 

عـن ٢٠ مـتراً تقريـباً. ويكون لهذه الجروف أنماطا توضح الأتجاه الأنحداري.

المعـالم التضاريسية المحددة. ويجب إظهار الجروف (Ridges (التي يزيد ارتفاعها

• إن " الكثـبان النجمـية" (Dunes Star (التي تشكل علامات أرضية تحدث

تأثيراً فريداً على مراجعة وتعديل الخطوط الكنتورية المحيطة بها. وبالنظر

• تمـثل القمـم العالـية أكوام الفحم مشكلة أخرى بالنسبة لمراجعة وتعديل

خطـوط الكنـتور بسبب أشكالها غير العادية. وحيث أن جوانب المعلمين

الإحداثـية الصـحيحة. لذا فإنه يجب تدقيق خطوط الكنتور بالنسبة لجميع

• إن عوائـق الطـيران ربمـا تؤثر هي أيضاً على مراجعة وتعديل خطوط

عائق من عوائق الطيران للتأكد من أنها تتفق مع ارتفاع ذلك المعلم.

اللوحـات المجاورة. ويجب أن تلتقي حواف أو نهايات خطوط الكنتور المأخوذة من

الكنتور. صحيح أن مواقع العوائق المذكورة يجب أن تكون مطابقة لوضعها

# $( )$   $( )$

على شكل حلقة محكمة من خطوط الكنتور.

لقيمة الارتفاع الرأسي لأي نقطة تثليث.

كثير من الأحيان.

**. وصل الأطراف**

اللوحات المجاورة مع نفس الخطوط الكنتورية.

القاعدة العامة القيام بتدقيق حواف ملف خطوط الكونتور النهائية (FCN.(

 $-$ 

#### $($ **File** Validation  $)$

يحتوي هذا الملف على خطوط كنتورية " ثانوية " وهي الخطوط التي تستخدم

مقتصـرة أيضاً على المناطق التي يكون فيها التدرج أو "الانحدار" يتراوح فقط بين

• لما كان استعمال وتصوير خطوط الكنتور التكميلية محكوماً بتدرج الميل في

إن المعالجة المطلوبة لتثبيت ملف خطوط الكونتور النهائية (FCN. (تتمثل

 $-$ 

**- ملف خطوط الكونتور الثانوية (SUP. - File Contour Supplementary(**

.(Basic Contour Interval)

صـفر عشرة بالمائة ( - %١٠ ). ومسافة الفصل الكونتوري الأساسية هي ٥٠ متراً في مقياس الرسم : .٢٥٠،٠٠٠ تكون خطوط الكنتور الثانوية على النصف

من ذلك أي 10 متراً. ويجب مراعاة الآتية في عمليات الآتية في عمليات الآتية في عمليات الآتية في عمليات التعديل: و

**- - بناء وتعديل الملف**

خطوط الكنتور العادية.

إلى خطوط كنتورية ثانوية.

ومن ثم تصحيحها إضافة إلى البحث عن العناصر المكررة والتخلص منها.

(Shapes - .SHP)

والمـنحدرات. ورغـم دقة هذا الملف في تصويره للمعالم والتفاصيل، فإنه

الخطـوط فـي المناطق التي يسمح انبساطها بذلك. ولكن المهم هو أن هذه

 $(\% - \)$ 

(FCN)

 $-$ 

(FCN)

**- - التأكد من صلاحية الملف (Validation File(**

. (Corruption)

للقيمتين " " " " وحذف العناصر المكررة. ويجب التأكيد هنا على أن عملية

• يـتم تحديـد خطوط الكنتور لتي تمثل المنخفضات والروابي ومن ثم إعادة

• إن تدقـيق وتعديـل خطوط الكنتور الثانوية هو بصفة عامة مماثل لتدقيق

• عند الانتهاء من عملية التدقيق والتعديل، يتم استعمال برنامج لإنشاء الأنماط

• بد من إجراء قدر من "التحسين والتهذيب" وفقا لما جرت به العادة لكي

تصبح جميع الأنماط الثابتة، على مقياس رسم الخريطة مقبولة جمالياً.

• تنفذ عملية "وصل الأطراف" "تثبيت الملف" طبقاً لنفس الخطوات التي تنفذ

تمييزها بموجب البيانات الوصفية المميزة لها بناء على ذلك.

والجروف والحروف.

اللوحات.

الثابتة لأية منخفضات وروابي.

**- ملف الشبكة الجغرافية (GRT. - File Graticule(**

(Graticule File - .GRT)

بواسـطة برنام (250 - GRAT(. ويحدد هذا البرنامج الإحداثيات الجغرافية لزوايا

**- - بناء وتعديل الملف**

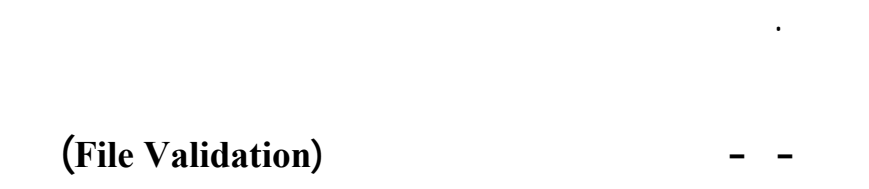

**(Text File - .TXT)** 

للقيمتين " " " " وحذف العناصر المكررة.

الطرق) وقيم الخطوط الكنتورية ونقاط الارتفاع.

(Text File -.TXT)

النهائية (FIN. (والتي ستظهر على وجه الخريطة واسمها مكتوب عليها.

(Text File -.TXT)

 $\,$  )  $\,$ 

 $(SPT)$ 

 $-$ 

(GROVSPT. (الـذي يقـوم بمعالجـة ملف نموذج التضاريس الرقمي (DTM.(

لاستخراج النقـاط الآتية:

الداخليتيـن والخارجيتين معاً وكذلك البنط وخصائص الترميز الصحيحة للشبكتين.

اللوحـة الأربـع. واسـتناداً إلى قيمة الزاوية الجنوبية الغربية يستطيع البرنامج أن

(Macro)

 $-$ 

 $(Font)$ 

• أعلـى نقطة ارتفاع في كل مربع من مربعات خطوط الطول. وتستخدم عادة

الارتفاعات في اللوحة ويختار أعلاها. ثم توضح هذه النقطة على أنها النقطة

(Macro)

(Range Block)

(Macro)

 $(Spot Heights)$ 

. يكون ملف الأصول مشتملاً على شفافة فيلمية يطلق عليها "شفافة اختيار نقاط

الارتفـاع". وهـذا الاختـيار هو الذي يبرز ويحدد نقاط الارتفاع التي يلزم

إظهارهـا علـى جه الخريطة. وينبغي استخدام ألوان متمايزة للتفريق بين

نقاط الارتفاع الحرجة. وتعرف النقـطة الحرجـة بأنها تعني منسوب النقطة

الأعلى من بين مجموعة من المعالم ذات الصلة المتبادلة فيما بينها. وتطبيق

. اذا لـم تكـن وحـدة فحـص الجـودة بقسم الرسم الرقمي قد عينت مواقع

الارتفاعات في منطقة يحددها المصمم ويختار أعلاها.

الارتفاعات في كل مربع ويختار أعلاها.

حرجة.

فيتم عندئذ اتباع الخطوات الآتية:

الخارطة.

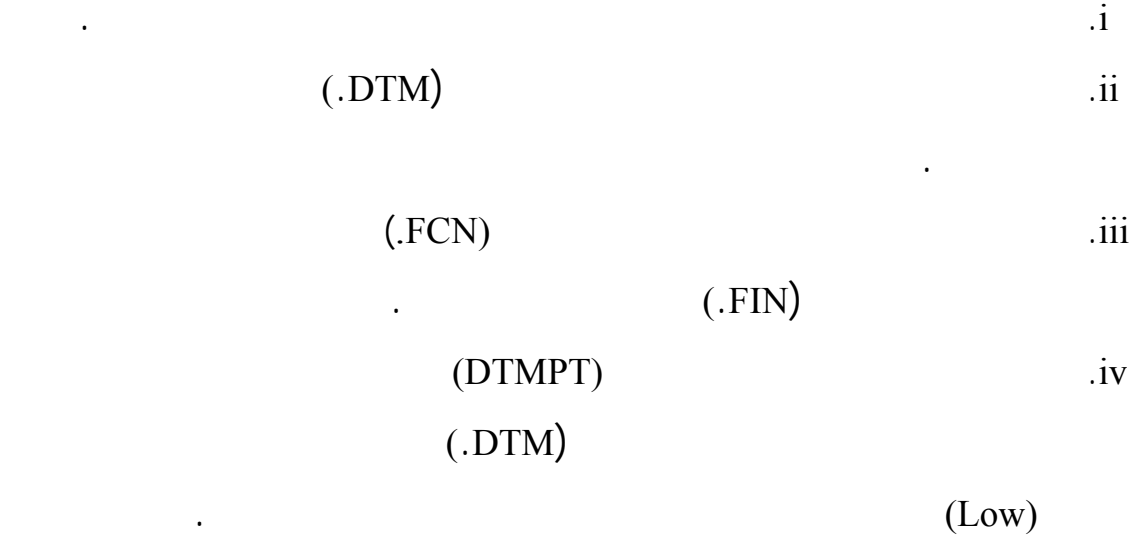

 $-$ 

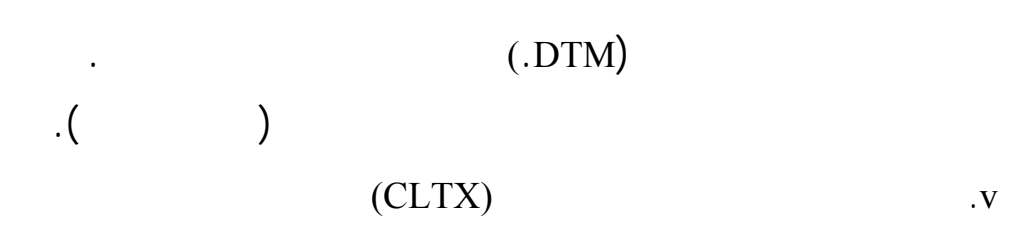

نقاط الارتفاع على جهاز الترقيم. توضع علامة على موضع تلك النقطة ويتم

المنخفضـات. ويقـوم البرنامج بوضع كل خلية وكل قيمة مكتوبة بالمتر أو

الصحيحة المقـابلة لكل عنصر. ويتم إدخال القيمة بالأمتار عن طريق لوحة

نقطة الارتفاع المعنية. ويشترط ألا تتسبب قيم الارتفاع في طمس النصوص

الأخرى في طمس الأرقام الممثلة لنقاط الارتفاع.

 $\overline{\text{v}}$ i.  $\overline{\text{v}}$ 

المطلوبة.

. تكتب جميع الاسماء، بالنسبة لأي معلم، وفقاً للزاوية الفعالة(Angle Active (

 $-$ 

 $\cdot$  ( ) (Lat )

يكون ملف الأصول مشتملاً على "شفافة الاسماء" "قوائم الاسماء المجازة"

وخريطة المصدر بالنسبة للوحة المراد إعدادها. وتحدد الشفافة كلاً من

إلى تمييز. بالنسبة لقوائم الاسماء، فهي تشمل الاسماء التي تم التحقق منها

المصدر مقياس : .٢٥٠،٠٠٠ ويجب مراعاة المباد التالية في عمليات

والإنجليزية، فيتم استعمال النص العربي فقط.

. يوضع النص العربي دائماً فوق أو إلى يمين النص الإنجليزي المقابل له. أما

الاتجاه إذ يكون من الأفضل وضع النص بمحاذاة المعلم في هذه الحالة.

. يـتم التميـيز بيـن النصوص المختلفة، والتي تصف مجموعات مختلفة من

المعالم عن طريق الألوان التي تكتب بها وبوضعها على مستويات مختلفة .

النهائـية. وخصص اللون البني لكتابة قيم الخطوط الكنتـورية لأنه يناسبها،

في حين أن جميع النصوص الأخرى المتبقية تكتب باللون الأسود.

. يـتم بـذل أقصى جهد ممكن لكتابة أسماء المعالم الخطية فوقها مباشرة. أما

**- - أسما المعالم**

التعديل والتصحيح:

- ٧٢ - مـتروكا للتقدير البصري للمشغل. أما إذا استحال وضع النص فوق الوادي

الـوادي. والخيار الثالث، الذي يلجأ إليه عادة حين يكون الوادي قصيرا، هو وضع النص العربي فوق الوادي والإنجليزي أسفله. وأخيراً، يعطى الاعتبار

والإنجليزي، يتم الإبقاء على النص العربي وحده. . هناك صعوبة أخرى تلازم كتابة أسماء الوديان تتعلق بالاتجاه الذي يسير فيه الـوادي عـبر اللوحة. فإن محاولة كتابة الاسمين العربي والإنجليزي بحيث

الخـريطة مقلوبـاً بهـذا الشكل. والحل هو أن يعاد توجيه النص العربي أو الـنص الإنجلـيزي بحيث تكون قراءتهما معاً من أدنى اللوحة إلى أعلاها.

حروفه، فيمكن عندئذ كتابة الاسم مكرراً باللغتين. فيمكن عندئذ كتابة الاسم مكرراً باللغتين.<br>حروفه، فيمكن عندئذ كتابة الاسم مكرراً باللغتين.<br>حروفه، فيمكن عندئذ كتابة الاسم مكرراً باللغتين. . بالنسـبة للمعـالم المائـية ذات المسـاحة مـثل السبخة، والبحيرات الجافة والمستحدث الطينة .. الخطوط الطينية الطينية المستحدث الطينية الاسم أو الوصف داخل حدود الاسم أو الوصف داخل حدود

المعلم المعنى إذا كانت مساحته تسمح بذلك. أما إذا كان المعلم صغيراً جداً فيوضع النص إلى يمينه إن أمكن ذلك. **- - الهيئات التضاريسية السطحية**

حيات الحجـم والشاكل والاتجاه. ويجب التقيد بما يرد في "شفافة الاسماء" ويجب التقيد بما يرد في "شفافة الاسماء" و<br>ويجب الاسماء الاسماء الاسماء الاسماء الاسماء الاسماء الاسماء الاسماء الاسماء الاسماء الاسماء الاسماء الاسماء ا المـأخوذة من خريطة المصدر مقياس : ٢٥٠،٠٠٠ قدر المستطاع، فيما يتصِّـل بتحديد مواضع كتابة أسماء التضاريس السطحية ومحاذاتها. ويجب

مراعاة المباد التالية في عمليات التعديل والتصحيح:

## الاسـم العربي (فوق المعلم) والاسم الإنجليزي (تحت المعلم). ولا يجوز أن

. تكتـب أسـماء قمم التضاريس بحيث يقع المعلم المسمى في نقطة وسط بين

يتأثر المعلم الموصوف بالنص الذي يصفه فينطمس أو تضيع معالمه.

. إن الزيادة في حجم المعلم المسمى تقتضي زيادة حجم الحرف الذي يكت به

. فـي نـافذة عـرض الرسـومات البيانية، ونظراً لما تتميز به بعض المعالم

. المكـان المفضل للنصين العربي والإنجليزي لوصف بعض المعالم الساحلية

المفـتوحة. أمـا بالنسبة للمعالم الأخرى، فإن النصوص التي تصفها إما أن

 $-$ 

(Headland) " "

النص العربي فوق النص الإنجليزي.

الأساسية هي أنه يجوز كتابتها على خط الساحل.

يجب مراعاة المباد التالية في عمليات التعديل والتصحيح:

. تخضع هذه الاسماء، من ناحية تحديد الموضع المناسب لإدراج النص لنفس

. يوضـع النص دائماً بطريقة تتناسب مع حدود الحيز الذي يشغله المعلم فكلما

الحجم. وينطبق ذلك على النصين العربي والإنجليزي معـاً.

القواعـد التـي تخضع لها أسماء معالم التضاريس السطحي . ويفضل وضع

من أن يوضع حسب زاوية الخريطة.

النص أو اسم المعلم.

**- - أسماء المنـاطق**

(Built Up Areas) "

التالية في عمليات التعديل والتصحيح:

الخريطة في هذه الحالة باسم "المكان المأهول".

**- - المناطق العمـرانية**

(Populated Places) "

مـن ناحـية الرسم تنقسم المناطق العمرانية إلى نوعين فقط هما "المساحات

الـبلدات. ولكن المناطق العمرانية مقسمة كذلك إلى خمس فئات عادية مرتبة

حسـب الأهمية. وتمثل كل واحدة من هذه الفئات برمز نصي متفرد يختص

الحـرف. وأعلى طبقة في هذه الفئات هي بلا شك المـدن الكبرى؛ وأدناها

) is the theorem in the state in the state  $\mathbf{I}$ 

 $-$ 

### .  $(PPs)$

(Defence Mapping Agency)

: ٢٥٠،٠٠٠ إلى أن الكثافة السكانية هي العنصر الأساسي الذي يتحكم في

بمسـتوى الـتطور العمراني لكل منطقة. إن أهمية أي منطقة عمرانية تتأثر

الطـرق الحـيوية، أو أهميتها الإدارية أو العسكرية. ويجب مراعاة المباد

### . The results in the set of the set of the set of the set of the set of the set of the set of the set of the set of the set of the set of the set of the set of the set of the set of the set of the set of the set of the se

. المـناطق العمرانية المستوفية للحد الأدنى من شروط التمثيل على الخريطة

كمساحات مشيدة تصنف على أنها في الدرجة الرابعة من الأهمية. لكن هذه

الفـئة تشمل شريحة واسعة التنوع من المساحات المشيدة. كما أن كثيراً من

- ٧٥ - أن تظهـر بحجم معقول. والحقيقة هي أن الفصل بين المناطق العمرانية التي والتداخل. . تكـون المساحات المشيدة المصنفة في الدرجة الثانية من الأهمية أكبر حجماً بشـكل واضح ومميز. ويغلب على هذه الفئة أن تكون مركزاً لالتقاء وتفرق شارع دقيقة التحديد ذات نسيج متشابك. وكثيرا ما تشتمل هذه التحديد ذات نسيج متشابك. وكثيرا ما تشتمل هذه الفئة أيض<br>وكثيرا ما تشتمل هذه الفئة أيضاً ما تشتمل هذه الفئة أيضاً من الفئة أيضاً من الفئة أيضاً من الفئة أيضاً من الفئة

للمنطقة الأم. . أمـا المسـاحات المشيدة المصنفة في الدرجة الأولى من الأهمية فإنها تكون الخريطـة أكبر بشكل واضح. كما تكون منشآت البنية الأساسية فيها محددة بوضـوح تام. وهذا النوع يكون محاطاً في العادة بكثير من الأحياء والبلدان التابعة فضلاً عن المعالم العمرانية ومعلومات الطيران.

. توضـع النصـوص التوضـيحية للأماكن المأهولة والمساحات لمشيدة على الأخرى. . يوضـع النص العربي أقرب ما يكون إلى المعلم. وينطبق ذلك بشكل خاص

على الأماكن المأهولة لكونها معالم نقطية. **- - النصوص التوضيحية**

العلامات الأرضية التي تمثل على الخريطة بالرمز العام "جسما يمثل علامة أرضـية". ويتم إنشاء خلايا نصوص توضيحية لمعالم المياه والصرف. أما

### $\left($   $\right)$  $($  - )

 $-$ 

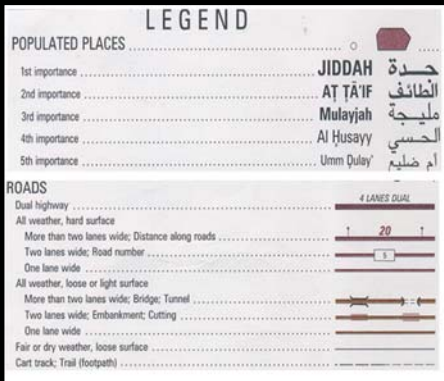

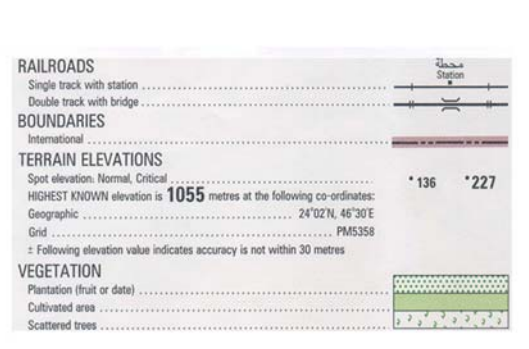

نموذجاً أولياً لهذه النصوص التوضيحية.

 $\therefore$  ( - )

أمكن ذلك.

المصدر: قسم الكارتوغرافي المساحة العسكرية

حدو المساحة التي يغطيها المعلم.

ويجب مراعاة المبا التالية في عمليات التعديل والتصحيح:

. يـتم إدراج الـنص التوضيحي الذي يميز معلما نقطيا على يمين المعلم كلما

. يوضـع النص التوضيحي الذي يصف معلما ذا مساحة في موضع وسط من

. يوضع النص التوضيحي للمعلم الخطي فوق المعلم مثال "خط أنابيب زيت"

قراءة النص مقلوباً حتى لو كان ذلك يوافق اتجاه المعلم.

 $-$ **- - قيم الخطوط الكنتورية**

الـتعرف على الارتفاع والعمق على وجه الخريطة وفهمهما. ويجب مراعاة المباد التالية في عمليات التعديل والتصحيح:

. تكتب قيم الخطوط الكنتورية بطريقة تؤدي إلى طمس المعالم التضاريسية الهامة التي تصورها تلك الخطوط الكنتورية. . يـتم استخدام قيم الخطوط الكنتورية لتمييز المنخفضات متى ما سمح حجمها

بذلك. . يـتم إظهـار القـيمة على جميع خطوط الكنتور الرئيسية بحيث توضع عند التعرف سريعاً على منسوب الخط الكنتوري دون عناء في البحث.

. توضع قيمة أي خط كنتوري بالطريقة الصحيحة، كلما أمكن ذلك وبحيث تقرأ

الأرض الأرض الأرض الأرض الأرض الأرض الأرض الأرض الأرض الأرض الأرض الأرض الأرض الأرض الأرض الأرض الأرض الأرض ال<br>الأرض الأرض الأرض الأرض الأرض الأرض الأرض الأرض الأرض الأرض الأرض الأرض الأرض الأرض الأرض الأرض الأرض الأرض ال **- - المسـافات بالكيلـومتـر**

تشكل شفافة "المسافات بالكيلومتر" جزءاً من ملف الأصول. وهذه الشفافة هي من إنشاء وحدة فحص الجودة بقسم الرسم الرقمي مستفيدة من "التدقيق الأولي للطرق" وتصور الطرق ذات الأهمية الخاصة التي بد من تمييزها بوضع

العمرانية وكذلك بين التقاطعات ذات الأهمية. تشير "اللافتات الطرفية" إلى

صحيح وتكتب فوق الطريق في نقطة وسط بين اللافتتين الطرفيتين.

**- ١١- التأكد من صلاحية الملف (Validation File(**

الملفات المجاورة أكثر من مرة واحدة. كما يتم التدقيق بدرجة قرب خطوط

الكنتور (الرئيسية والثانوية) الدائرة حول الخلايا النقطية لنقاط الارتفاع.

إليها على هامش خطي الإطار الجنوبي والغربي. وتتفاوت هذه المقاصد،

 $\big)$ 

 $\mathcal{L}$ 

بالكيلومترات مصحوبة بسهم يشير إلى الاتجاه المؤدي إلى الجهة المقصودة.

ويكون اتجاه قراءة النص من جهتي الجنوب والشرق. ويشير السهم دائماً إلى

**- - مقـاصد الطـرق**

الجهة المقصودة.

**- ١٠- اللـوحات المجـاورة**

اللوحة المجاورة بالنسبة للحواف الأربع جميعا.

أجراها يدويا قد نفذت بطريقة صحيحة.

بملف شبكة التثليث الطوبولوجي (**N**etwork **T**riangulated **T**opological(

 $-$ 

بالإطـار الخارجـي للخارطـة المطـبوعة في شـكلها النهـائي. والغـرض من

لمخـتلفة التـي قـد تظهـر علـى الخـريطة. والمعلومـات التكميليـة تشـمل

(Location Diagrams)

 $-$ 

(Projection)

كيفية إجراء الحسابات الموضعية (Calculations Positional (على وجه الخريطة.

وتوجـد الملفات المحيطة في شكل "ملفات رئيسية جاهزة" يمكن نسخها لكل

الاخـتلافات. ويطلـق علـى الملفـات التـي تحـتوي هاتين القائمتين اسم الملف

تحديداً صحيحاً للتمكن من تحديد قوائم المصطلحات المناسبة التي يجب استخدامها.

ويتم استخدام "النطاق " للوحات الواقعة بين الدرجتين ١٦ ٢٢ شمال، "النطاق "

للوحـات الواقعـة بين الدرجتين ٢٢ ٢٨ شمال "النطاق " للوحات الواقعة بين

لوحـة مفـردة. وتشتمل هذه الملفات على المعلومات القياسية المشتركة بين جميع

اللوحات إضافة إلى عرض لبيانات المميزة التي تنفرد بها كل لوحة عن غيرها. إن

هذه البيانات المميزة التي تنفرد بها كل لوحة هي التي تقتضي تعديل هذه الملفات.

(Aerial Surround File - .ASR)

.(Ground Surround File - .GSR)

(Defence Mapping Agency)

الملـفات المحيطة:

كمرجع لإنتاج الخرائط الطبوغرافية مقياس : .٢٥٠،٠٠٠

 $(SSR)$  (ASR) تخزيـنهما على الحاسـب الخادم (Server (إلى دليل الملفات المحلي ( Files Local Directory (الـذي يحتوي على اللوحة الخاضعة للمعالجة. وتعاد تسمية هذه النسخ  $(GSR)$   $(ASR)$ للنسـختين الجويـة والأرضيـة (على سبيل المثال GSR.GH55 ASR..GH55 (

مـن الســهل تعديلهــا. وتمـثل الخطـوات التاليـة خطـوات تدقيق وتعديل

. يوجد في الزاوية الجنوبية الجنوبية الجنوبية لكل لوحة مقياس : 10،000 مربع الغربية لكل لوحة مقياس : 10،000 مربع

الذي يحتوي على جميع "البيانات الإحصائية" للوحة.

الشبكة التسامتية المكان المحدد لها في الملف المحيط .

الجنوبـيـة الشــرقية. ويـتم تغيير رقم اللوحة حتى يعبر عن رقم لوحة

. يـتم كتابـة قيمـة أعلى نقطـة مع قيم الإحداثيات الجغرافيـة وإحداثيـات

خـريطة العملـيات المشـتركة (JOG. - Graphics Operation Joint(. ويتم

 $-$ 

(Glossary)

مصـطلحات تعرف المعالم المحددة التي تظهر على وجه الخارطة. ويكتب

(Operation Nautical Charts - .ONC) (Tactical Pilots Charts - .TPC)

للوحـات المحـيطة بهـا. وهذا المخطط يصف أيضاً علاقة لوحات خرائط

الحالية التي تتوسط مخطط تحديد الموقع. ويتعين إبراز خطوط الساحل وأهم

الحـدود الدولية. إن مخطط تحديد المواقع، في مصطلحات الخارطة، مصمم

هـ. يظهـر عـنوان اللوحـة في الزاوية الجنوبية الغربية من مربع مصطلحات

. يـتم تحديـث تاريخ التحقق الحقلي، وتاريخ التصوير، وتاريخ حقوق الطبع،

الخارطة فقط باللغتين العربية والإنجليزية معاً. ويؤخذ اسم اللوحة عادة من

فيه اللوحة. وفي منتصف الإطار الأسفل المشتمل على مصطلحات الخارطة

خطـوط العشـرة كيلومترات بالشبكة المتسامتة. وتوضح تلك الملاحظة في

. يـتم تعديد المخطـط تحديد الموقع حتى يصف موقع حتى يصف موقع حتى يصف موقع حتى يصف موقع اللوحة الحالية بالنسبة ب

كل مصطلح بالأحرف اللاتينية نقلاً عن الأصل العربي مع كتابة تعريف له.

وتكتب جميع المفردات بالتسلسل الأبجدي.

العمليات المشتركة.

وتاريخ الإنتاج.

(Grid Zone Designation Number) الـذي يشير إلى منطقة مسقط ماركيتور المستعرض (Zone UTM (التي تقع

 $-$ 

جزء منها منطقة (UTM (التي تقع فيها اللوحة، كالمنطقة ٣٨ مثلاً.

نظيرتها خريطة المصدر مقياس : .٢٥٠،٠٠٠

(Reliability of the Graphic)

 $-$ 

 $($  ( $)$ أي "تـاريخ المعلومات". وتتضمن الملاحظة مخططاً يصف أوجه الاختلاف

الخاصة بالموثوقية بكثير من المرونة.

. يتم تعديل قيمة الانحراف المغناطيسي.

والتقويم الميلادي.

وانسجامها مع مربع تفاوت الارتفاعات المقابل لها.

. يـتم تعديل مربع المرجع الجغرافي الأساسي الذي يشير إلى موقع أي لوحة

. يـتم تعديـل مربع تفاوت الارتفاعات بشكل خاص لكي يناسب ويظهر فقط

الارتفاعـات الموضـحة على كل لوحة. ويجب الإنتباه إلى قيم الارتفاعات

تنطـبقان على المنطقة المغطاة على وجه الخارطة. كما يشار أيضاً في هذه

فـيها ذلك. إن جميع الملاحظات الخاصة بالموثوقية موجودة خارج الهامش

الجـاري معالجـتها من بين هذه الملاحظات والأخذ بها. وتتميز الملاحظة

البروفة البلاستيكية. ويجب الإنتباه إلى الاختلاف الكبير بين التقويم الهجري

. يتم تحديد الشهر الذي طبعت فيه اللوحة. ويكون ذلك عادة بعد الموافقة على

للقيمتين " " " " إضافة إلى ضغط الملفات لمنع حجمها من التضخم.

 $\cdot$   $\cdot$   $\cdot$ 

**(Supplementary Files - .SUP) التكميلية الملفات -**

الإنـتاج النهائـي للخـرائط. وتتم معالجة بعض هذه الملفات لاستخراج ما فيها من

ويهــدف هـذا البـاب إلى تسليط الضوء على تلك الملفات "التكميلية" التي

بيانات وإدخالها، كبيانات إضافية، إلى الملفات الإنتاجية.

تعريـف موجز بطبيعـة تكوينهـا وتحديـد تطبيقاتهـا.

 $-$ 

 $P(\text{Field Edit Resets - FER})$ 

 $(FIN)$ 

وللتعديل باتجاه إنتاج الخريطة المطبوعة في شكلها النهائي.

والحقلي.

قـبل مـرحلة التهذيب والتعديل. ويتم إعداد الملف عن طريق وحدة فحص

**. ملف النظام العالمي لتحديد المواقع (GPS – System Positioning Global(**

 $\bullet$  **<b>(Digital Terrain Model – DTM)** 

المحوريـن " " " " مع تحديد الارتفاع الرأسي لكل على مستوى سطح

الـنموذج وبالتالـي المـيل أو الانحدار. ومع تضمين أنواع البيانات النقطية

الأرض. والملف من منتجات وحدة جمع البيانات بقسم المسح الجوي.

**. ملـف شـبكة التثليث الطبولوجي - Network Triangulated Topological(**

 **TTN)**

 $(DTM)$ 

 $\overline{\phantom{a}}$ 

. (Triangulated Irregular Network - .TIN)  $(TIN)$ 

والخطـية والمسـاحية، وكلهـا بقيم معلومة على المحورين " " " "

 $(TTN)$ 

 $P(X|X)$  **· · <b>***x* **i i** *contours Check -F.CHK. x contours in <b><i>x x x x x x x x x x x x x x x x x x x x x x x x* 

.(FCN).

(F.CHK)

الكنتورية والحافات والجروف.

خطوط الكنتور في ملف خطوط الكونتور النهائية (FCN.(.

**(Shape File)**  $\qquad \qquad$ 

شبكة التثليث الطوبولوجي (TTN. (ويصور السلاسل والأشكال المركبة. ولا

**. ملف تدقيق خطوط الكونتور الثانوية - Check Contours Supplemetary(**

 $-$ 

**S.CHK)** 

الكنتور غير المرغوب فيها.

 $(SUP)$ 

في نطاق مساحة معينة. ويتم نسخ هذا الملف واعادة تسـميته ليصـبح ملف

أن وقوع الأخطاء أمر يمكن تفاديه. لذا فإن جميع الأعمال المنتجة تخضع لفحص

وهو أيضاً من الملفات التي تنشئها وحدة فحص الجودة بقسم الرسم الرقمي.

الكنـتور الثانوية بالنسبة لسلسلة خرائط العمليا المشتركة الأرضية. ويجب

**(Spot Heights – .SPT)** 

 $(TXT)$ 

مستقل تقوم به وحدة فحص الجودة بقسم الرسم الرقمي.

المتنوعة الأخرى.

**- التصحيحات**

(CHECKPLOT)  $(FCN)$ 

وحـدة فحص الجودة بقسم الرسم الرقمي للمباشرة بعملية الفحص والتدقيق.

يقـوم بتدقـيقها بحثاً عن الأخطاء الظاهرة التي قد تكون فيها. فإذا وجد أن

الرسم مما يعطي رسماً أولياً أقرب إلى اللوحة المطبوعة في شكلها النهائي.

الخارطـة بالمقارنة مع غيرها من المعالم. كما تحدد الأنماط المساحية الثابتة

وهـنـاك مراحل للتصـحيح يمكن تحديدهـا على التوالـ بكـل من:

 $-$ 

(Versatec)

للفحص والتدقيق.

**. طبعة التدقيق الأولي**

البلاستيكية.

**. طلب الطبعات الأوّليّة**

(Infilling)

Plots (إلـى محطـات العمـل، تـرفق معهما قائمة بالتصحيحات المطلوب

إجراؤها.

 $(LSF)$ 

. يقـوم مشرف محطات العمل بالتدقيق في جميع التصحيحات قبل تسليم ملف

. أي تصحيحات لخطوط الكنتور الرئيسية، يشار إليها في طبعة التدقيق الأولي

وحدة فحص الجودة بقسم الرسم الرقمي .

الأصـول إلـى المشغل. والغرض من هذا التدقيق هو ملاحظة وتحديد أي

. The intervalse of the set of the set of the set of the set of the set of the set of the set of the set of the set of the set of the set of the set of the set of the set of the set of the set of the set of the set of the

 $-$ 

**. التأكد صلاحية الملف (Validation File(**

علـيه عـند إجـراء التعديـل الأول للملفـات الأصلية. وبعد الانتهاء من

التثبيـت التـي سبق ذكرها على الملفات التي شملتها التصحيحات. يدقق

المشرف على التصحيحات التي أجراها المشغل واحدة فواحدة. وحين يوافق

الكارتوغرافـية. يقوم مشرف محطات العمل عند استلامه للرسومات الأولية

المطلوبـة بتدقيقها لملاحظة الأخطاء الظاهرة. فإذا وجدها مقبولة فإنه يوقع

الإطار الجنوبي والغربي أيضاً في كل اللوحات المجاورة.

**١٠- ناشر الخرائط (MAPPUB(**

فحص الجودة بقسم الرسم الرقمي للفحص والتدقيق.

(MAPPUB)

 $-$ 

.(OPTRONICS SCANNER)

. يدقق مشرف محطات العمل في جميع التصحيحات قبل تسليم ملف الأصول

. يـتم الـتأكد مـن صـلاحية الملـف بعد الانتهاء من تصحيحات البرنامج

للمشغل لاجراء التصحيحات المطلوبة.

الجنوبي والغربي في اللوحات المجاورة.

سـتظهر علـى النسـخة النهائية للخارطة المطبوعة. ويتم في هذه المرحلة تحويل

(MAPPUB)

 $($ 

(MAPPUB)

المطلوب إجراؤها.

(Bleed Edges)

.(MAPPUB)

(MAPPUB)

. يدقق مشرف محطات العمل على التصحيحات واحدة فواحدة، كما يجب عليه

عند الانتهاء من ذلك أن يوقِّع على قائمة التصحيحات للمصادقة عليها. وعند

لقسـم الرسم لرقمي. والغرض من هذه الخطوة تمكين الفنيين بوحدة فحص

تنفـيذها فحص اللوحة وتدقيقها مرة أخرى. وعلى المشرف أيضاً أن يقوم

الرسـم الرقمـي بأن العمل قد اكتمل. وعلى مشرف محطات العمل أن يحدد النقطة

التـي تكـون اللوحة يها قد نالت كفايتها من التدقيق وتصحيح الأخطاء. وفي هذه

المحـيط باللغـة العربـية. وحيث أنه قد سبق إخضاع الملف المحيط باللغة العربية

بالمسـاحة العسـكرية، يـتم إعداد ألواح الطباعة. وبعد تدقيق هذه الألواح والتوقيع

باعـتمادها، يـتم إعـداد بروفة الطبع وتدقيقها. وعند الموافقة النهائية عليها تطبع

التدقيق الأولي فمن المستبعد أن يعثر على أية أخطاء تستوجب التصحيح فيه.

والتوقيع بالمصادقة على قائمة التصحيحات.

(MAPPUB)

 $-$ 

(MAPPUB)

**١١- البروفة البلاستيكية**

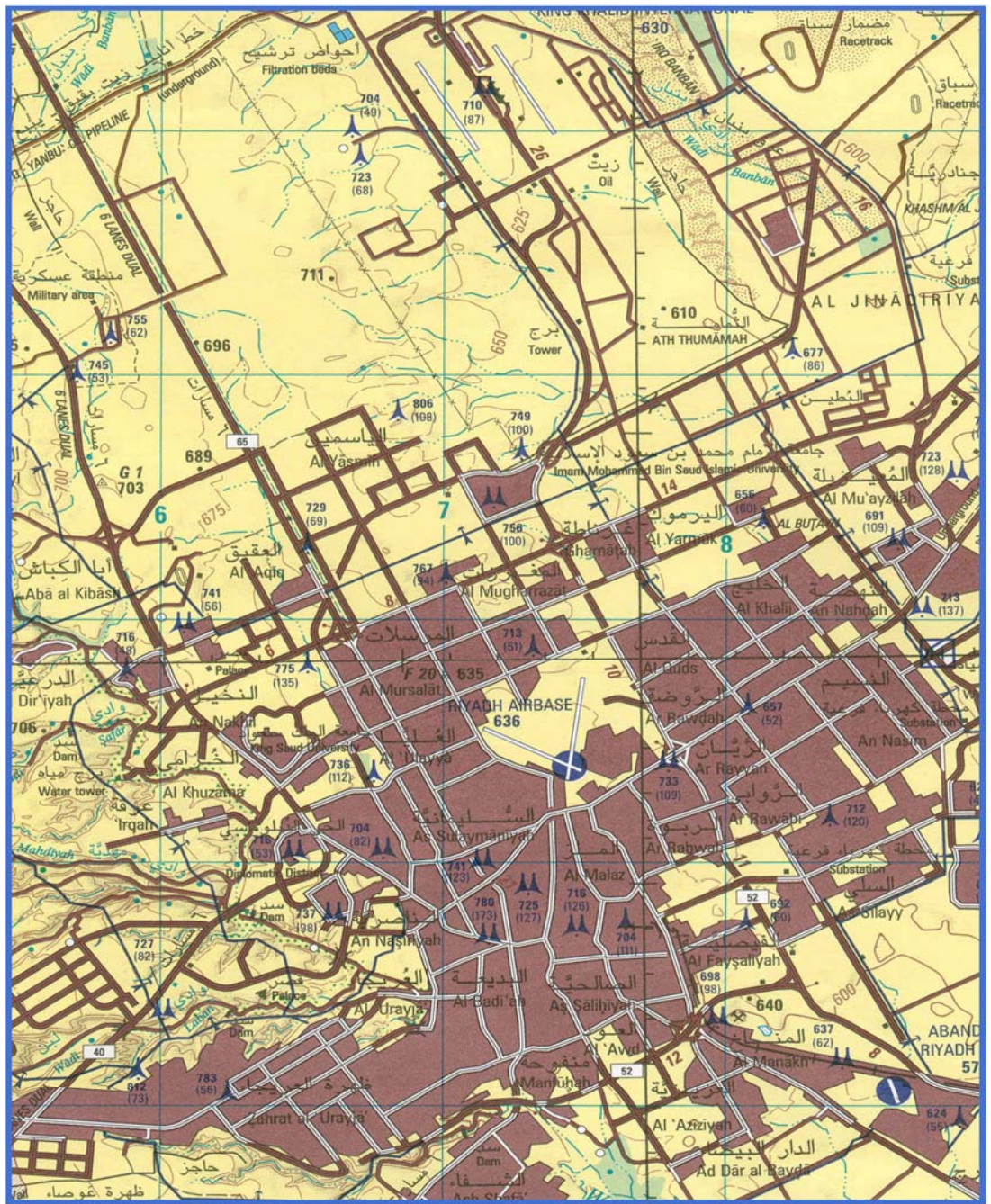

LEGEND

 $-$ 

مقياس الرسم  $Y \circ \cdot, \cdot \cdot \cdot$  $\sqrt{2}$ 

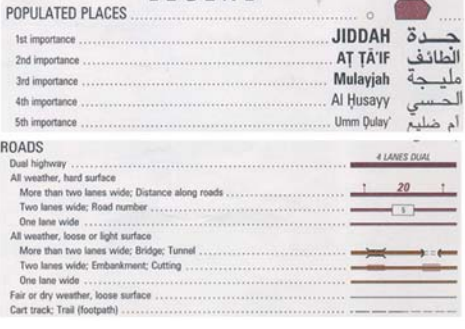

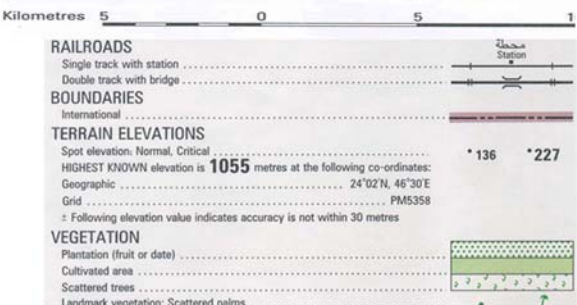

 $:( - )$ 

 $\alpha$  -  $\alpha$  -  $\alpha$  -  $\alpha$  -  $\alpha$ تلـك الخـرائط التـي يقل مقياس رسمها عن : .٥٠،٠٠٠ وتزداد هذه المعوقات تـتداخل مـع غـيرها من المعالم. وسنحاول، معتمدين على الخرائط الطبوغرافية المنتجة بمقياس رسم ٢٥٠،٠٠٠: اختصار هذه المعوقات بالعوامل التالية: **- المساحة التي تغطيها الخارطة الطبوغرافية**  $\mathbf{r}_1 = \mathbf{r}_2 = \mathbf{r}_3 = \mathbf{r}_4$ 

 $($  x  $)$  $($  - ) .  $($  - )  $($   $x$   $)$ 

**- عمليات الحذف والتعميم والإزاحة** الرسـم ٢٥٠،٠٠٠: الحاجة إلى حذف العديد من المعالم ذات الأهمية الثانوية, لأن

إدراجها على الخارطة سيؤدي إلى تداخل المعالم وطمس بعضها للبعض الآخر. كما

- ٩٢ - موقعهـا الجغرافـي الأصـلي, إضـافة إلى عمليات التعميم كما في حالة خطوط الشواطىء كثيرة التعرج أو المناطق المشيدة الشديدة الكثافة. كما أن عمليات الترميز الخارطة كما في حالة بعض الآبار في المناطق الصحراوية الجاف . **- عوامل الوقت والجهد والتكلفة** يتطلـب إنـتاج الخارطـة الطبوغرافـية ذات مقياس الرسم ٢٥٠،٠٠٠: نمـواً سـريعاً ومطرداً مثل مدينة الرياض على سبيل المثال. كما أن عمليات إنتاج والمعدات مما يؤدي إلى إرتفاع كلفة الإنتاج.<br>والمعدات مما يؤدي إلى إرتفاع كلفة الإنتاج.<br>والمعدات مما يؤدي إلى إرتفاع كلفة الإنتاج. **- عمليات التسمية وإدراج النصوص** and the interval interval intervals of the interval interval intervals (i.e.,  $\alpha$  is the interval interval intervals (  $\mathbf{Q}$ طمس المعالم نتيجة لكثافة النصوص على الخارطة.

(projection)

**- عدم القدرة على الاستفادة من المعلومات المتوافرة لإنتاج خرائط**

الجغرافـية الطبيعية البشرية. لكن عمليات الكارتوغرافي تستخدم جزءاً منها فقط

لإنـتاج الخارطـة الطبوغرافـية. ويخضع الجزء المستخدم إلى العديد من عمليات

ذات مقاييس مختلفة في مرحلة لاحقة نظراً لأن هذه التغييرات تصبح ثابتة. كما أن

 $\overline{a}$ 

مستشـفى معيـن أو سـيارة إطفاء إلى موقع حريق. كما يزيد من صعوبة عمليات

**- صعوبة استخدام الخارطة الطبوغرافية كأداة تحليل**

**- تعقيدات عمليات استعراض المعلومات**

الجديد.

خارطة مجاورة.

استعراض المعلومات مثل:

 $\Gamma$ (Volume Calculations) (  $\big)$ 

 $-$
. out)

#### (Sheet boundaries)

الحاجة بشكل مستقل عن ضرورات عملية الطباعة الأخيرة للخارطة.

تطور سريع في كافة المجالات العلمية وخاصة مجال تقنية المعلومات. ولقد كان لما

الأرض فـي جمـيع مجالاتهـا. لذلـك أصبحت عملية تجميع هذا الكم الهائل من

لمـتخذي القـرار في كافة المجالات. ولهذا تعريف نظم المعلومات الجغرافية

• صعوبة استعراض المعالم التي تنتشر على أكثر من خارطة مجاورة دون

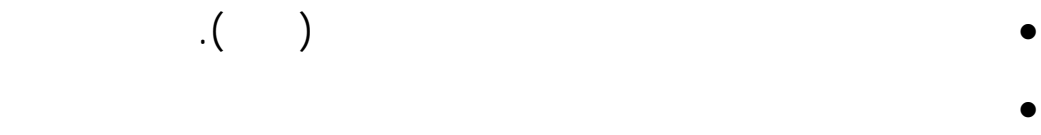

 $. \left( \begin{array}{ccc} & & \\ & & \end{array} \right)$ 

**- تعريف نظم المعلومات الجغرافية**

Arnoff)

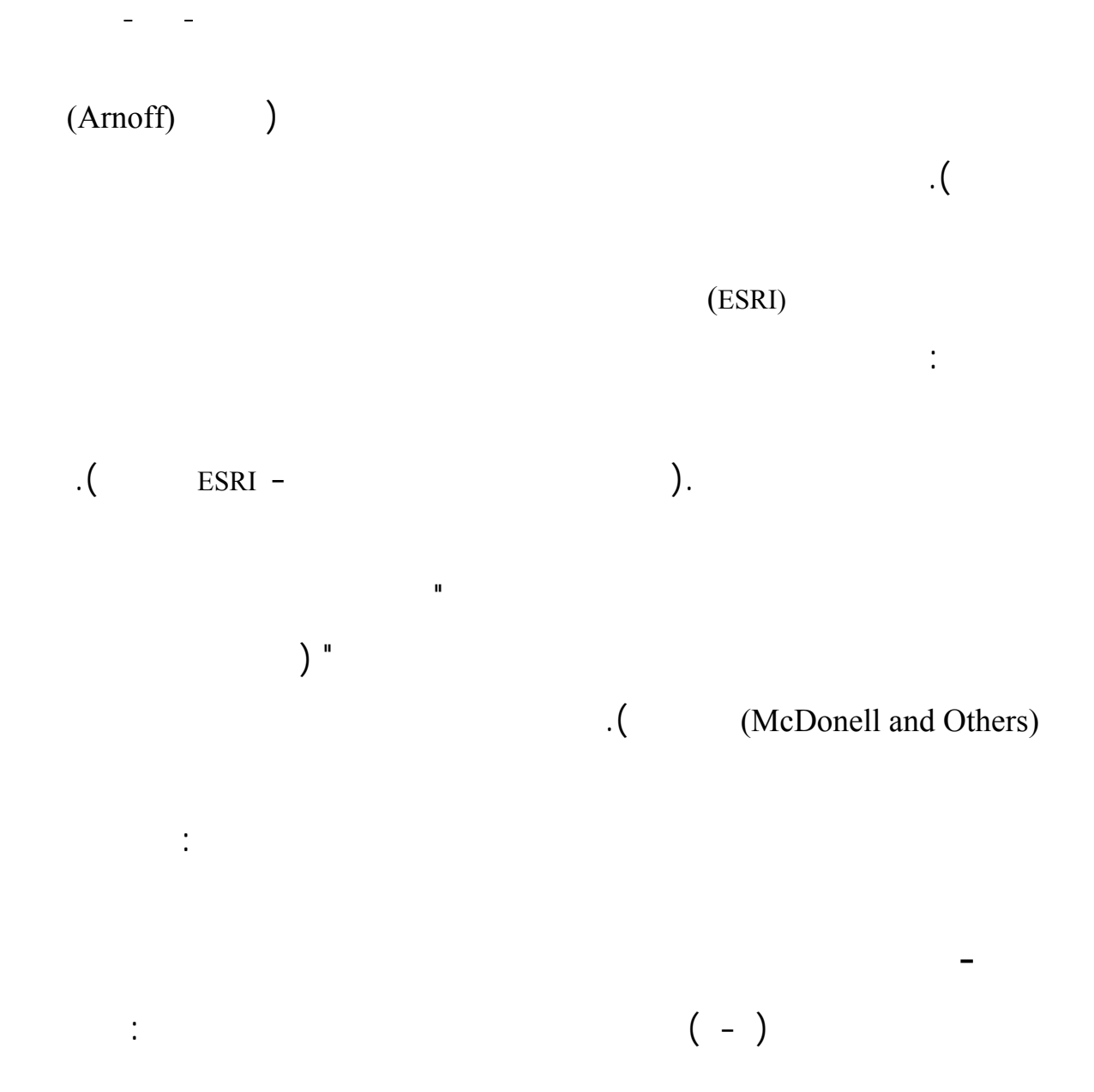

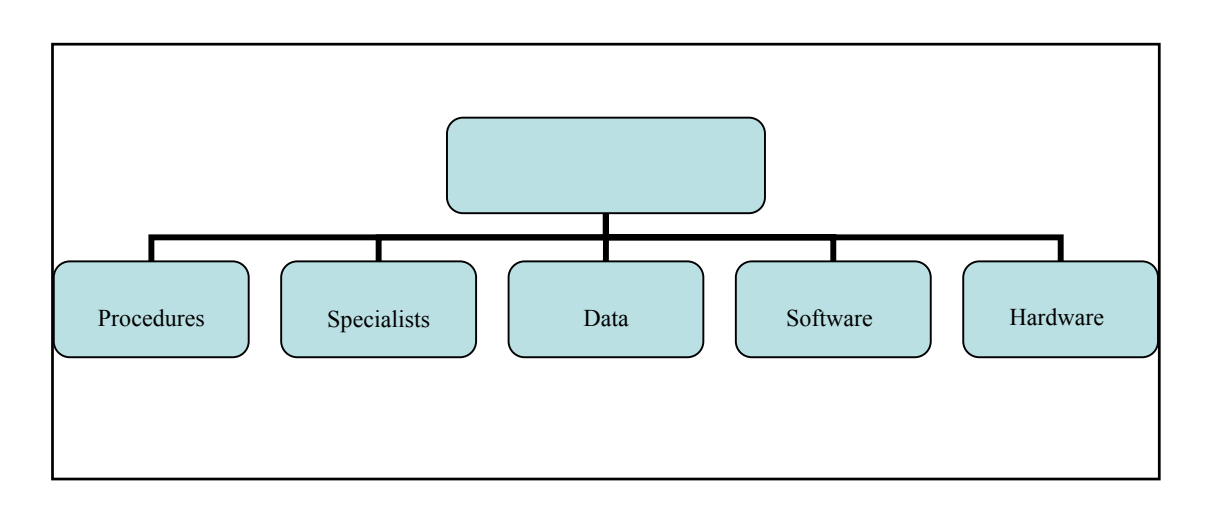

(ESRI)  $\qquad \qquad \vdots$  ( - )

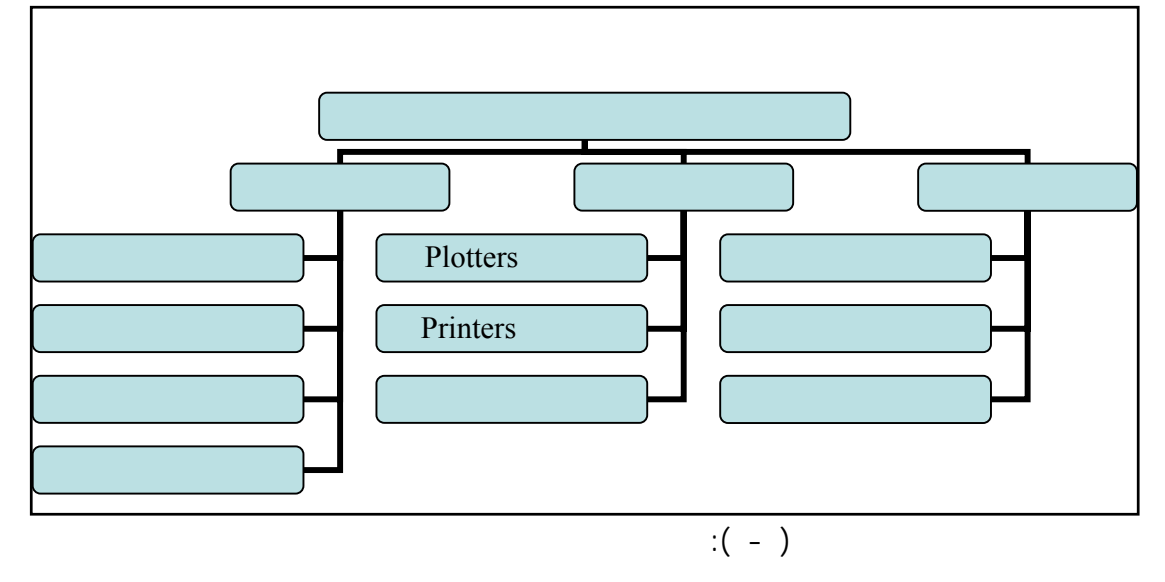

وهي اأجهزة لعرض نتائج التحليلات والتقارير مثل:

 $-$ 

(Scanners) (Digitizers)

والصـغيرة. ولهـذا تتـنوع الشركات التي تقوم بتسويق وتوزيع هذه الأجهزة

لتوضـح مـا لديهـا مـن قـدرات. ويمكن تقسيم الأجهزة المستخدمة في نظم

 $\cdot$  ( - ).

**II. أجهزة الإخراج**

**. الأجهزة**

**I. أجهزة الإدخال**

إلى الصورة الرقمية.

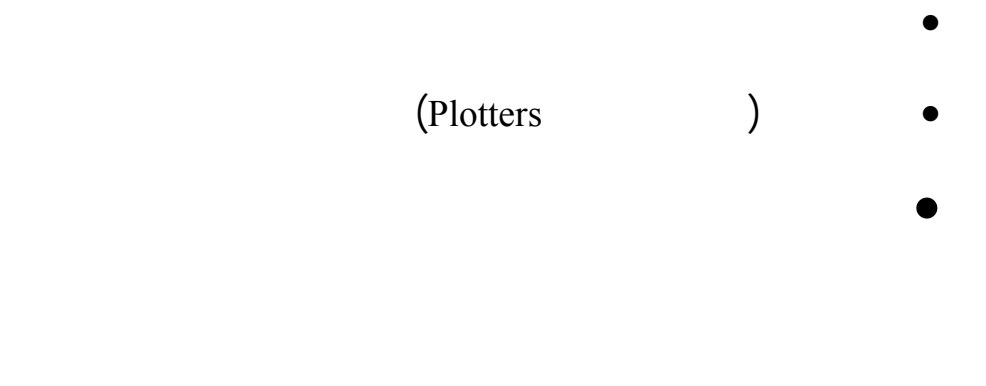

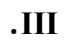

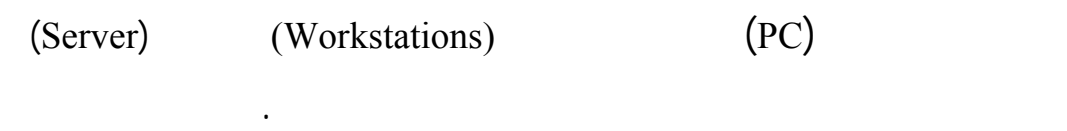

( - ) الشبكة وما تحتوي من أجهزة.

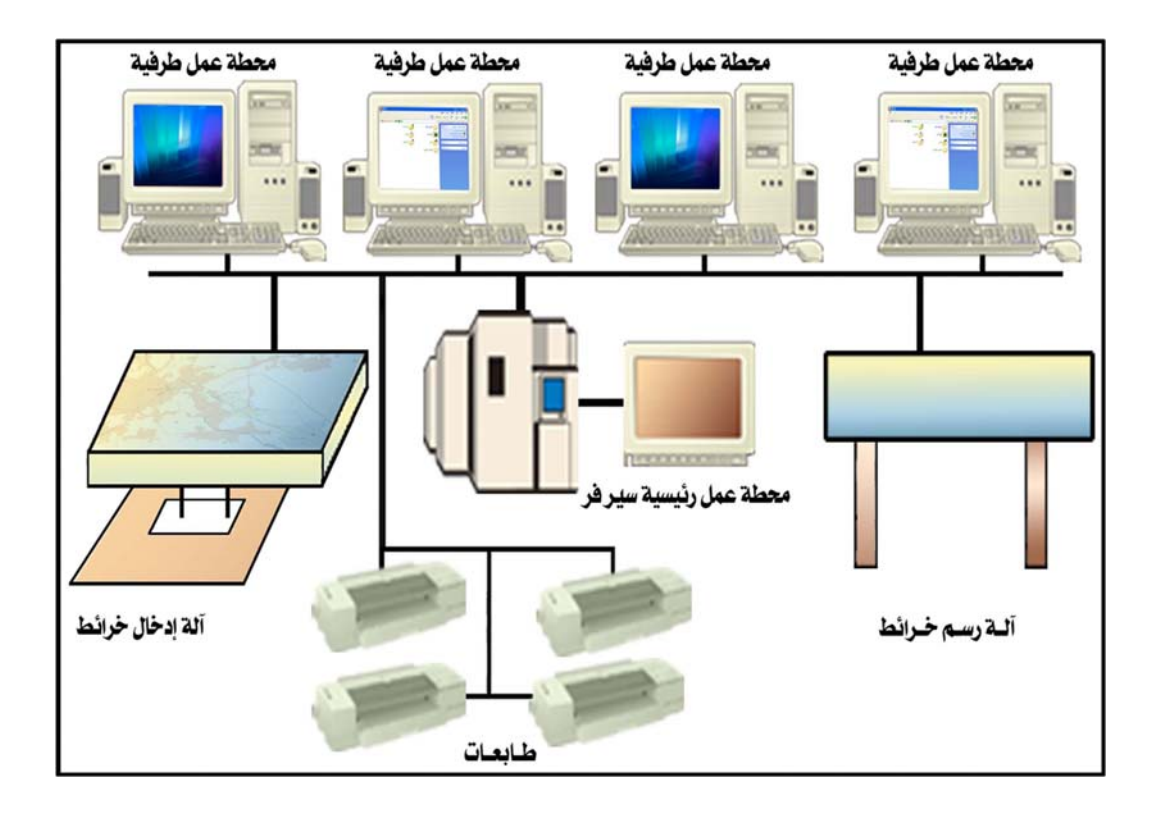

 $\ddot{\textbf{r}}$  ( - ): the state is the state in  $\ddot{\textbf{r}}$ 

 $\tag{1.1} \label{eq:1.1}$ 

#### **(Software)** .

تقوم به. **I. البرامج الخاصة بنظم التشغيل**

 $-$ 

 $\big)$  $\begin{array}{ccc} \text{(UNIX)} & \quad & \text{(XP)} & \quad \text{)} \end{array}$ and the set of  $\mathcal{O}(\mathcal{A})$ 

ومكونات الجهاز المادية. وتختلف هذه الأنظمة على حسب المكونات المادية

المعلومات الجغرافية. وتتلخص الشروط اللازمة كمعايير في اشتمال البرنامج

**II. البرامج الخاصة بتطبيقات نظم المعلومات الجغرافية**

ووسائط التخزين.

لى تطبيقات تقوم بالآتي:

• مليات الإدخال مع اختلاف المصادر والنوعية.

• التصدير والاستيراد للبيانات من وإلى البرنامج.

• التحليلات المكانية والمنطقية من خلال واجهات مستخدمة.

• قواعد بيانات رصينة تربط المعلومة الوصفية بالمكان.

• معالجة وتحويل البيانات من صيغة لأخرى.

• التخزين والإدارة لكل أنواع البيانات.

• التعامل مع وسائل إخراج متعددة.

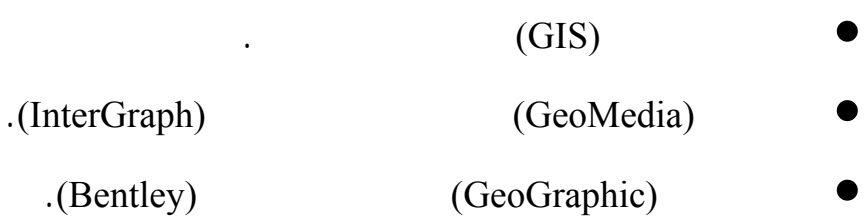

للتكامل حتى تستخدم في التطبيقات ومن أهم البرامج:

ومن أهم البرامج التطبيقية المستخدمة في مجال نظم المعلومات الجغرافية:

• أو دسك ماب (Map AutoDesk (من شركة أوتو دسك (AutoDesk(.

 $-$ 

**III. البرامج الخدماتية**

**. البيانات**

الصفحة التالية وهم :

• برامج التحويل من صيغة لأخرى وعادة تكون جزءاً من برنامج مثل أوتوكاد أو مايكروستيشن. (Geo-Coordinator, Projection . Manager) extending the manufacture of the manufacture of the manufacture of the manufacture of the manufacture of the manufacture of the manufacture of the manufacture of the manufacture of the manufacture of the manufacture of the . Geomatics)

 $( - )$ 

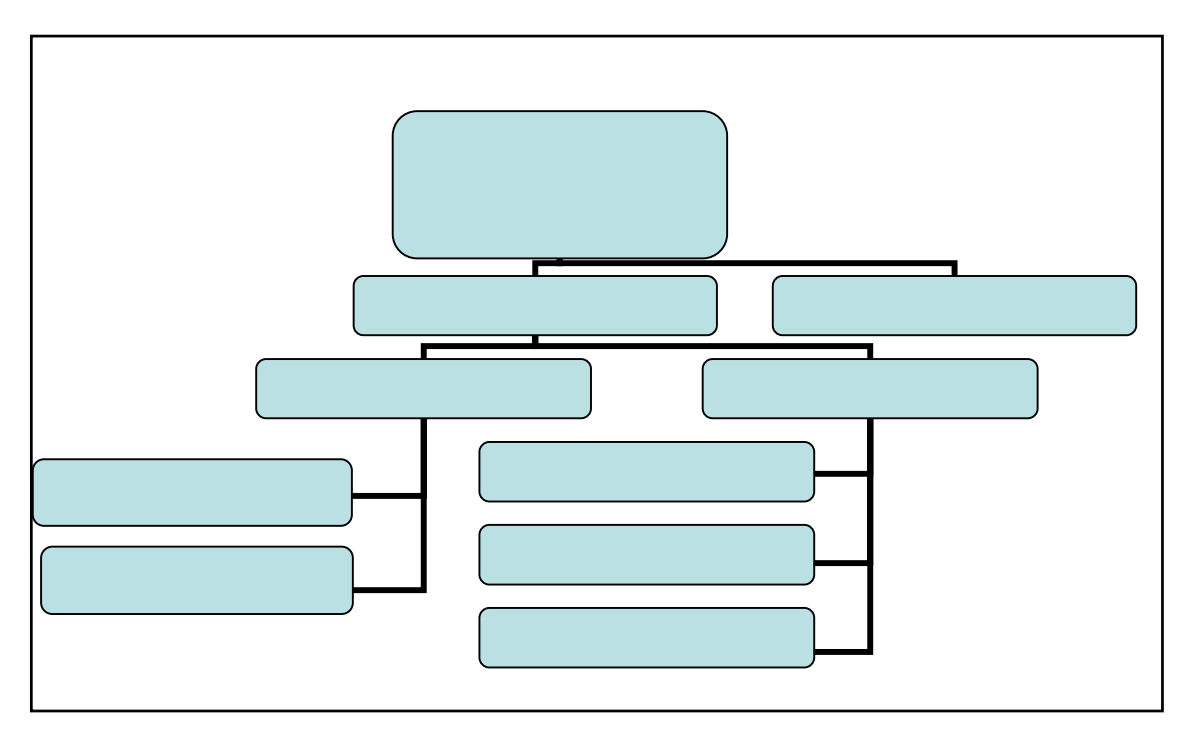

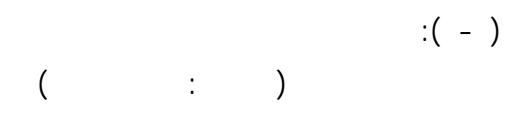

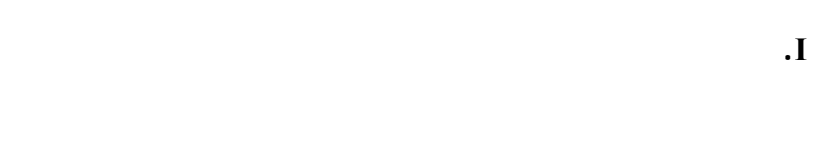

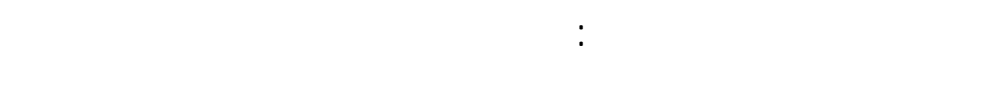

**) بيانات متج (Data Vector(**

هذا النوع من البيانات بعد مزايا:

 $\mathbf{r}$ 

 $(x,y,z)$ 

 $(x,y,z)$ 

• شغل حيز أقل على حيز التخزين.

- العلاقات الطبولوجية أكثر فعالية.
	-

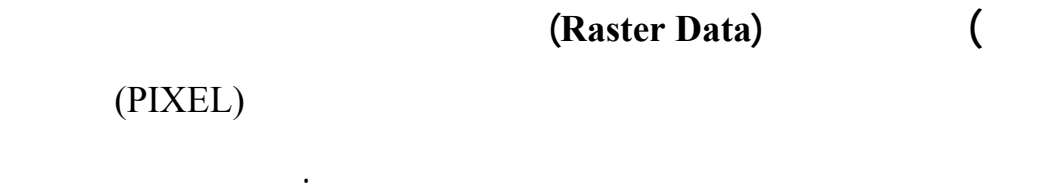

البيانات بعد مزايا:

- سهول التطابق في عمليات التحليل التطابق (Analysis Overlay(. • مصدر للبيانات المساحية واستخدام الأرض.
- معالجة الصور الجوية لتوفر البرامج والأجهزة لذلك. • تكلفة قل.

مئوية أو تاريخ أو مدة زمنية أو نطاق معين .

**II. بيانات وصفية**

## (DBMS)  $($

 $-$ 

القيام بأعمال التحليل المكاني المعتمد على بيانات وصفية دقيقة.

**. المتخصصون** هـذا الـنظام. ولهـذا نه من الواجب وجود هيكل تنظيمي تتوفر فيه الكوادر

ومحللي نظم ومشغلين ومستخدمين. ويفضل أن تتوفر في العاملين في مجال نظم المعلومات الجغرافية دراية متفاوتة في المجالات التالية:

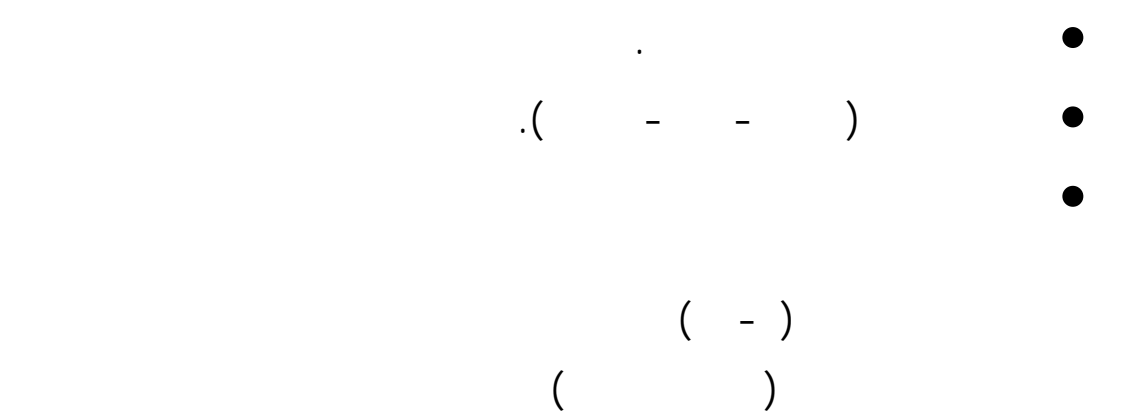

القسم من كفاءات مدر .

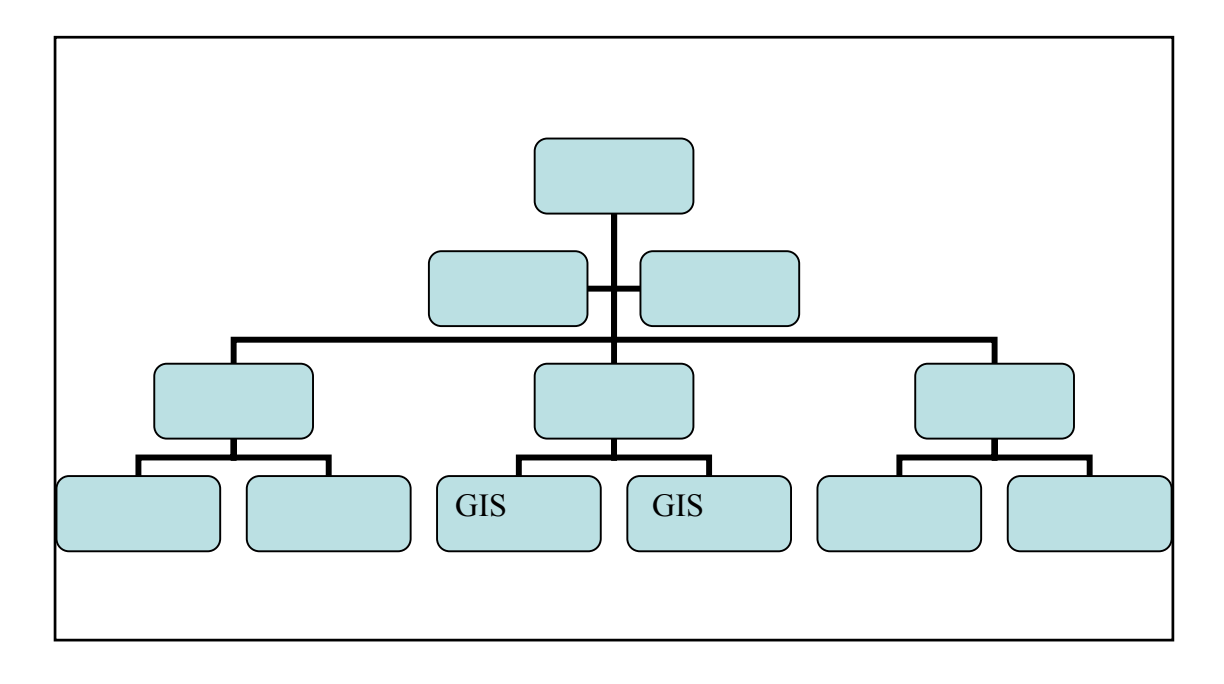

 $-$ 

 $\begin{pmatrix} 1 & -1 \end{pmatrix}$ 

. Brown 1987:

(Managers)

إلى ربع مستويات وهم:

- (Users)
- (Viewers) .
- (Browsers)

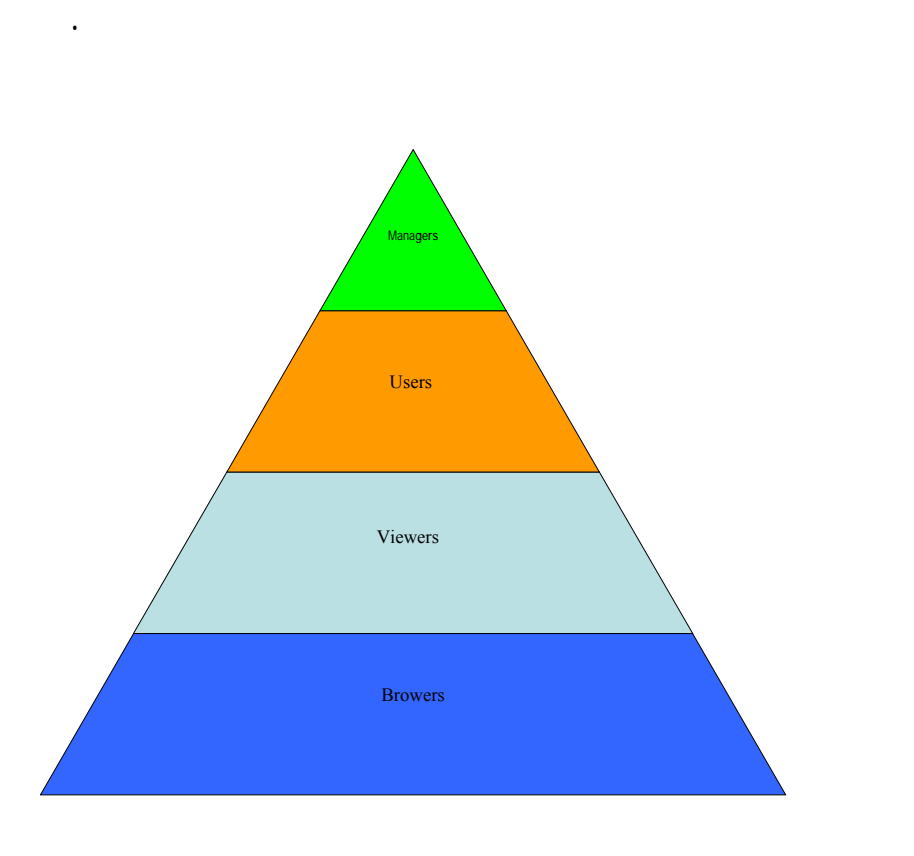

محتوى لبيانات. ويمكن لهم من خلال التفاعل مع المواقع المتاحة على الإنترنت

الحصول لى أي معلومات أو تفاصيل عند طلبها.

(Viewers)

تلـزمهم فـي اتخـاذ القرار الأنسب. كما أن لديهم القدرة على طباعة لخرائ

 $-$ 

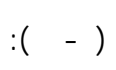

 $\cdot$  (  $\cdot$  ).

**هـ. طـرق العمـل (Procedures (لتطبيق نظم المعلومات الجغرافية** كما يبينها

$$
.(\quad -\quad )
$$

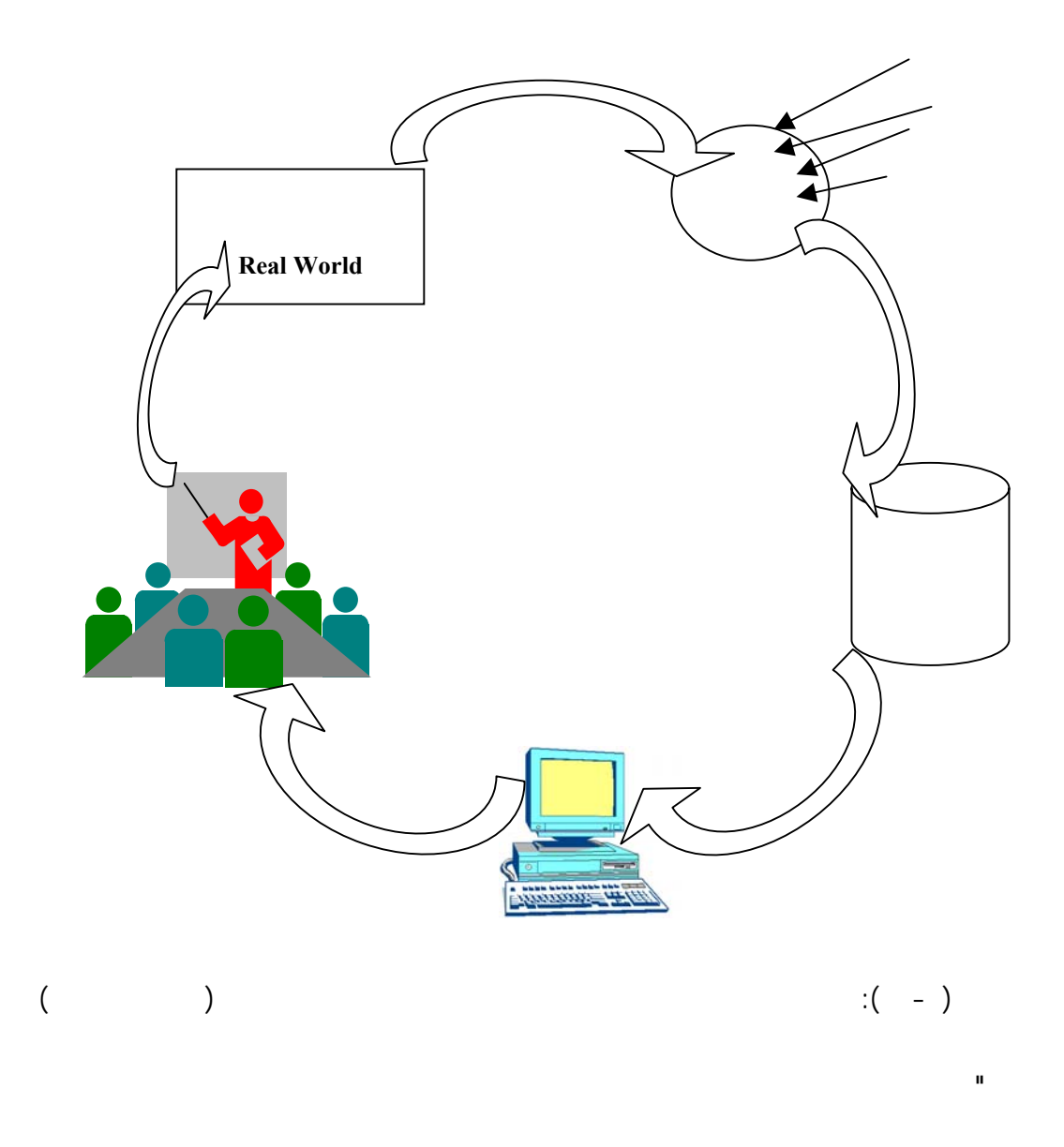

 $-$ 

سـتخد مها في حل هذه المشكلات. وهكذا في كل حال يجب أخذ السؤالين (ماهية  $\cdot$  (Arnoff)  $\qquad$  (

التحلـيل. علـى سبيل المثال موقع مركز الإطفاء أو كن تآكل التربة نتيجة

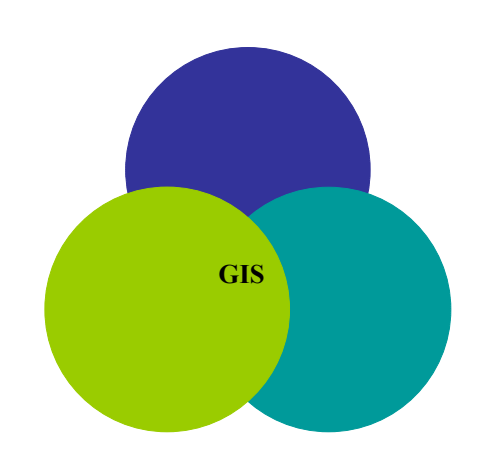

**- علاقة نظم المعلومات الجغرافية بالمجالات العلمية الأخرى**

- ١٠٥ -

 $\cdot$  (  $\cdot$  ).

 $\begin{pmatrix} 1 & -1 \\ 0 & -1 \end{pmatrix}$ 

 $\frac{1}{2}$ 

**- علم الخرائط أوالكارتوغرافي (Cartography(**

علـيها جمـيع العمليات التحليلية على نظم المعلومات الجغرافية. لذلك تقتضي

 $($ Remote Sensing  $)$ 

الحديثة والدقيقة للظواهر الطبيعية على الكرة الأرضية. وذلك منذ انطلاق القمر

الجغرافية أداة فعالة في صنع القرار.

المرئيات الفضائي وتحليلها .

التي قوم بها نظم المعلومات الجغرافية.

هذه البيانات المكانية.

- ١٠٦ -

**- علم المساحة الجوية (Photogrammetry(**

تسـتخدم أساسـ نـتاج الخارطة الطبوغرافية. كلما كانت هذه الخرائط عل

**- علم المسح الأرضي (Survey Land(**

وقد أسهمت أجهزة التحديد المكاني (GPS (بالدور الكبير في تسهيل مهمة تجميع

- **علم الحاسب الآلي (Computer(**

# .  $(CAD)$

دراية بالتطبيقات اللازمة مثل :

. تطبيقات إدارة قواعد البيانات. . تطبيقات معالجة البيانات وتحويلها . . تطبيقات التحليل المكاني. هـ. تطبيقات الإخراج للرسومات والتقارير.

. تطبيقات الإنترنت. . تطبـيقات علـى القـدرات التقنية التي تقدمها نظم المعلومات الجغرافية مثل والخزن وغيرها من القدرات.

**- مجالات استخدام نظم المعلومات الجغرافية** مـن الصعب حصر أو تلخيص تطبيقات نظم المعلومات الجغرافية. وهذا يرجع

 $($  $)$ 

الحصر: . إنتاج الخرائط الطبوغرافية والتفصيلية والموضعية .

. إد رة الموارد الطبيعية .  $\mathbf{r} = \left\{ \mathbf{r} \in \mathbb{R}^d \mid \mathbf{r} \in \mathbb{R}^d \right\}$ . إدارة المرافق العامة والخدمات.

هـ. وضع سياسات التطوير والخطط الاستراتيجية . . إدارة الشبكات . . الأعمال التجار وتحليل السوق.

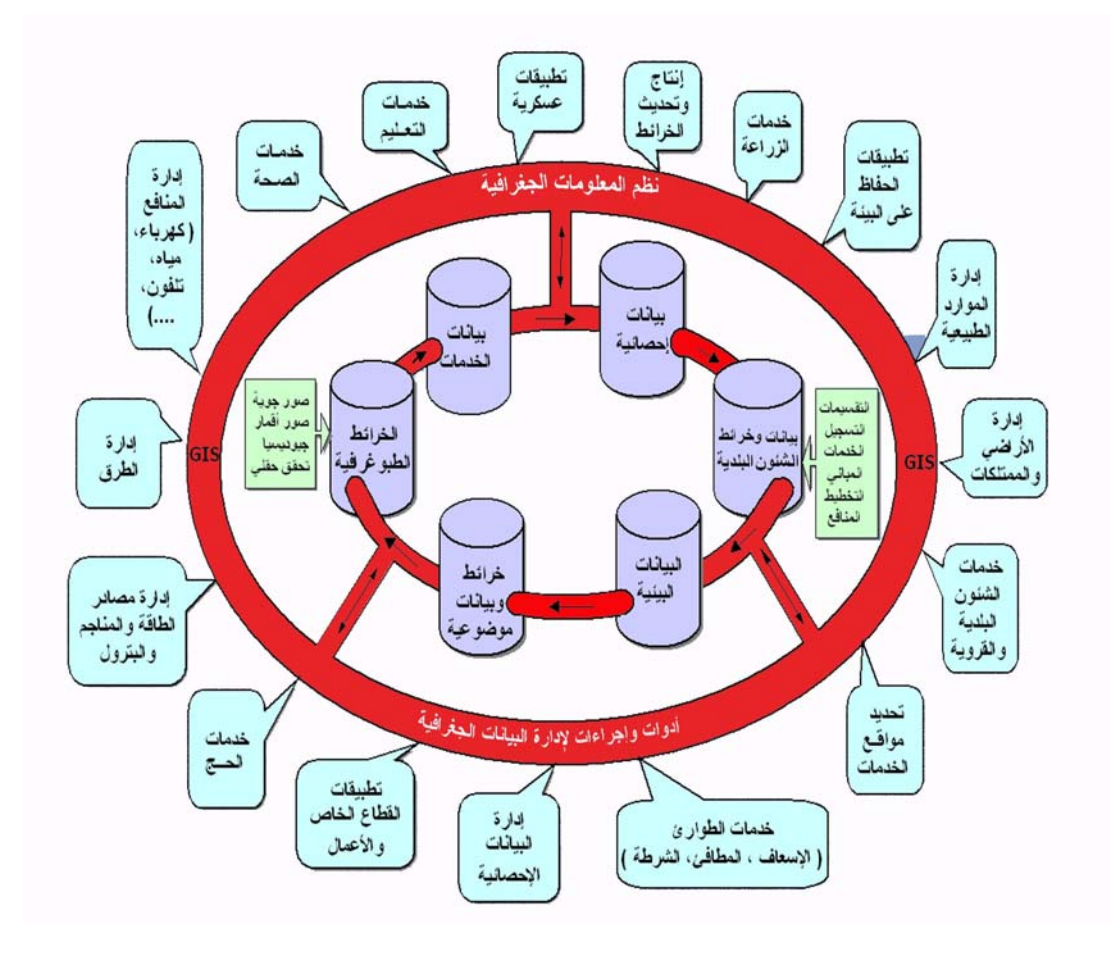

. خدمات الإسعاف والطوارئ .

. المجال العسكري والأمني .

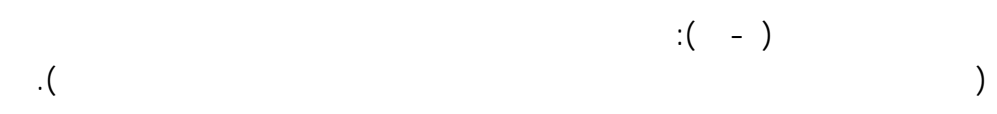

نظـم لمعلومـات الجغرافـية. لذا يتوجب وضع متطلبات تحكم هذه المنظومة لكي

 $-$ 

 $\mathcal{L}$  is the set of the set of  $\mathcal{L}$ 

**- مواصفات نظم المعلومات الجغرافية**

(Interfaces)

مستوى أكبر وأشمل.

دعم ومساندة للقرار.

 $\mathbb{R}^2$ 

 $-$ 

 $\mathcal{L}(\mathcal{L}^{\mathcal{L}})$ 

• المسـتوى الثالـث وهـو مستوى مؤسسة تدعم النشاطات اليومية واتخاذ

فـإلى مسـتوى أشمل وهو الوزارات والهيئات وأخيرا المستوى الوطني. وفيما يلي

. ضـرورة اسـتخدام اللغـة العربية في كافة واجهات النظام في افة البيانات

المخططـات والـتقارير. كذلـ بالنسـبة للتطبـيقات والأدوات والشاشـات

. القـدرة على قراءة ملفات لرسم الرقمية الواردة من برامج الرسم الهندسي مثل

• المستوى الثاني وهو مستوى إدارة في مؤسسة.

• المستوى الرابع وهو المستوى الوطني.

قواعد البيانات باللغة العربية مع إمكانية البحث عنها.

(Dwg & Dgn) (Microstation & Autocad)

القرارات الاستراتيجية.

.(Geo-database)

وإمكانية تسجيلها بقاعدة البيانات الجغرافية (database-Geo(.

. إمكانـية عرض لملفات (Multimedia (مثل الصور وملفات الفيديو التي تسجل

تحويل المساقط والمراجع الرأسية والأفقية.

المختلفة وتحويل هذه الصور إلى صيغ متنوعة.

يضمن عدم تصحيح كل خريطة على حدة.

. أن يغطي النظام كل الاستفسارات المطلوبة.

المختصين ويشمل ذلك:

ضمن قاعدة البيانات الخاصة.

**(Digital Elevation Model – .DEM)** 

.(**D**igital **T**errain **M**odel - .DTM) بصيغة الجوي

 $-$ 

(Scanners) (Digitizers)

(Heads-up Digitizing)

. إمكانـية تصـحيح (Edit (وتحديـث (Update (قواعـد البيانات الوصفي مثل

. قابلية النظام للتوسع واستيعاب النمو المستمر للبيانات وعدد المستخدمين.

. يجـب وضـع اسـتراتيجية لمشـاركة البـيانات وحمايتها وذلك بالمشاركة مع

. ضـرورة أن يشـتمل الـنظام على برامج خدماتية للمعالجة والتحويل للبيانات

. القـدرة علـى قـراءة الصور الجوية وصور الأقمار الصناعية من مصادرها

. يجب أن تسمح الأنظمة تحديث وإدخال المخططات والبيانات الجغرافية المختلفة

#### (Data Versioning)

 $-$ 

.(Predefined Maps Containing Accessible Layers)

عليها.

**- مواصفات الأجهزة**

المعلومات الجغرافية.

(Password-protect layers based on Geodatabase connection)

#### **. مواصفات محطات العمل (Stations Work (**

العمل على الوجه الأكمل وبالتالي يؤدي إلى ضياع الوقت.

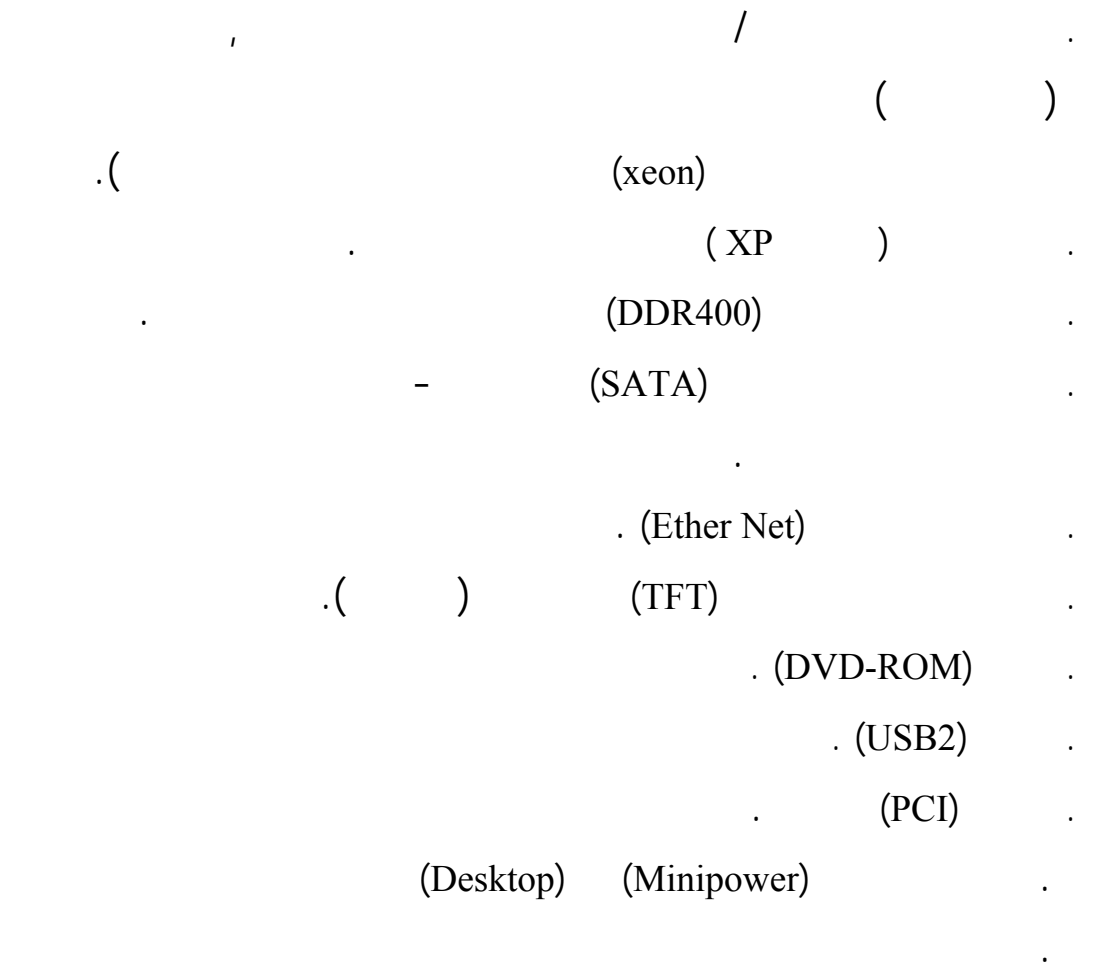

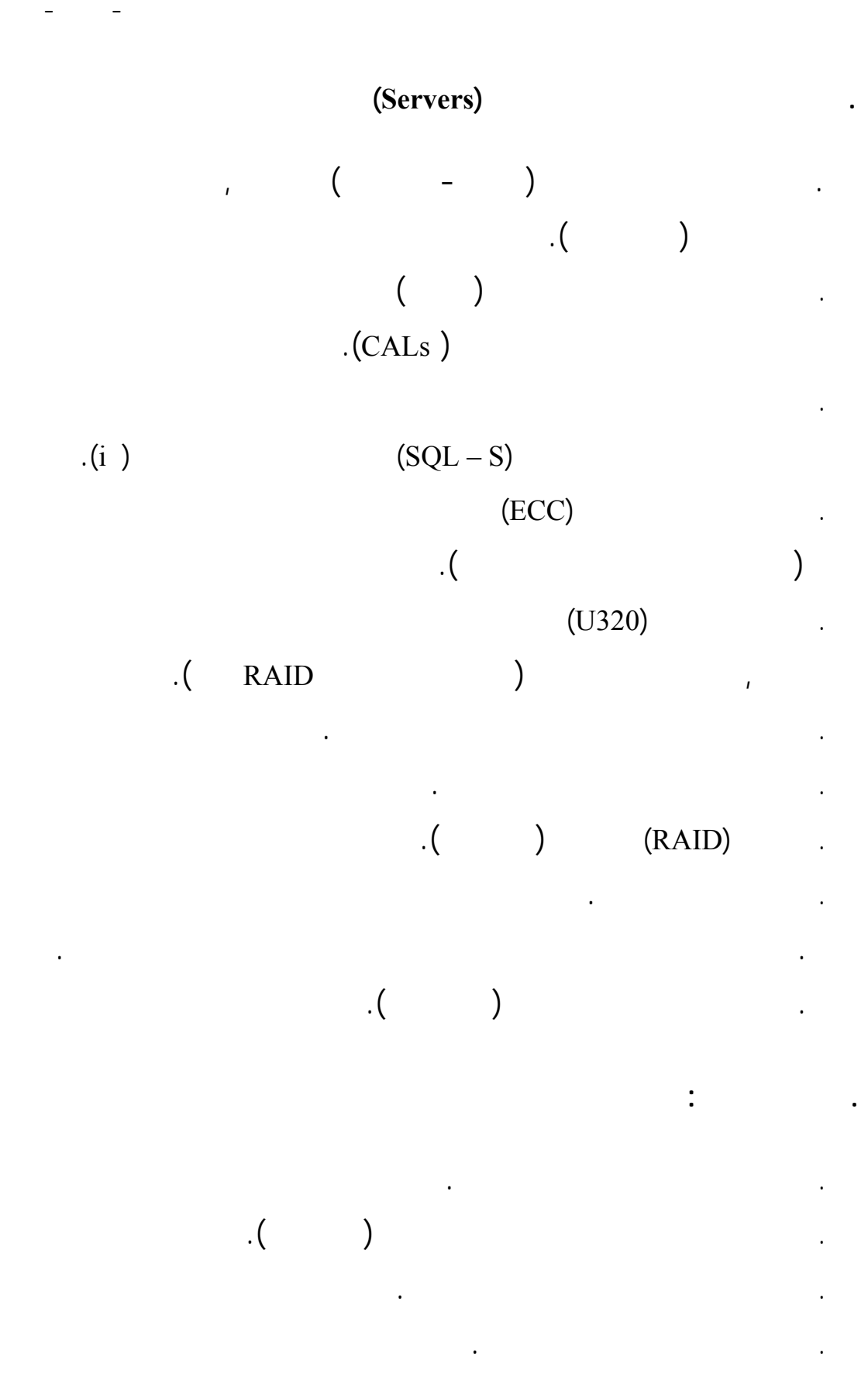

## $( \ , \quad )$  ,  $\quad$  ,  $\quad$   $\quad$ بمحرك للإمالة.

**. طابعات الليزر** . درجة وضوح ١٢٠٠ نقطة للبوصة أو أعلى من ذلك.

 $\mathbf{1}_{\mathbf{1}_{\mathbf{1}_{\mathbf{1}}\mathbf{1}_{\mathbf{1}}\mathbf{$ 

. توصيل إيثرنت ١٠٠ ميجابايت في الثانية. . حوض لوضع الورق بسعة ٢٥٠ ورقة.

. خاصية الطباعة على الطباعة على الطباعة على الطباعة على الطباعة على الطباعة على الطباعة على الطباعة على الطباع<br>. خاصية على الوجهين.<br>. خاصية على الطباعة على الطباعة على الطباعة على الطباعة على الطباعة على الطباعة على الطبا . <br> 1991 - <br/>  $\mathcal{L}_1$  ,  $\mathcal{L}_2$  ,  $\mathcal{L}_3$  ,<br/>  $\mathcal{L}_4$  ,  $\mathcal{L}_5$  ,  $\mathcal{L}_6$ 

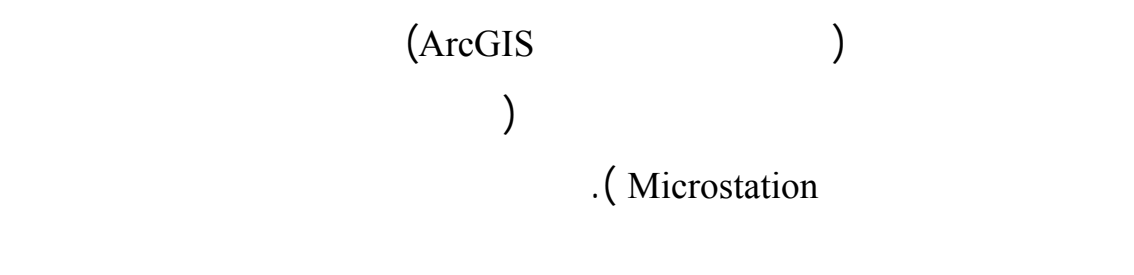

• تحويـل ملـف البـيانات الموضـعية من قسم المسح الجوي إلى صيغة نظم

ويقسم هذا الفصل إلى أربعة مواضيع أساسية:

• هيكلة البيانات حسب المواصفات السعودية الطبوغرافية .

 $\bullet$  (  $\bullet$  )

المتوفرة وطبيعة المشكلة موضوع البحث.

المعلومات الجغرافية .

• ترميز المعالم حسب المواصفات .

يعـد المـنهج التجريبـي كثر ال ناهج ملا للدراسة في العملية البحثية.

- **ملف البيانات الموضعية الثنائية البعد (dm.2** (المنتج في قسم المسح الجوي  $(X,Y)$ 

الـخ... بعـد ضـم نتائج عمليات التحقق الحقلي وما ليها من تحديث على

تصلح لبرامج نظم المعلومات الجغرافية رك إنفو. وهذا من ملفات التصميم الخاصة

للمعلومـات لـتزويدنا بالملفـات الرقمية وملفات التصميم في صيغة ميكروس يشن.

والتضاريسية والسكانية والنباتية التي ستستخدم في عمليات التحويل:

ملفات المسح الجوي .

**- الهدف**

المعتادة في العمليات الكارتوغرافية.

والمباني وغيرها من المعالم.

**- مصادر البيانات**

(Digital Terrain Model - DTM)

ببعض البرامج المستخدمة لتوليد خطوط الكنتور من نقاط ثلاثية الإحداثيات .

المعـالم بأنواعها الثلاثة النقطية والخطية والمساحات. كما يش مل على بعض

المعلومـات عـن المعـالم التي تستخدم في بناء قاعدة المعلومات الوصفية.

بالإضافة إلى بعض نقاط المناسيب المختارة للظهور على الخارطة .

- **ملـف النصـوص (Txt . – Text (**وهـو مل الاسماء ويش مل على أسماء

- **ملف أشكال التضاريس (Tsf. - File Shape Terrain (**الذي يوضح نوعية

- يقـوم قسـم نظـم المعلومـات الجغرافـية استلام الملفات الرقمية السابق

- يقوم قسم نظم المعلومات الجغرافية بتحويل هذه الملفات الرقمية إلى تغطيات

تش مل كل منها على أربع تغطيات في المعتاد. وتش مل كل تغطية على أربعة

.(Tsf, .Txt, .Fcn, .2dm)

رمال صخور ركام وغيرها.

(Arc Info) (Coverage)

أنواع من المعالم هي:

**- الخطوات والإجراءات**

 $($  - ) (Layers)

- نقط
- $\bullet$ 
	-
- مساحات
- نصوص وصف

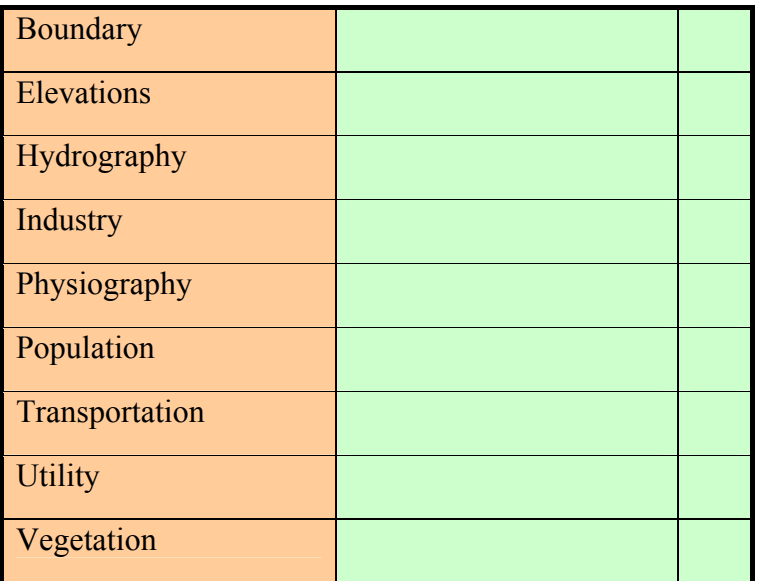

 $\begin{pmatrix} 1 & -1 \\ -1 & 0 \end{pmatrix}$ 

#### مسـاحات. ويمـثل الجـدول رقـم ( - ) مـثا توضـيحي طـبقة الـنقل

: (Transportation Layer)

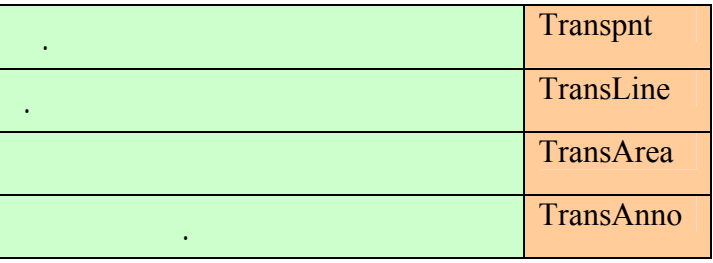

البـيانات الجغرافـية. ويعتمد على مصدرين للحصول على المعلومات الو فية

وهما الأطالس والخرائط المتوفرة بالمملكة قاعدة البيانات لأسماء الجغرافية.

 $\left( - \right)$ 

 $\overline{a}$  ( - )  $\overline{a}$ 

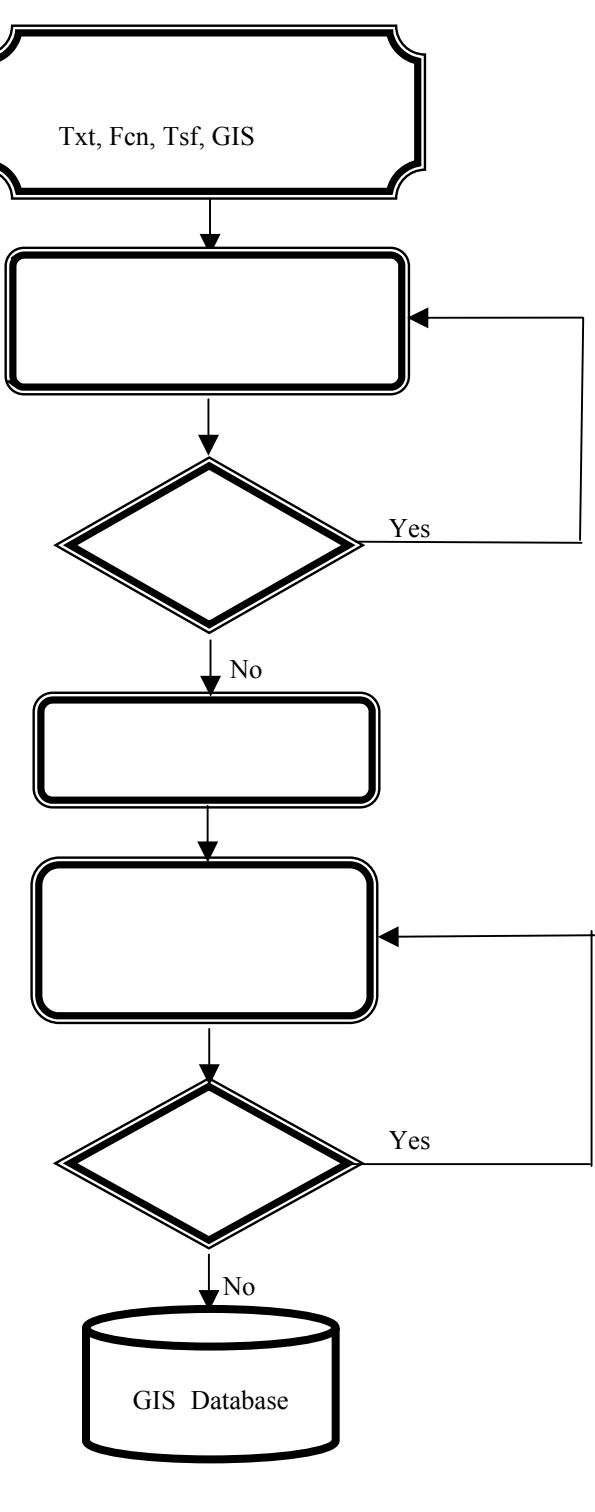

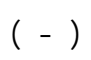

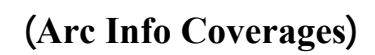

(Thematic Maps)

 $($ ) and the set of the set of the set of the set of the set of the set of the set of the set of the set of the set of the set of the set of the set of the set of the set of the set of the set of the set of the set of the se

 $-$  11

-

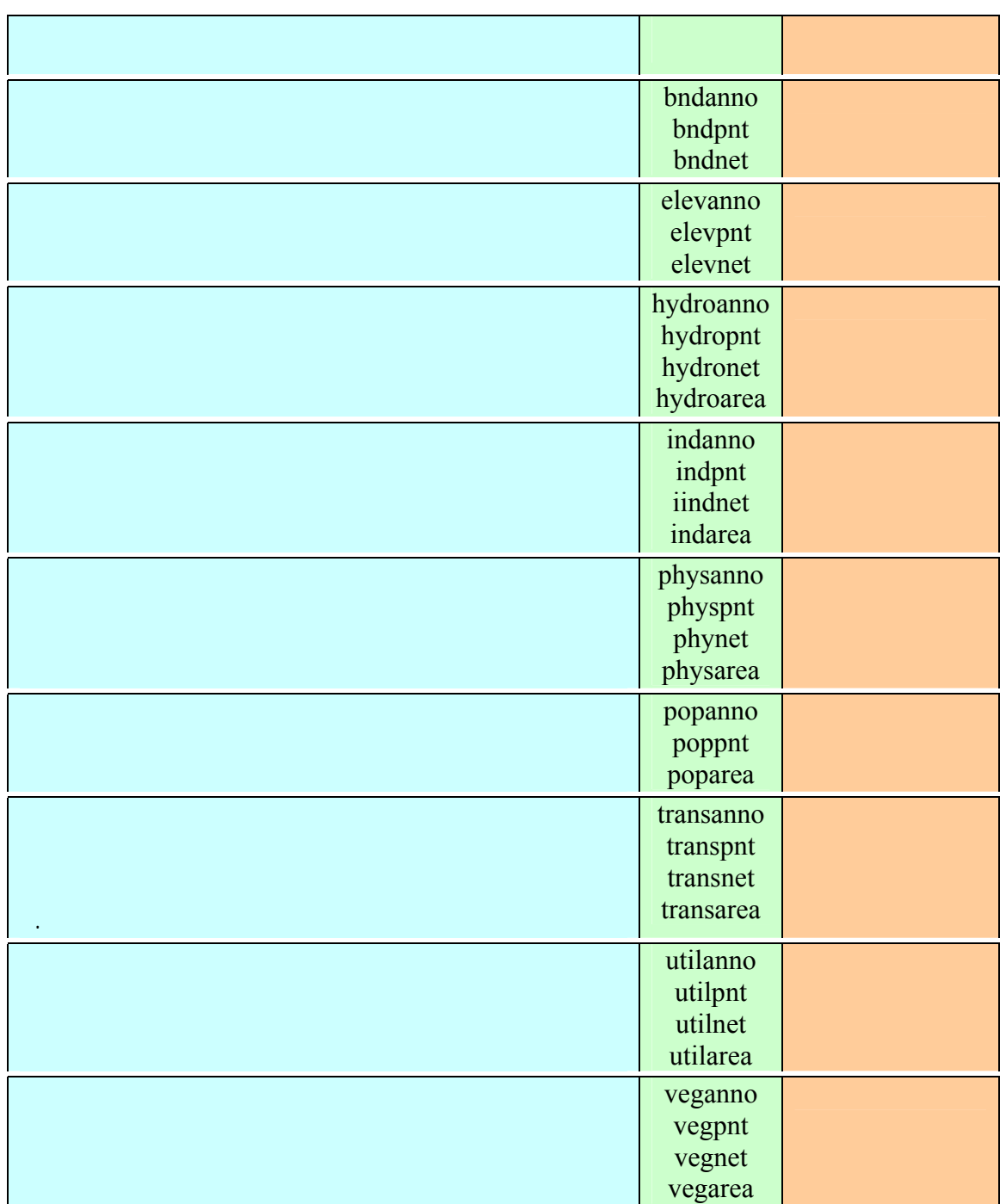

وأخرى لاستخدامات الأراضي أو نوعية التربة أو المجاري المائية. وتساند التغطية

والبـيانات الوصـفية التـي تصف هذا الموقع الجغرافي.

للبيانات تكوين التغطيات التالية لكل طبقة من الطبقات التسع:

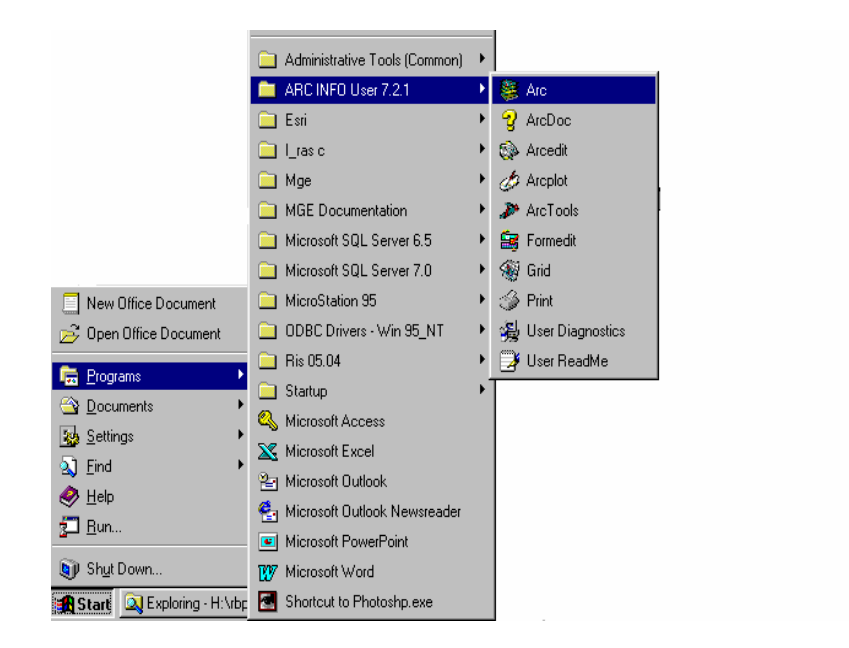

 $( - )$ 

**- ملية تحويل البيانات باستخدام برنامج آرك إنفو**

وصل أجزاء الخارطة ببعضها وتدقيق الجودة النوعية.

**. إنشاء التغطية بواسطة خيار (ARC2DGN(.**

 $(ARC)$ 

.(Arc Info) (Programs) (Start)

 $(Arc)$   $\bullet$ 

**- مهمات البرنامج آرك إنفو**

Arc: W<sub>^</sub> C:\ dgn2cov\s250k\dgn2cov\amls

. إبدأ قائمة الاختيار الرئيسية لقاعدة البيانات (STDB(

 $-$ 

*Arc* : &*r*^*main*

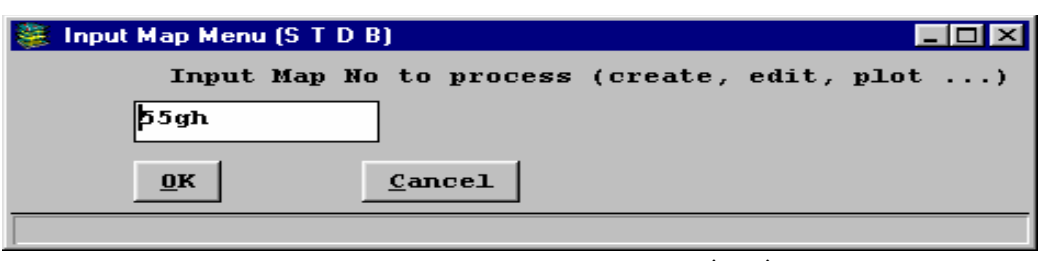

$$
((\ -\ )
$$

المستخدم ليختار الأوامر المطلوبة.

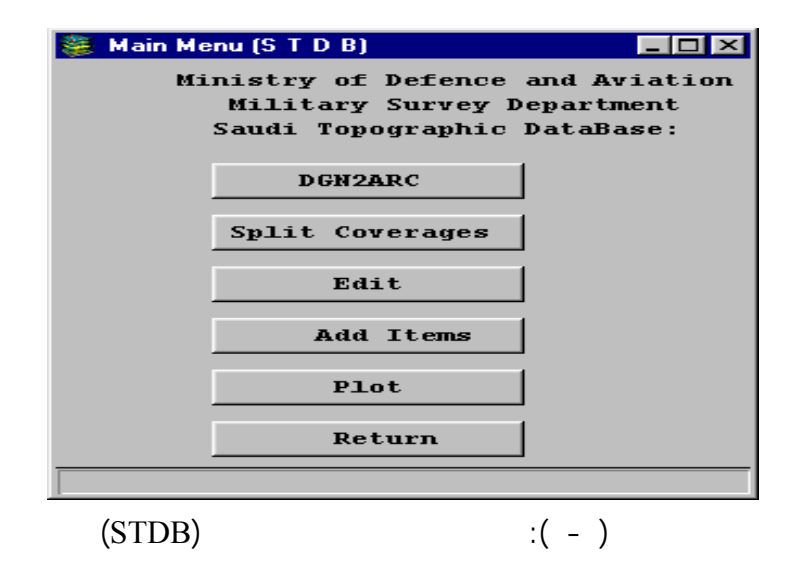

.  $\text{tsf}^*$ . fcn. ) (DGN  $\text{DGN2ARC}$ )

 $(DSN2ARC.AML)$  ( $.2dm$  \*.txt

 $\overline{\phantom{a}}$ 

#### $(Split \nCorresponding the function$

(Split Coverage)

الأنـواع الموضـعية التـي ترغـب فـي إنشائها. وستبرز الطبقات

#### $\begin{pmatrix} 1 & 1 & 1 & 1 \end{pmatrix}$

السـعودية (STDB(. اخـتر من القائمة الطبقة الموضعية التي تريد

إنشاءها ثم أنقر على الزر (OK (لبدء المعالجة كما في الشكل ( - ).

. (Return) .

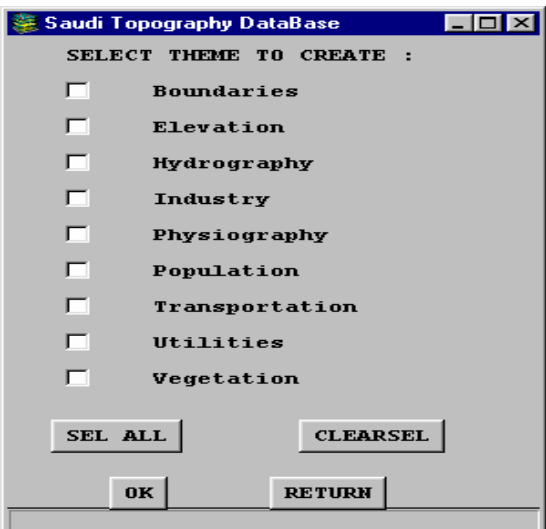

 $\begin{pmatrix} 1 & -1 \\ -1 & 1 \end{pmatrix}$ 

التغطية مبنياً على قائمة الاختيارات التالية:

**. طبقة الحدود**

للمعالم.

للمعالم.

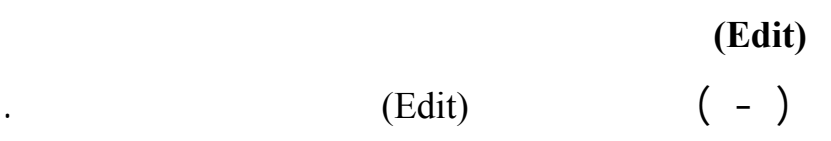

قوائـم الاختـيار مهـيأة لتناسب مهام التعديل المتوقعة. سيكون تعديل معالم

• إضـافة البـيانات الوصـفية – تحديث البيانات الوصفية

• إضـافة البـيانات الوصـفية – تحديث البيانات الوصفية

## **شبكة طبقة الحدود (BNDNET(**

(Dangles)

لتتلاقى الخطوط في عقدة واحدة.

**نقاط طبقة الحدود (BNDPNT (**

### **شبكة طبقة الارتفاع (ELEVNET(**

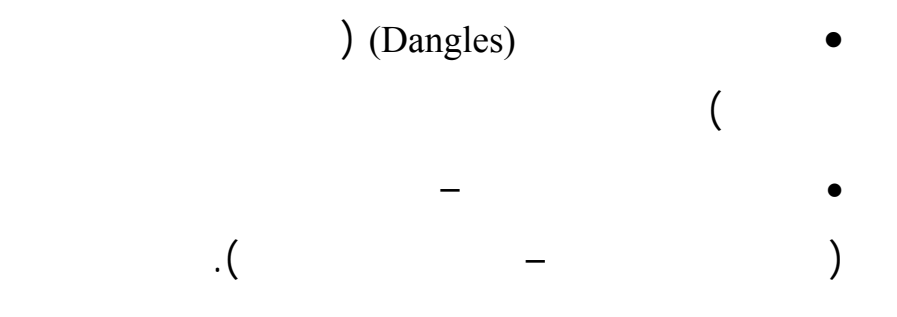

**. طبقة الارتفاع**

**. طبقة الهيدروغرافيا**

#### **نقاط طبقة الارتفاع (ELEVPNT(**

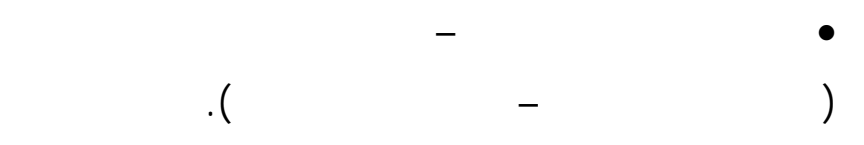

## **مساحات طبقة الهيدروغرافيا (HYDROAREA (**

 $-$ 

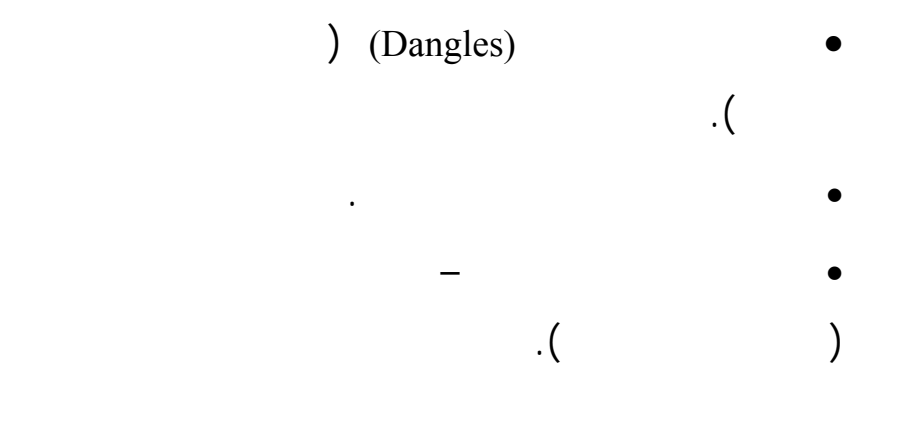

#### **شبكة طبقة الهيدروغرافيا (HYDRONET(**

- ) (Dangles)  $\cdot$ • توجيه الأودية.
- إضـافة البـيانات الوصـفية تحديث البيانات الوصفية

للمعالم.

#### **نقاط طبقة الهيدروغرافيا (HYDROPNT(**

 $-$ 

• إضـافة البـيانات الوصـفية – تحديث البيانات الوصفية للمعالم.

**. طبقة الصناعة**

للمعالم.

**. طبقة الفيزيوغرافيا**

للمعالم.

#### **مساحات طبقة الصناعة (INDAREA(**

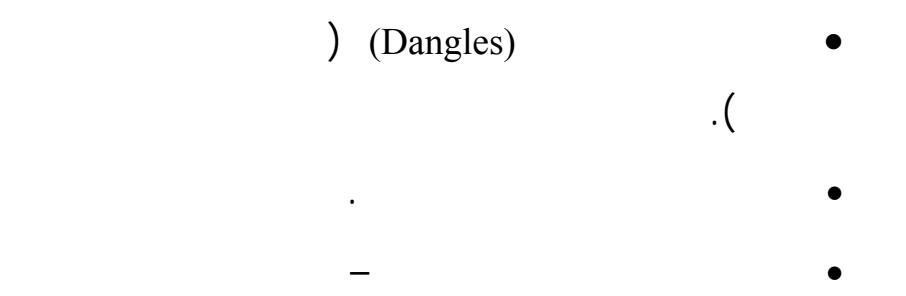

### **نقاط طبقة الصناعة (INDPNT(**

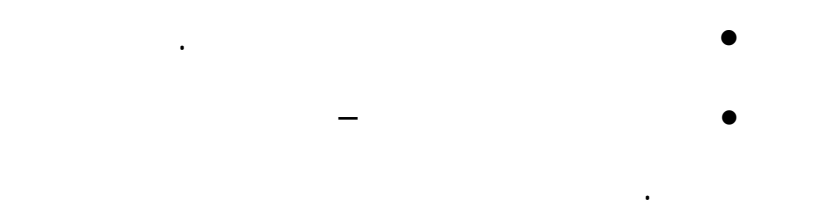

#### **مساحات طبقة الفيزيوغرافيا (PHYSAREA(**

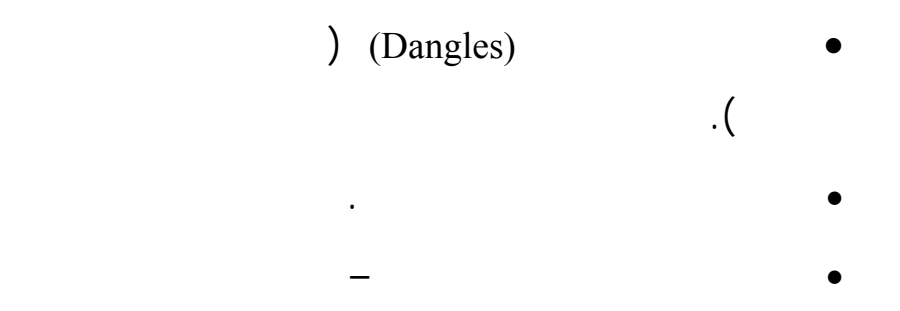

#### **شبكة طبقة الفيزيوغرافيا (PHYSNET(**

 $-$ 

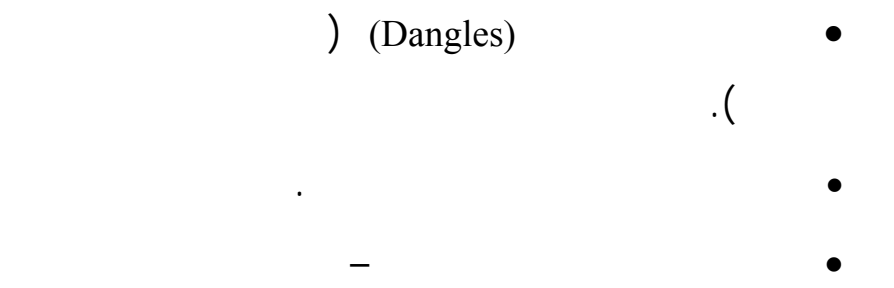

للمعالم.

**. طبقة السكان**

للمعالم.

**نقاط طبقة الفيزيوغرافيا (PHYSPNT(**

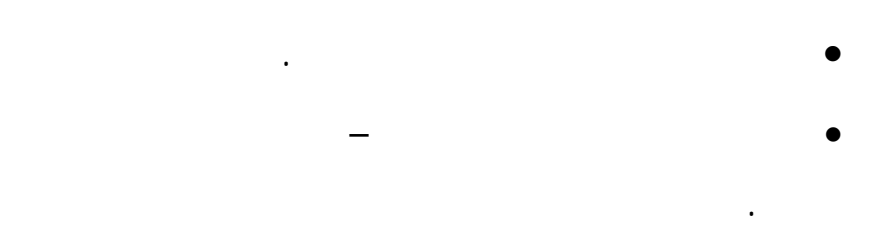

**مساحات طبقة السكان (POPAREA(**

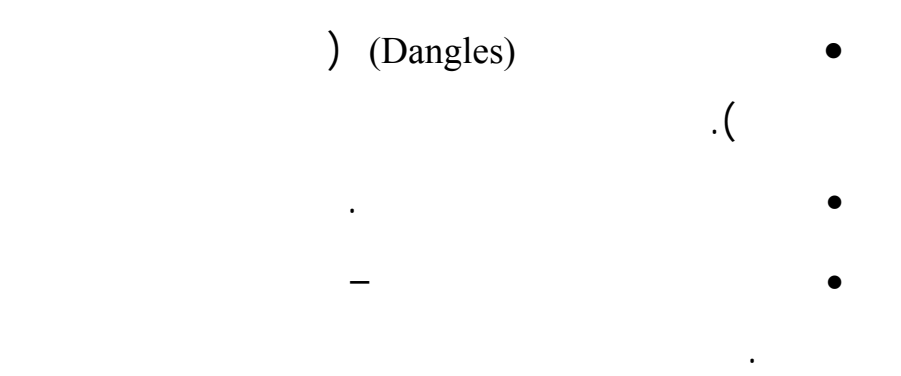

### **نقاط طبقة السكان (POPPNT(**

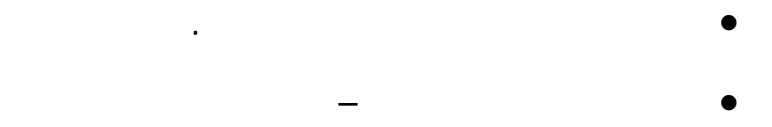

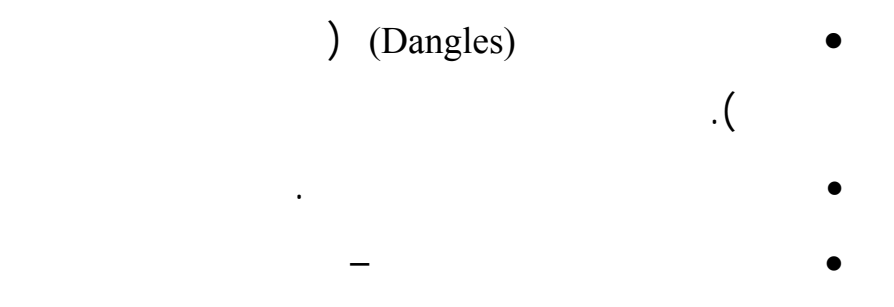

**. طبقة النقل**

للمعالم.

للمعالم.

للمعالم.

للمعالم.

**. طبقة الخدمات**

### **نقاط طبقة النقل (TRANSPNT(**

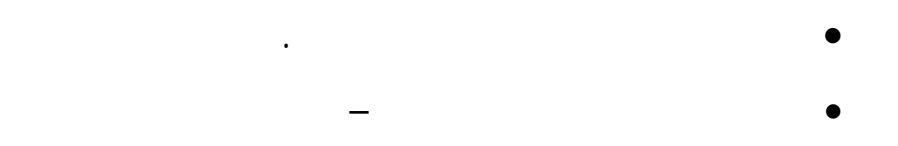

### **شبكة طبقة الخدمات (UTILNET(**

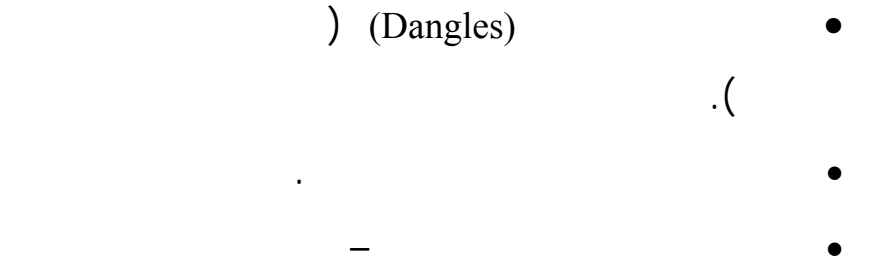

## **نقاط طبقة الخدمات (UTILPNT(**

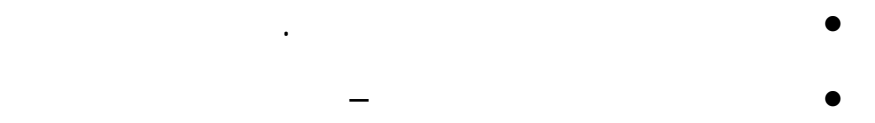

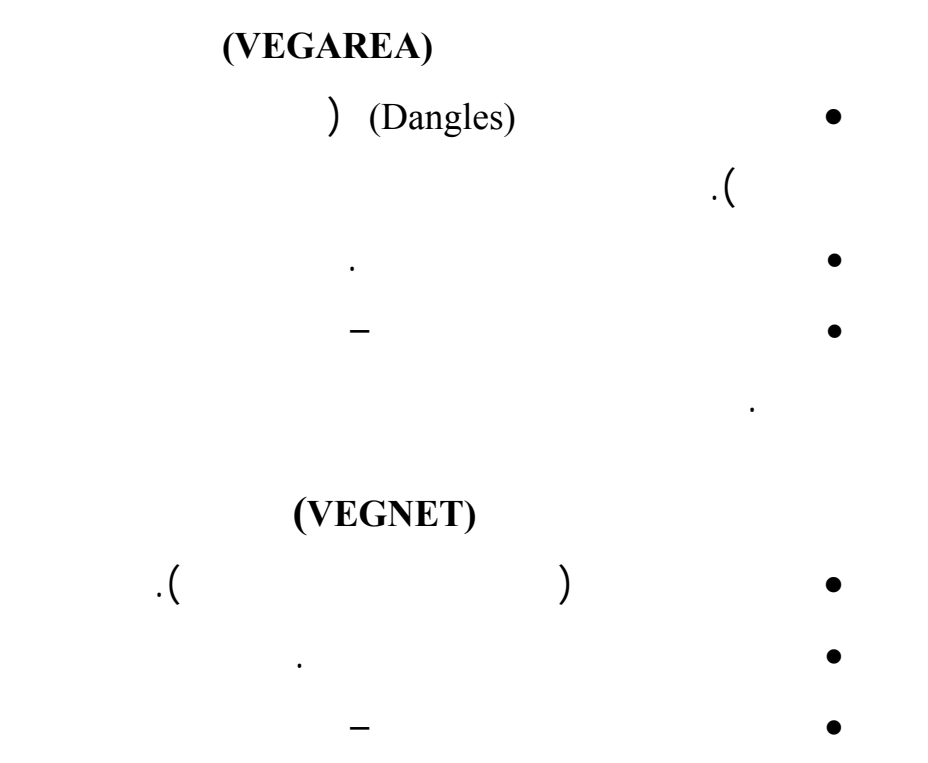

**. طبقة الغطاء النباتي**

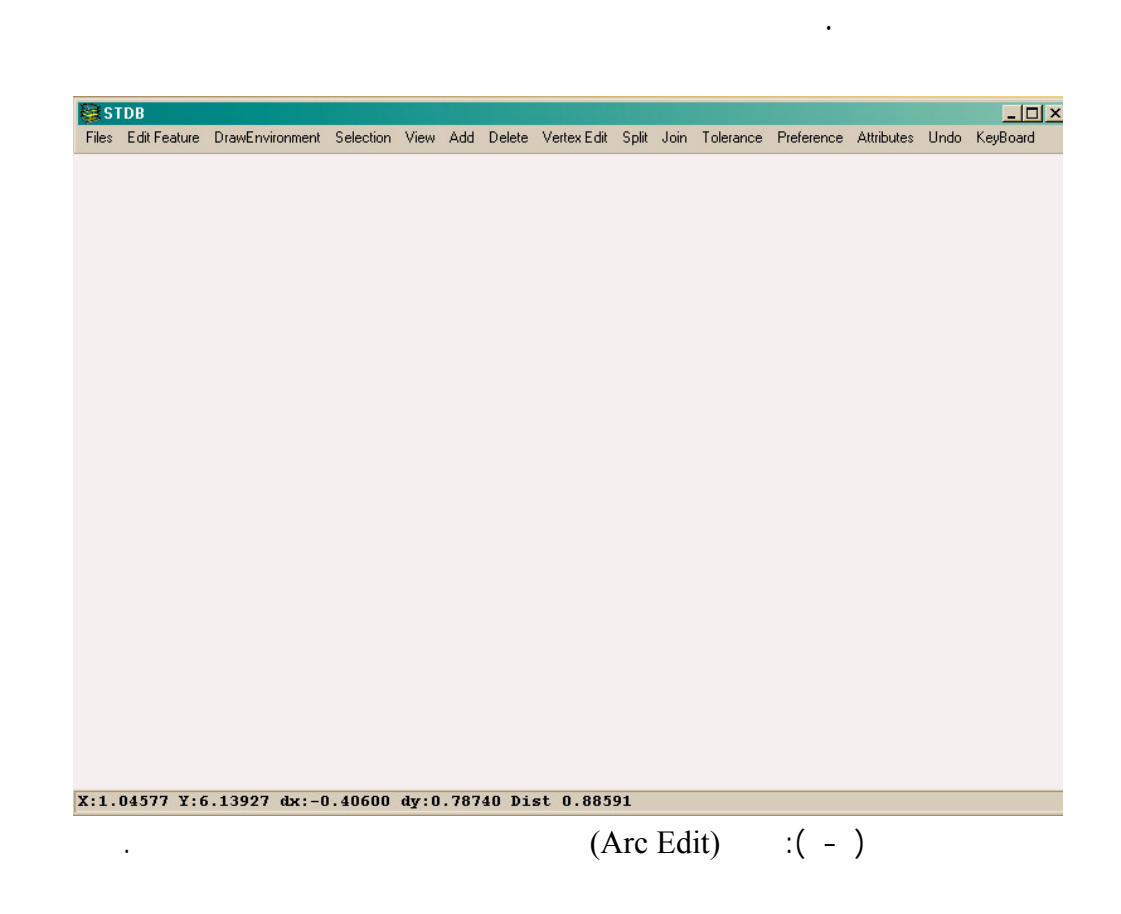

وتتضمن قائمة اختيار (Edit Arc (الرئيسية كلاً من القوائم التالية:

#### **. ملفات (Files (**وتستخدم لإدارة التعديل في التغطيات كما يوضح الشكل رقم  $( - )$

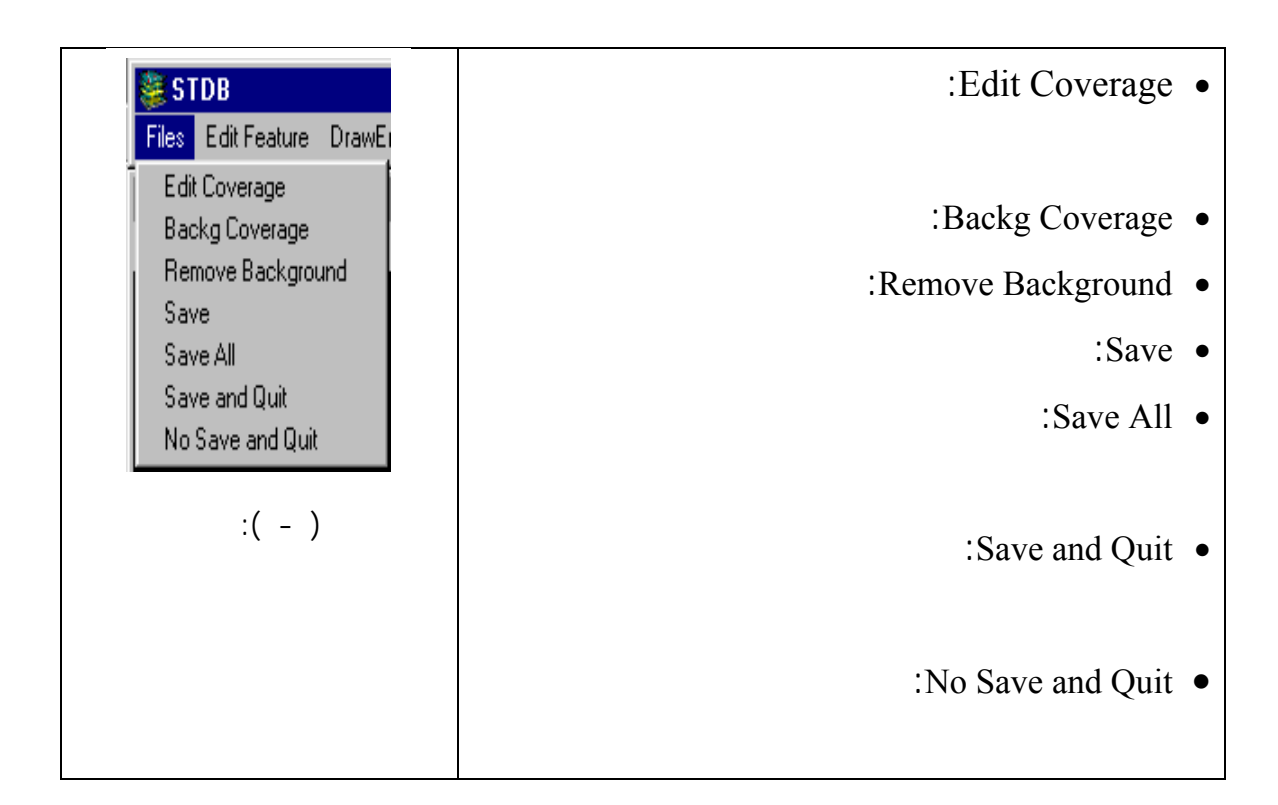

 $-$ 

#### **(Edit Features) <b>in**

كما يوضح الشكل رقم ( - ) عبر الخيارات التالية:

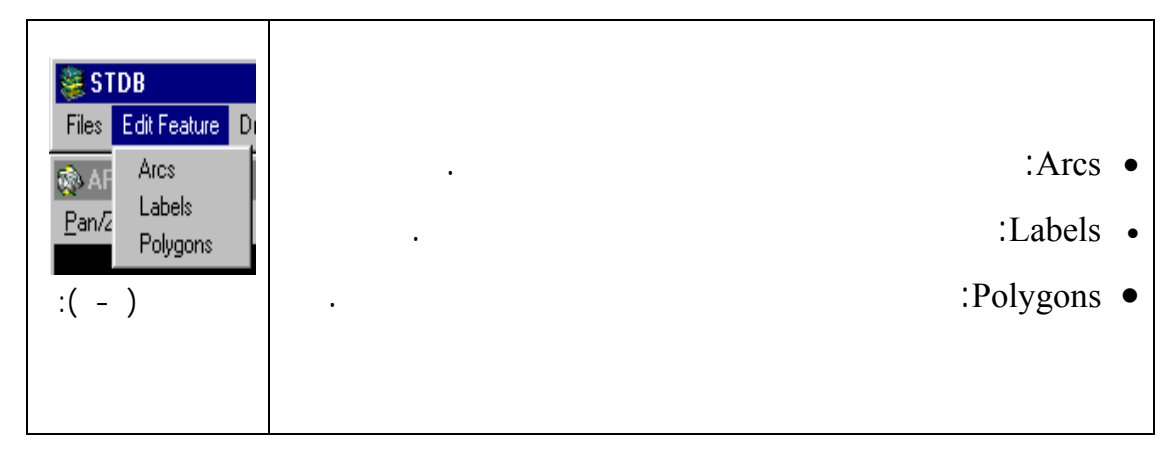

#### **(Draw Environment) different .**

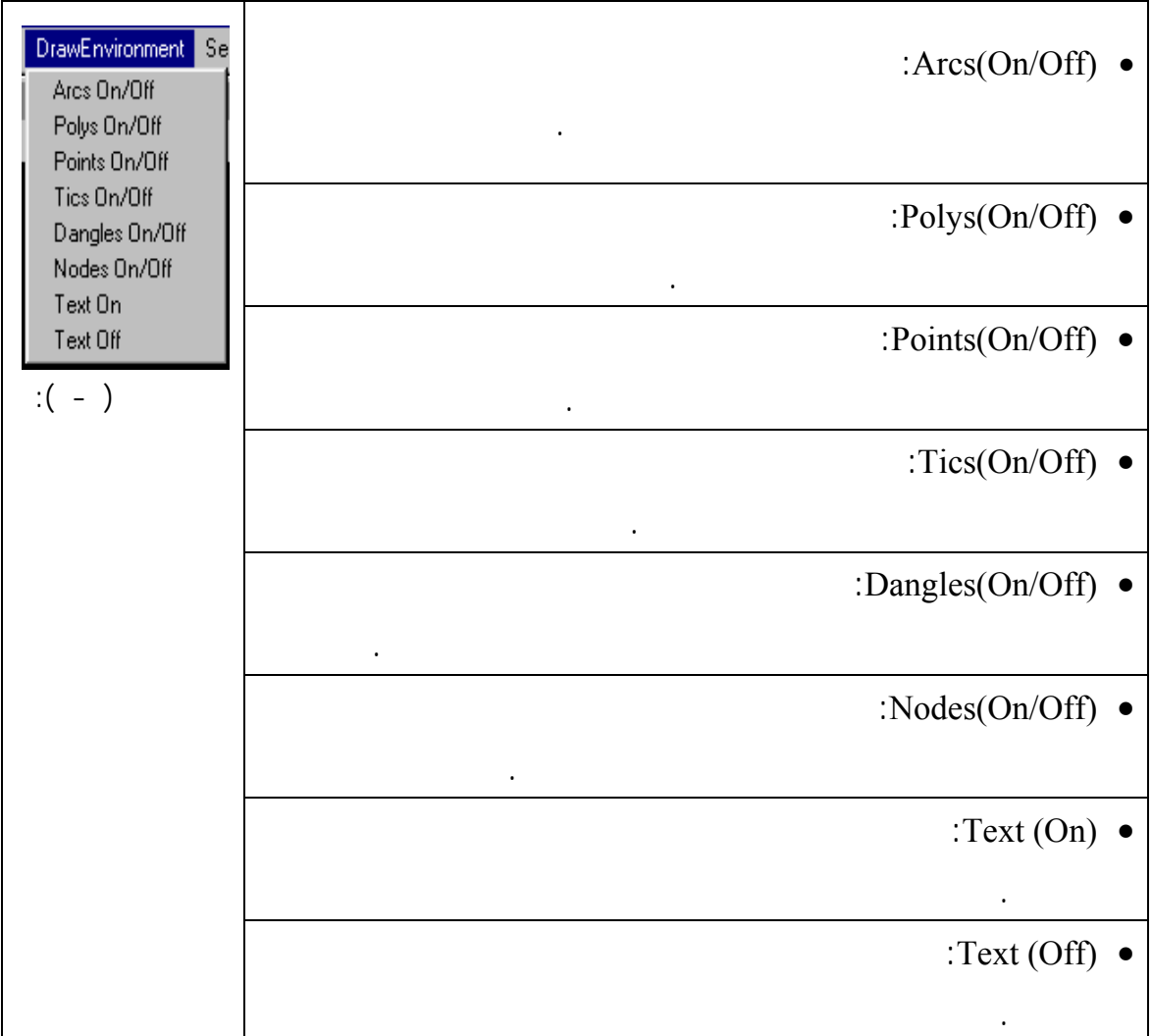

(Text On)

 $\left($  Select Item to Display)

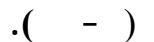

 $\begin{pmatrix} 1 & -1 \\ -1 & -1 \end{pmatrix}$ 

المستخدم لعرضها كنصوص.

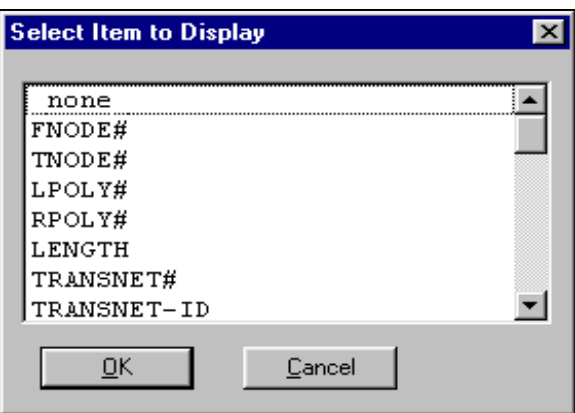
# **(Selection) .**

الاختيار.

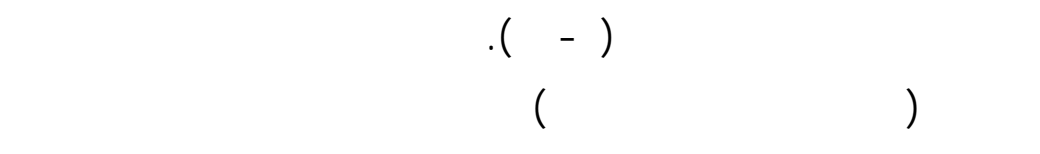

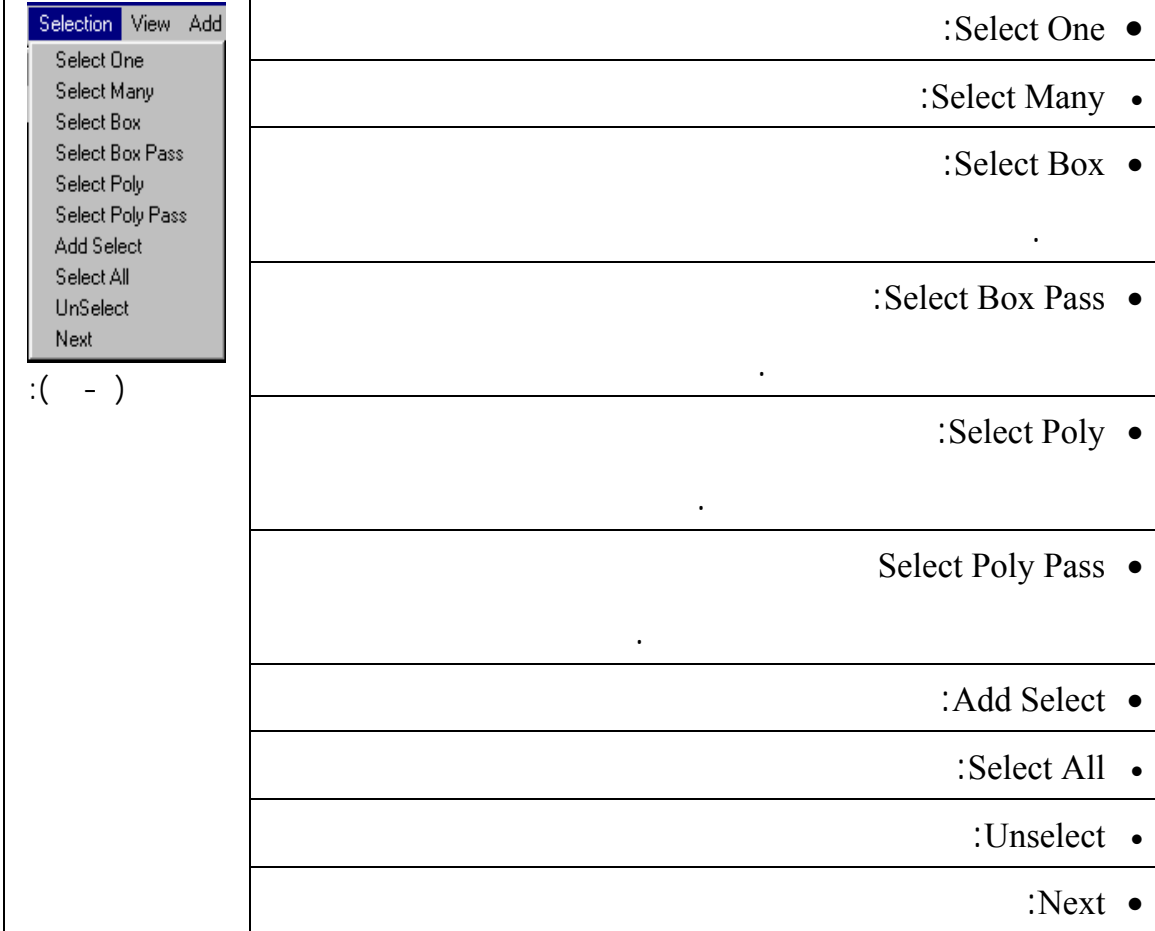

- ١٣٠ -

**. المشـهد (View** (ويمكـن المستخدم من ضبط المشهد في نافذة العرض كما يوضح الشكل رقم ( ١٢-) على الصفحة التالية.

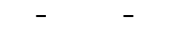

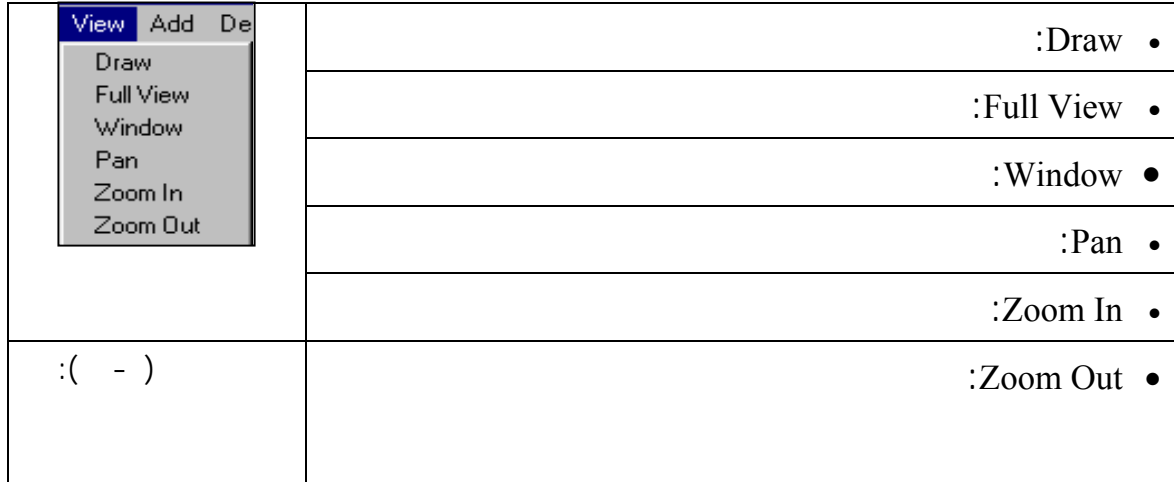

**. إضافة (Add** (ويمكن المستخدم من إضافة أي نوع من المعالم إلى التغطية.

**. حـذف (Delete** (ويمكـن المسـتخدم مـن حذف أية معالم لزوم لها في

التغطية.

**(Vertex Edit) .** 

 $\cdot$  (  $\cdot$  ).

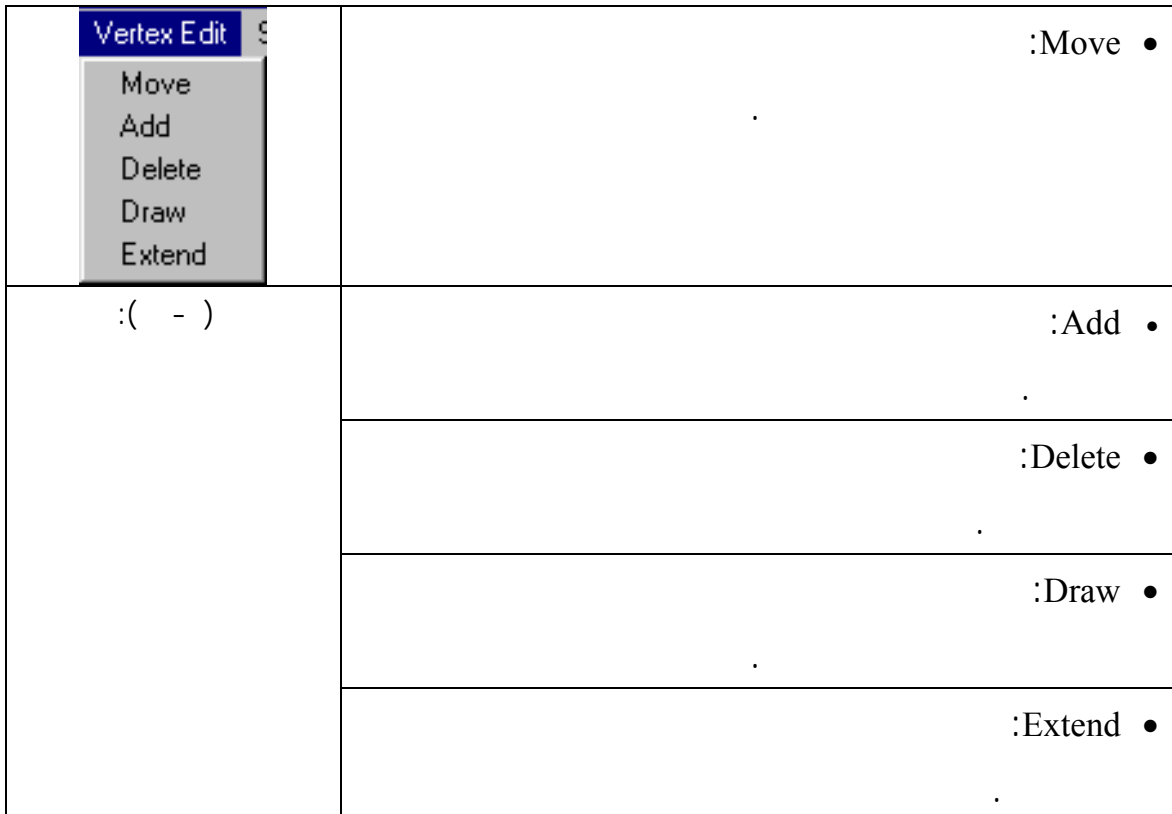

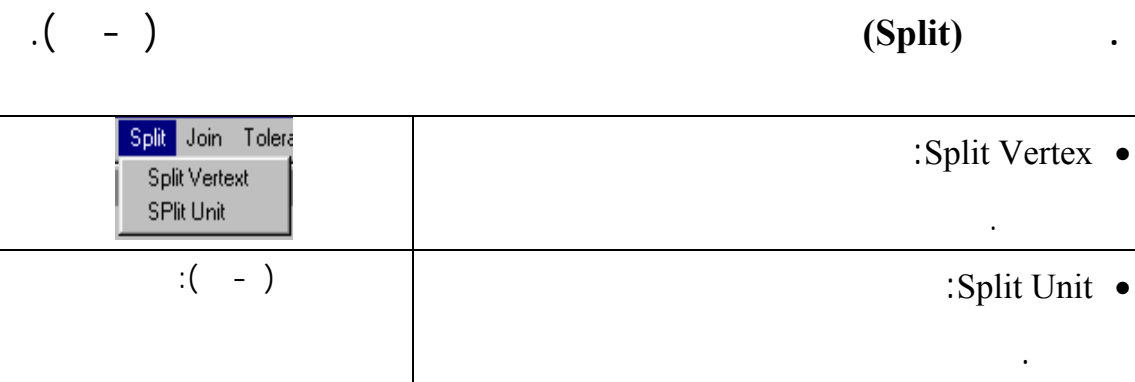

**.١٠ وصـل (Join** (ويضـم وحدتيـن متصلتين أو أكثر لأحد الخطوط أو ينهي

### **.١١ مقـدار التفاوت (Tolerence (**ويتيح للمستخدم إمكانية تحديد مقدار التفاوت

ضمها كوحدة واحدة.

# $\mathcal{N}(\mathcal{N})$  .  $\mathcal{N}(\mathcal{N})$

انفصـالهما. تجـدر الإشارة إلى أن الخطوط الممتدة بامتداد التقاطع يمكن

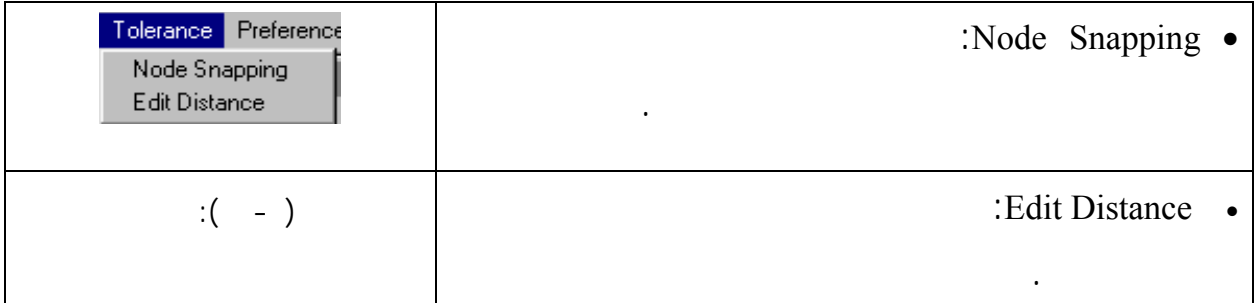

# **.١٢ الأفضلية (Preference (**ويقوم بضبط الألوان. أنظر الشكل رقم ( ١٦-).

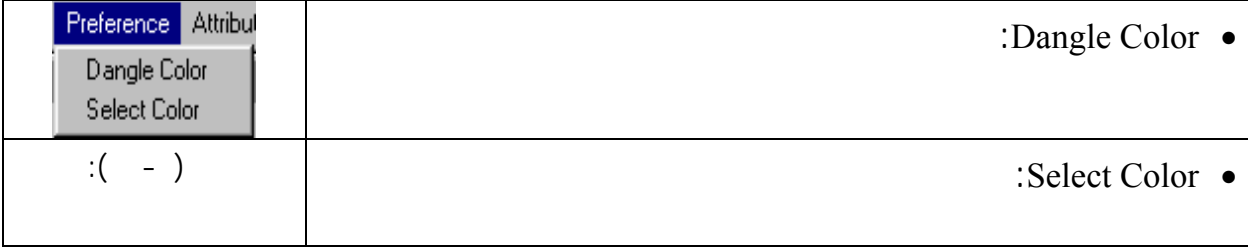

(Select Color) (Dangle Color)

 $\cdot$  (  $\cdot$  ).

 $-$ 

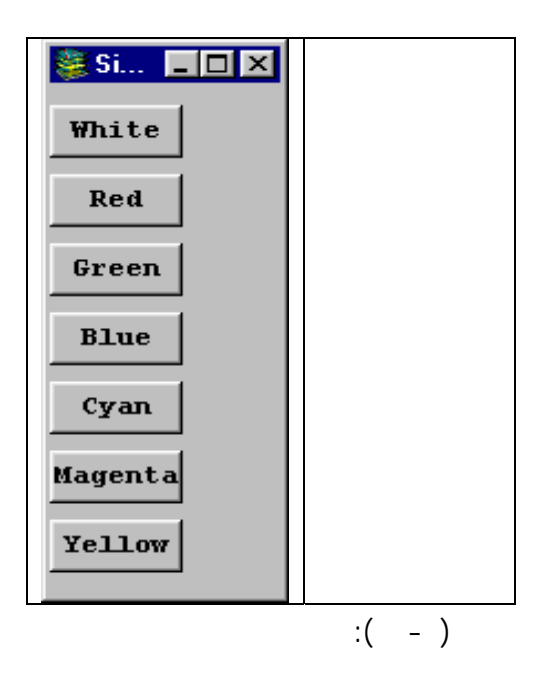

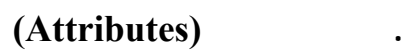

 $\cdot$  (  $\cdot$  ).

- ١٣٣ -

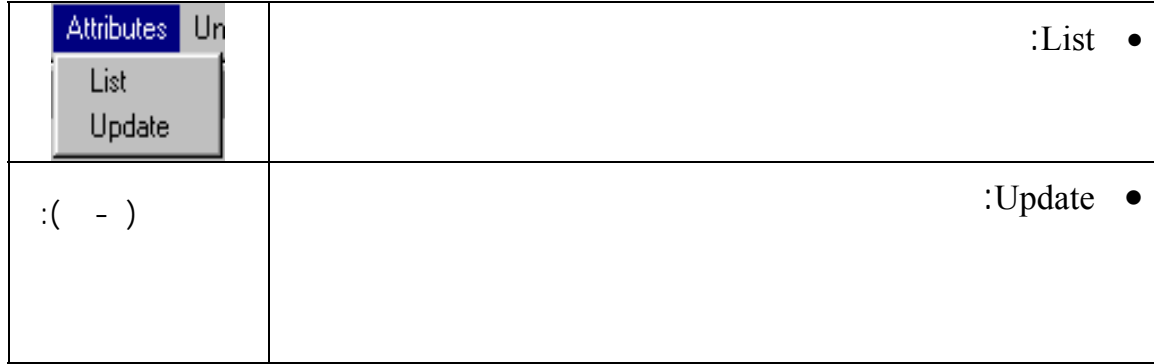

الضرورية التي توفرها لوحة المفاتيح. وتصبح قائمة الاختيار معطلة في هذه

المرحلة وطباعة هذه الأوامر في نافذة آرك يكون عن طريق إدخال الأوامر.

**.١٤ تـراجع (Undo (**وتعيد المعلم المعدل إلى حالته السابقة التي كان عليها قبل

التعديل.

### **.١٥ لوحـة المفاتـيح (Keyboard (**وتمكـن المستخدم من تنفيذ بعض الأوامر

 $"$ ret &  $"$ 

. (ArcEdit)

. (Split Coverages)

الوصـفية، وأسماء الأماكن وخلافه. ويجب أن يتم تشغيل هذا الزر مرة واحدة فقط

لإضـافة الحقول أو البنود التي تتطلبها تطبيقات نظم المعلومات الجغرافية. ويكون

**هـ. طـباعة (Plot (**ويستخدم هذا الخيار لطباعة لوحات التدقيق الأولية باستخدام  $.$  ( $-$ )  $.$  (ArcPlot)

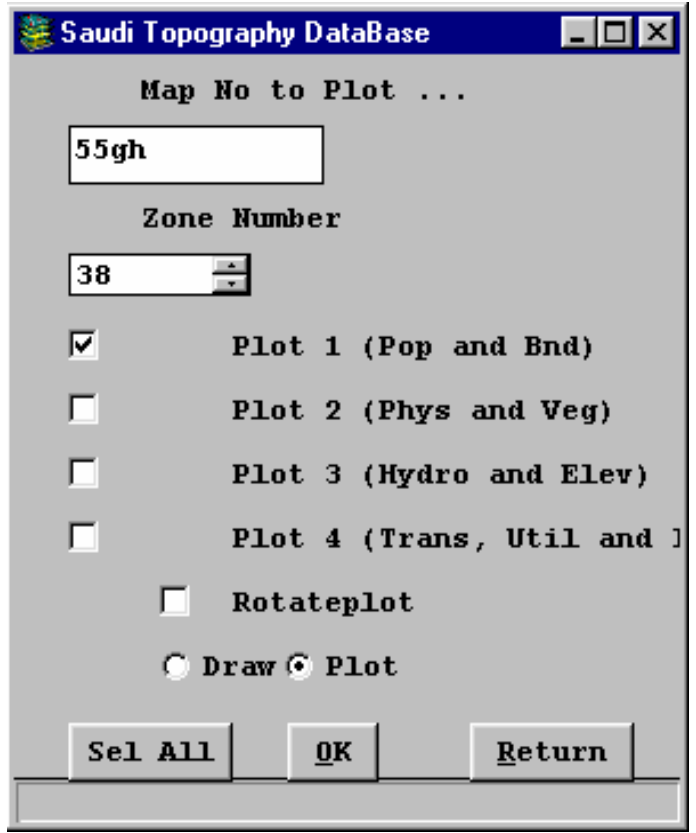

 $(Arc Plot)$  (  $( - )$ 

 $(Arc/Info)$  (Plot/Print) (Plot)  $\cdot$  (  $\cdot$  - ).

 $-$ 

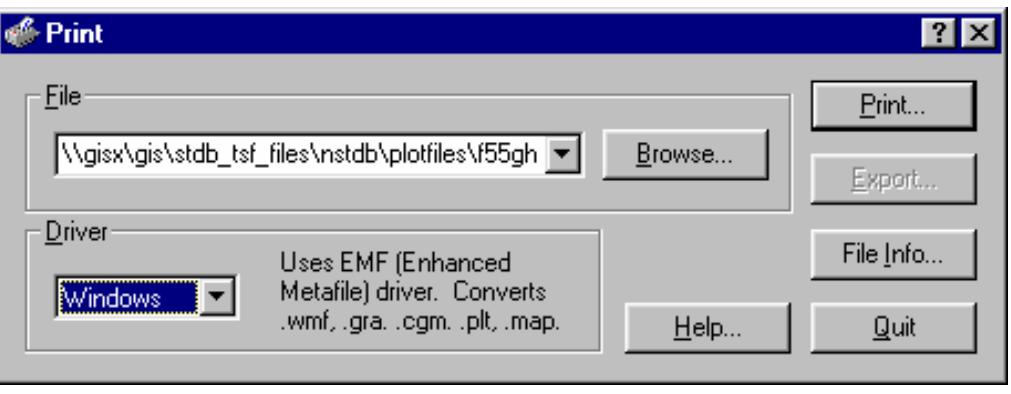

 $(Plot/Print)$ :  $( - )$ 

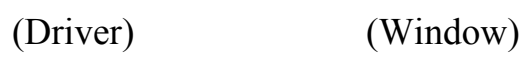

- ١٣٥ -

 $(Print)$ " "

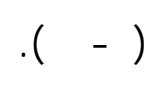

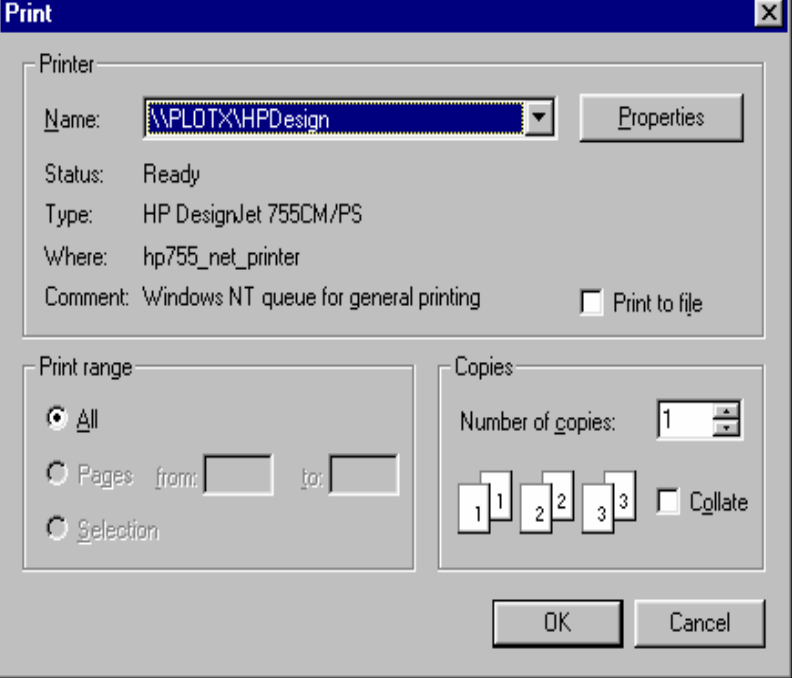

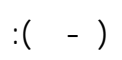

## **Propose**  $\mathbf{R}$  **(Return)**

**السعودية (STDBS(**

والنصوص الوصفية.

الطبوغرافية السعودية.

عمليتين أساسيتين هما:

**- الهدف**

نلمسه من إقبال على استخدام الحاسبات في كافة المجالات المدنية والعسكرية . ولا

الجغرافـية بالكفاءة المطلوبة. لذا برزت الحاجة إلى وجود قاعدة طبوغرافية بش يها

ويكمـن مفتاح هذه العملية في وجود قاعدة بيانات طبوغرافية. ويلزم لتكوين

هذه القاعدة الطبوغرافية أن تكون البيانات مهيكلة ظيفة. وهنا يجب التنوي إلى ما

ملفـات تصـميم إلى بيانات. تحتاج ملفات التصميم إلى عدد من عمليات التعديل

**. عملـيات تنظيف للخطوط والمضلعات التكرار لمعالم** وذلك من خلال

والتصحيح قبل استخدامها. ويمكن تلخيص هذه العمليات كما يلي:

- ١٣٦ -

(Attributes Combination)

**- الخطوات والإجراءات**

• حذف التكرار والتراكب.

• تنظيف التقاء الخطوط المعلقة.

ArcBuild^Coverage^Poly

**. عملـيات تصنيف المعالم إلى تسع طبقات رئيسية** حيث يتم الاستعانة بأكواد

الوصفية. ويتم من خلال هذا الكود وضع هذا المعلم في الطبقة التي يتبع لها.

**. عملـيات بناء طبولوجي** ويقصد بها وضع كل معلم على هيئته المحددة في

التجاو أو علاقة الاحتواء. وتتم هذه العملية باستخدام أمر البناء الموجود في

**. عم يات استكمال البيانات الوصفية** حيث يتم استكمال البيانات الوصفية التي

- ١٣٧ -

(exercise) (Attributes combination) ) is a set of the internal value in  $\lambda$  $\mathcal{L}$ بيانات عمليات التح الحقلي بعض المصادر الأخرى المتوفرة.

لوقـت والجهـد. لاحظ أنه قد تم بعض العمليات اللازمة للهيكلة أثناء عمليات

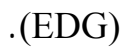

التأكد من ضمان عدم تكرار الأشكال بمسح الأشكال المكررة.

التأكد من كو العناصر وهي الأساس في عمليات الفصل إلى طبقات.

- ١٣٨ -

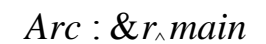

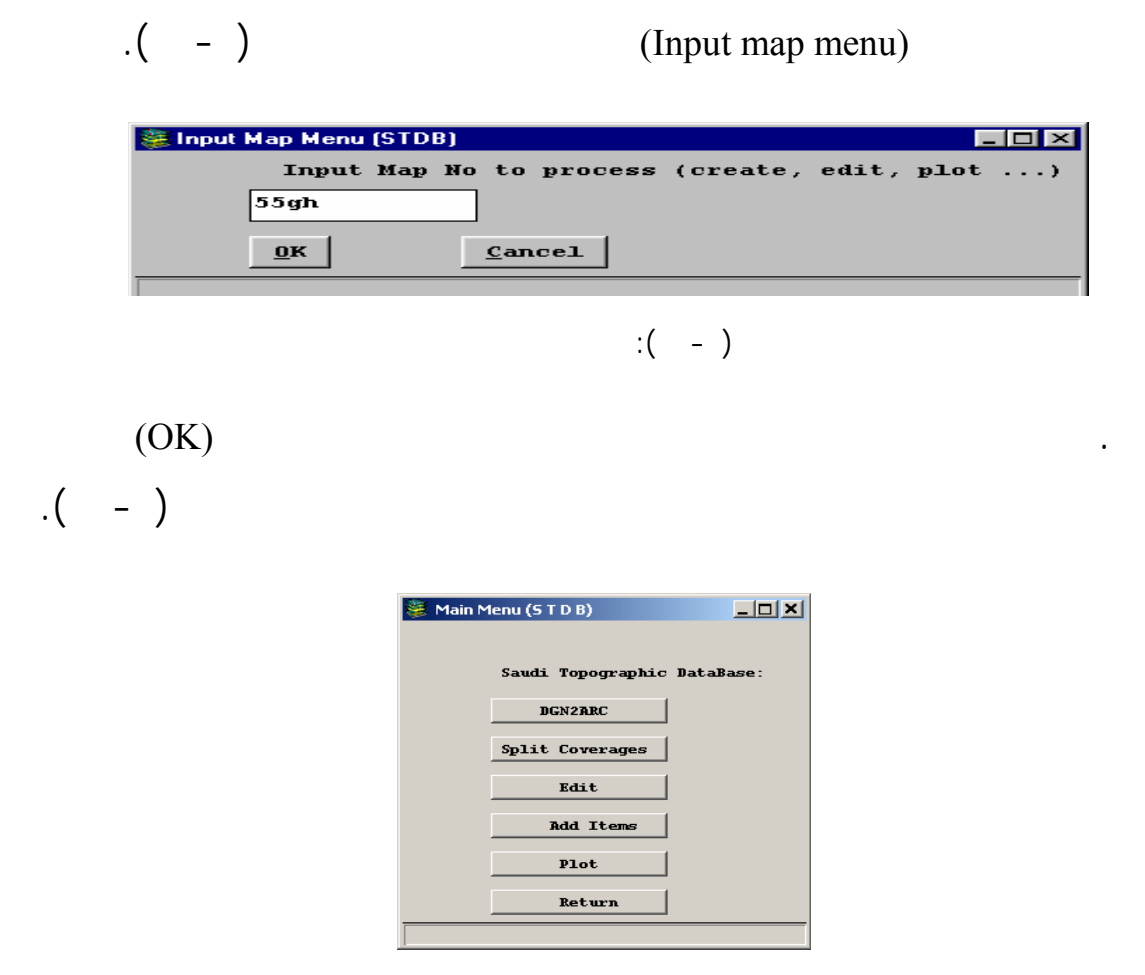

شكل رقم ( ٢٣-): نافذة الاختيار الرئيسية لقاعدة البيانات الطبوغرافية السعودية

ميكروستيشن من خلال:

وترابطها مع بعضها:

**- عمليات تنظيف وإزالة التكرار**

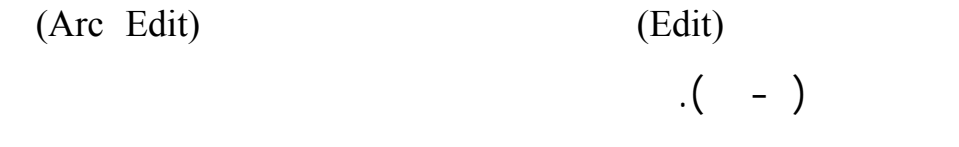

. أن أنق $\mathcal{L}(\mathcal{L})$ 

 $\mathbf{r} = \mathbf{r} \times \mathbf{r} + \mathbf{r} \times \mathbf{r}$ 

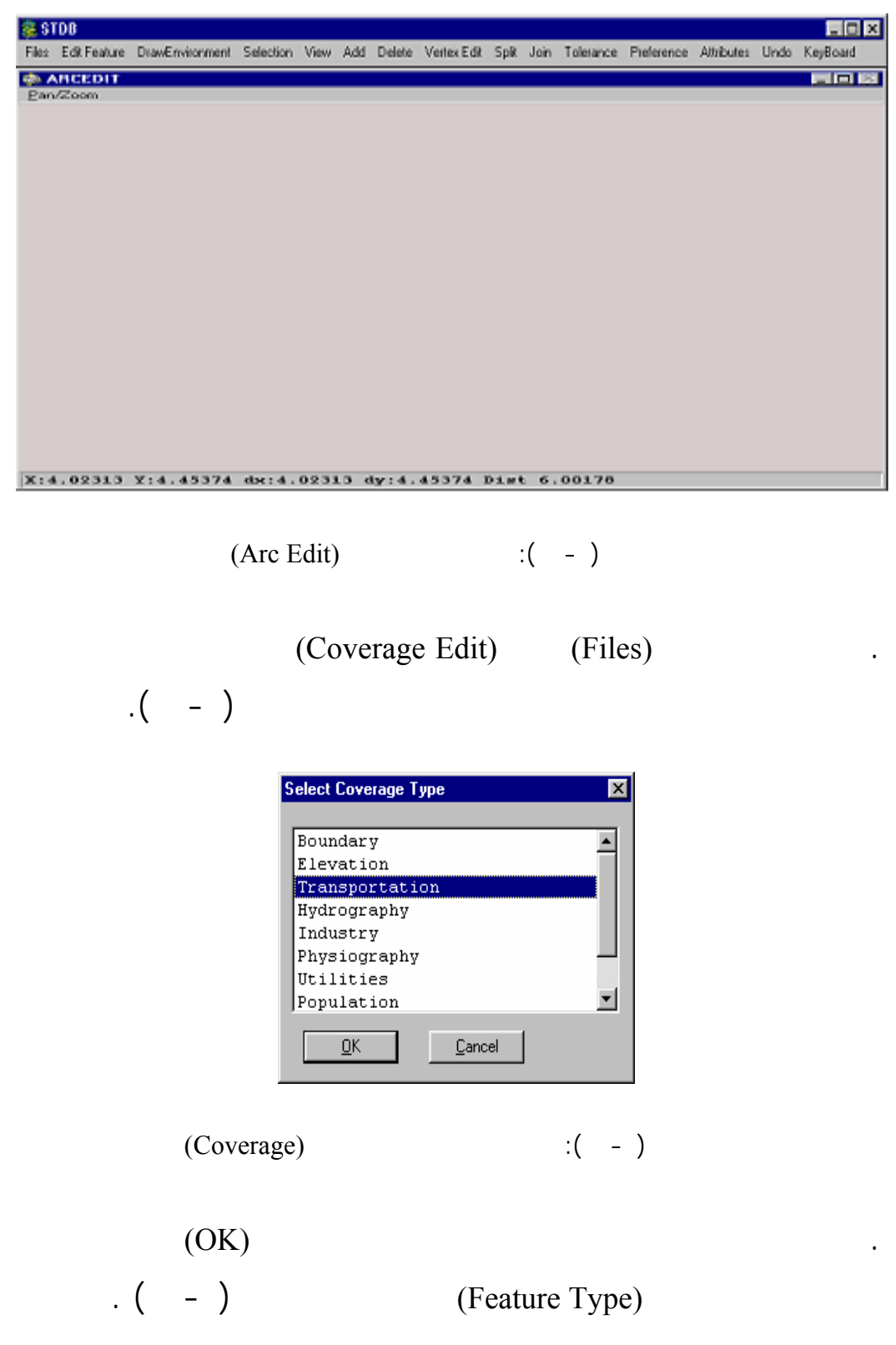

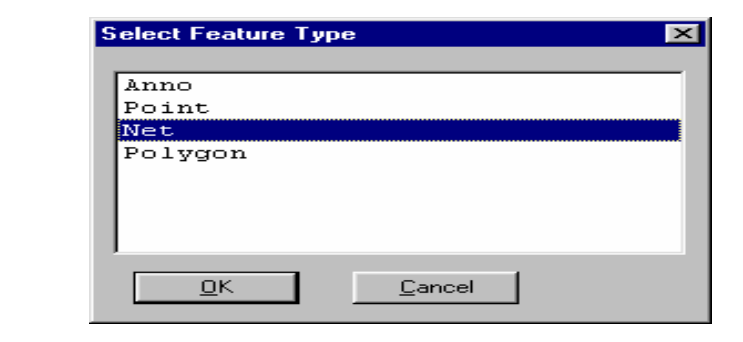

 $-$ 

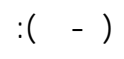

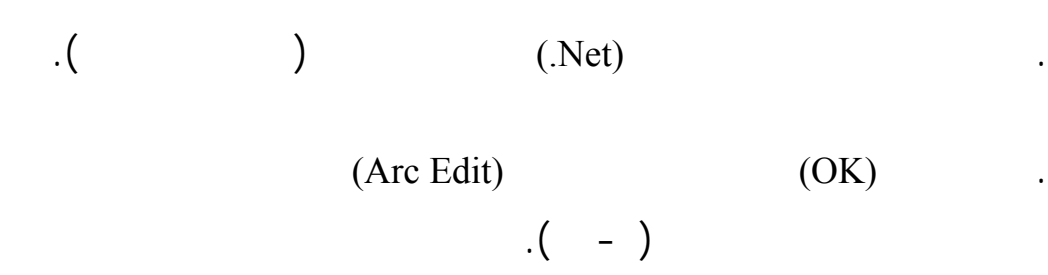

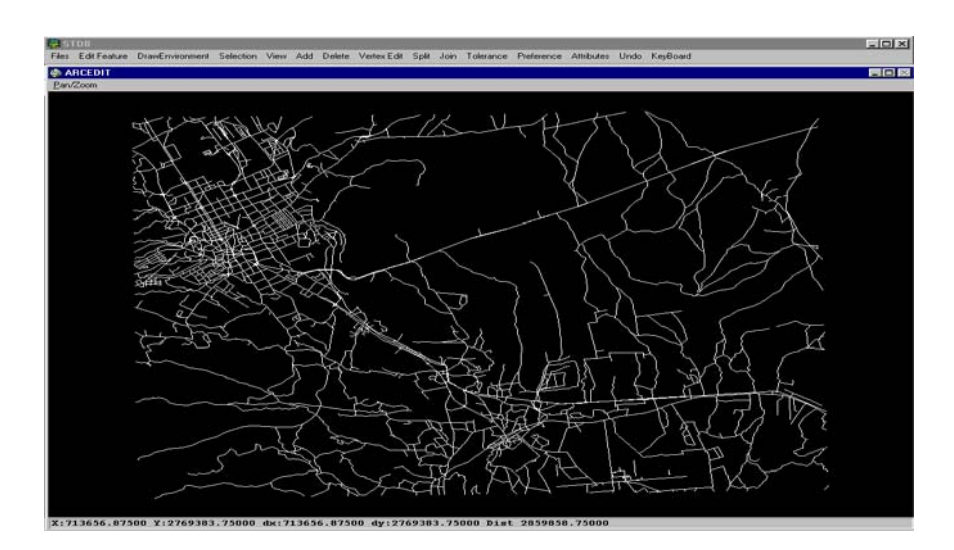

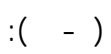

التالية.

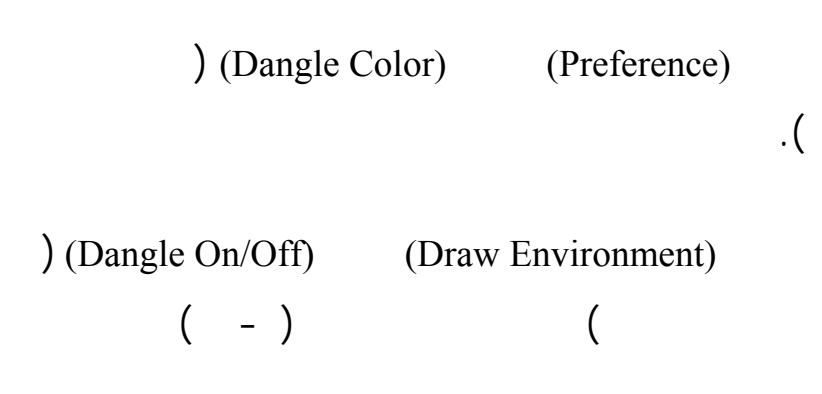

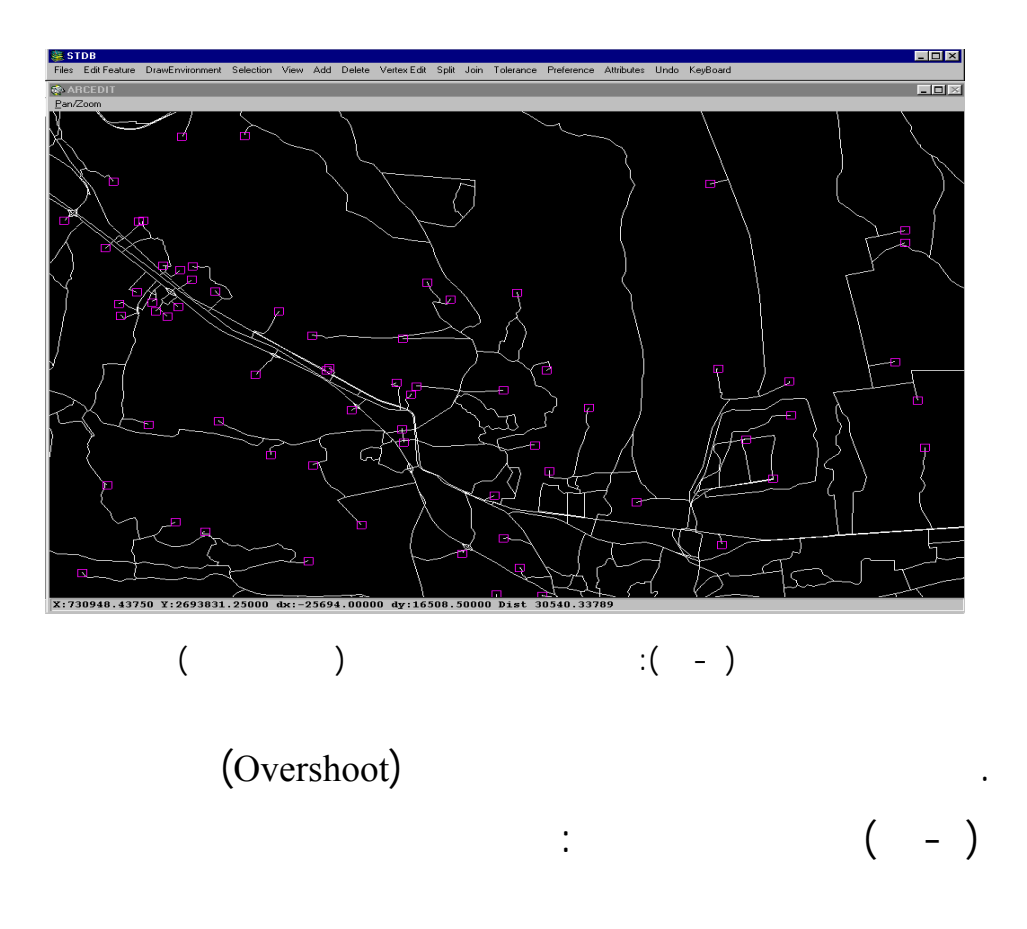

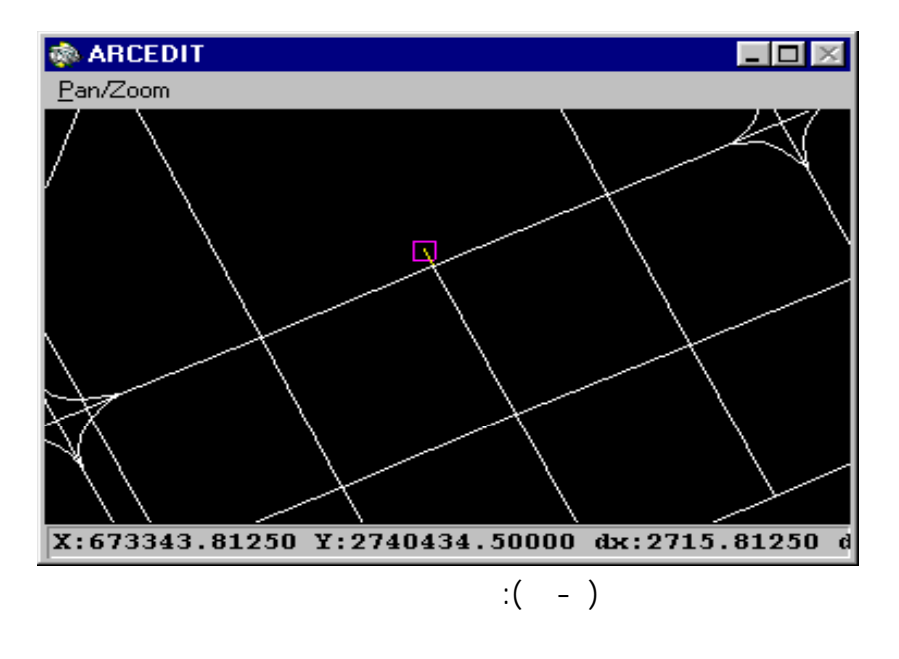

i. لضـب نوع المعلم المطلوب تعديله اختر قائمة الاختيار (Feature Edit (ثم

 $-$ 

 $(Ares)$ 

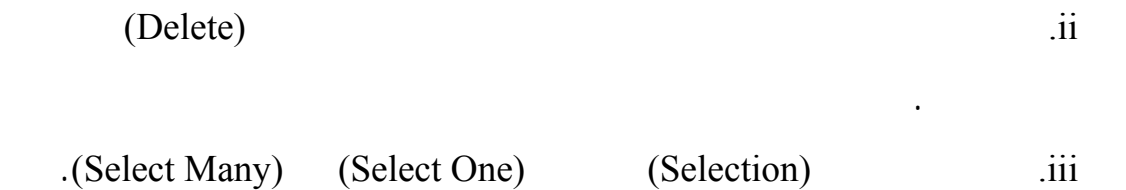

### (Undershoot)

 $-$ 

 $($  -  $)$ 

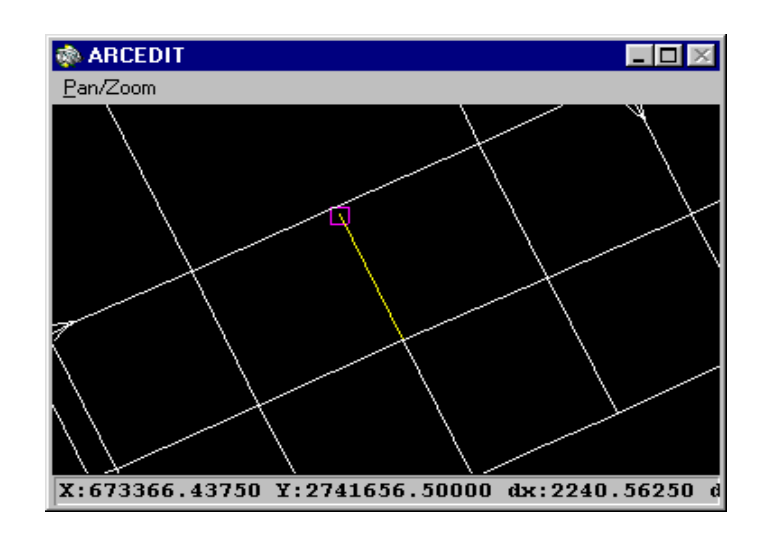

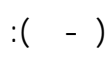

التالية عبر الخطوات التالية:

التالية عبر الخطوات التالية:

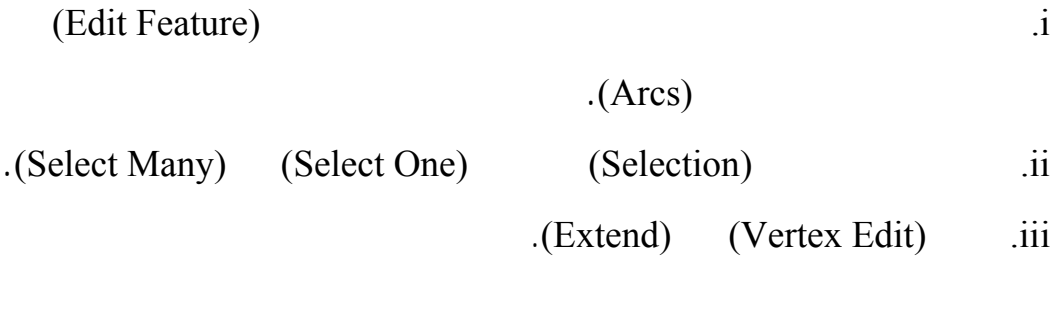

(Open Node Dangles)

 $($  -  $)$ 

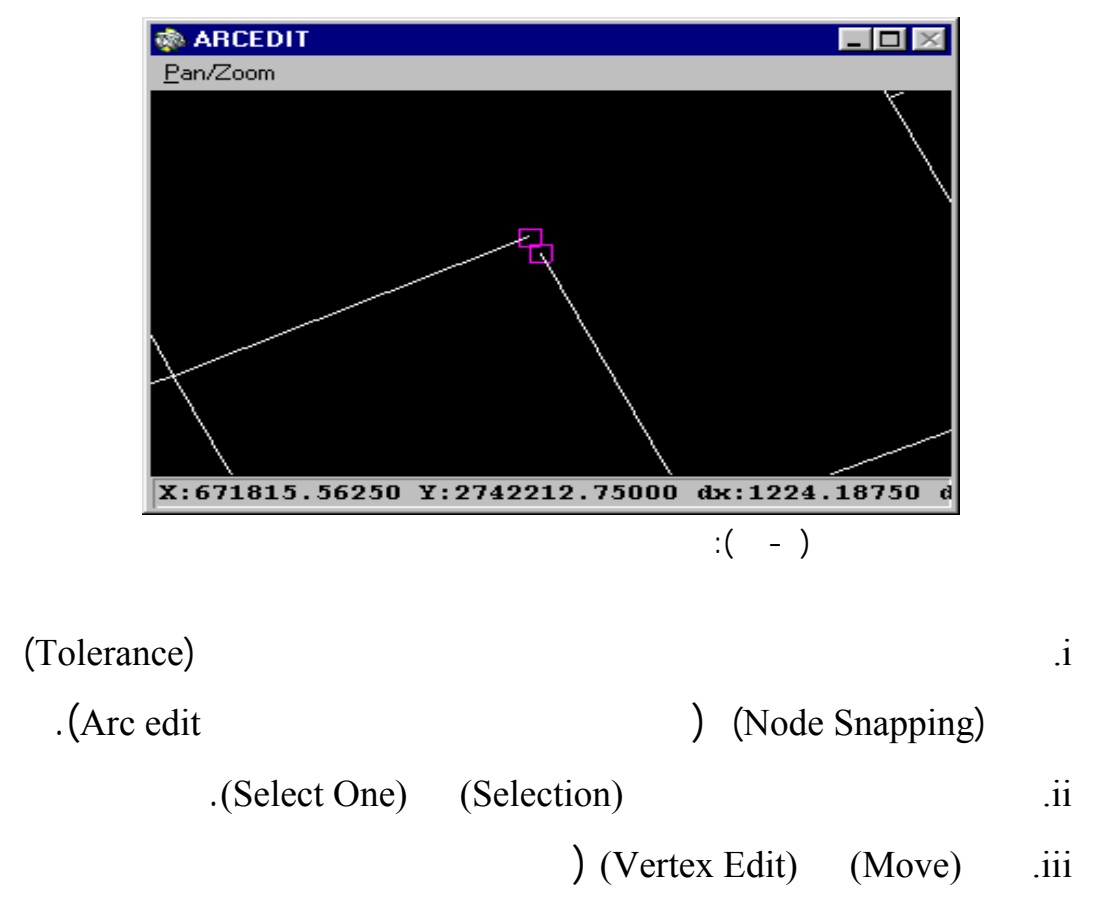

- ١٤٣ -

 $\cdot$ 

(GGNO-IGDS)

**- تحديد حقول وبنود قاعدة البيانات**

الصفحة التالية.

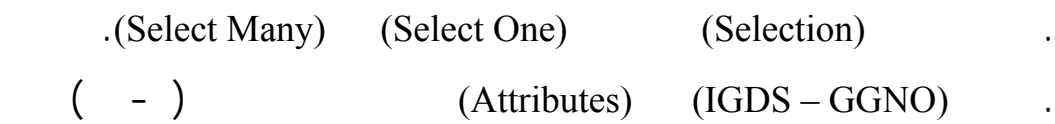

كانت تساوي صفر أو قيمة غير صحيحة وجب تعديلها عبر الخطوات التالية:

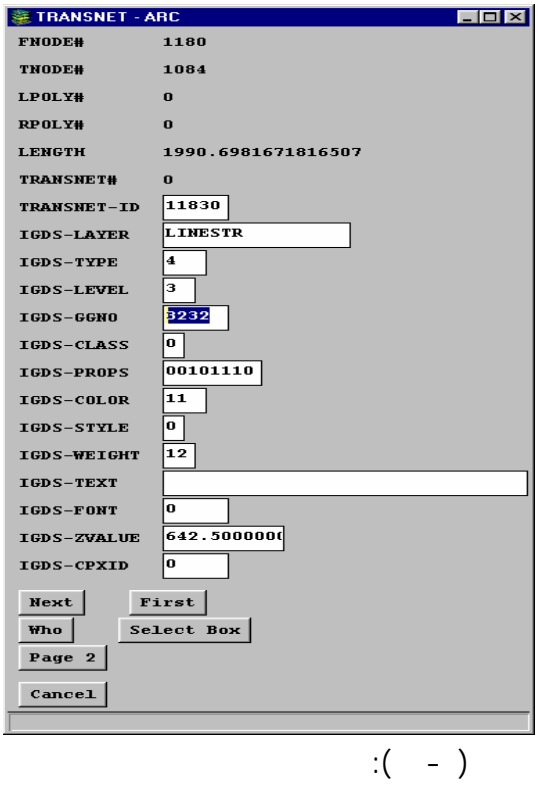

 $-$ 

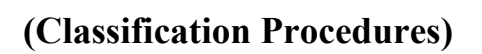

سـبق وأشرنا إلى كون عملية التحويل تتم بمعزل عملية الهيكلة. من

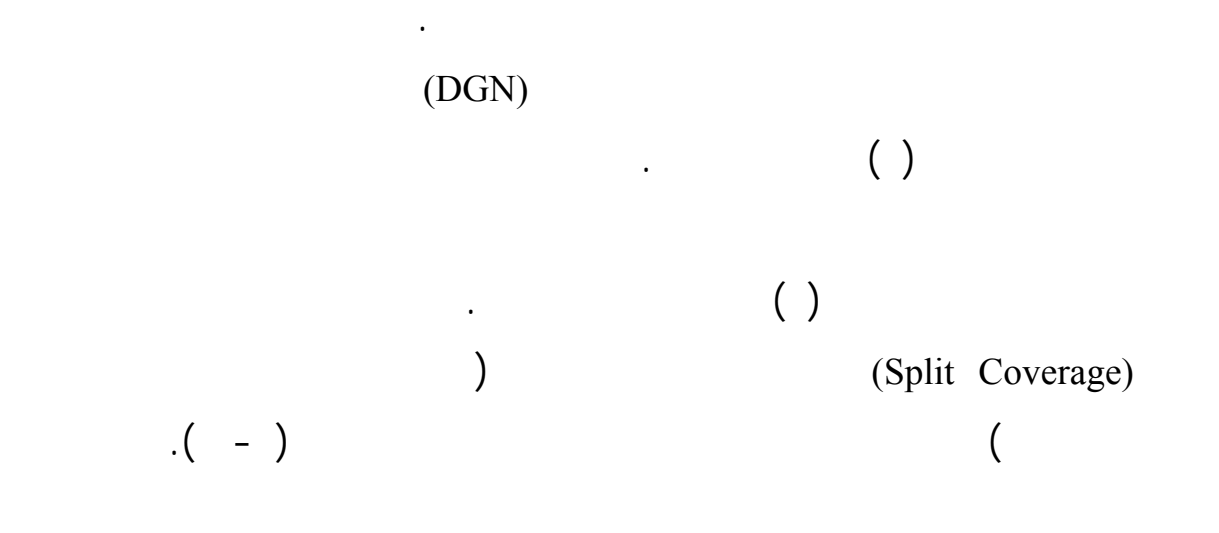

الوصفية.

 $\rm (GIS)$ 

**- إجراءات استكمال البيانات الوصفية**

الطبيع .

تم هذه الإجراءات عبر مرحلتين أساسيتين هما:

**- إجراءات بناء الطبولوجي**

والتحليلات الخاصة بين الطبقات (Overlay(. وتتم عملية بناء الطبولوجي عادة بعد

قاعدة البيانات الطبوغرافية. ثم لي ذلك دراسة العلاقات بين كل معلم وباقي المعالم

الانتهاء من مرحلتي التنظيف والتصنيف. من الناحية العملية فإن البناء الطبولوجي

**. اسـتكمال الحقول اللازمة لوضع البيانات الوصفية:** وسيتم شرح هذ المرحلة

**. مـرحلة إدخـال البيانات الوصفية:** وتتم هذه المرحلة بواسطة متخصص في

البيانات اللازمة لبناء قاعدة المعلومات الوصفية. ويلزم هذه المرحلة الكثير من

الوقت والخبرة والمرا لضمان مصداقي القاعدة الطبوغرافية.

(Build)

 $-$ 

Build Coverage Poly:

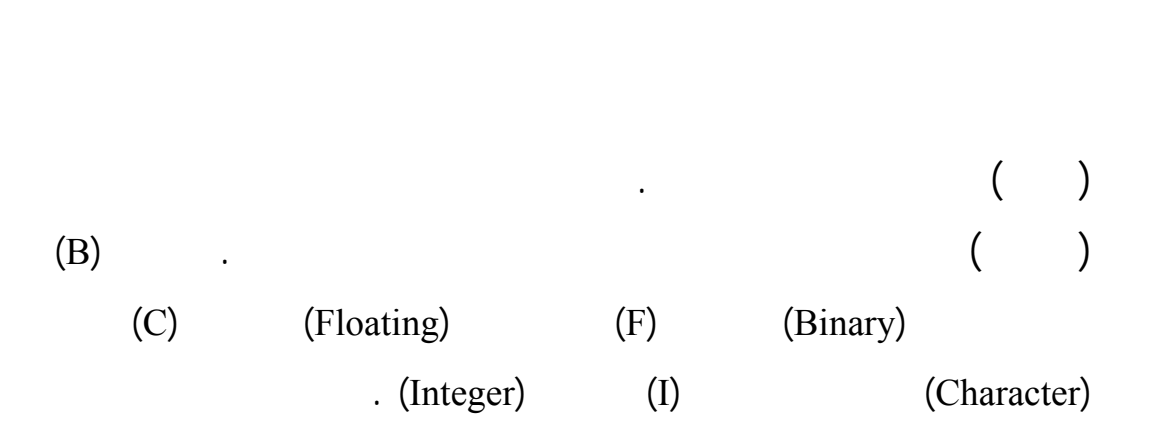

كبـير من النصوص الوصفية. وهذه النصوص هي عبارة عن معلومات عن

ووصفاً لمطار مع توضيح حالته .. وما إليه ذلك. ولم يتوضيح حالته المعلومات قمناً لمعلومات قمناً لمعلومات قمناً لم

 $\big)$ 

 $\left($ 

يقوم برنامج آرك إنفو بإنشائها.

**- الحقول الإضافية لقاعدة البيانات**

 $-$ 

### **BNDANNO يوجد**

### **BNDAREA يوج**

### **BNDNET**

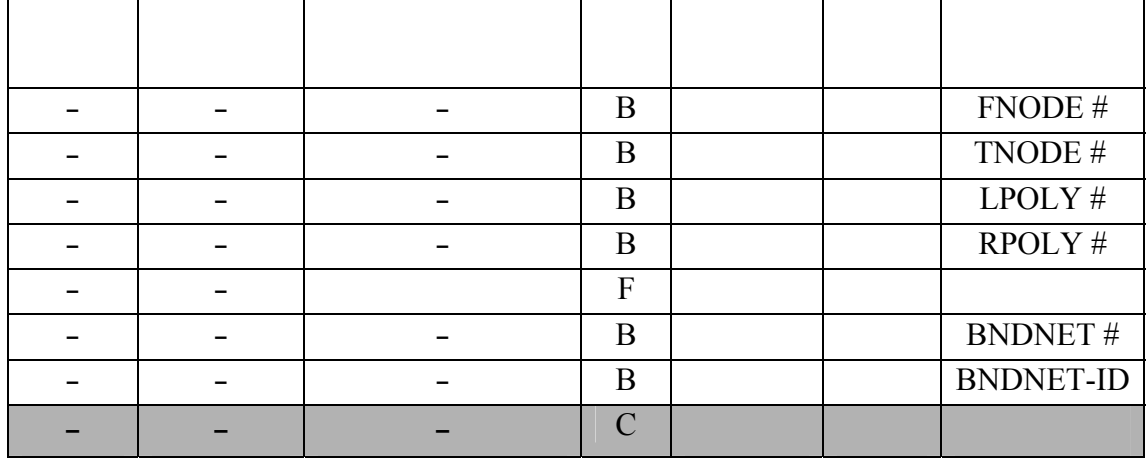

 $-$ 

### **BNDPNT**

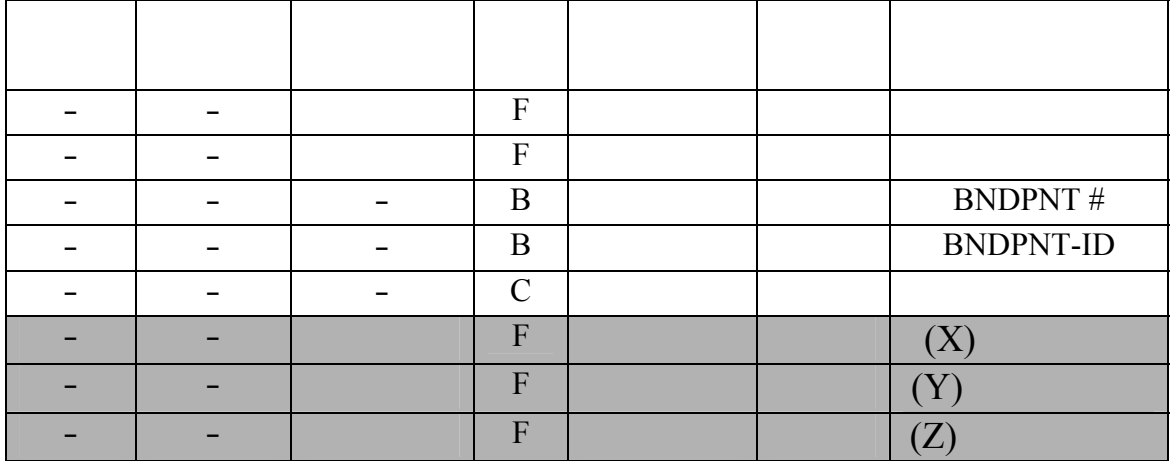

#### **ELEVANNO**

### **ELEVAREA يوجد**

#### **ELEVNET**

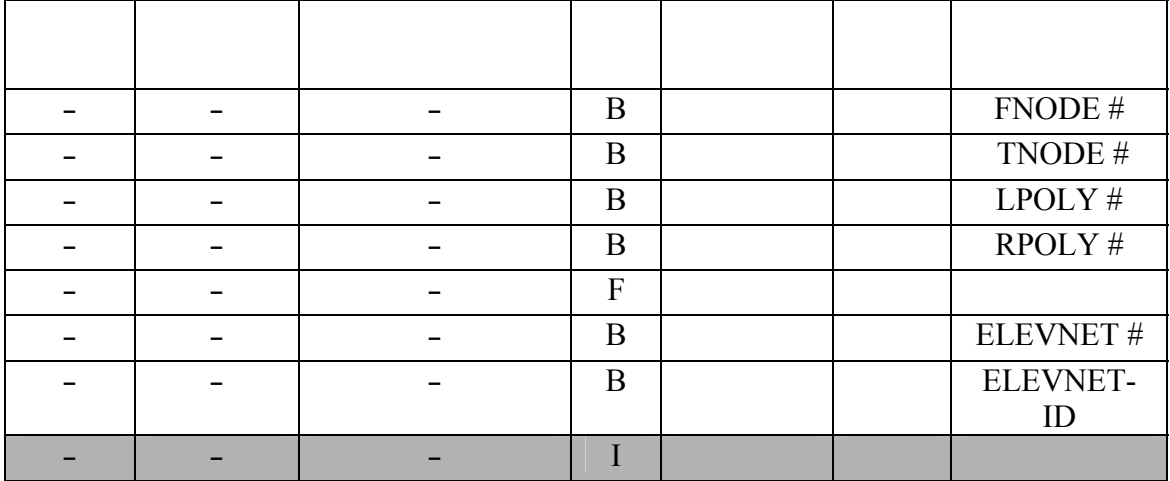

 $-$  13

-

### **ELEVPNT**

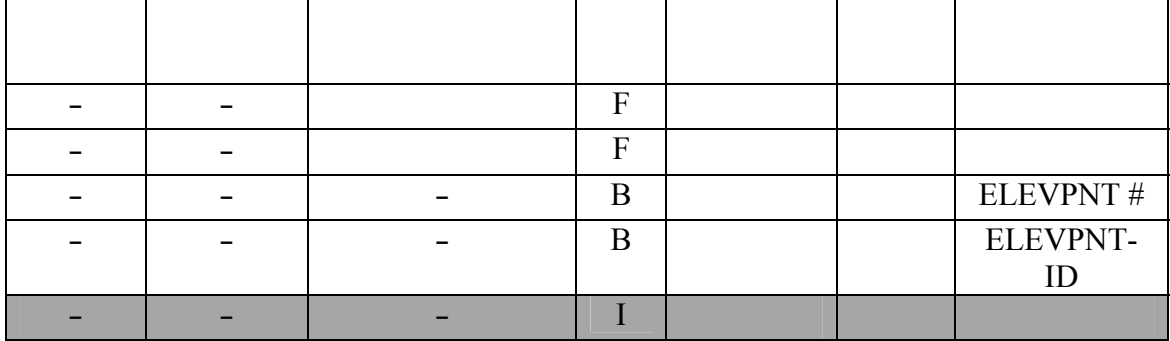

#### **HYDROANNO يوجد**

### **HYDROAREA**

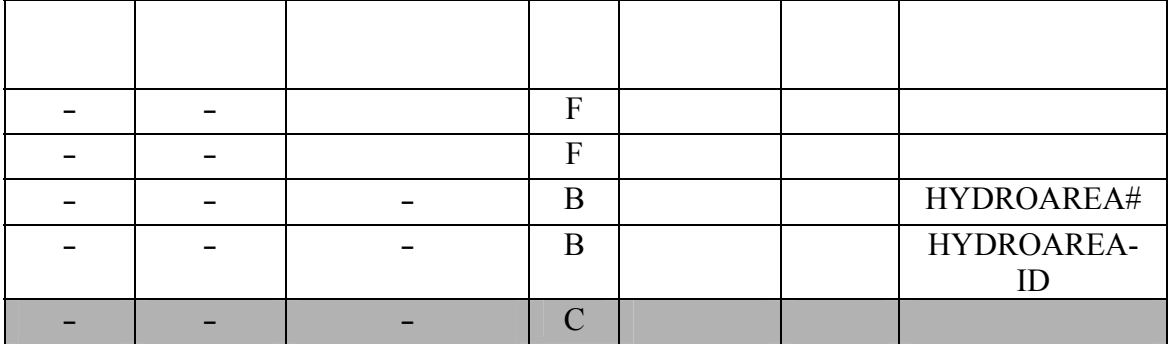

- ١٤٩ -

### **HYDRONET**

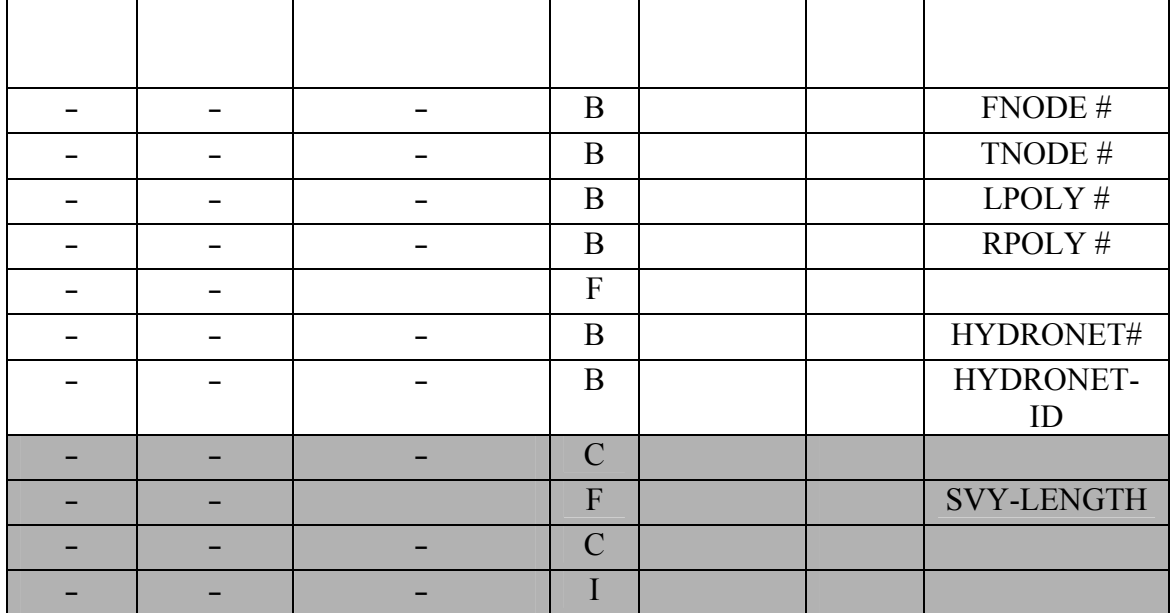

#### **HYDROPNT**

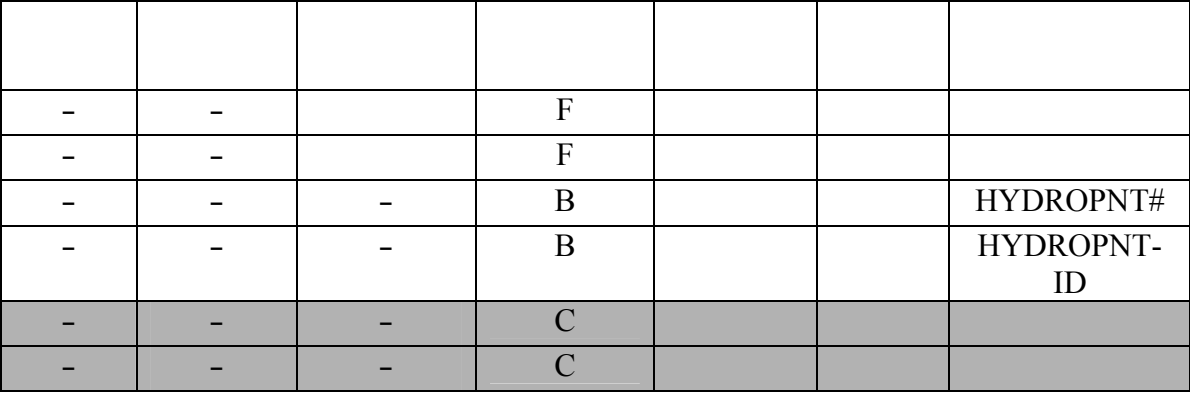

#### **INDANNO**

### **INDNET**

### **INDAREA**

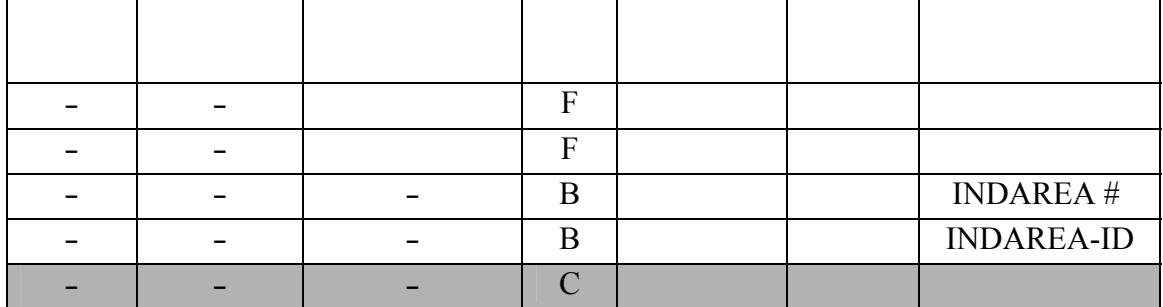

 $-$ 

### **INDPNT**

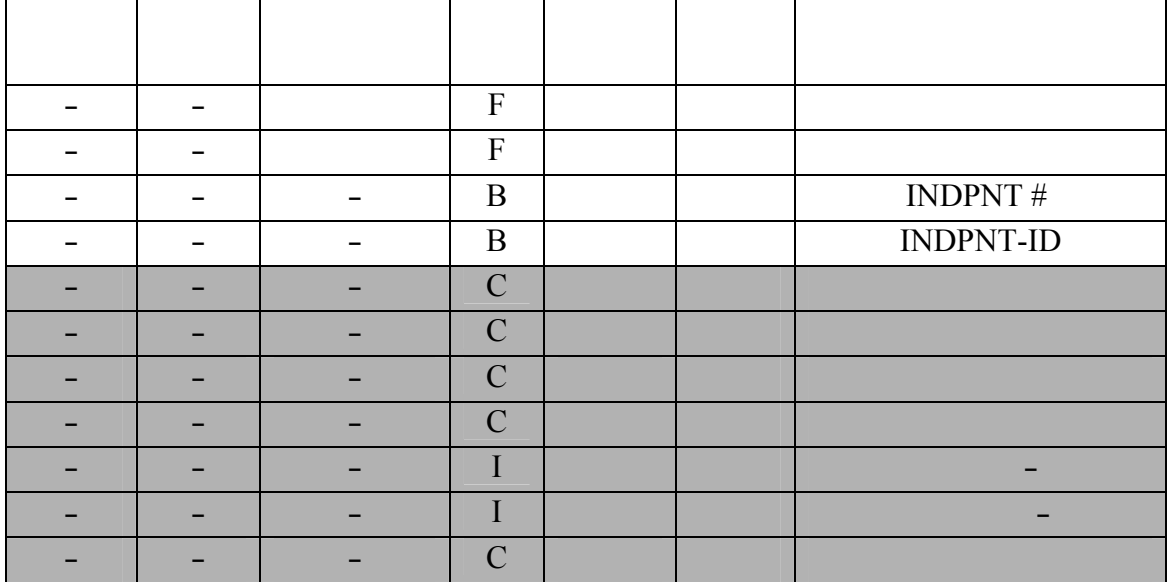

#### **PHYSANNO يوجد**

### **PHYSPNT يوجد**

### **PHYSAREA**

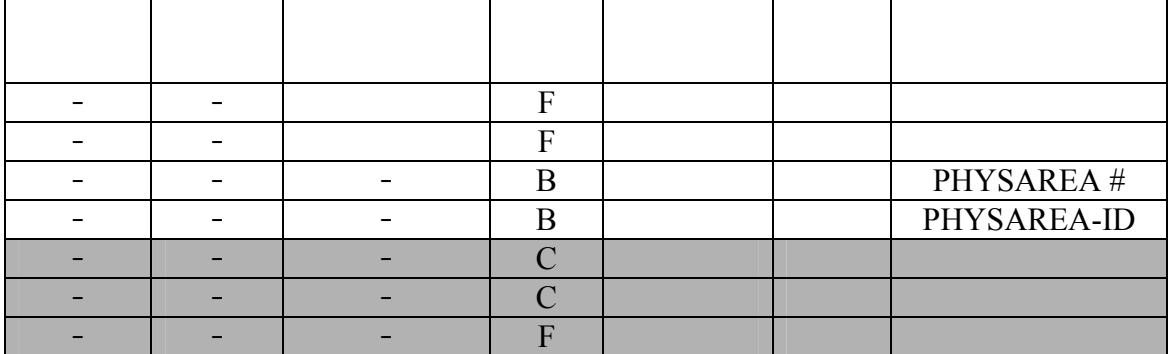

 $-$ 

-

#### **PHYSNET**

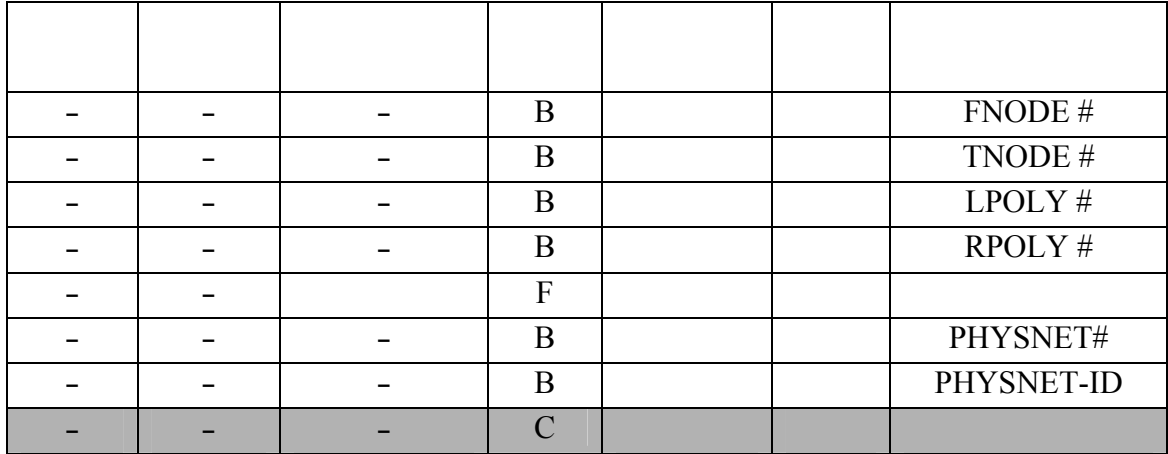

#### **POPANNO يوجد**

### **POPNET**

### **POPAREA**

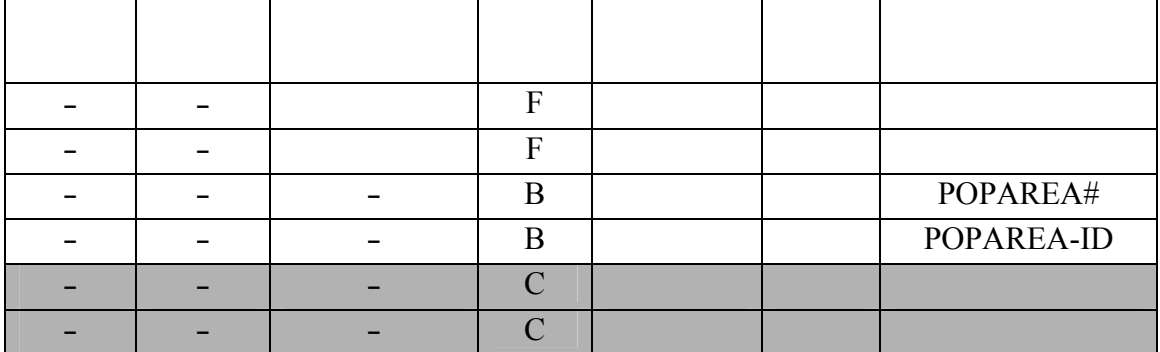

 $-$ 

#### **POPPNT**

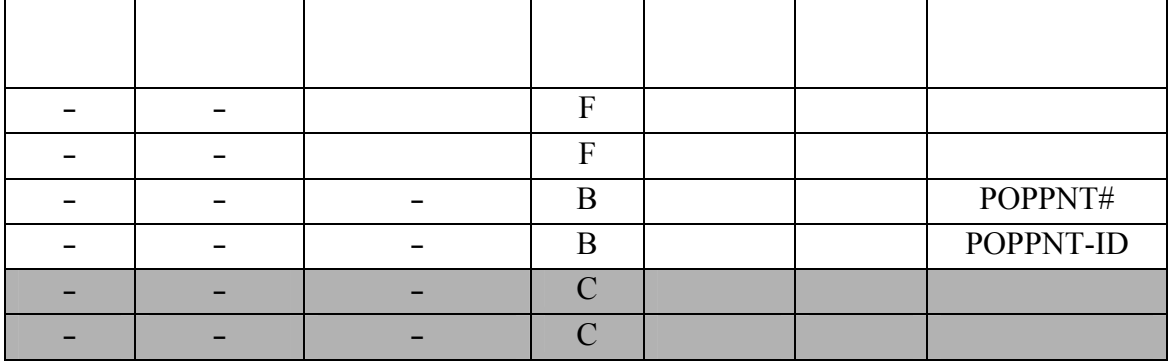

#### **TRANSANNO يوجد**

### **TRANSAREA يوجد**

### **TRANSNET**

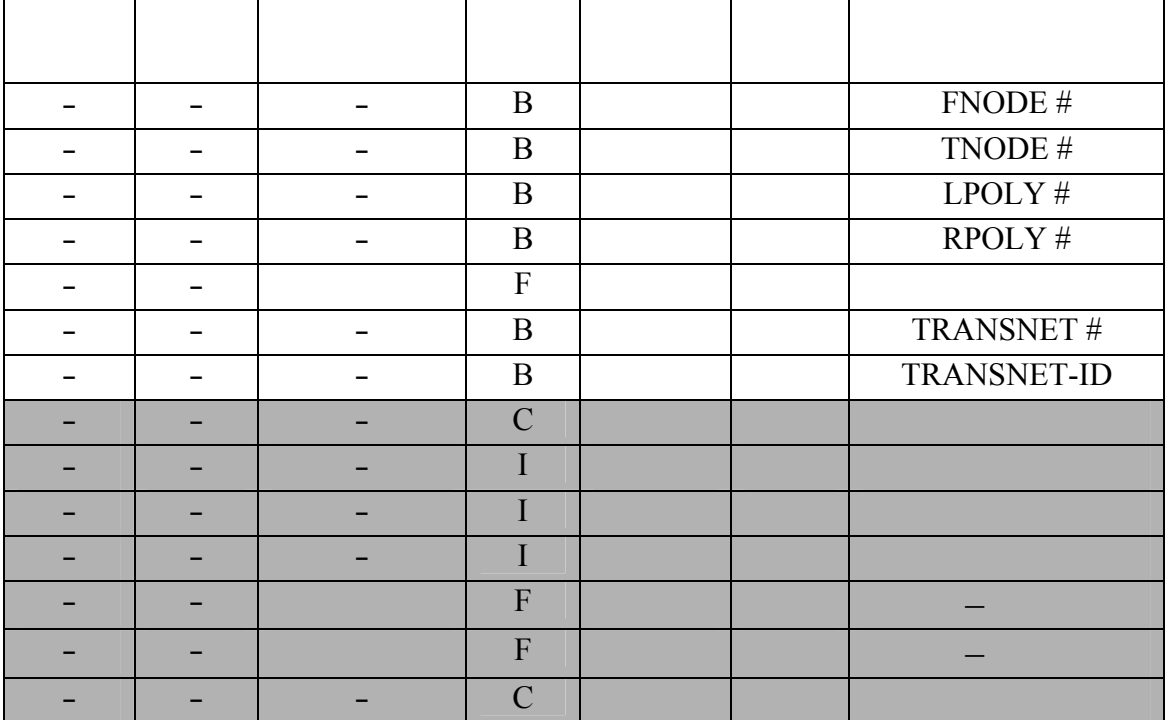

 $\overline{\phantom{a}}$ 

-

### **TRANSPNT**

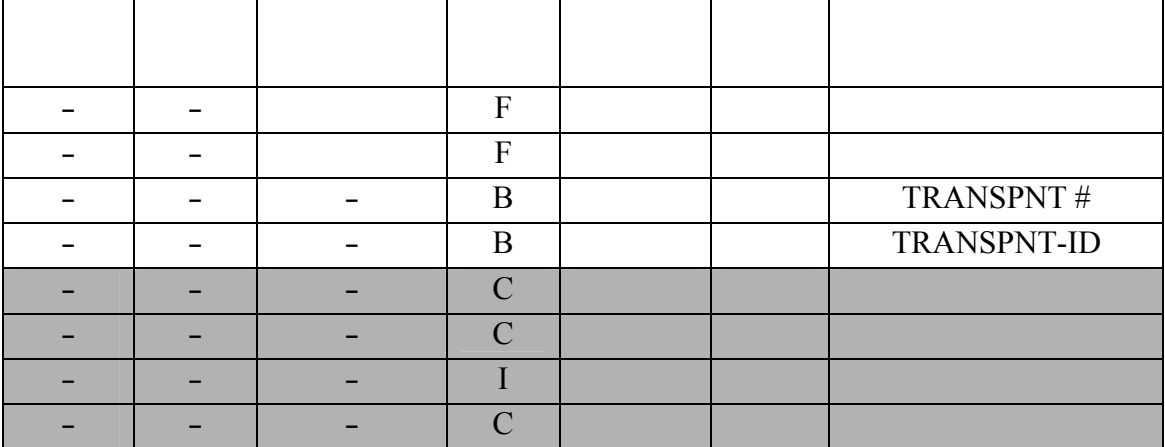

### **UTILANNO يوجد**

### **يوجد UTIL AREA**

### **UTILNET**

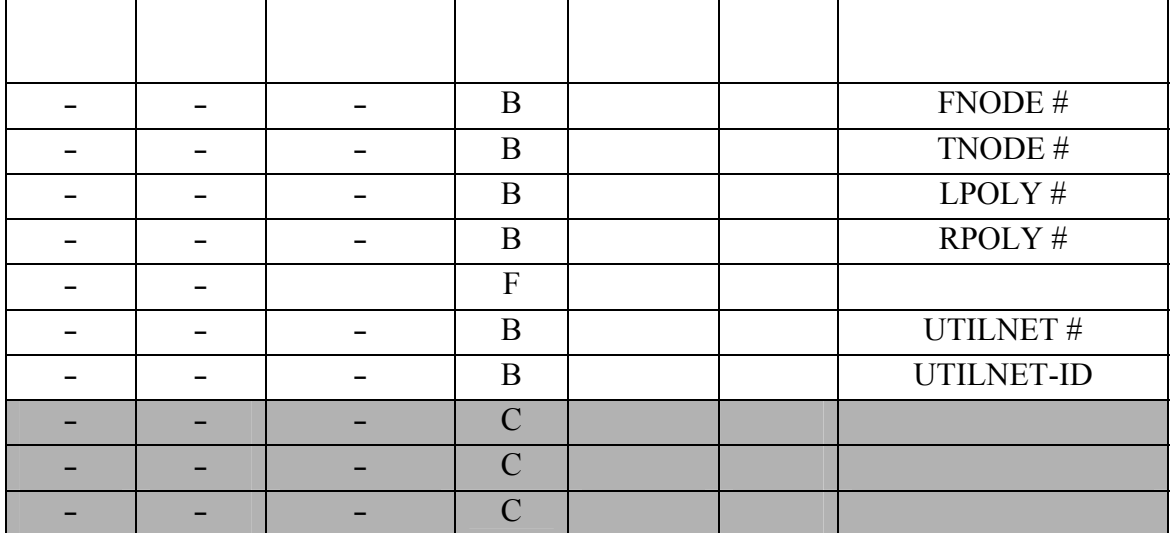

 $\blacksquare$ 

-

### **UTILPNT**

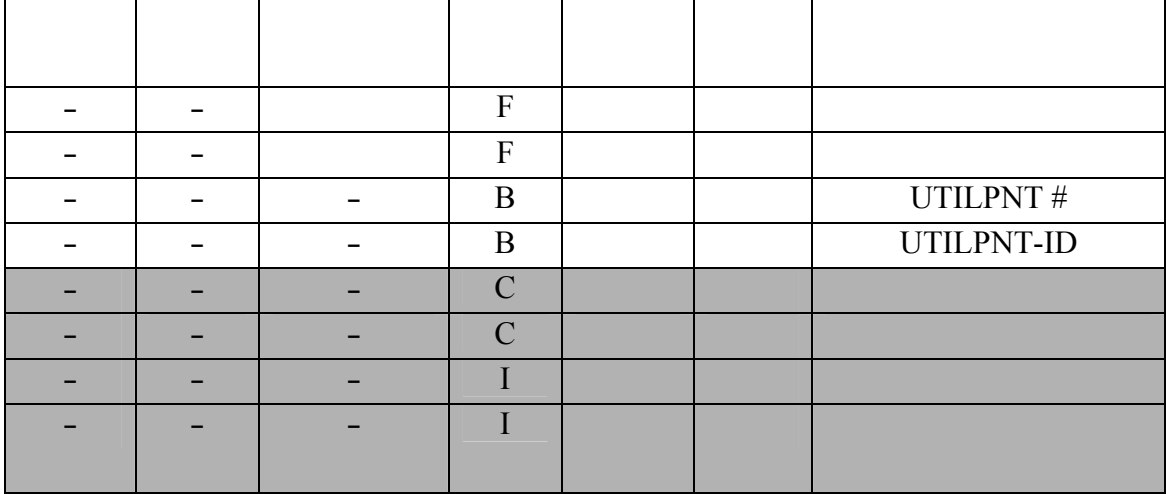

#### **VEGANNO يوجد**

### **VEGNT يوج**

### **VEGAREA**

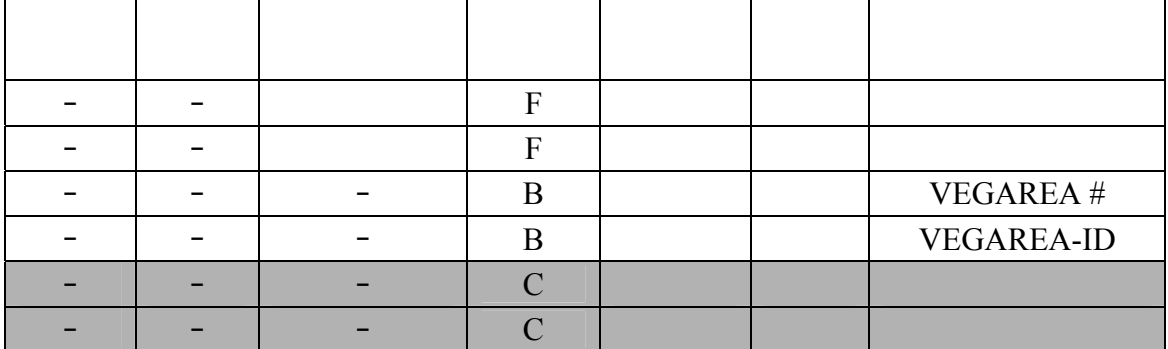

 $\overline{\phantom{a}}$ 

Ï

-

#### **VEGNET**

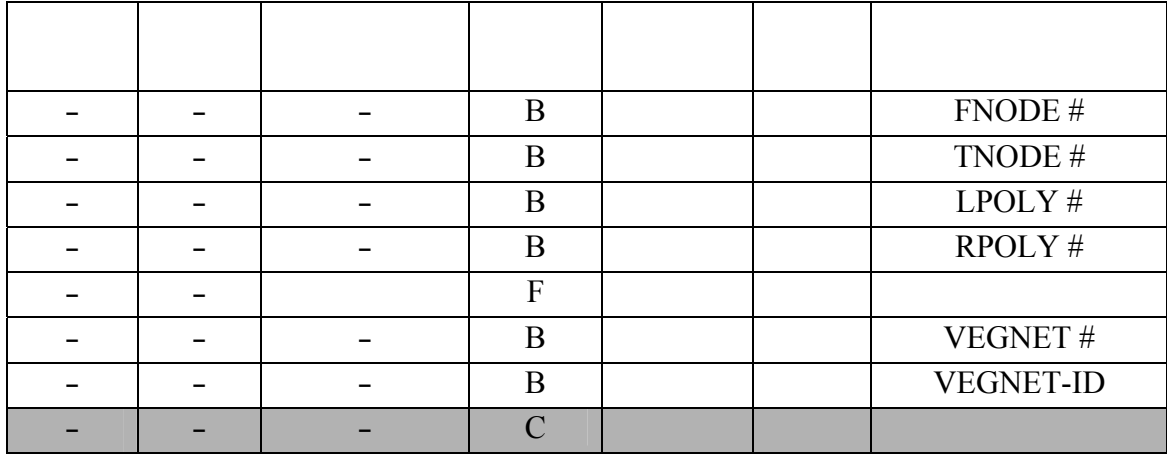

حدة كما في برامج الرسم الهندسي. ويرجع هذا لوجود الملف في صيغة GIS فهناك

 $-$ 

(Style File)

الطبوغرافية.

للخارطة التي سيتم طباعتها:

e (ArcMap)

and the set of all density  $\lambda$ 

هذا تميز كمـا .)**W**hat **Y**ou **S**ee **I**s **W**hat **Y**ou **G**et) - (**WYSIWYG**) (علـيه

.(Layer File)

من سلسلة الخرائط سيكون لها نفس الترميز الذي يتم تصميمه واعتماد رة واحدة.

سـطح الخارطـة المطـبوعة من حيث الشكل والحجم واللون. تتم عملية الترميز

المسـتخدم. كمـا يمكـن أن نتبع أي مواصفات للترميز بغاية السهولة لكون عملية

أساسها. ومن الممكن أن يستخدم أكثر من حقل لعمل الترميز.

#### . (Arc Map)

**- كيفية إنشاء ملف نموذجي**

 $-$ 

(Style Manager) (Styles (Tools)  $\cdot$  (  $\cdot$   $\cdot$  ).

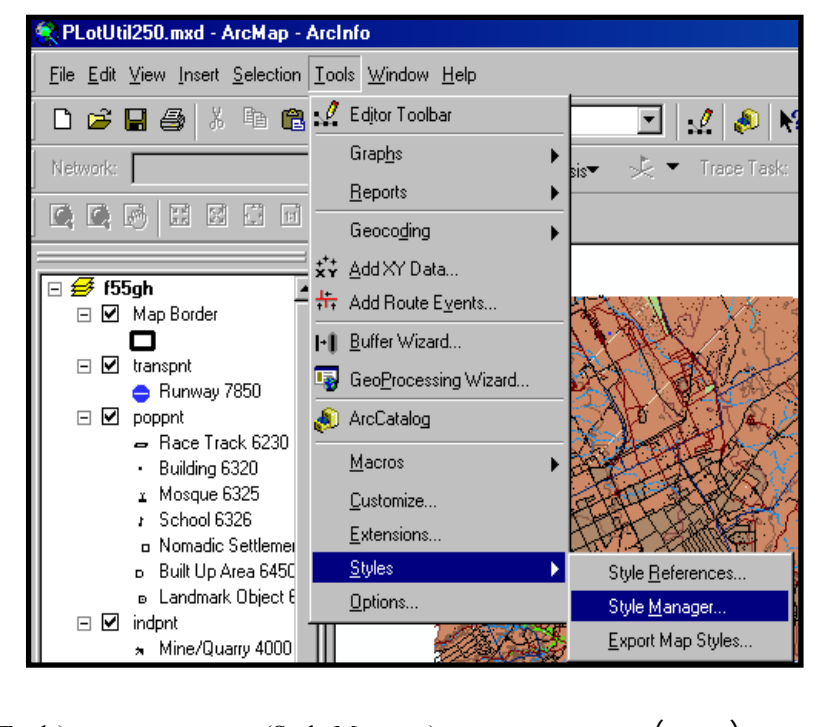

(Tools) (Style Manager) (1790):  $($  -  $)$ 

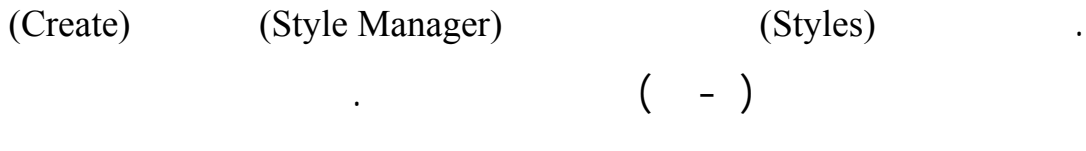

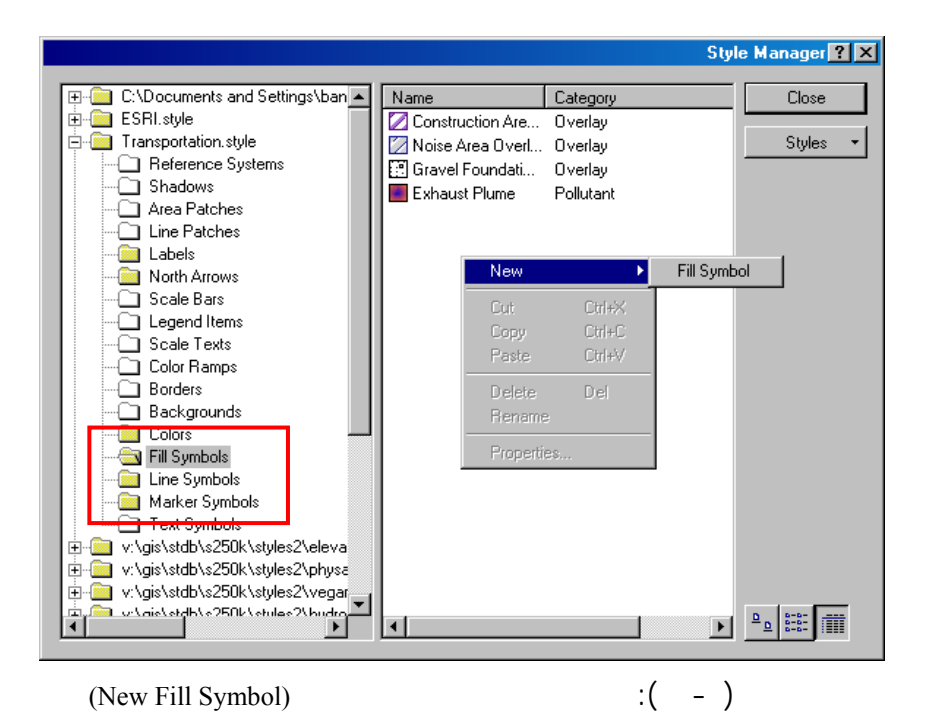

. توجـه إلـى الفهرس (Style (وقم بوضع اسم للملف الجديد الذ ترغب في

(Point Symbols).

. قـم بإضافة ما تريد من ترميز لكل معلم بحيث يتم حفظ المعالم النقطية داخل

 $-$ 

(Fill Symbols) (Line Symbols)

النموذجي على أي خارطة يتم استحضارها.

إنشائه.

 $.$  (  $-$  ).

. بعد الانتهاء من وضع كل الترميز يمكن حفظ الملف.

(Visual Basic – VBA)

وتصـبح قالـب لأي خارطة بحيث يتم تطبيق هذا الترميز عليها. ويوضح هذا مدى

طرق الترميز المعتادة في عمليات الكارتوغرافيا التقليدية. وقد تم الاستعانة ببعض

e (Plotutil 250.mxd)

 $\mathbf{r}_0 = \mathbf{r}_1$ 

 $-$ 

مواصفات قاعدة البيانا الطبوغرافية السعودية (STDBS(.

### **- خطوات استخدام الملف (250Plotutil(**

الخارطـة الترميز الذي يناسب المستخدم. وسوف نتعرض لهذه التجربة بالشرح

**- تجربة تطبيق الترميز المطابق للمواصفات على سلسلة من الخرائط**

 $(Plotutil250.mxd)$   $(Open)$  (File)

.(Template)

. (Load)  $\qquad \qquad$ 

 $(CK)$  (gh55)

. نقـوم بإدخـال رقـم الخارطة التي رغب في استحضارها ولتكن الخارطة

. فتح البرنامج رك ماب.

والتوضيح.

عملية الترميز من أي أخطاء بشرية. يرجع هذا إلى أن الملف (250Plotutil(

قاعدة البيانات الطبوغرافية السعودية (STDB(.

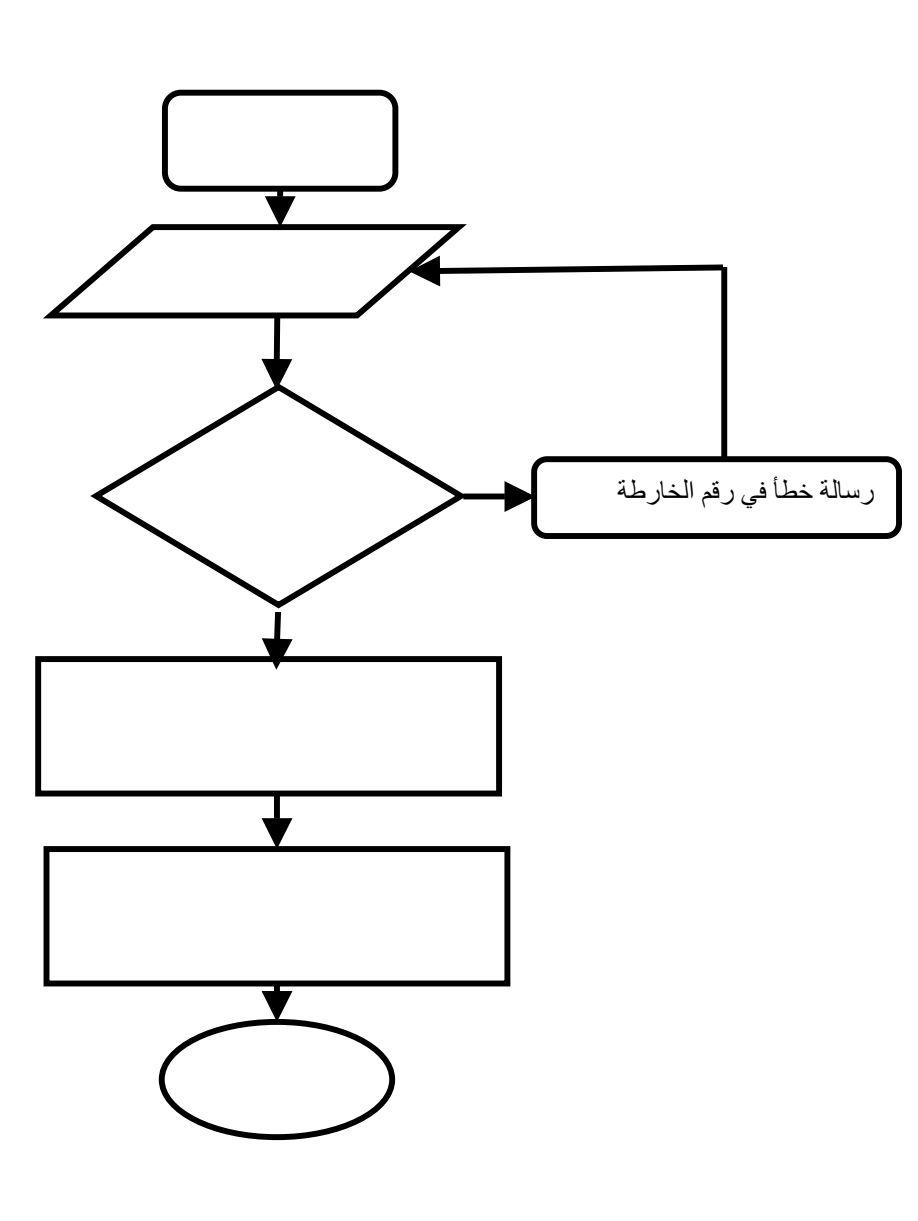

يبين الشكل ( ٣٥-) الخطوات المتبعة لترميز الخارطة.

**- شرح خطوات الترميز للخارطة**

 $-$ 

 $\begin{pmatrix} 1 & -1 \\ 0 & -1 \end{pmatrix}$ 

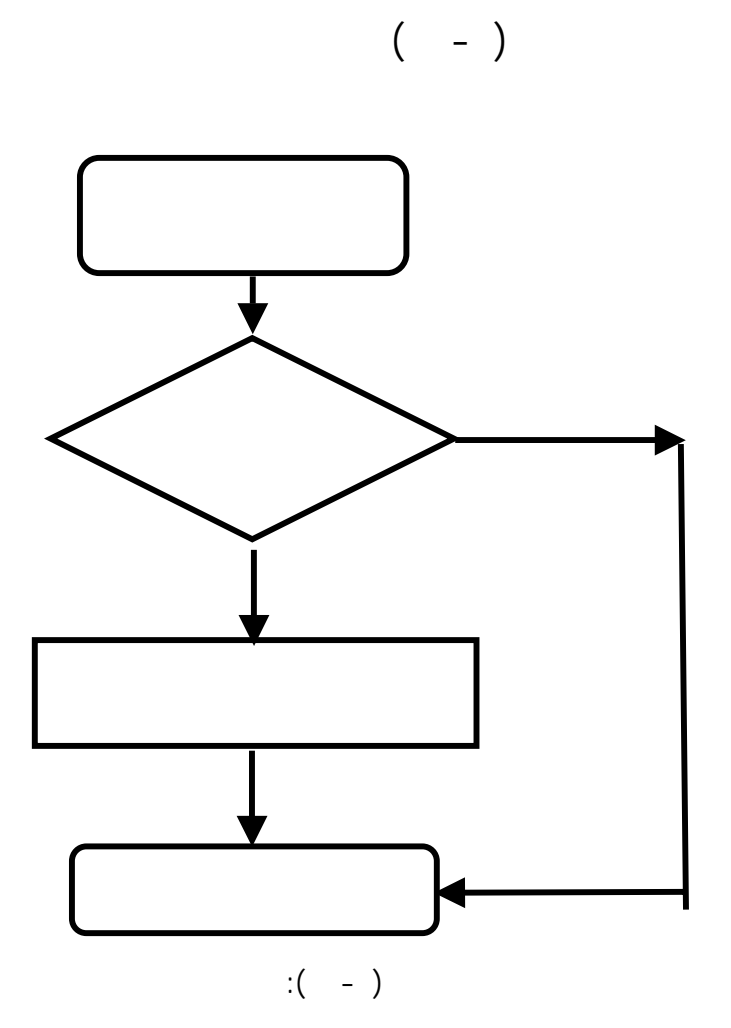

البرنامج بالبحث عن كون هذه الطبقة موجودة.

وضع النصوص الوصفية.

. عـندما نـنقر علـى أي زر مـن الأزرار المكتوب عليها أسماء الطبقات يقوم

. إذا كانت الطبقة المرغوب وضع نصوص عليها موجودة نه يتم اختيار الفو

الحقـل المستخدم في عملية ال نونة. ويمكن استخدام كثر من حقل لإتمام عملية

.إذا لم تكن الطبقة موجودة فان ال ريان يتوجه نحو نهاية البرنامج.

 $-$ 

- 171  $\sim$  171  $\sim$ 

يجعل الخرائط التي ينتجها خرائط متحركة اذا جاز التعبير.

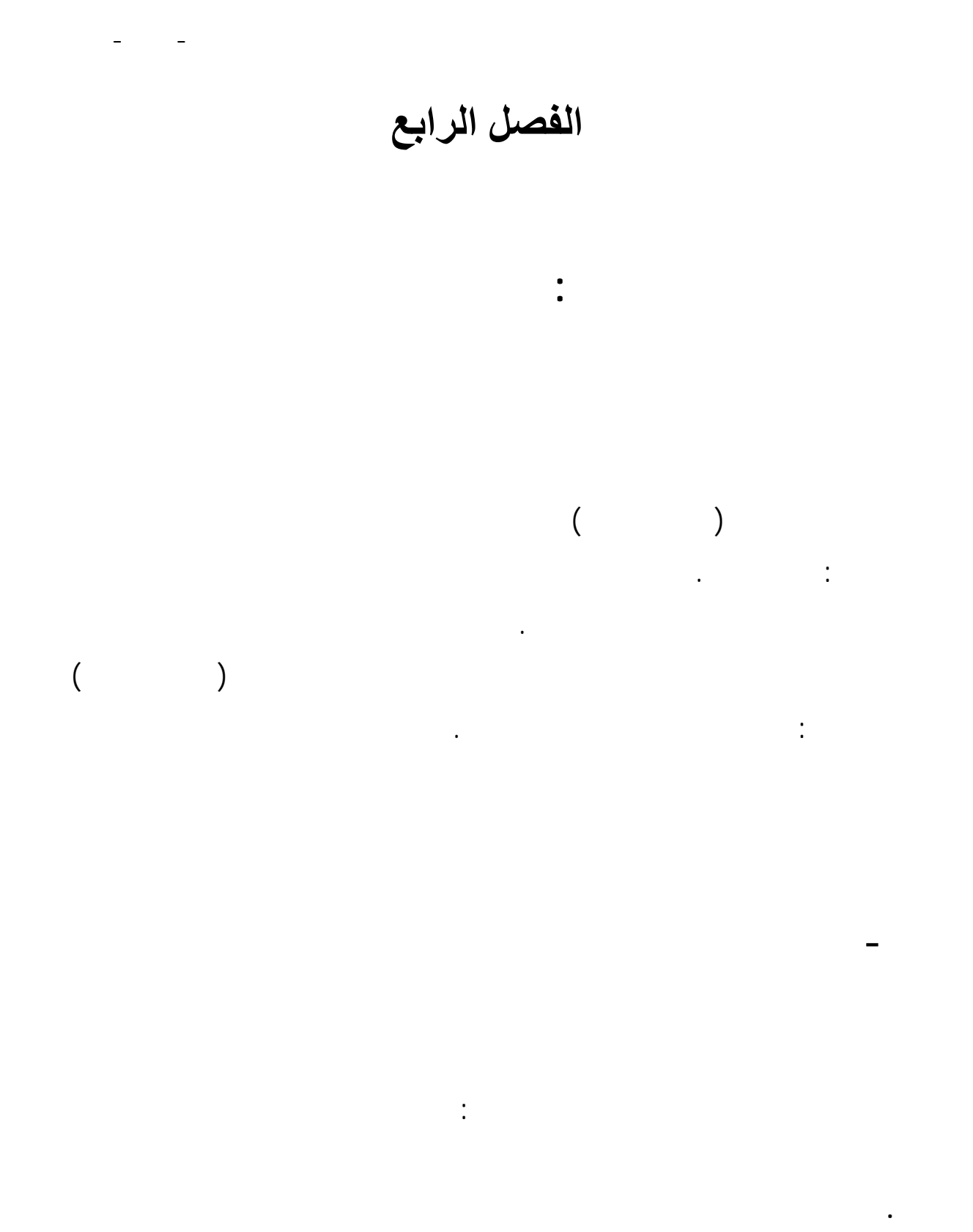

 $(*.~mxd)$ 

المشروع للتلف.

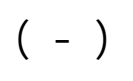

**. إضافة الطبقات**

**. ترميز الطبقات**

التي يراد استخدامها.

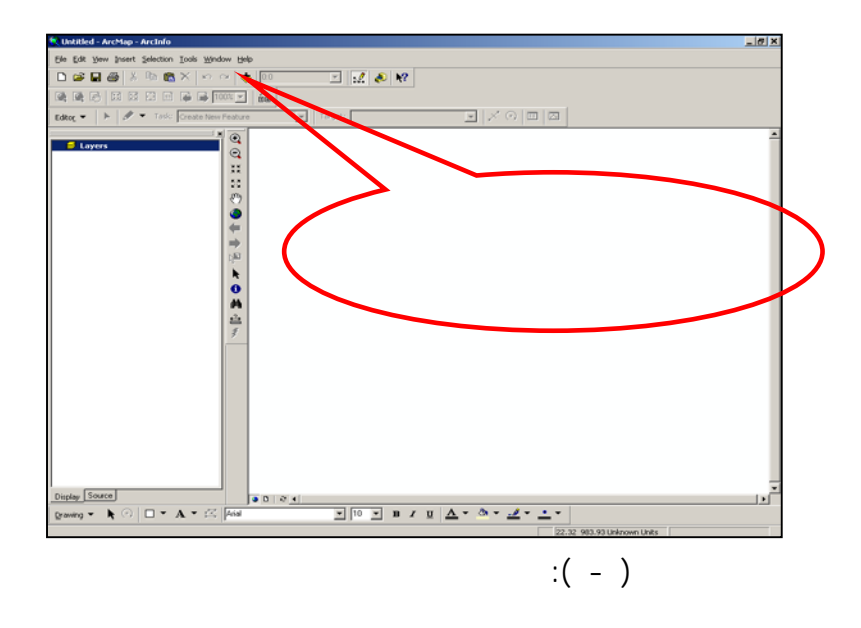

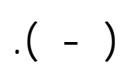

- ١٦٤ -

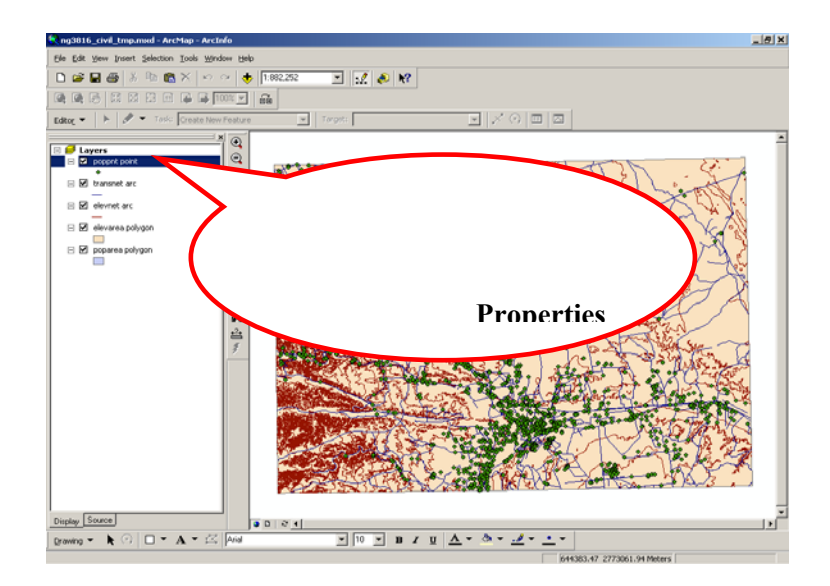

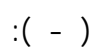

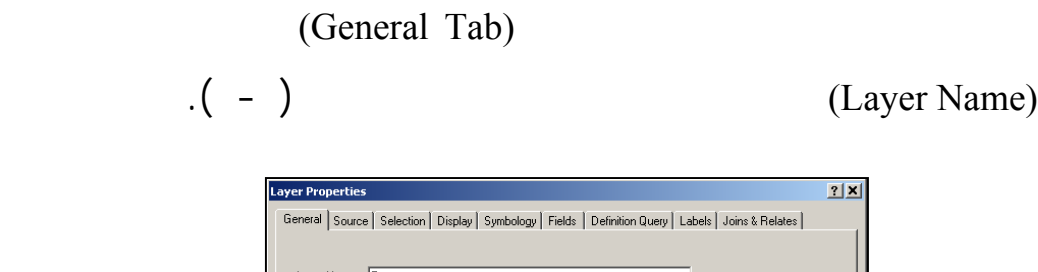

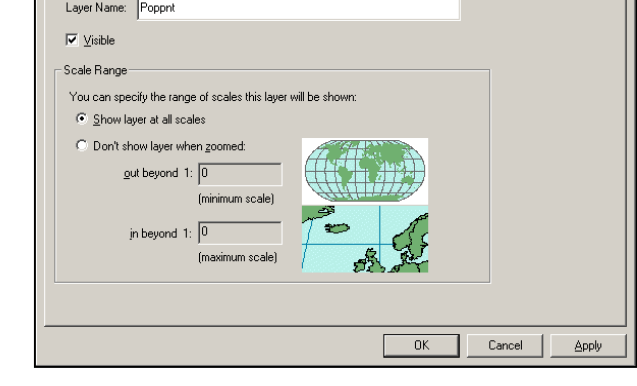

# (General Tab) ( - ): (- )

 $-$ 

## (Symbology Tab)

 $\cdot$  ( - ).

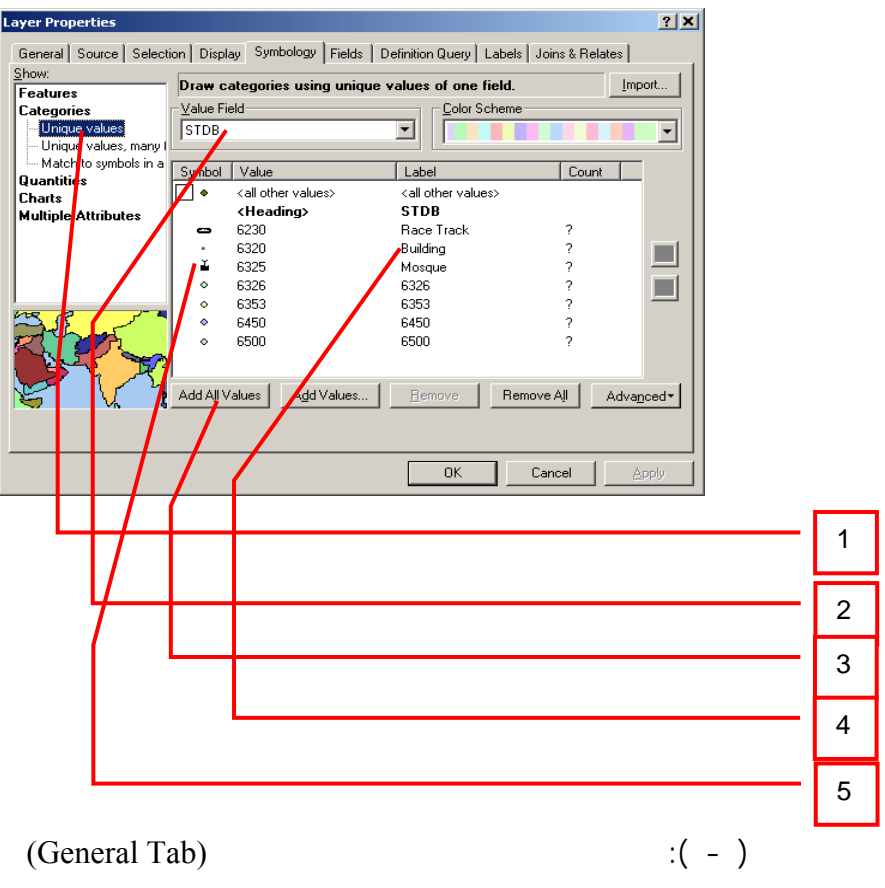
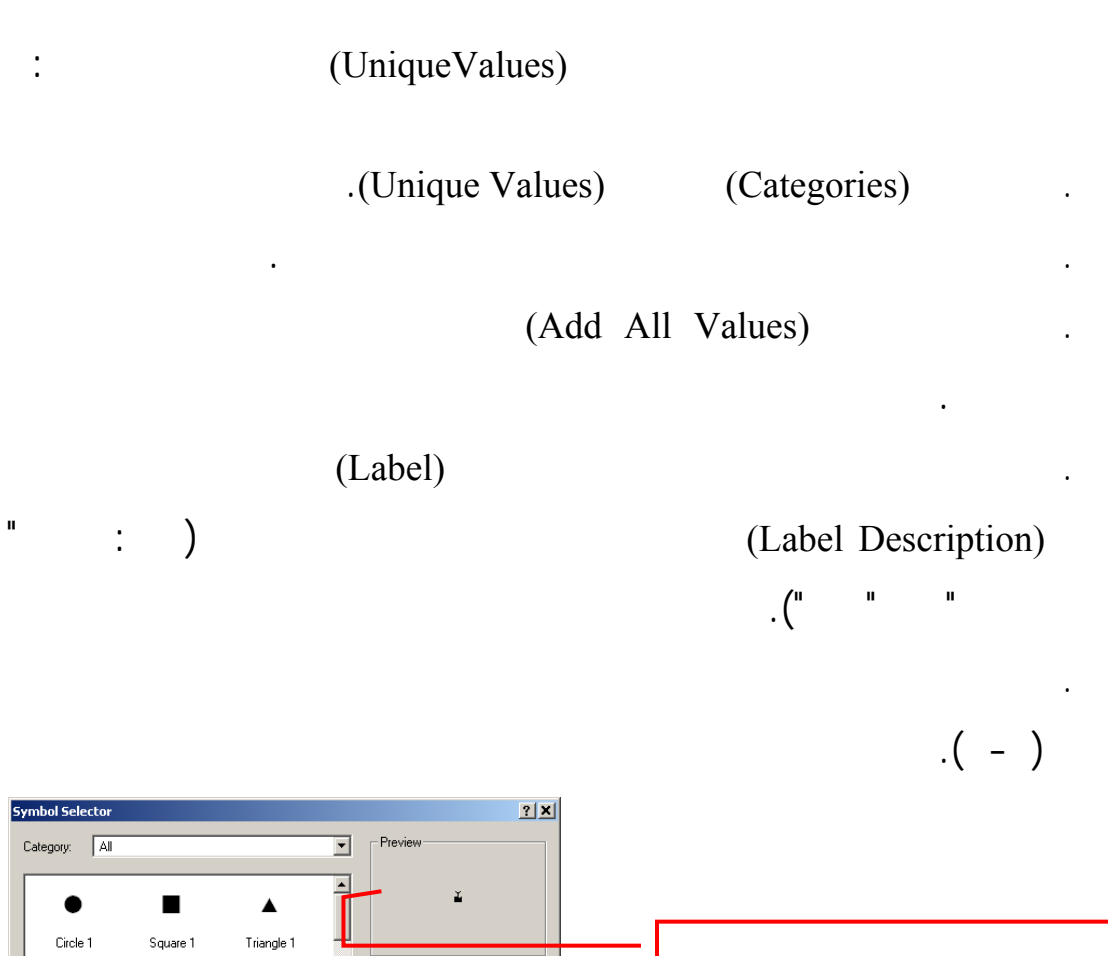

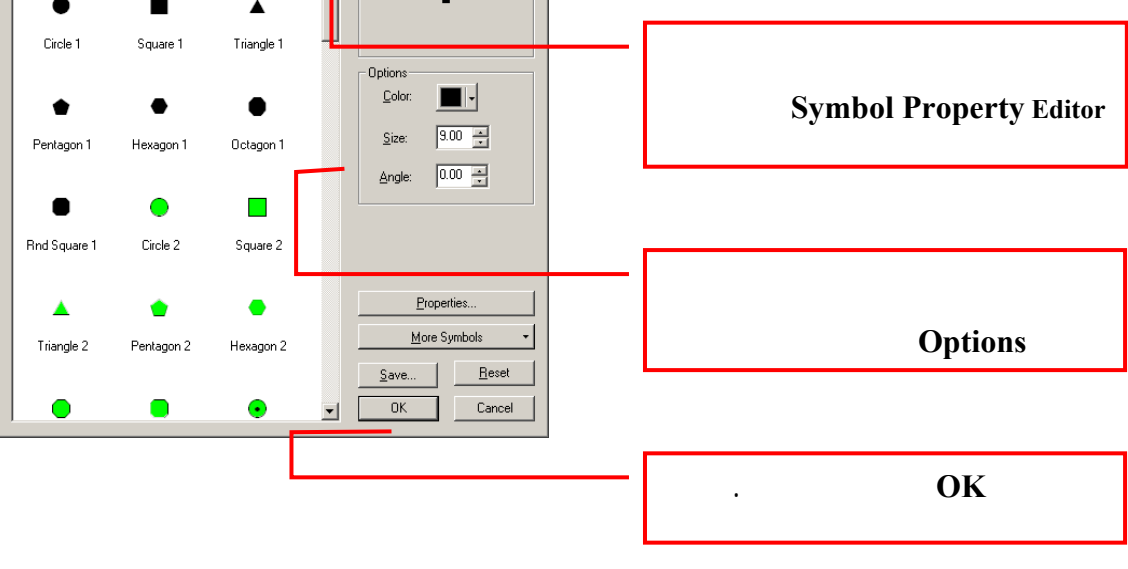

 $\left( \begin{array}{cc} - \end{array} \right)$ 

التالية.

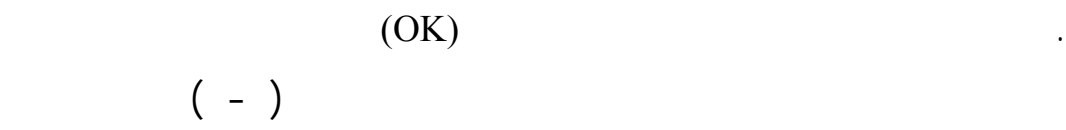

 $-$ 

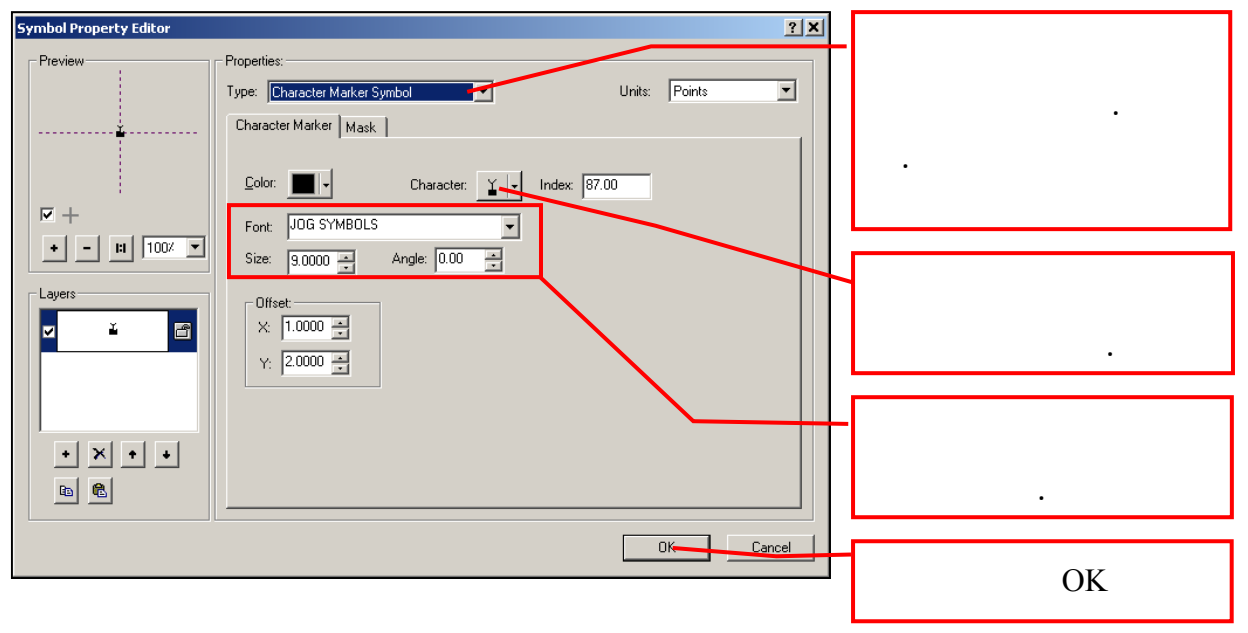

غرافـية ومجموعة بيانات لقبول المعالم الموصوفة. ويجب التأكد قبل البدء

 $\left( - \right)$ 

**. إنشاء المعالم الموصوفة**

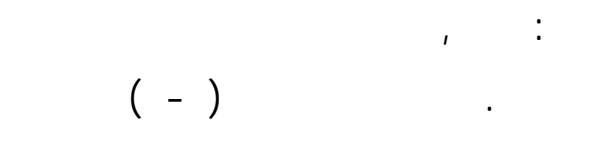

In the Select by Attributes (Select by Attributes).

- ١٦٧ -

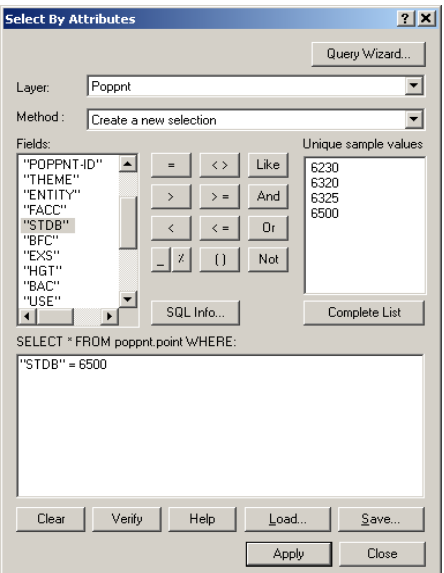

(Select by Attributes) ( - )

 $-$ 

وتبين الخطوات التالية كيفية القيام بهذه العملية:

الأرضـية الـبارزة (Marks Land (بقاعدة البيانات الطبوغرافية السعودية =

الديباجات. ونشير في ما يلي إلى بعض مزايا الوصف بالحواشي:

.(Create a New Selection)

• أن حواشـي الوصـف تتناسب مع مقياس الرسم، إذ يمكن مثلاً للحواشي أن

 $\tau = \frac{1}{\sqrt{2}}$ 

. The interaction of the state  $\mathcal{S}$  is the state of the state  $\mathcal{S}$  is the state of the state  $\mathcal{S}$ 

.  $(Apply)$ 

. أنقر على (Close (للخروج من مربع الحوار.

.٦٥٠٠

المذكور.

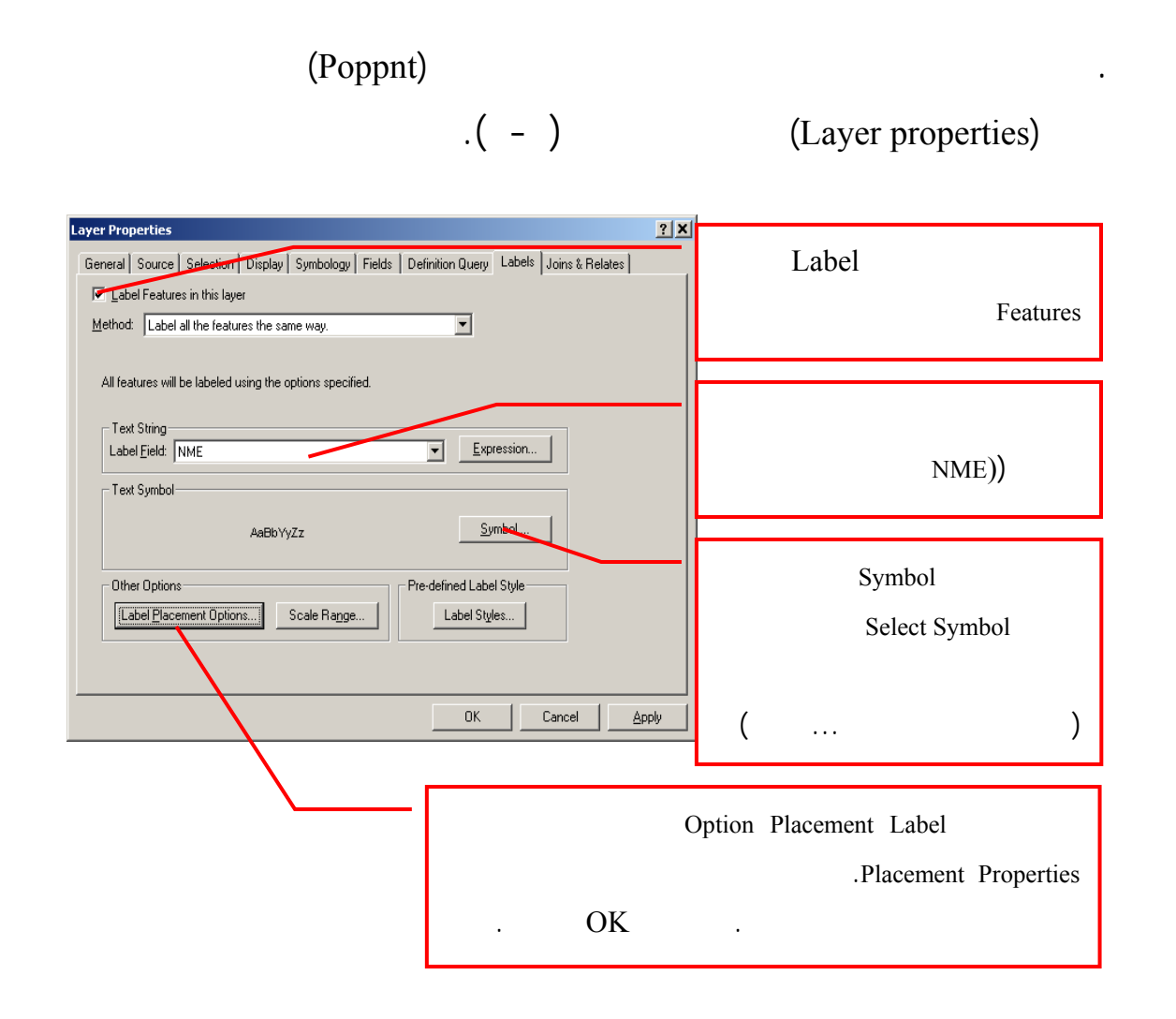

• أن المعـالم ذات الحواشي تتحرك عند عرض الخريطة، بل تبقى ثابتة في

كلما تغير مشهد عرض الخريطة. وتعتبر الديباجات أكثر ديناميكية بالمقارنة

مع حواشي الوصف. ولكن لأغراض إنتاج الخرائط، تكون حواشي الوصف

أفضل بسبب ثباتها في مواضعها، كذلك يكون إدراجها في الخريطة أسهل.

• كمـا يمكـن دائمـاً تحميل حواشي الوصف التي تخزن في قواعد البيانات

تكون على مقياس رسم محدد لارتباطها بمقياس رسم الخارطة.

الجغرافية إلى مشروع آخر قد يتطلب استخدامها. ولكن يلاحظ أن صياغتها

 $-$ 

(Layer Properties) ( - )

( - ) (Placement Properties Dialog)

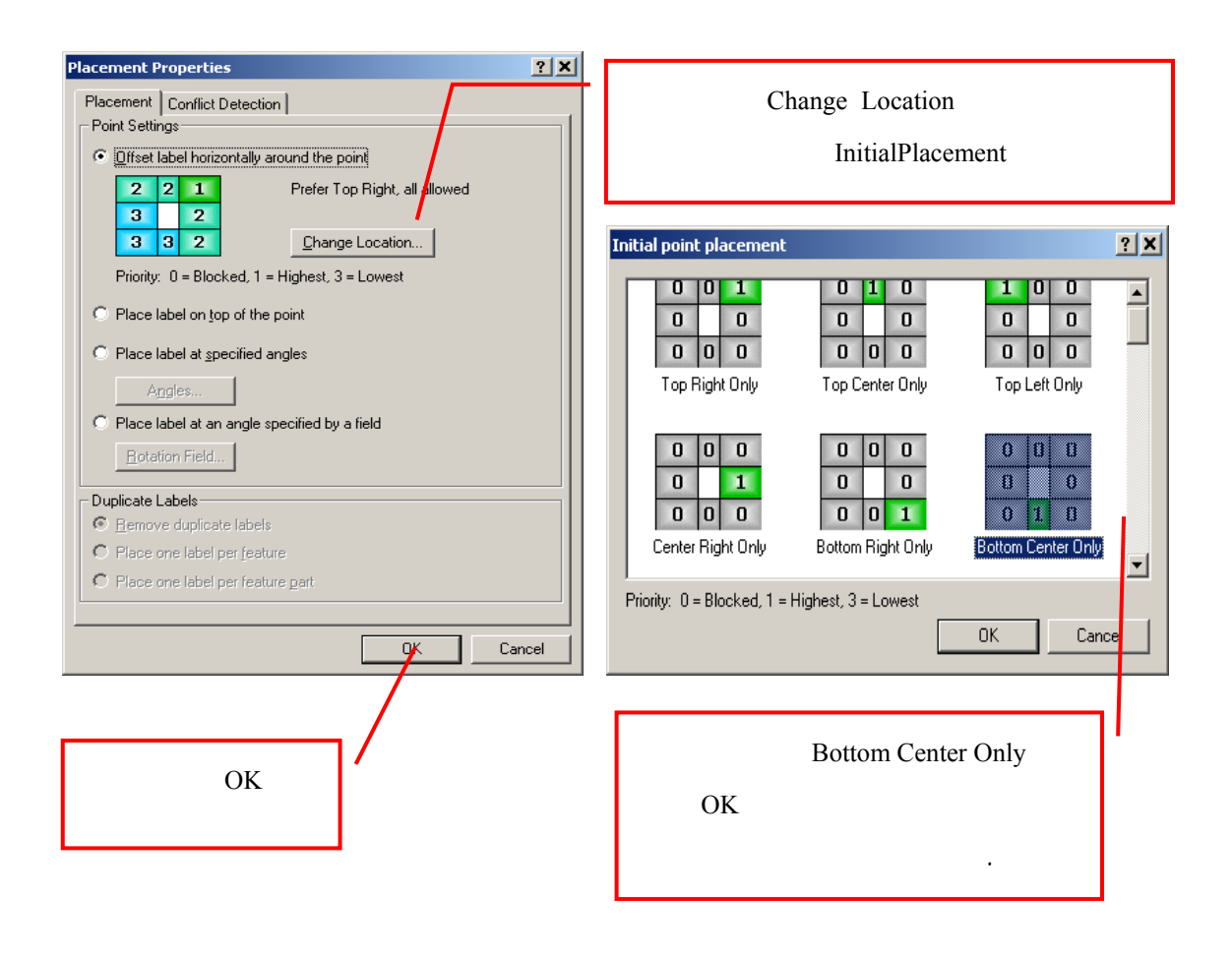

( - ): ( - ): ( - ): ( - )

 $($  - )

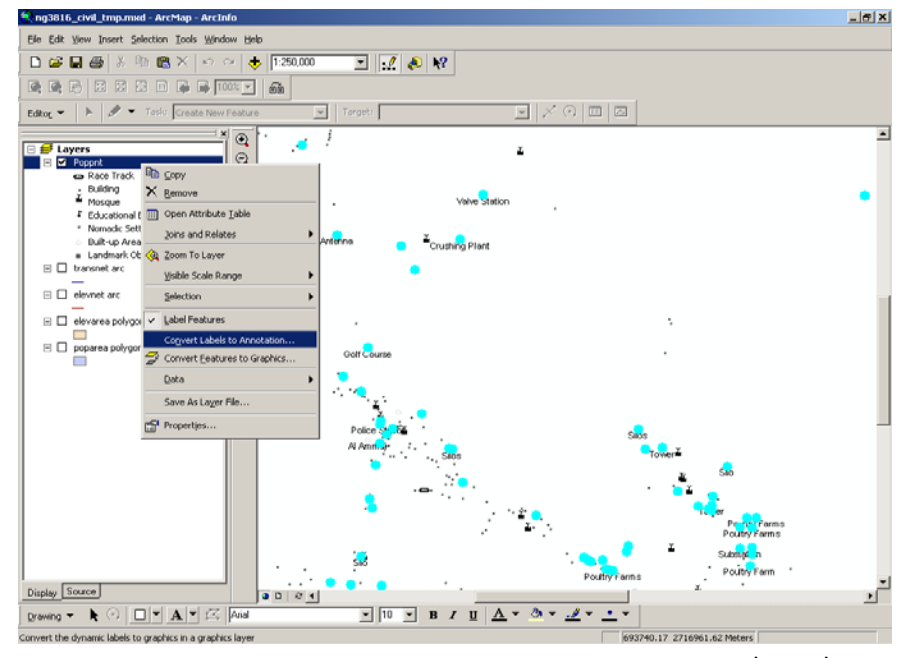

( 1000 Convert Labels to Attributes ) (  $\sim$  )

 $-$ 

## (Convert Labels to Annotation) (Layer)

 $\Lambda(\quad -\quad)$ 

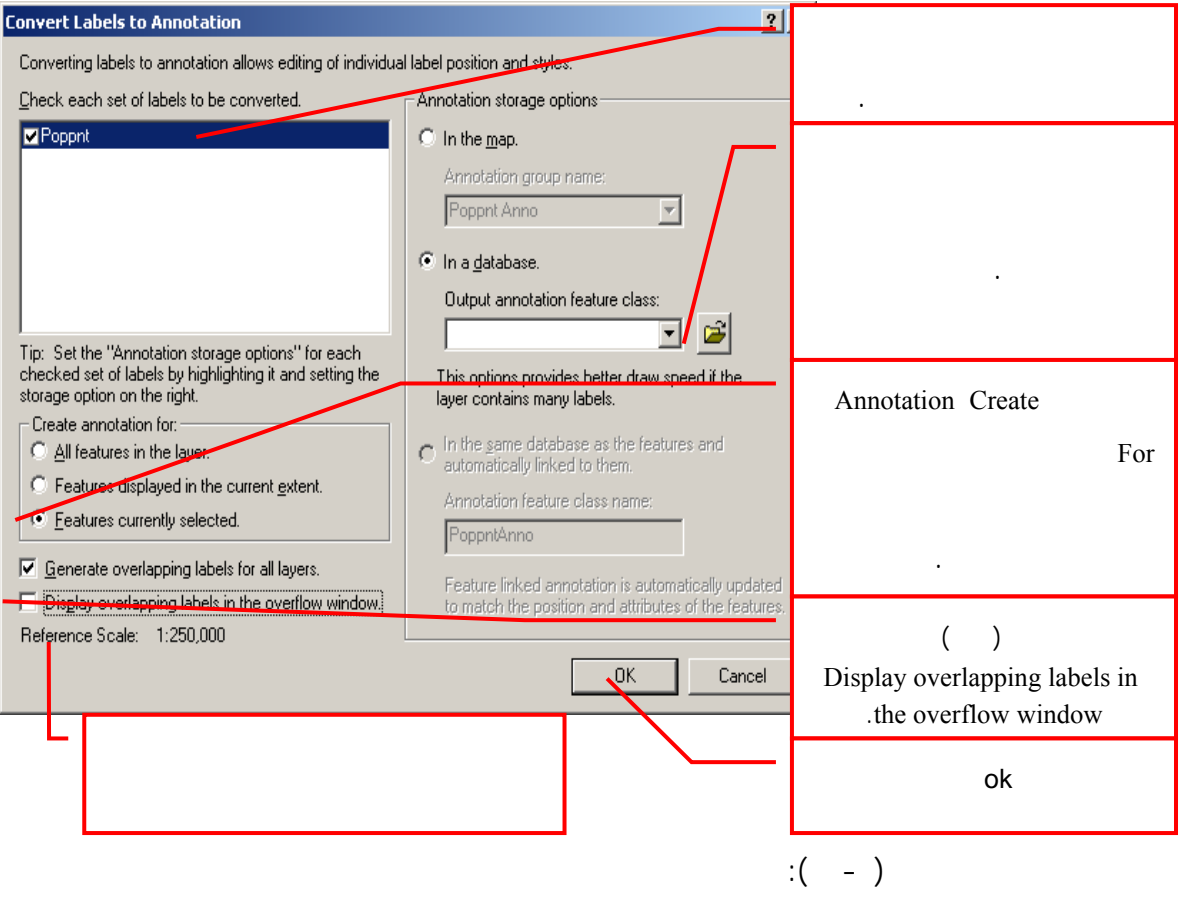

### (Top Center Only) (Placement) (NMA)

 $-$ 

. (Output annotation feature class)

ترغب في حذف المعلم الموجود؟" وتكون الإجابة ( No(.

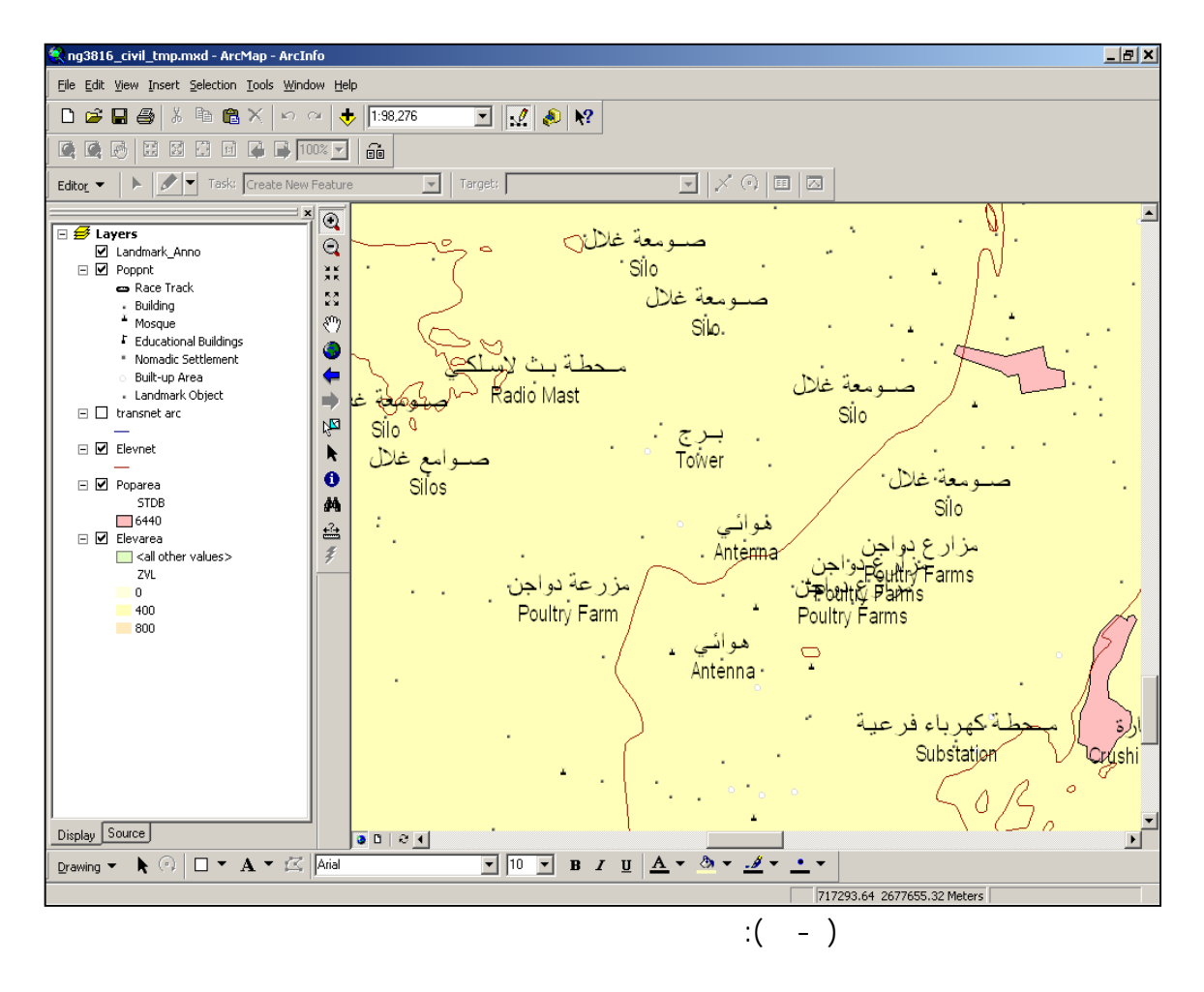

قـاعدة البيانات لحفظ حاشيتي الوصف العربية والانجليزية وتصنيف المعلم. سيقوم

الـنظام بالبحـث للـتأكد من أن تصنيف المعلم موجود فعلاً، ويسأل المستخدم "هل

 $($  - )

يختار حذف بعضها نظراً لأنها موصوفة بنص مكرر.

أنشـئت للمعالم الأرضية البارزة. ويلاحظ أنها تحتاج إلى معالجة تحريرية. ويلاحظ أنها تحت البارزة. ويلاحظ أنها تحر

المعـالم الموصـوفة المتداخلة. خذ مثلاً مزارع الدواجن، حيث يمكن للمستخدم أن

$$
.(\quad -\quad )
$$

**. تحرير حواشي الوصف**

وإضافة حواشي الوصف.

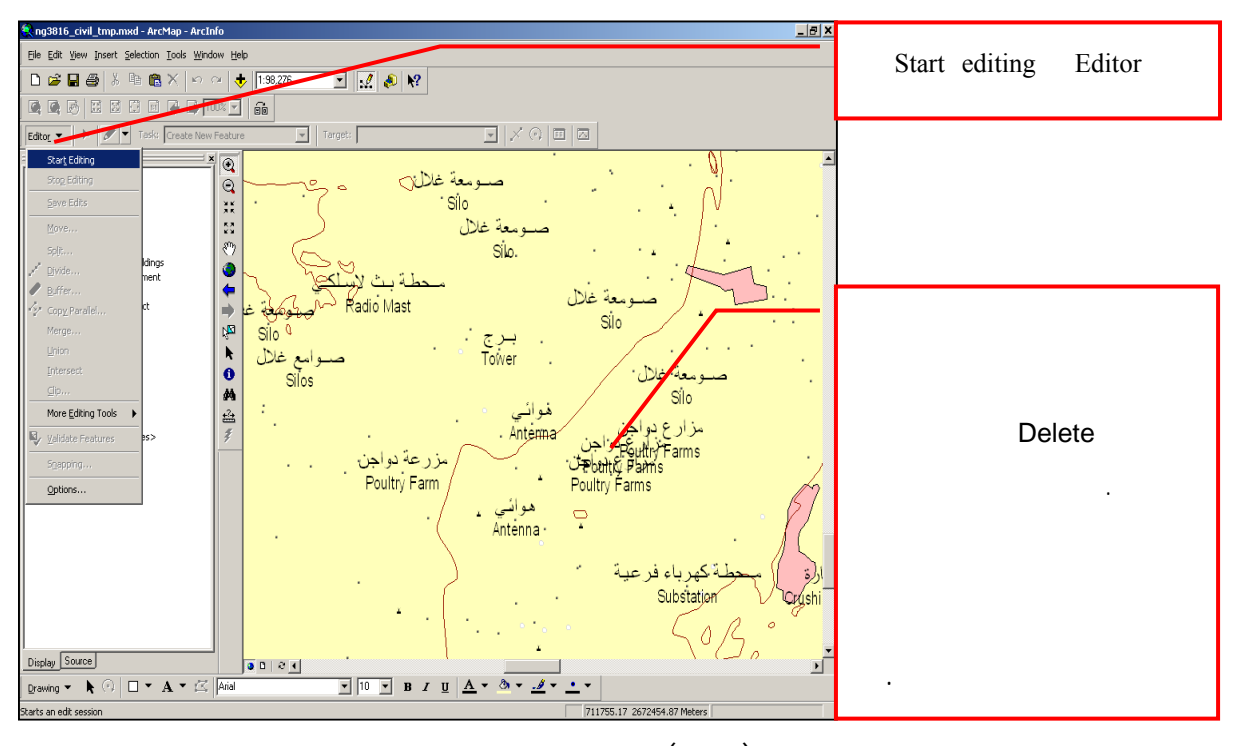

 $\ddot{\textbf{i}}$  (  $\ddot{\textbf{j}}$  )

The visiting version of the state (Editor).

 $-$ 

$$
(\quad -\quad )
$$

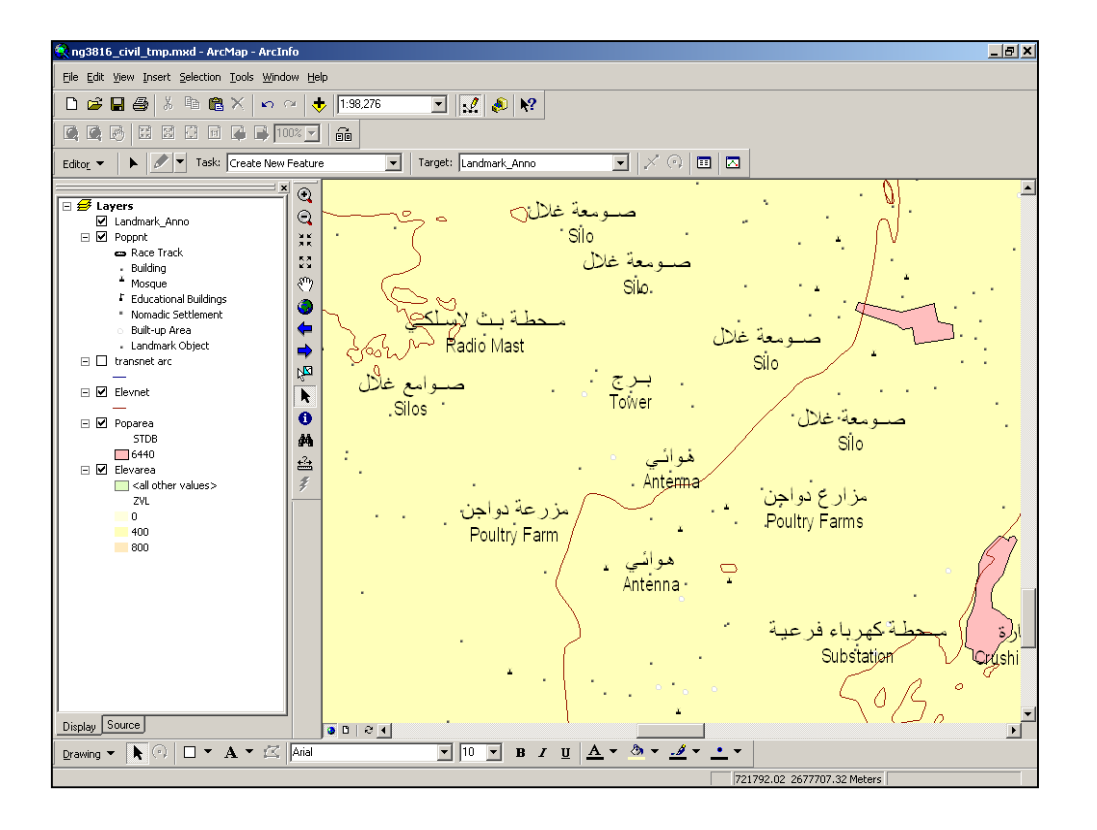

 $\hspace{2.5cm} : \hspace{2.5cm} (- \hspace{2.5cm} - \hspace{2.5cm} )$ 

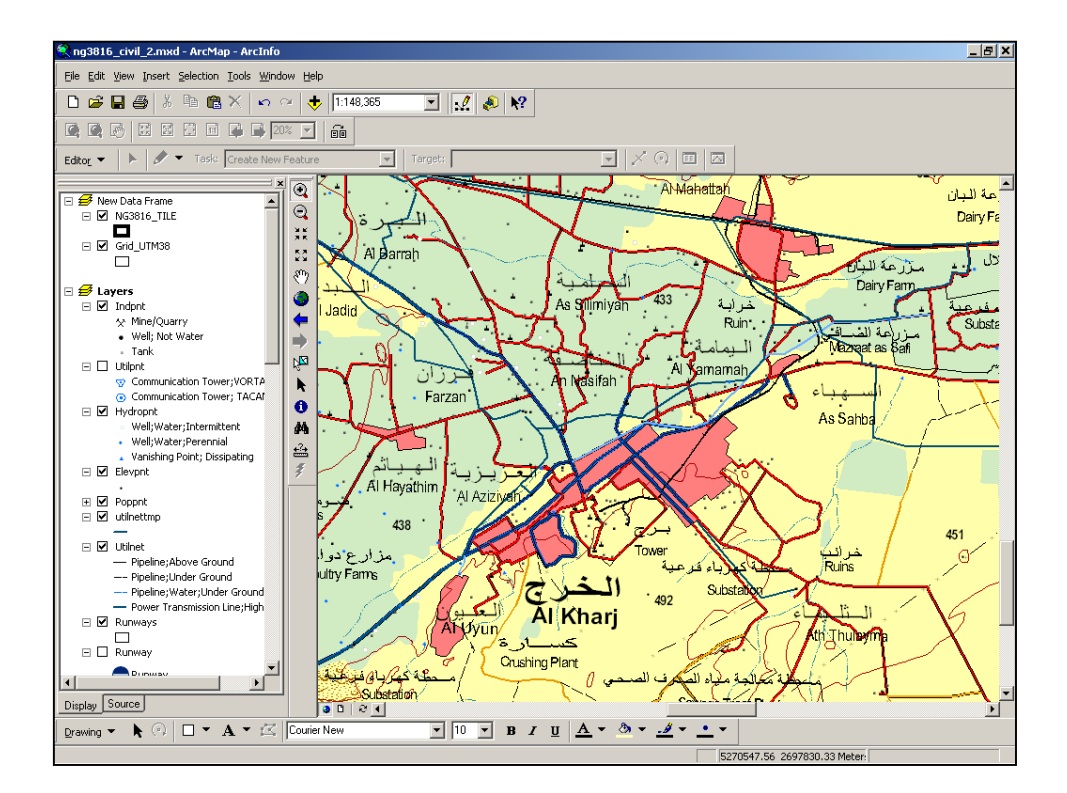

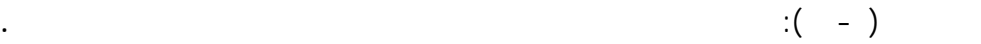

### *CAYOUT View Layout View* **Layout 2008.**

الطريقة التي تم بها إنشاء الخارطة.

**. إنشاء خارطة دليلية**

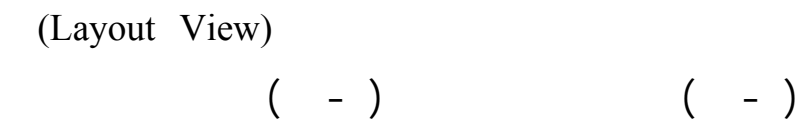

يسـتطيع المستخدم أن ينطلق لترتيب الطريق التي يريدها لطباعة الخارطة.

- ١٧٥ -

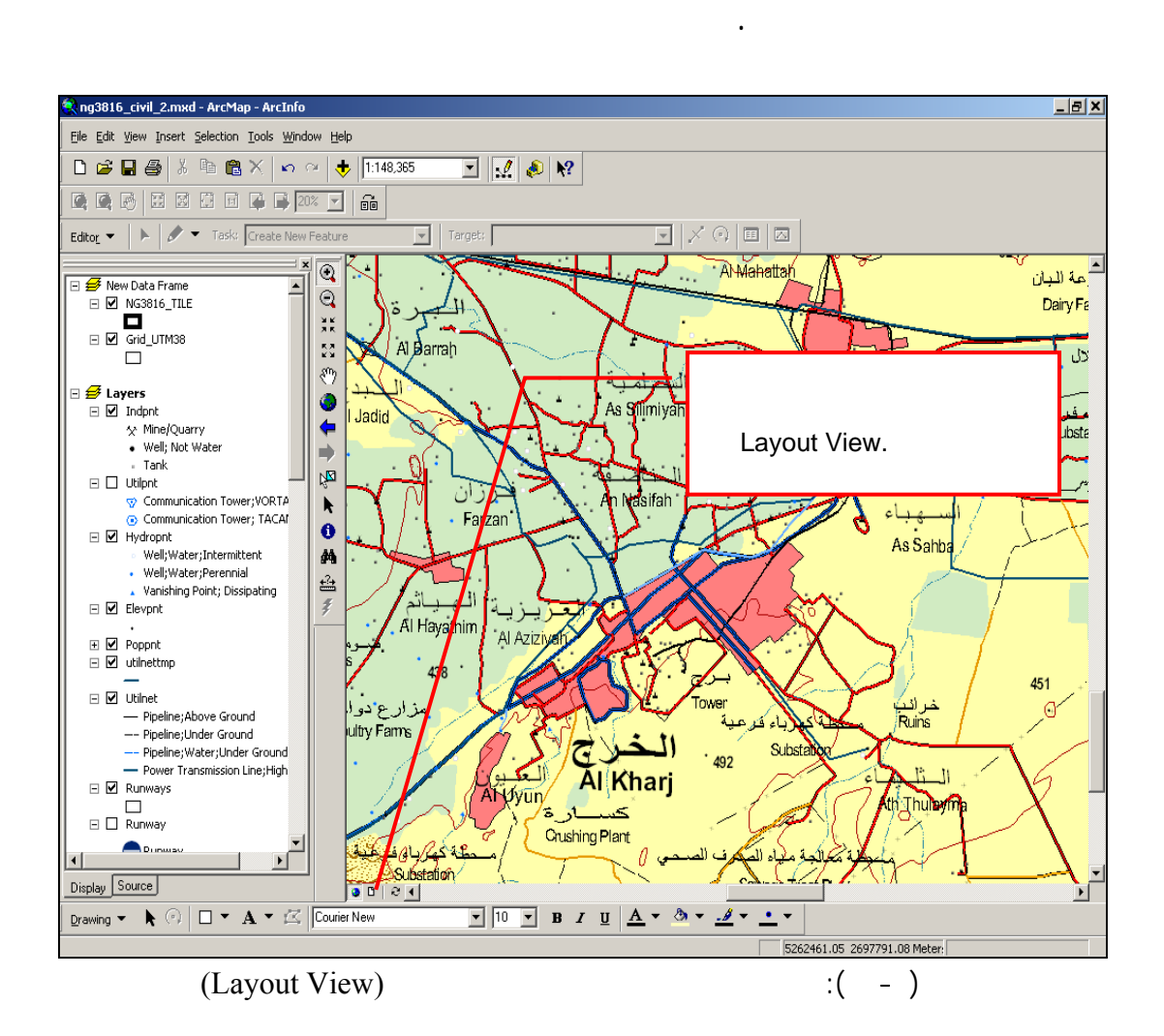

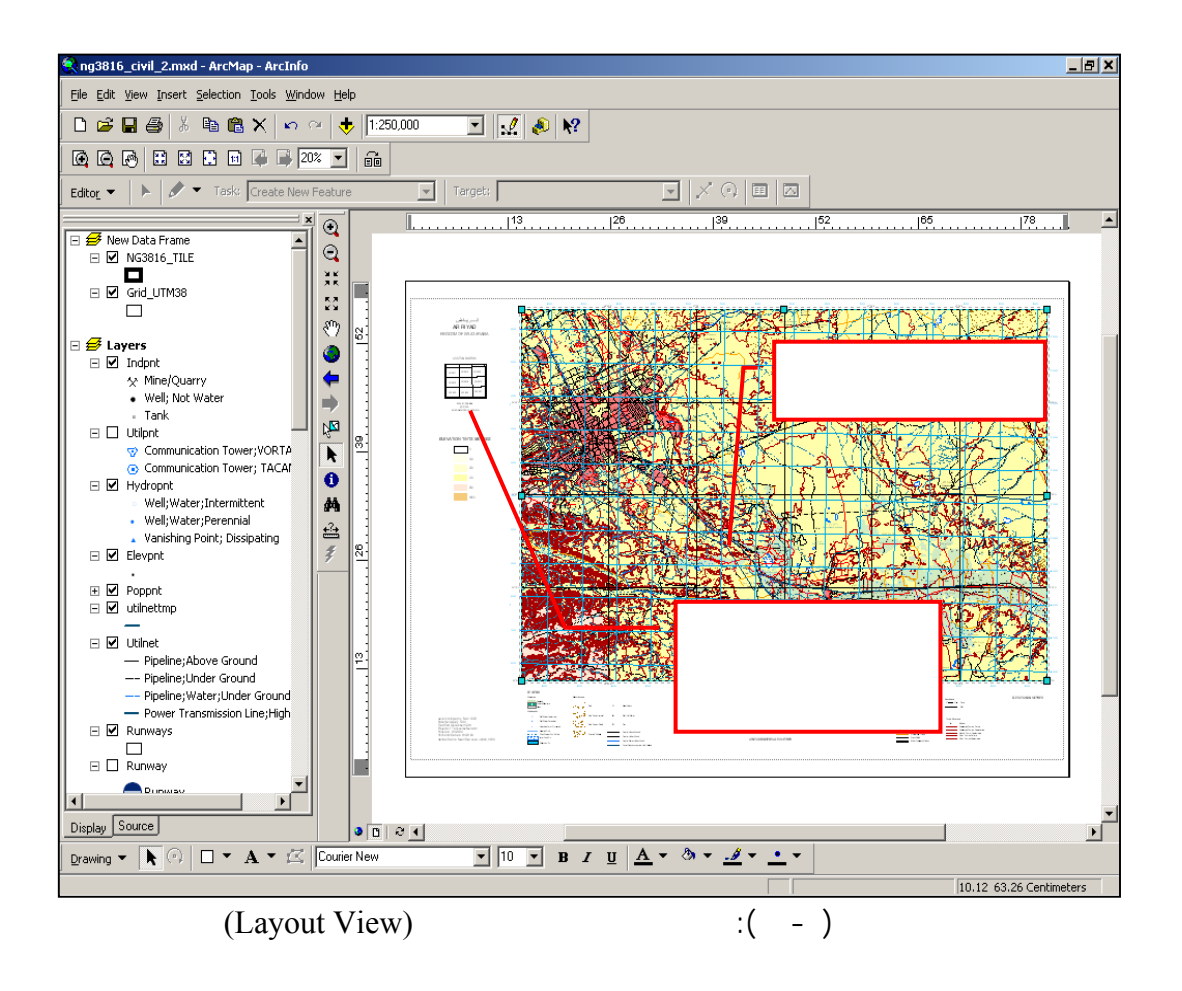

external intervals in the contract of the Uayout View layout  $($ Layout View  $)$ 

. اختيار الطابعة وحجم الورق وذلك بالنقر على ملف (File (ثم انتقاء

- ١٧٦ -

(Page Setup)

 $\begin{pmatrix} 1 & -1 \\ 0 & -1 \end{pmatrix}$ 

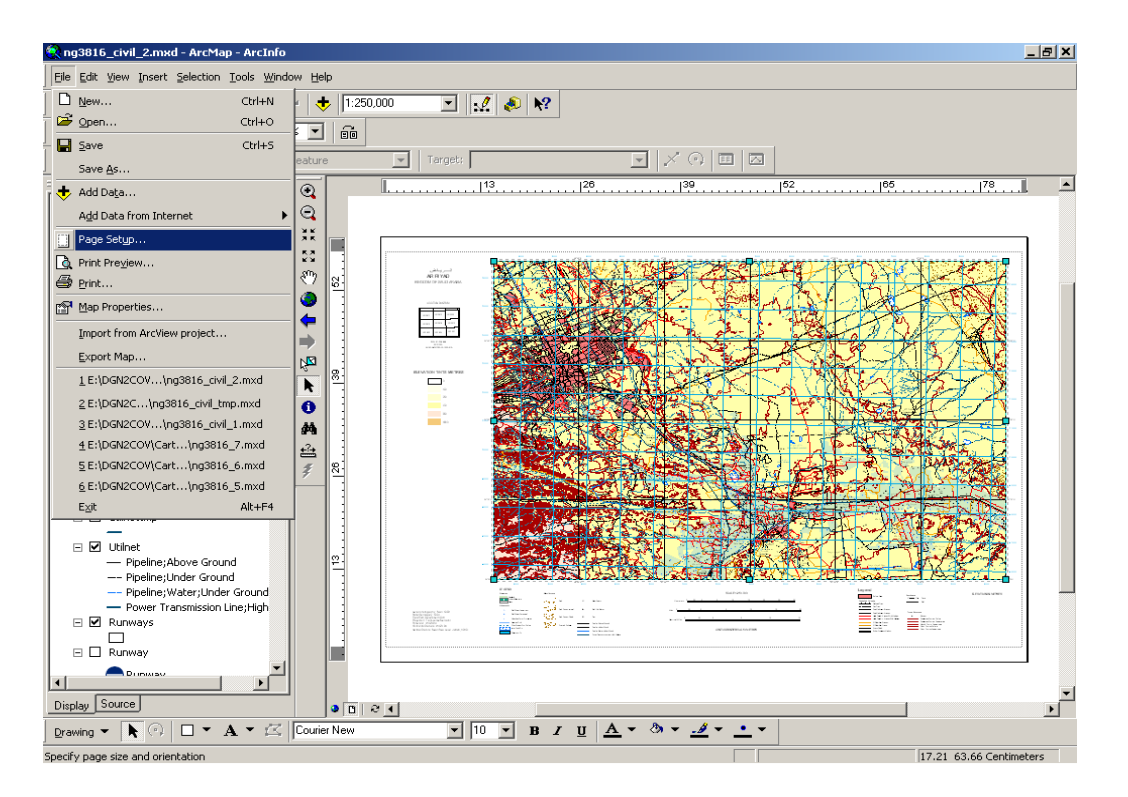

 $(\text{Page Setup})$  (  $(\text{--})$ 

 $-$ 

 $\left($  -  $\right)$ 

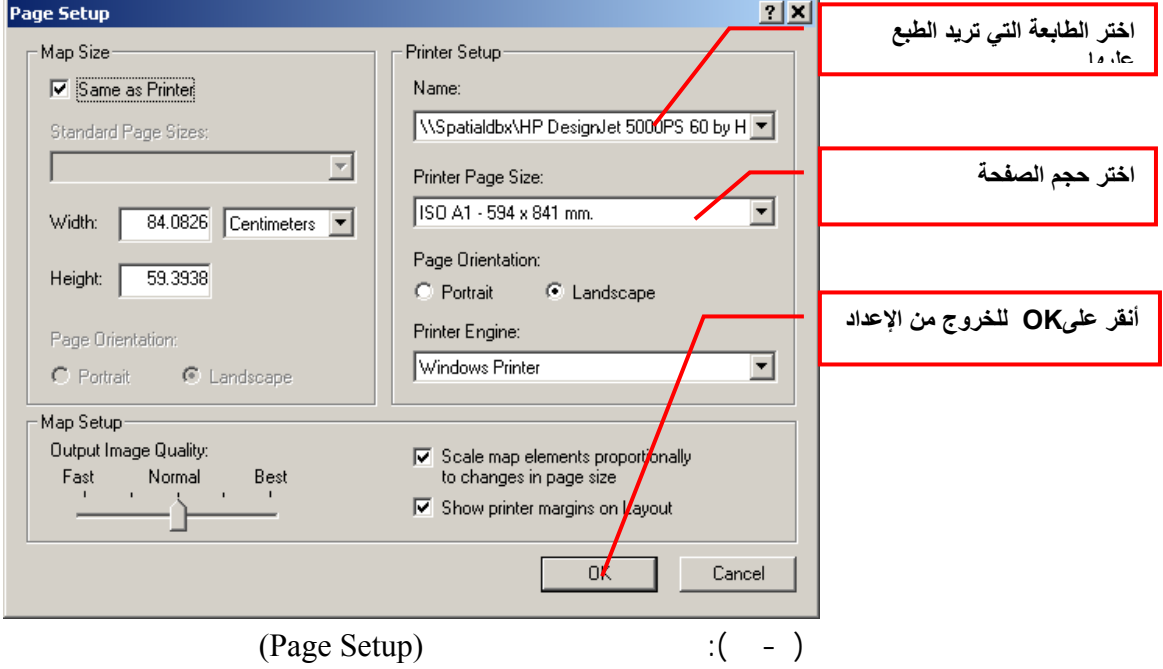

. تنفـيذ الخطوات التالية من مربع حوار إعداد الصفحة كما يبين الشكل

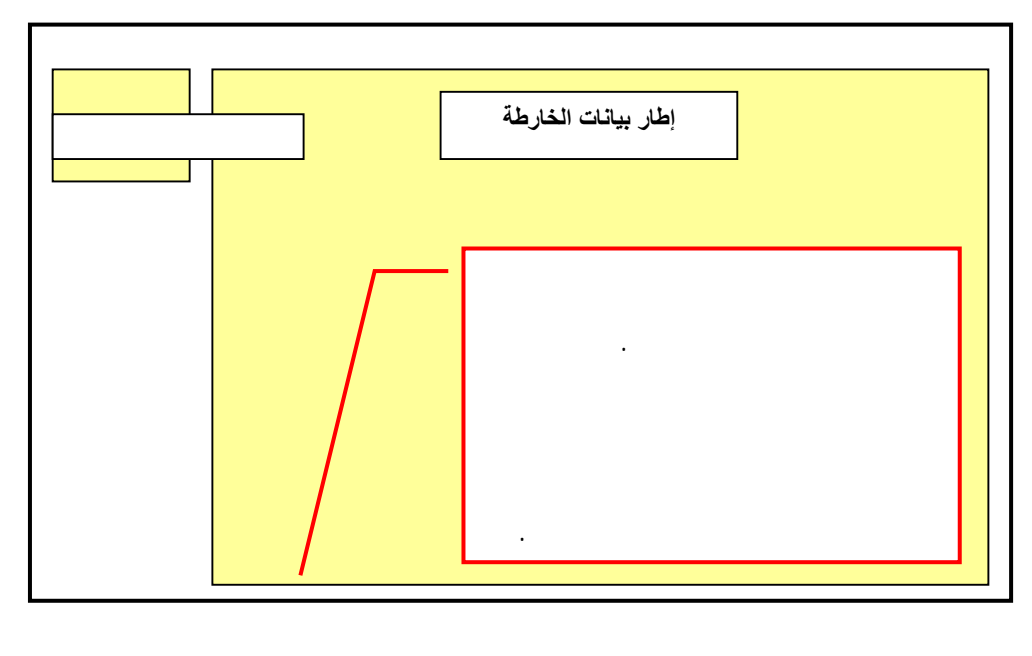

. ضـع إطارات البيانات في المكان الذي تريده بسحبها إليه كما

 $\cdot$  (  $-$  ).

 $\begin{pmatrix} 1 & -1 \\ -1 & -1 \end{pmatrix}$ 

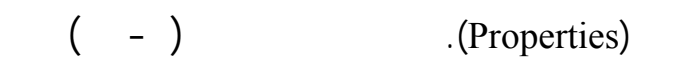

 $-$ 

(Select a coordinate system) (Coordinate System Tab)

**. إنشاء إحداثيات شبكة التربيع**

Predefined Geographic World WGS 1984

للآتي:

 $\cdot$  (OK)

الإحداثيات الجغرافية للنظام الجيوديسي العالمي (84WGS(.

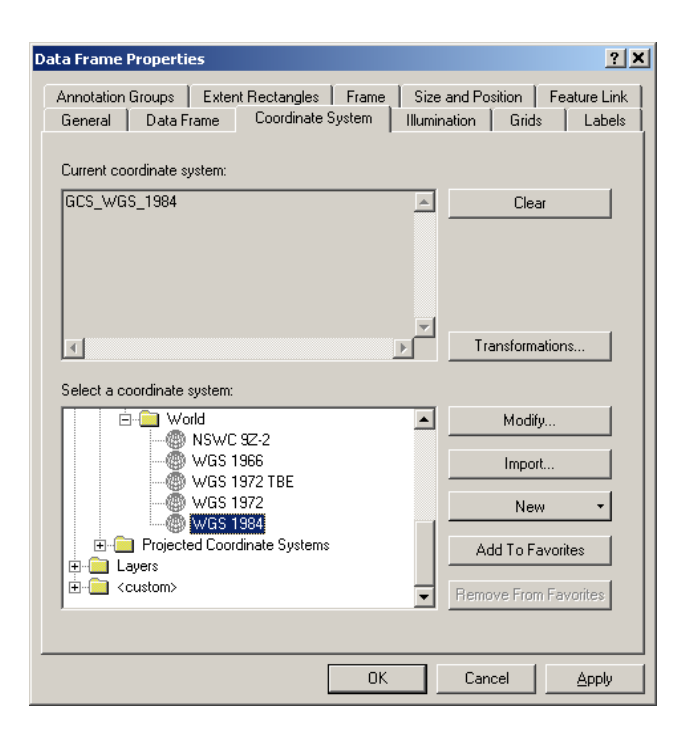

( Coordinate System ):  $($  -  $)$ 

(New Grids) (Grids tab) وإظهار الشبكة الجغرافية (Graticule and Grids (كما يبين الشكل ( ٢٢-).

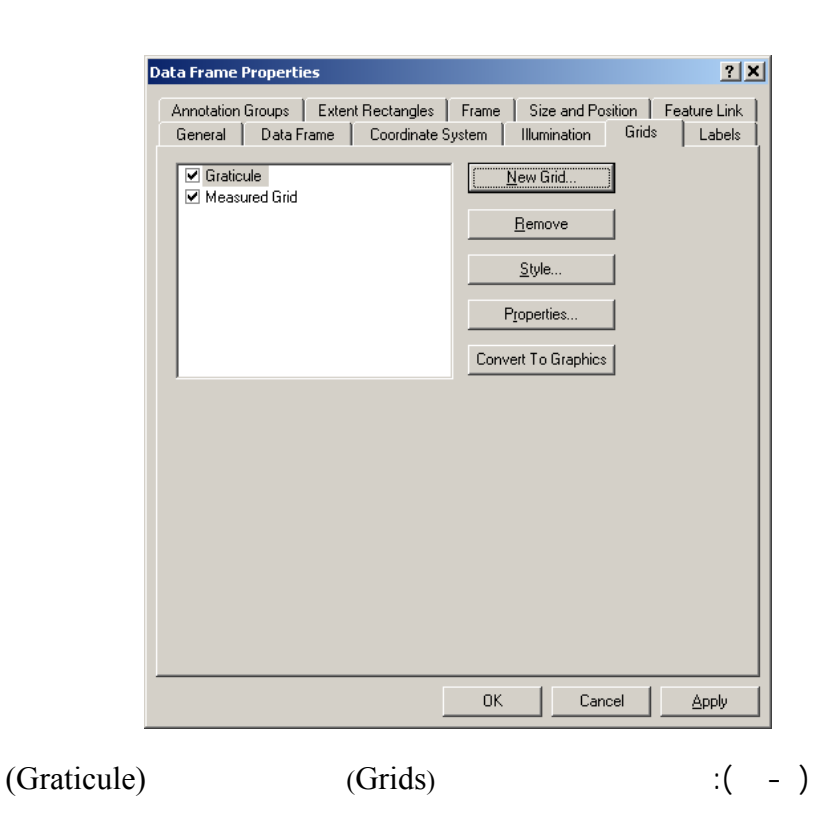

- ١٧٩ -

.(Graticule divides map by meridians and parallels)  $\qquad \qquad \text{(Next)}$ **Grids and Graticules Wizard**  $\overline{\mathbf{z}}$ Which do you want to create? 77°0'0'W  $57^\circ 66^\circ 0$  $37°00$ C Graticule: divides map by meridians and parallels C Measured Grid: divides map into a grid of map units C Reference Grid: divides map into a grid for indexing Grid name: Graticule1  $\leq$   $\leq$  Back  $\overline{\underline{N}}$ ext>  $\ensuremath{\mathsf{C} \text{a} \text{ncel}}$ (Graticule) (Grids (Grids  $(C + \epsilon)$  $(Graticule and labels)$   $( - )$ (Intervals) (Appearance)

 $-$ 

 $(Next)$   $\qquad \qquad$ 

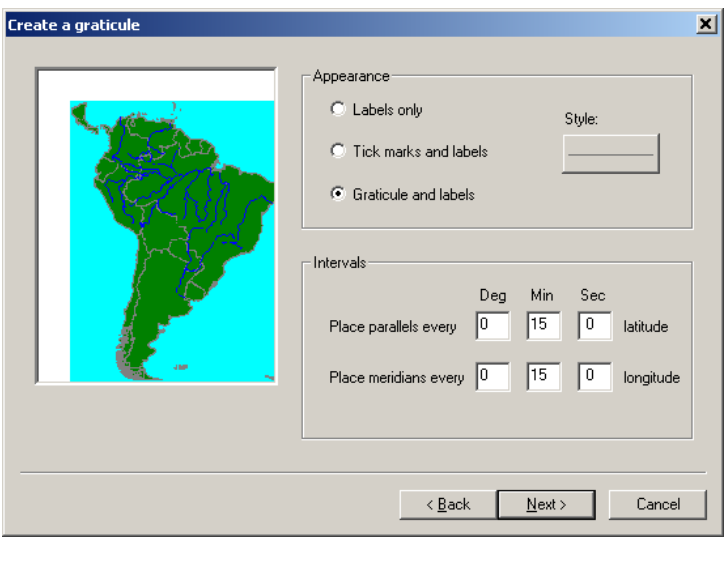

 $\begin{pmatrix} 1 & -1 \\ -1 & 1 \end{pmatrix}$ 

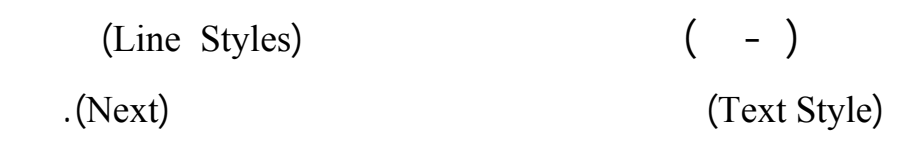

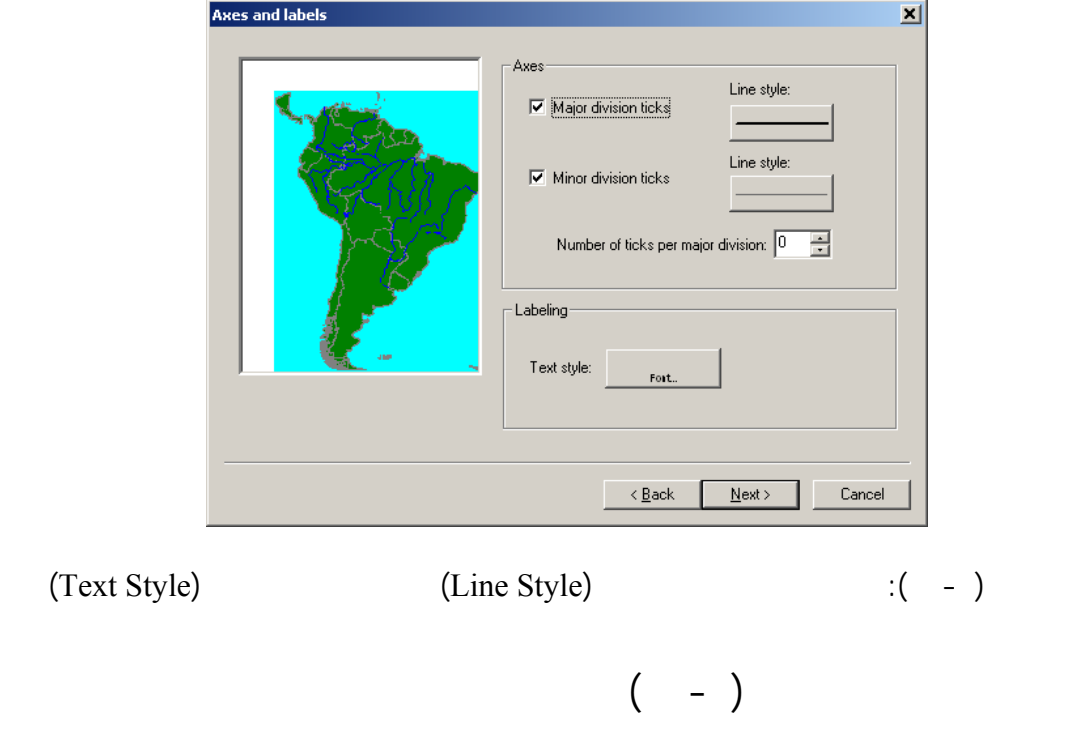

التربـيع. ويـتم عـند الإنتهاء من إعداد هذه الحدود النقر على زر الإنتهاء

eta the contract the contract of the contract of the contract of the contract of the contract of the contract of the contract of the contract of the contract of the contract of the contract of the contract of the contract

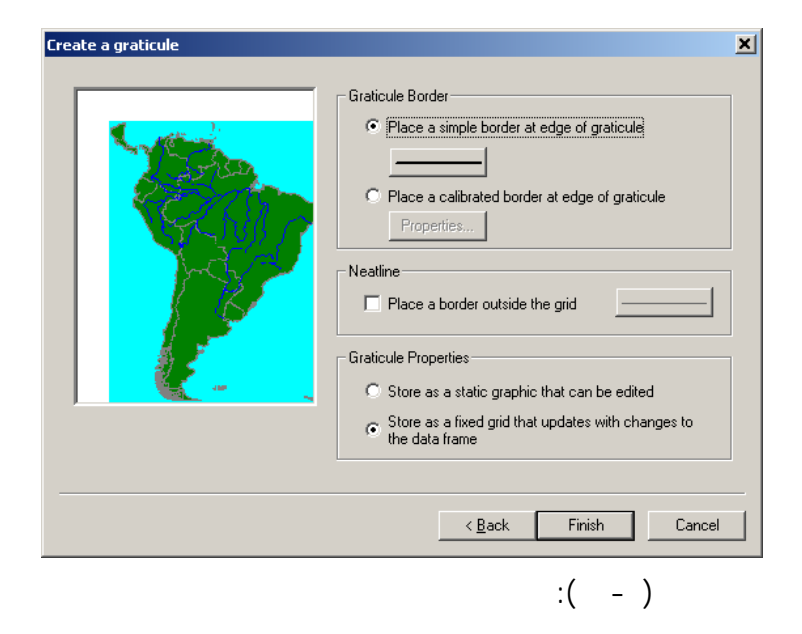

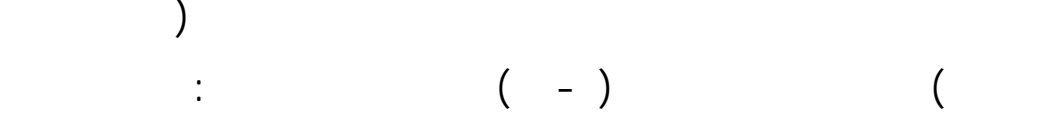

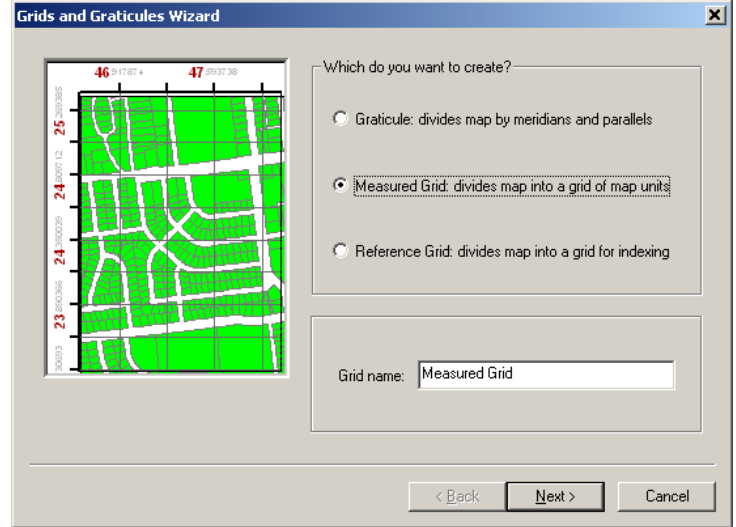

 $\begin{pmatrix} 1 & -1 \\ -1 & -1 \end{pmatrix}$ 

(Measure Grid: divides map into a grid of map units)  $\cdot$ 

 $.$   $($  -  $)$   $($  Next  $)$   $.$ 

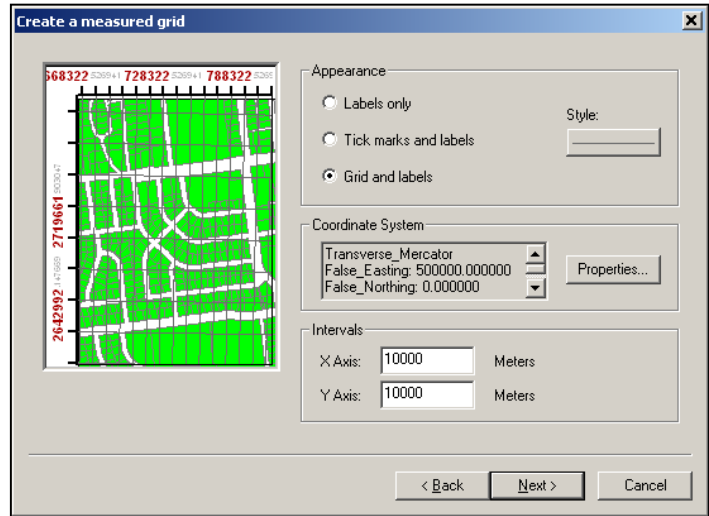

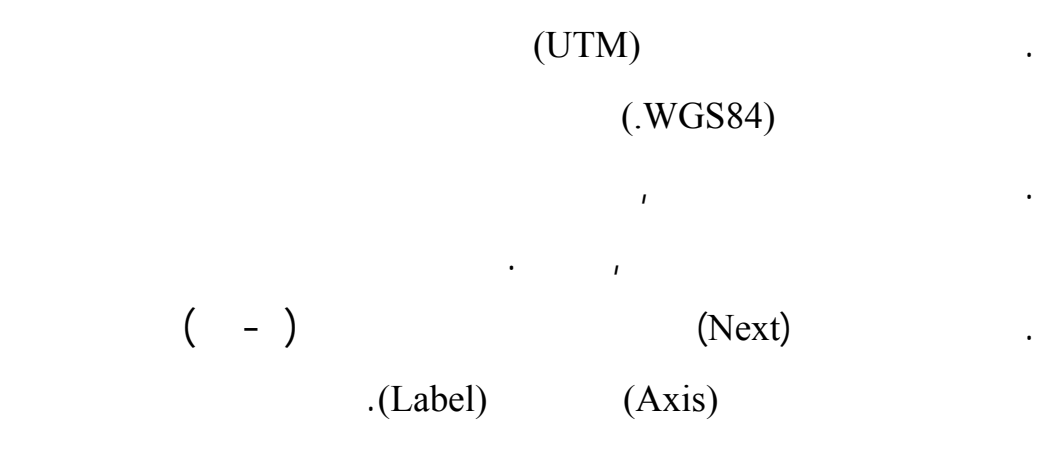

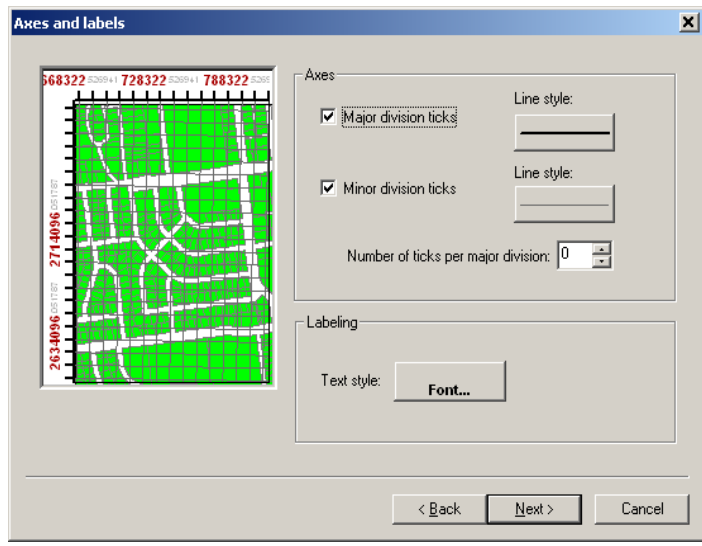

 $\begin{pmatrix} 1 & -1 \\ -1 & -1 \end{pmatrix}$ 

التالية.

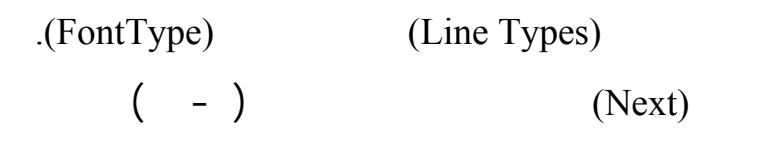

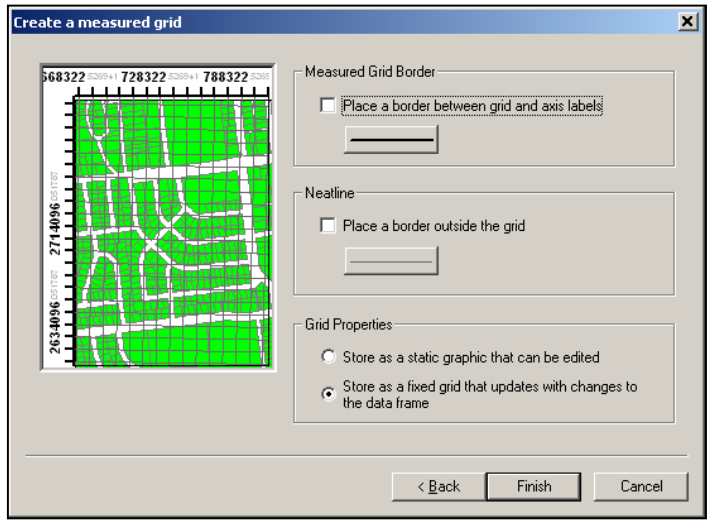

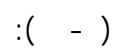

الإحداثيات أمام المستخدم بالدرجات والأمتار معاً.

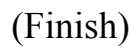

(Scale Bar)

 $($  -  $)$ 

(Insert).

**. مسطرة مقياس الرسم**

بالكيلومترات عبر الخطوات التالية:

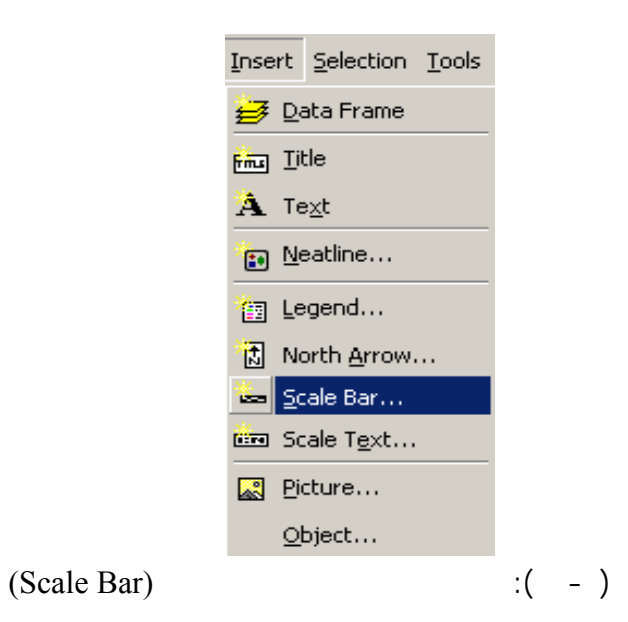

 $-$ 

. اختر مسطرة مقياس الرسم (Bar Scale (لتظهر قائمة اختيار مسطرة

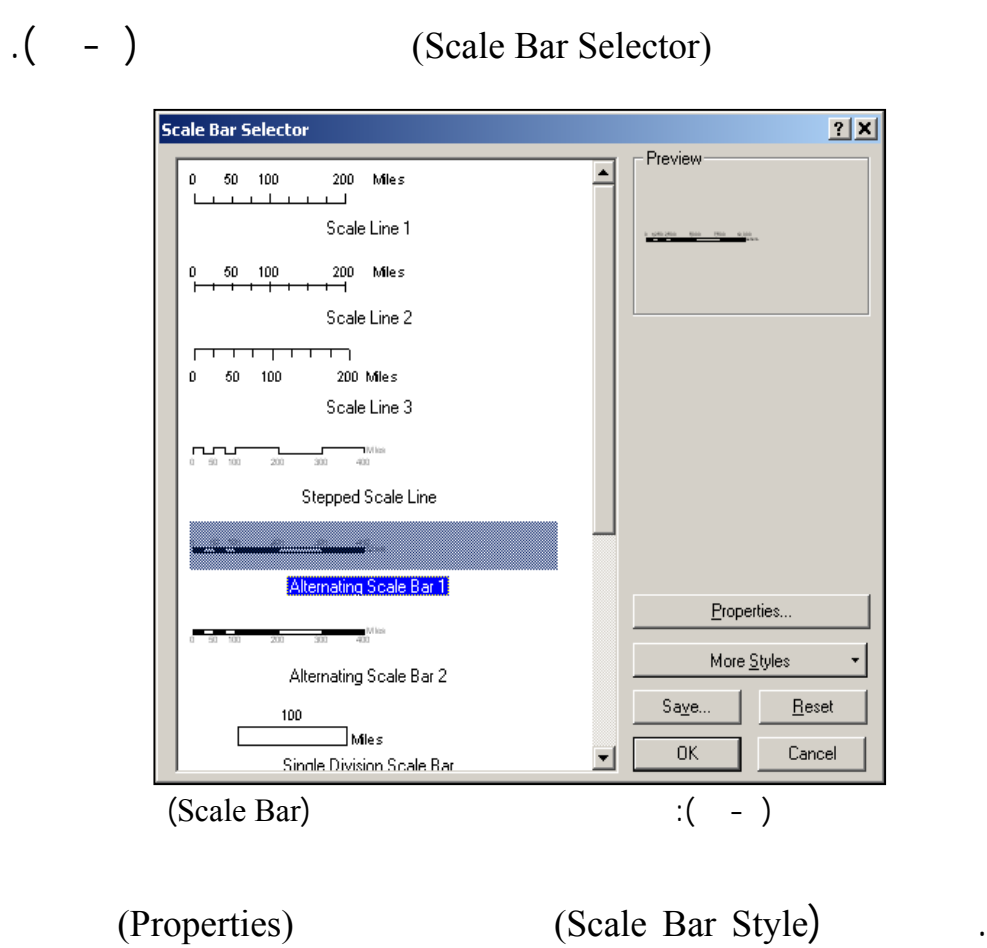

 $\lambda$ . (  $\lambda$  - ).

- ١٨٥ -

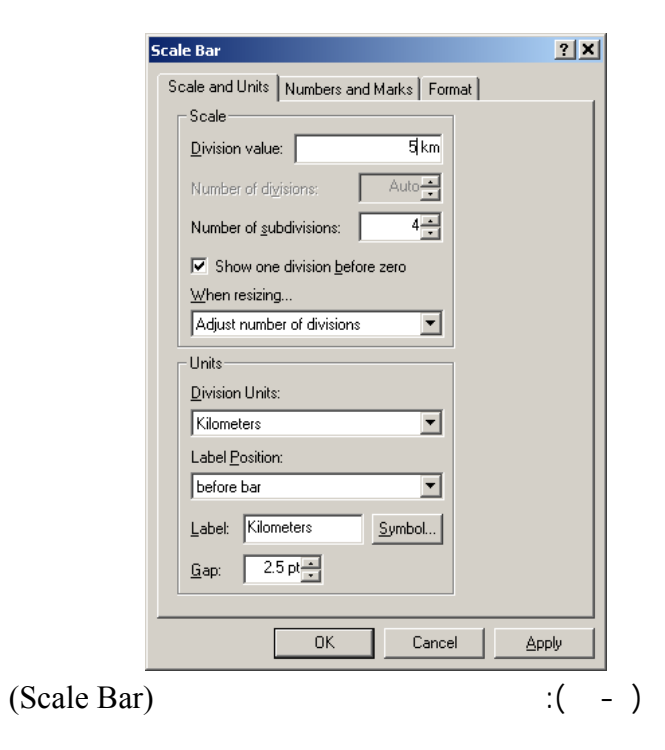

(Adjust number of divisions) (When Resizing) .

 $\begin{pmatrix} 1 & 1 & 1 \end{pmatrix}$ 

 $-$ 

.(Show one division before zero)

مقياس الرسم واضبط قيمة التقسيم على كيلومترات.

. (Division Units) (Units )

كيلومترات ثم اختر (bar before (لتحديد موضع كتابة تمييز الوحدات.

 $(OK)$  .

(Alternating Scale Bar Properties)

 $.(- - )$ 

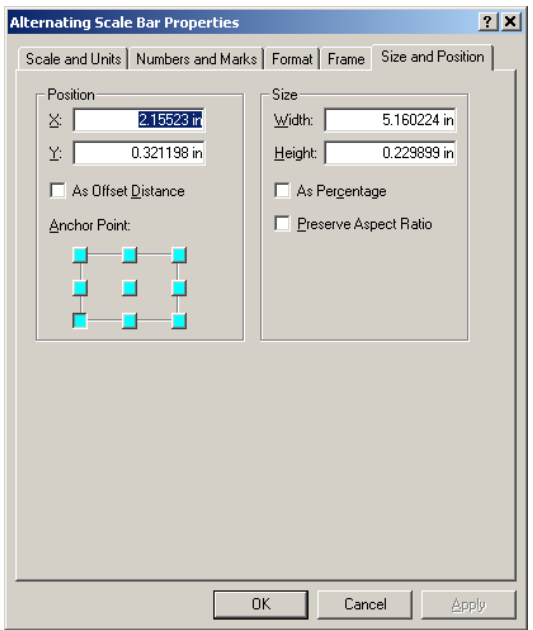

 $\begin{pmatrix} 1 & -1 \\ 0 & -1 \end{pmatrix}$ 

 $(Size)$ 

 $-$ 

(Position)

المطلوب.

 $\blacksquare$   $\blacksquare$   $\blacks$ 

 $(OK)$  .

مسطرتي مقياس الرسم بوحدتي الميل والميل البحري.

تسـاعد المستخدم على قراءة الخارطة الطبوغرافية وفهم رموزها. وتتم هذه العملية

## **. مصطلحات رسم الخارطة (Legend(**

(Legend)

$$
.(\quad -\quad )
$$

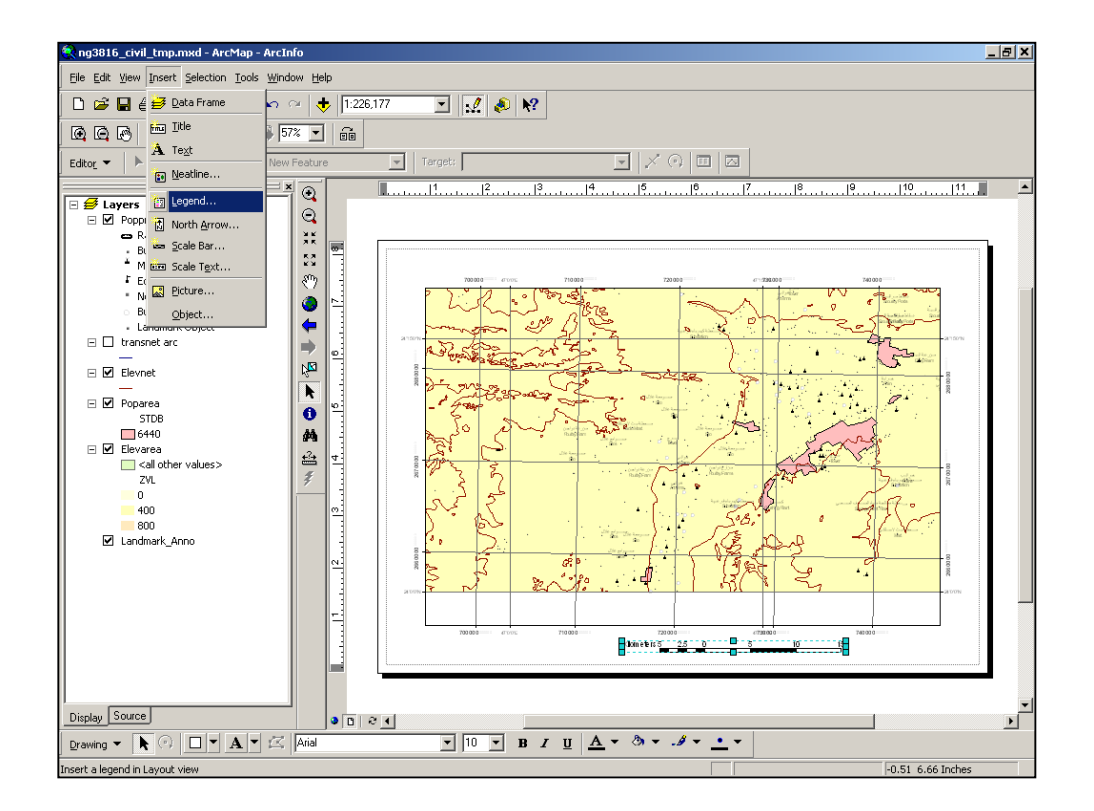

$$
(Legend) \qquad \qquad :: (\qquad - \qquad)
$$

## . (Legend) (Insert)

 $-$ 

## (Legend Wizard)

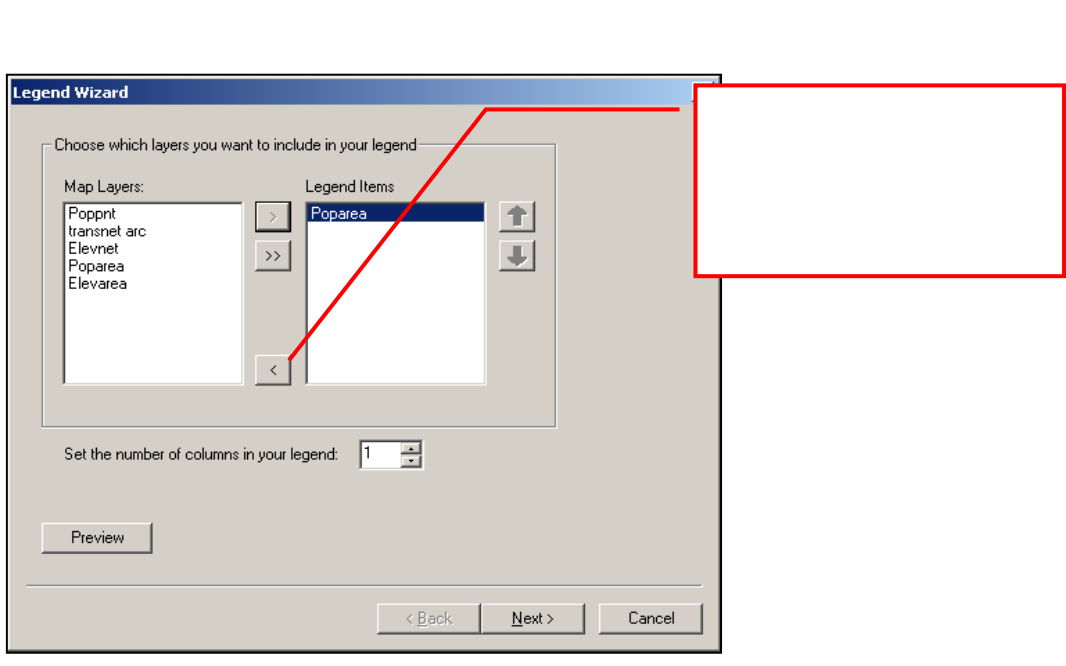

 $\cdot$  (  $\cdot$  ).

 $\begin{pmatrix} 1 & -1 \end{pmatrix}$ 

(Set the number of columns in your legend)

. لإنشـاء قائمة مصطلحات متعددة الأعمدة أدخل رقم الأعمدة المطلوبة

 $(Next)$ 

 $($   $)$ 

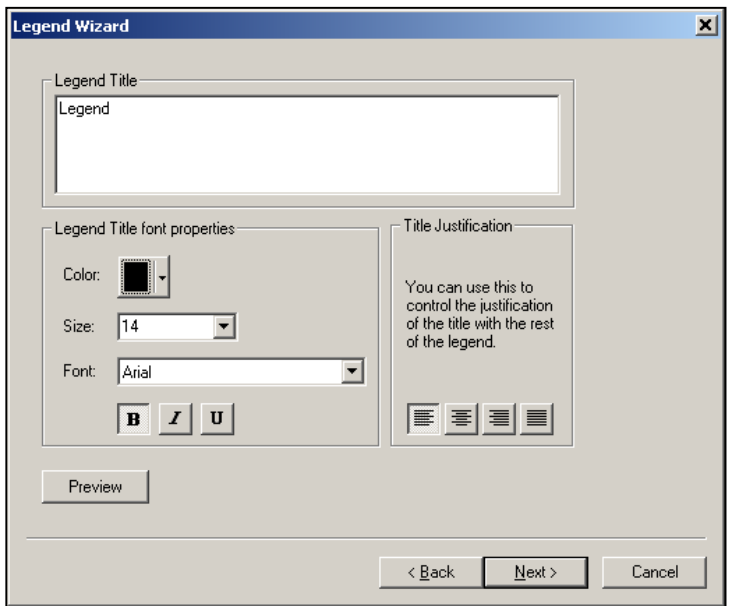

 $\begin{pmatrix} 1 & -1 \\ -1 & 1 \end{pmatrix}$ 

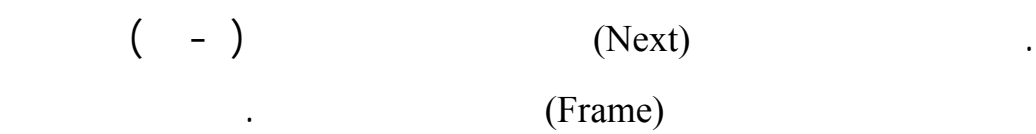

. إضبط إعدادات نصوص المصطلحات، واللون، ونوع النصوص.

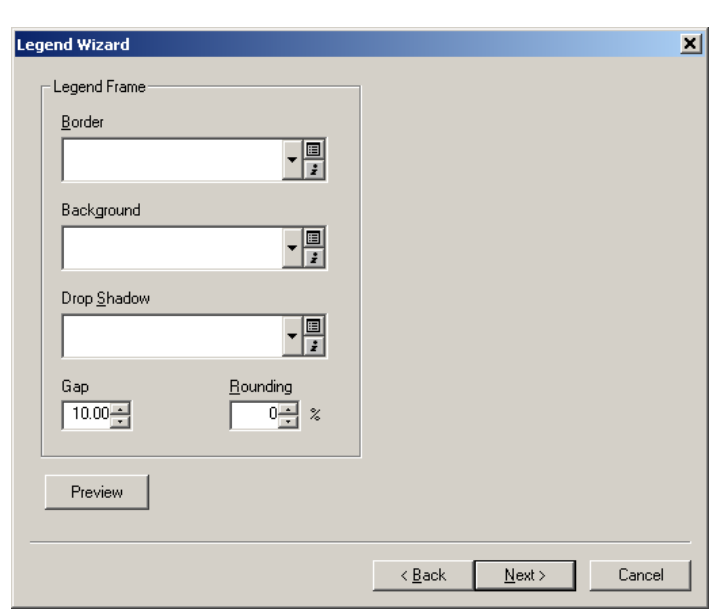

 $(Legend Frame)$ :  $(-)$ 

 $($  –  $)$  (Next)  $\qquad \qquad$  .

الإعدادات الخاصة بمصطلحات الخارطة.

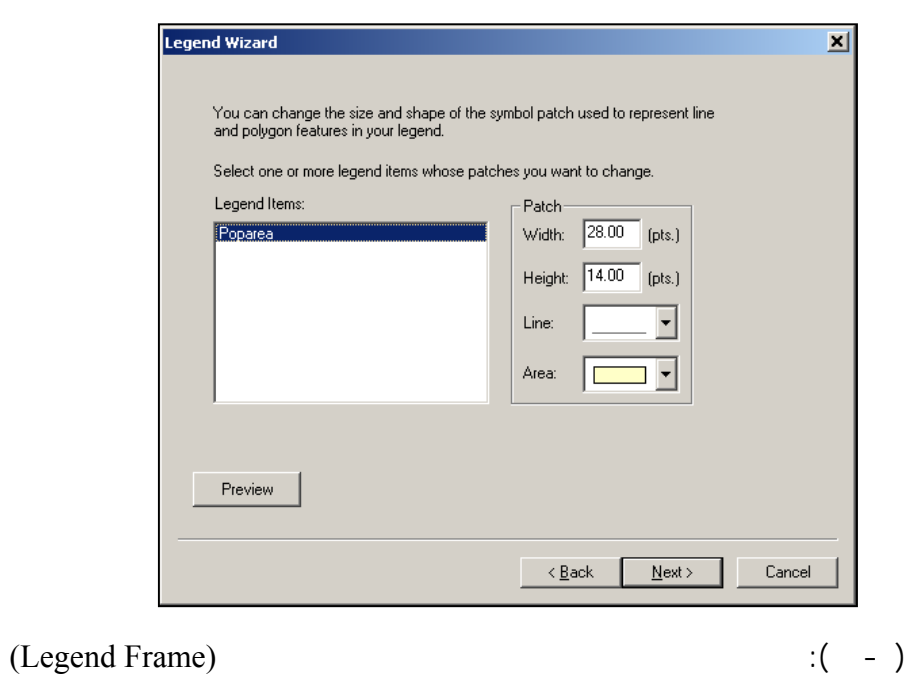

 $-$ 

 $($  -  $)$   $($  Next  $)$ 

المسافات بين أقسام مصطلحات الخارطة.

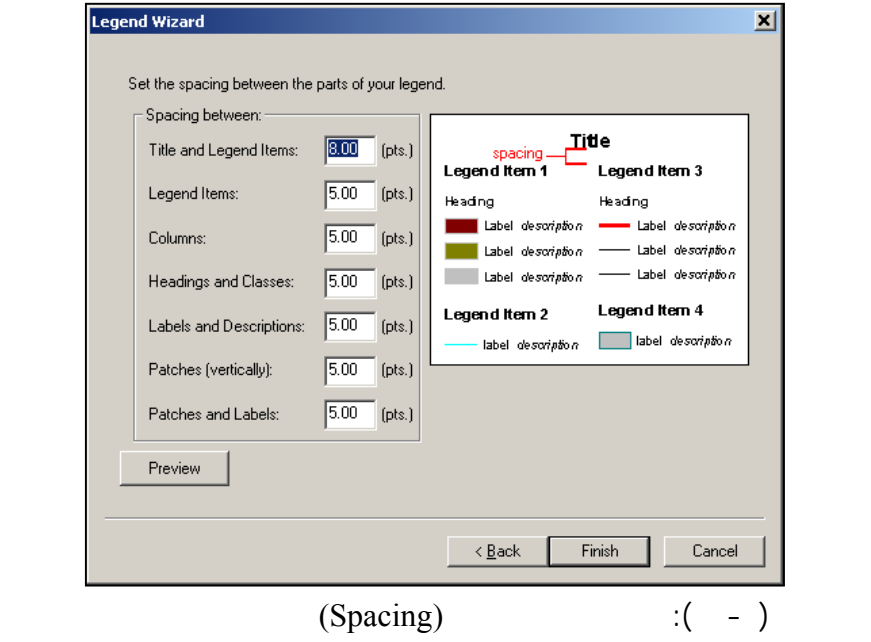

### . أنقـر علـى الـزر (Finish (لإنهاء إعدادات خصائص مصطلحات

الخارطـة. أمـا إذا رغـب لمسـتخدم فـي تغيير بعض خصائص

### .(Legend Properties)

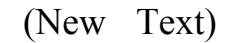

- ١٩١ -

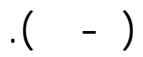

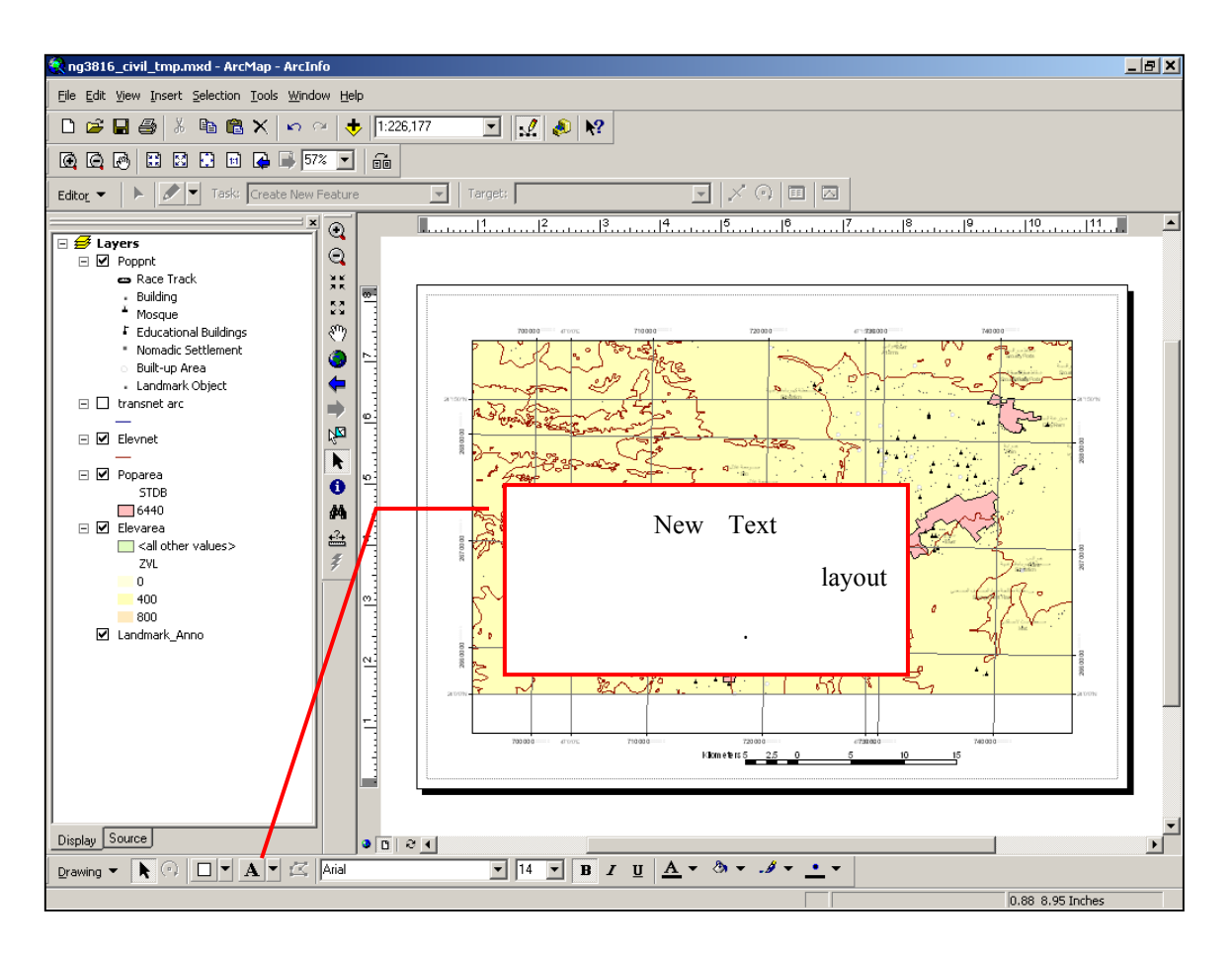

: ٢٥٠،٠٠٠ تـم إنـتاجها بواسطة نظام المعلومات الجغرافية اعتمادا على نفس

 $:($  -  $)$ 

$$
(\quad -\quad )
$$

خارطته الطبوغرافية.

and the internal constant  $($ 

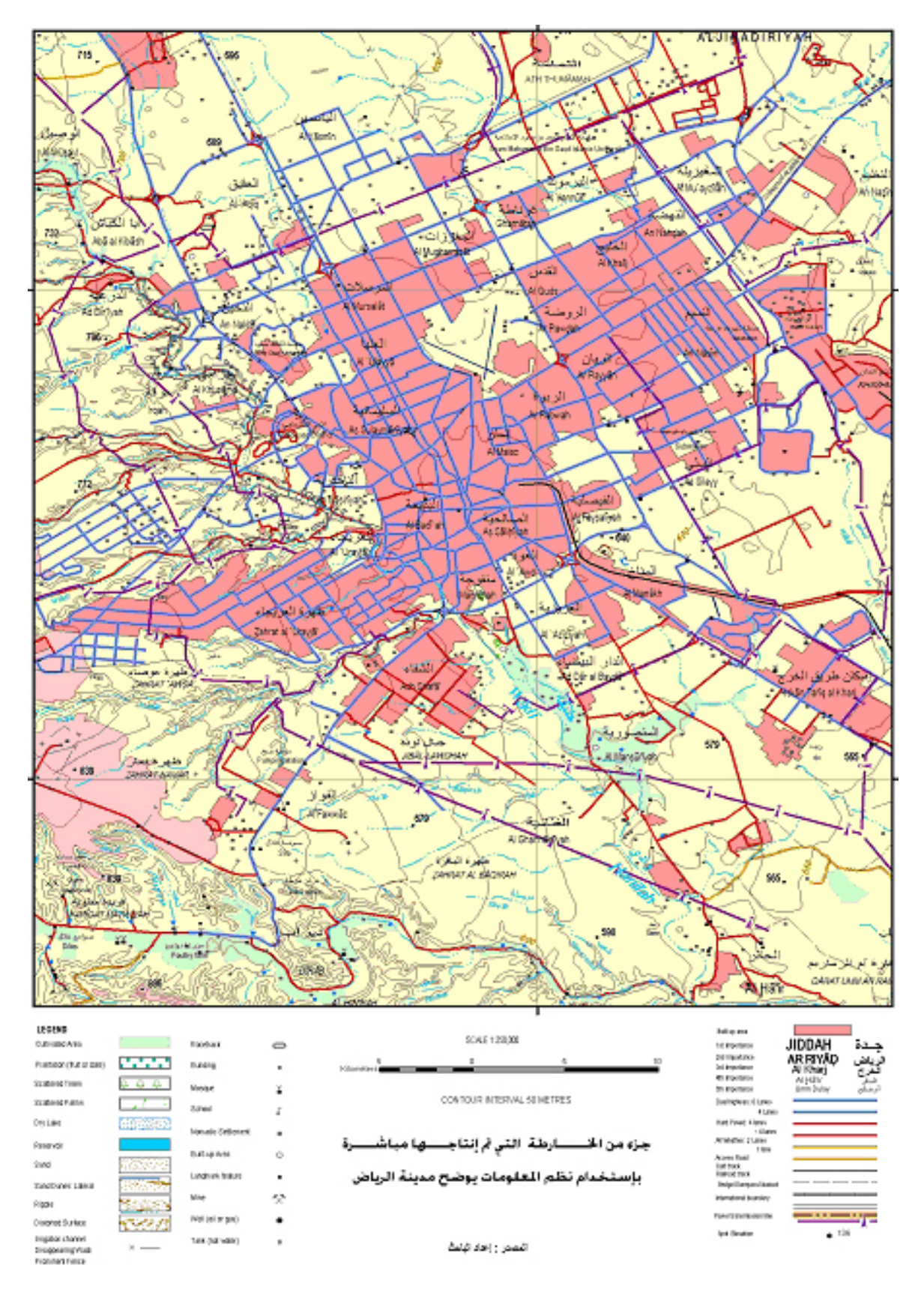

 $(ArcView)$  :

 $-$ 

 $:($  -  $)$ 

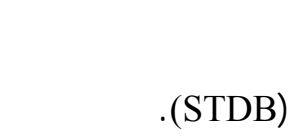

المطلوبة للقيام بعملية القياسات المختلفة للمعالم التي تضمها الخارطة. وتظل عمليات

 $($ 

من الاعتماد على الإنتاج الصادر عن قسم الكارتوغرافي. لذلك أجرت هذه الدراسة

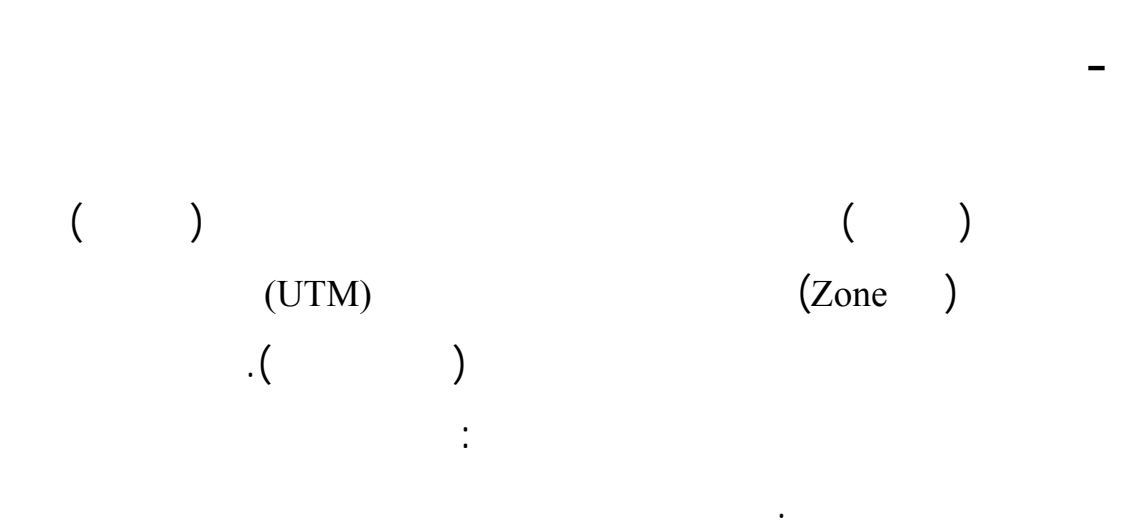

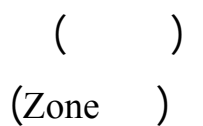

الجغرافية.

**- منهج البحث**

ومحددة ويسهل التعرف عليها. وتم رصدها عن طريق نظام التحديد الكوني (GPS(

 $-$ 

(Reference Points)

 $-$ 

(Absolute Accuracy)

عبر استخدام قراءات أقمار صناعية على الأقل من أصل أقمار متوفرة. وقد

لذلك تراوحت الدقة الموضعية لجميع النقاط ال٢٨ ما بين سم إلى سم. وتمت

 $($ 

 $( - )$  (  $(GPS)$ 

في الإدارة العامة للمساحة العسكرية.

(Design File)

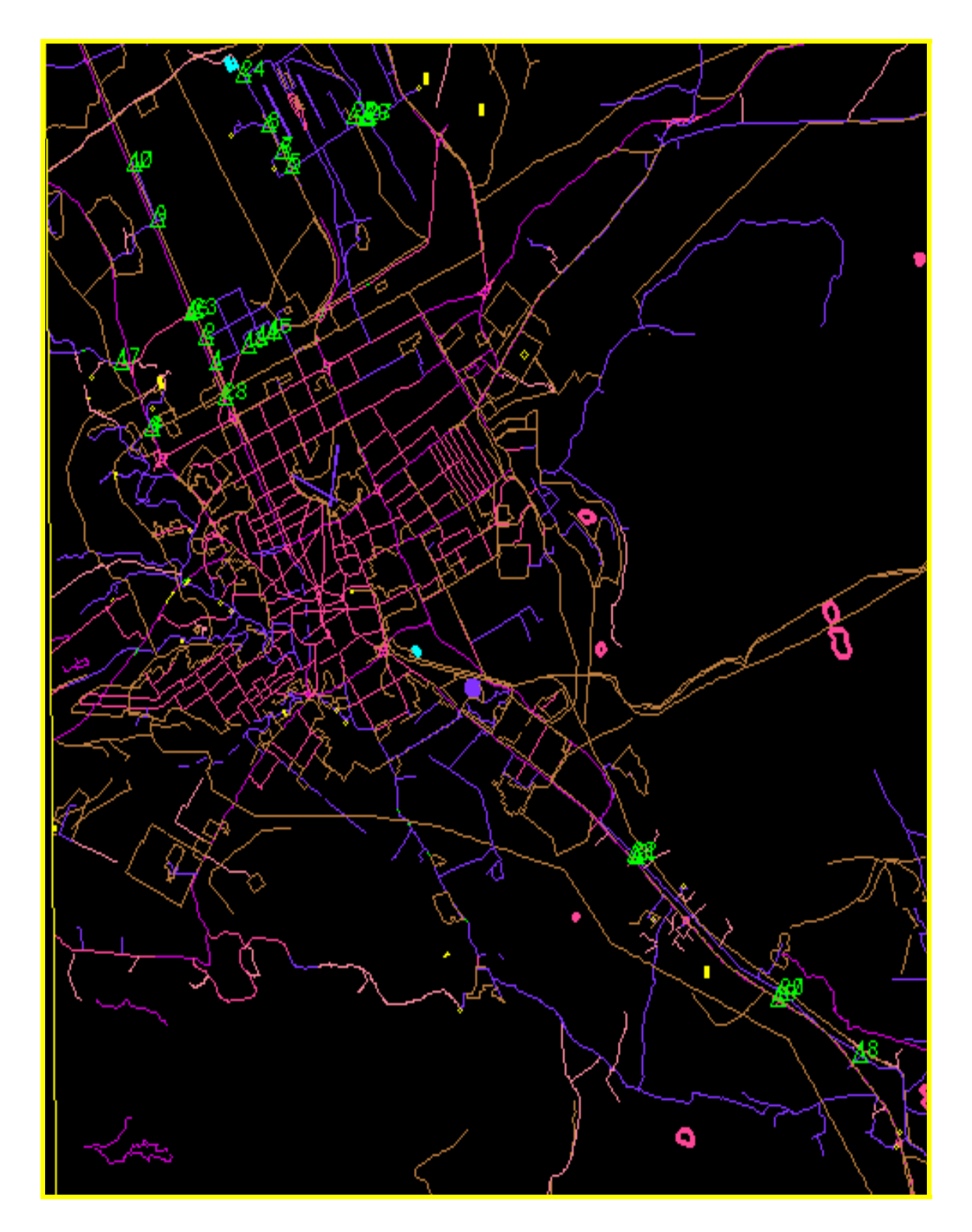

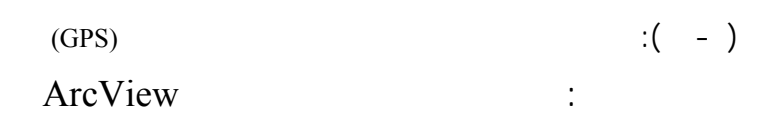

**- ملف قسم المسح الجوي (Photogrammetry(**

(MicroStation)

 $-$ 

(Data Capture)

الـنقاط (Y\_PHG and X\_PHG (بواسطة أجهزة المسح الجوي. وكانت عملية جمع

وبمقياس رسم : .٢٥٠،٠٠٠

**- مقارنة وتحليل القراءات المختلفة**

**- ملف قسم الكارتوغرافي (Cartography(**

المعـالم قـد تمـت مـن صور جوية التقطت عام ١٩٨٩ مقياس : ١٢٠،٠٠٠

 $(FIN_X and FIN_Y)$ 

.(MicroStation)

### **- ملف نظام المعلومات الجغرافية (GIS(**

(Data Capture)

(Arc View)

.( $GIS_X$  and  $GIS_Y$ )

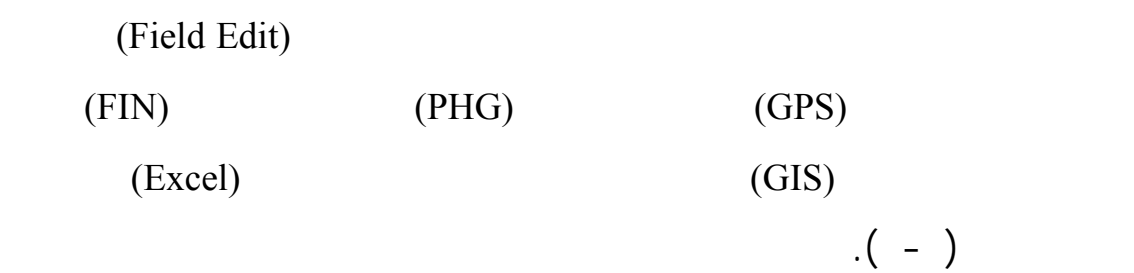

البرتقالي على نقاط قسم الكارتوغرافي. أما اللون الأصفر فيدل على نقاط قسم نظم

المعلومات الجغرافية بينما يدل اللون الأخضر الخافت على نقاط قسم المسح الجوي.

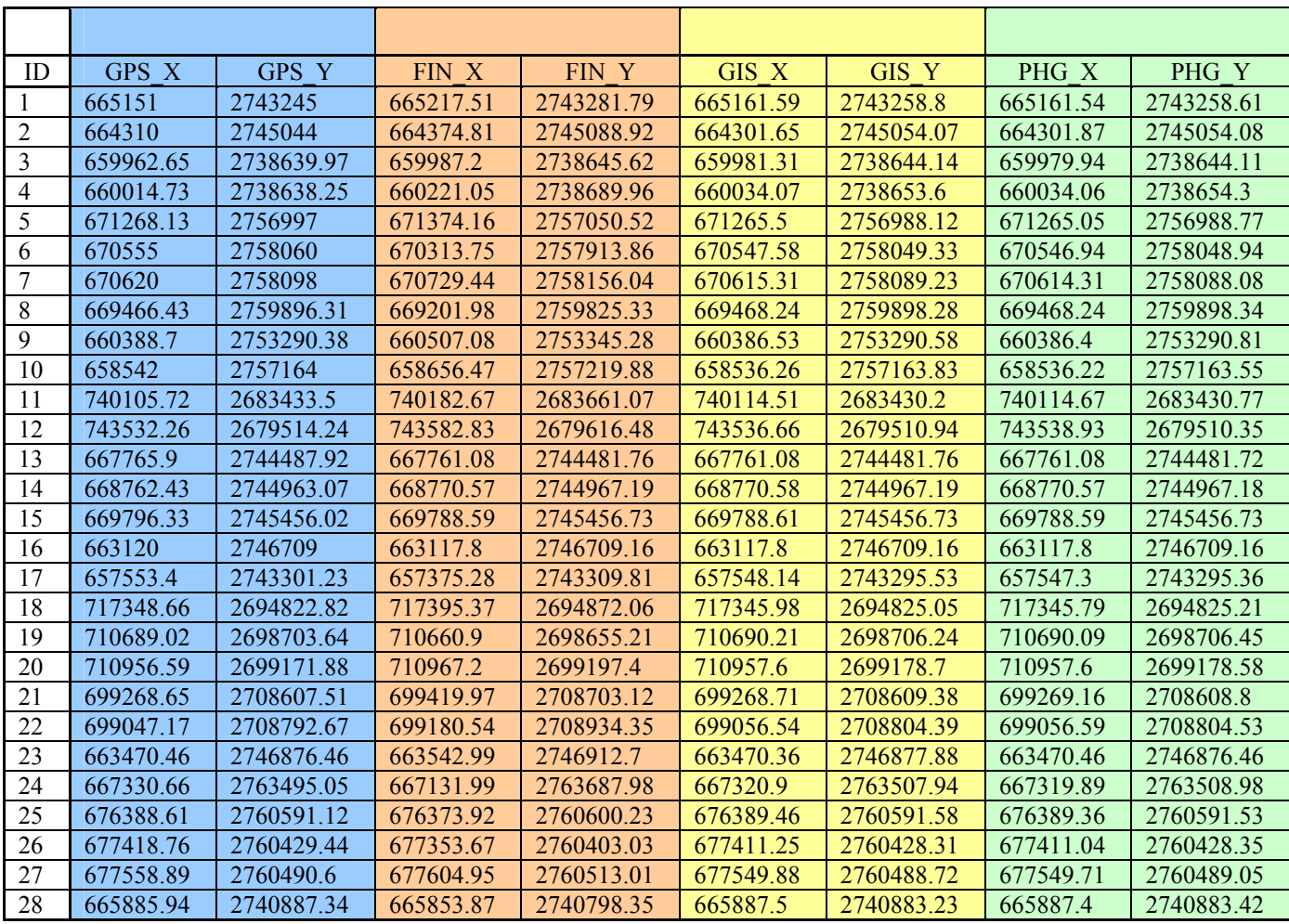

 $\left( - \right)$ 

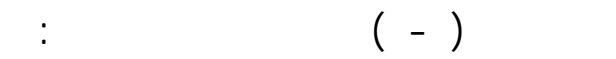

# **الإزاحة في ملف المسح الجوي (PHG(:**

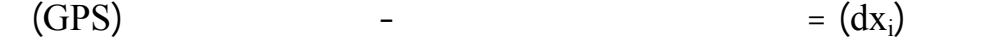

i = (dy<sub>i</sub>)  $-$ 

# **الإزاحة في ملف نظم المعلومات الجغرافية (GIS(:**

i (GPS)  $-$  (GIS)  $=$   $(dx_i)$ 

 $(GPS)$  -  $(GIS)$  =  $(dy_i)$ 

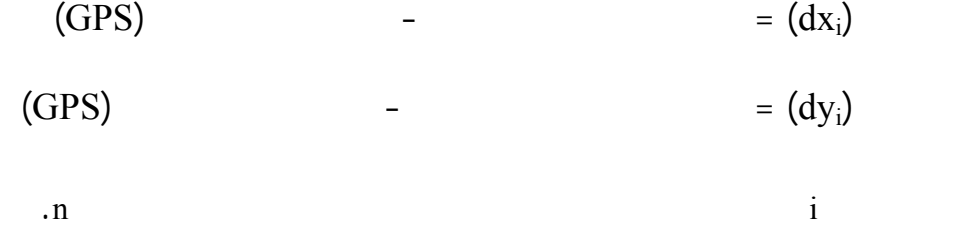

n هي عدد النقاط الموجودة في الخارطة.

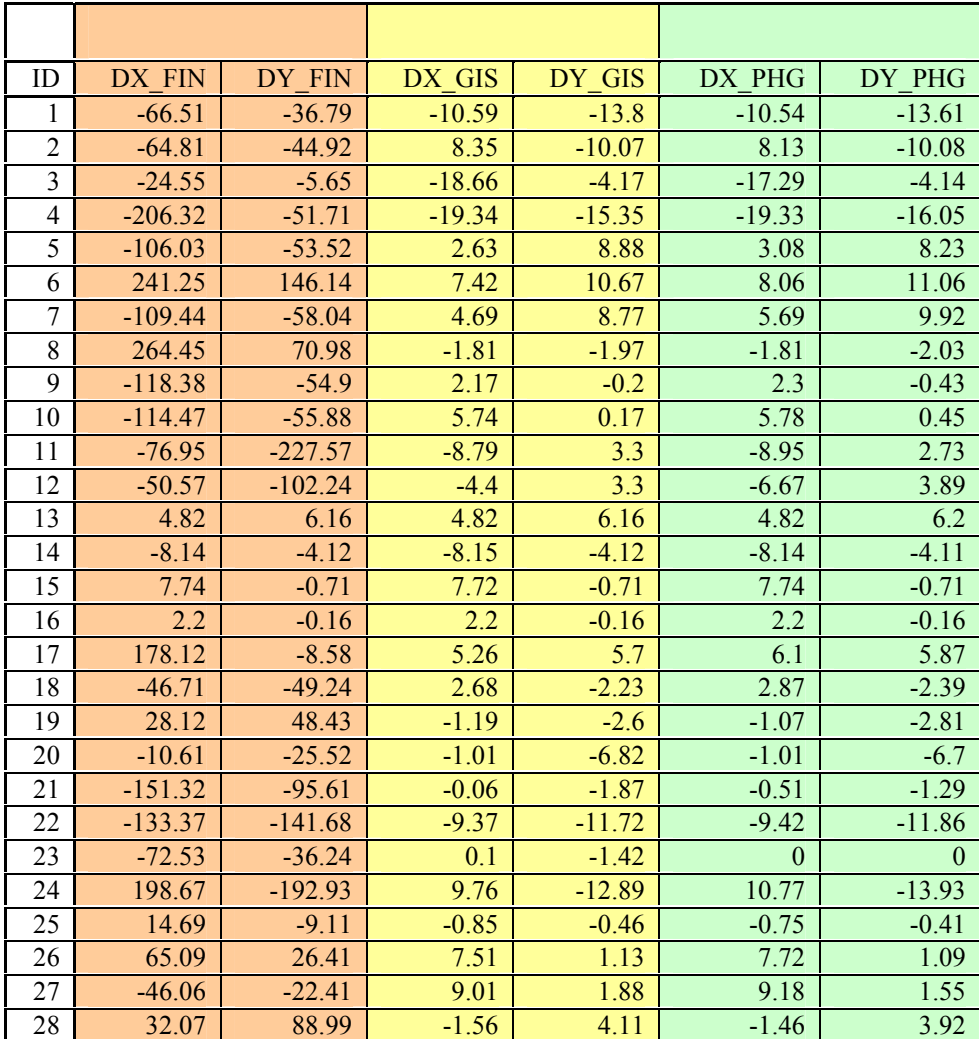

 $\overline{\phantom{a}: (-)}$ 

$$
(-) (DX_PHG)
$$
 
$$
(-) (DY_PHG)
$$

: (Horizontal Positional Accuracy) مـترا. كمـا أن الفرق الأقصى في إحداثيات قسم نظم المعلومات الجغرافية هو (-  $($  -)  $(DX\_GIS)$  ( ()  $(DY\_GIS)$ (Arc View) (snap) نفس قراءات قسم جمع المعالم والمسح الجوي.  $\begin{pmatrix} 1 & 1 & 1 \end{pmatrix}$  $(DX \ FIN)$  ( - - - - - ) :  $(OY_FIN)$  ( - - ) للفـروقات فـي المحـور الأفقي إلى (٢٦٤،٤٥ ) وإلى (٢٢٧،٥٧ ) في المحور الرأسي. (Median) (Average) (RMS) (Standard Deviation)  $\lambda(Y)$  and  $(X)$ (Average) (1)  $(DX_PHG)$  (1)  $(DY_PHG)$  $($   $($   $)$   $($ DX\_GIS $)$   $($   $)$ (a) and  $(DY_GIS)$  $(DY_FIN)$  (DX\_FIN) (DX\_FIN)  $(DX_PHG)$  ( $)$  ) (Median)  $($ )  $(DY_{PHG})$   $($ 

 $-$ 

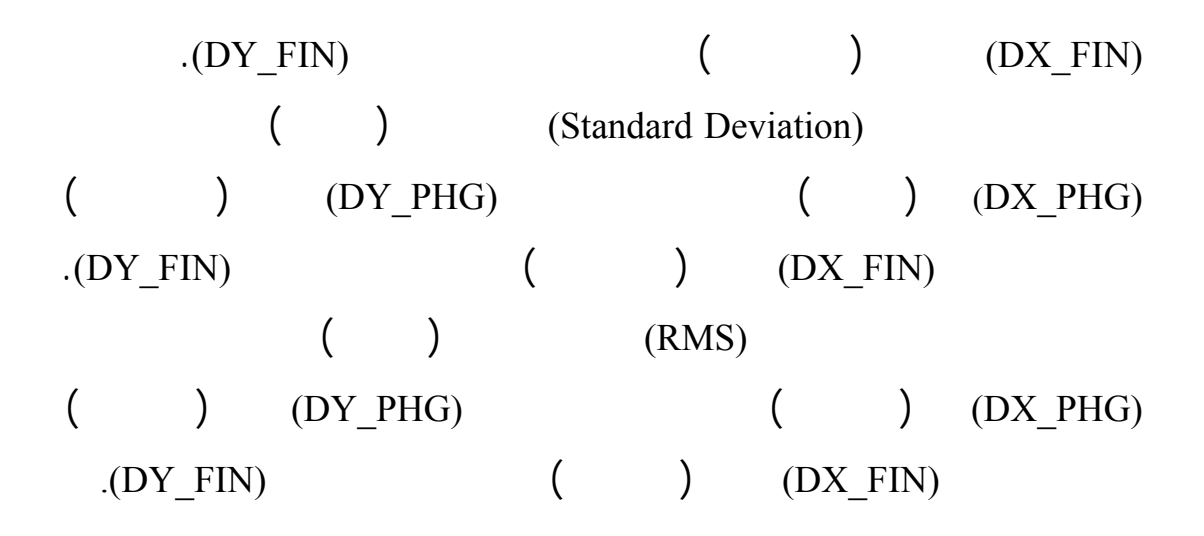

- ٢٠٠ -

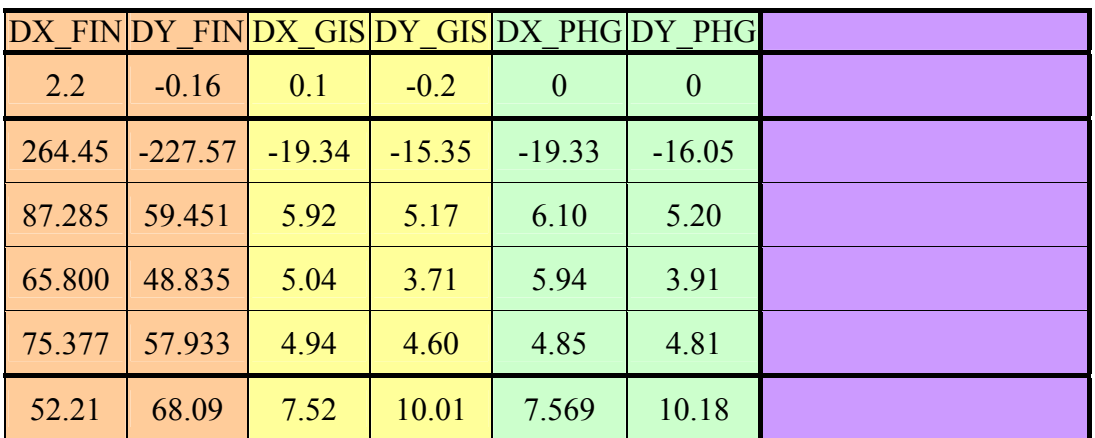

$$
:(-)
$$
\n
$$
(-) \quad (-) \quad (-) \quad (-)
$$
\n
$$
(-) \quad (-) \quad ...(Y)
$$
\n
$$
-(Y) \quad (X)
$$

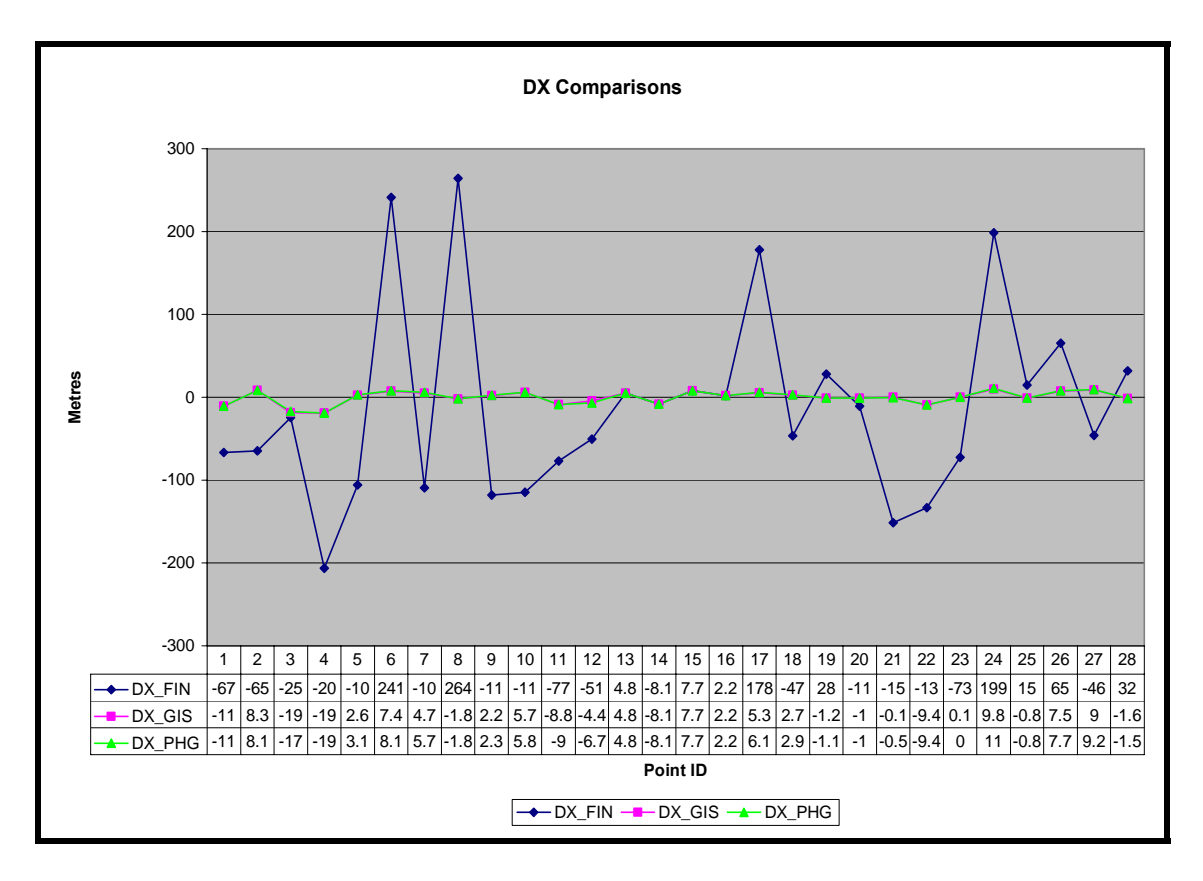

 $(X)$  (X)  $( - )$ 

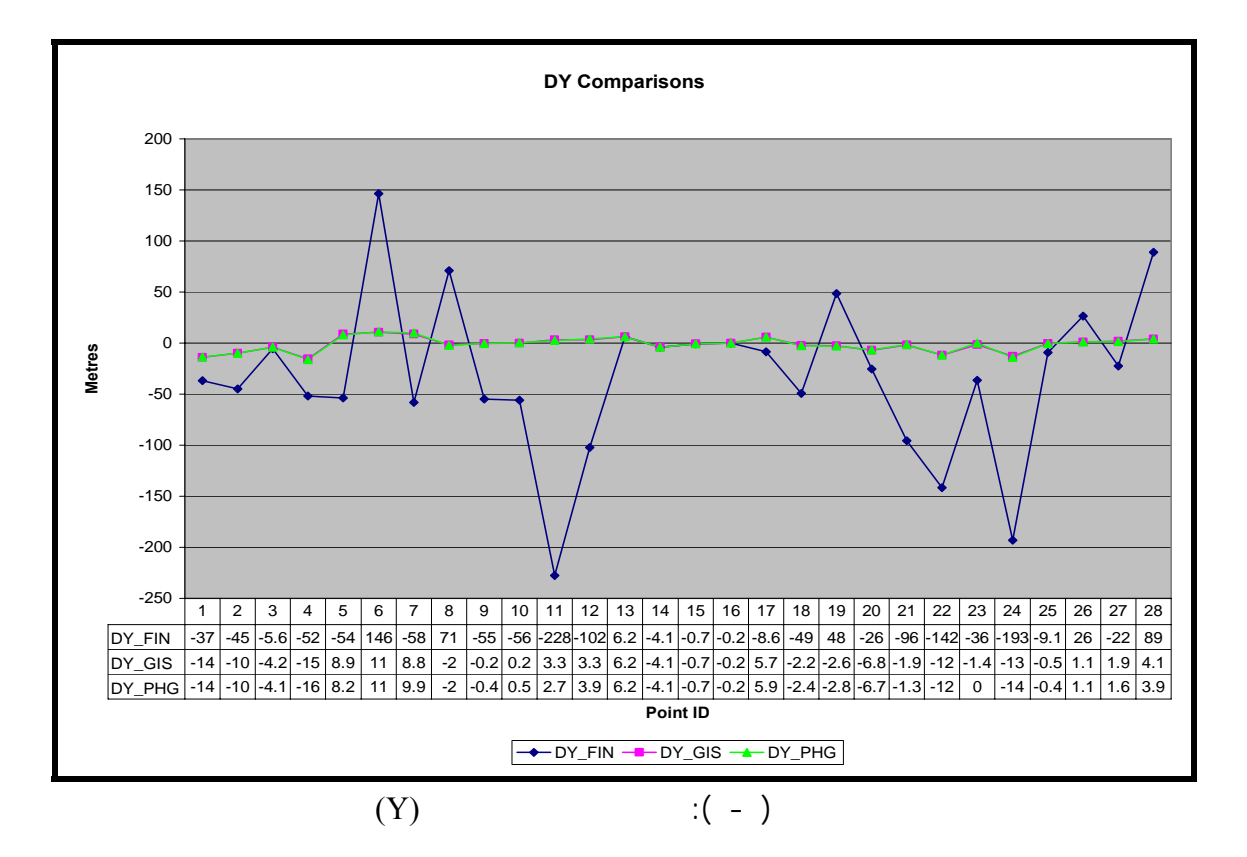
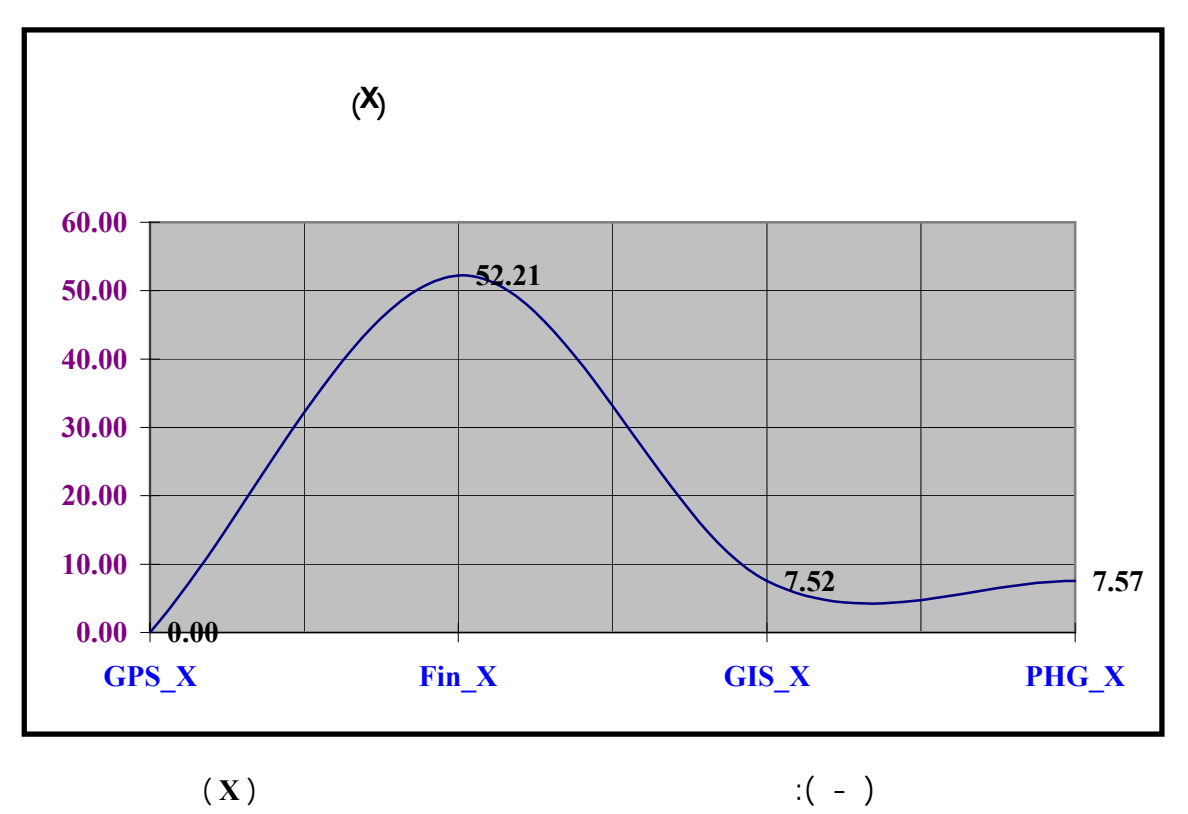

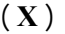

 $-$ 

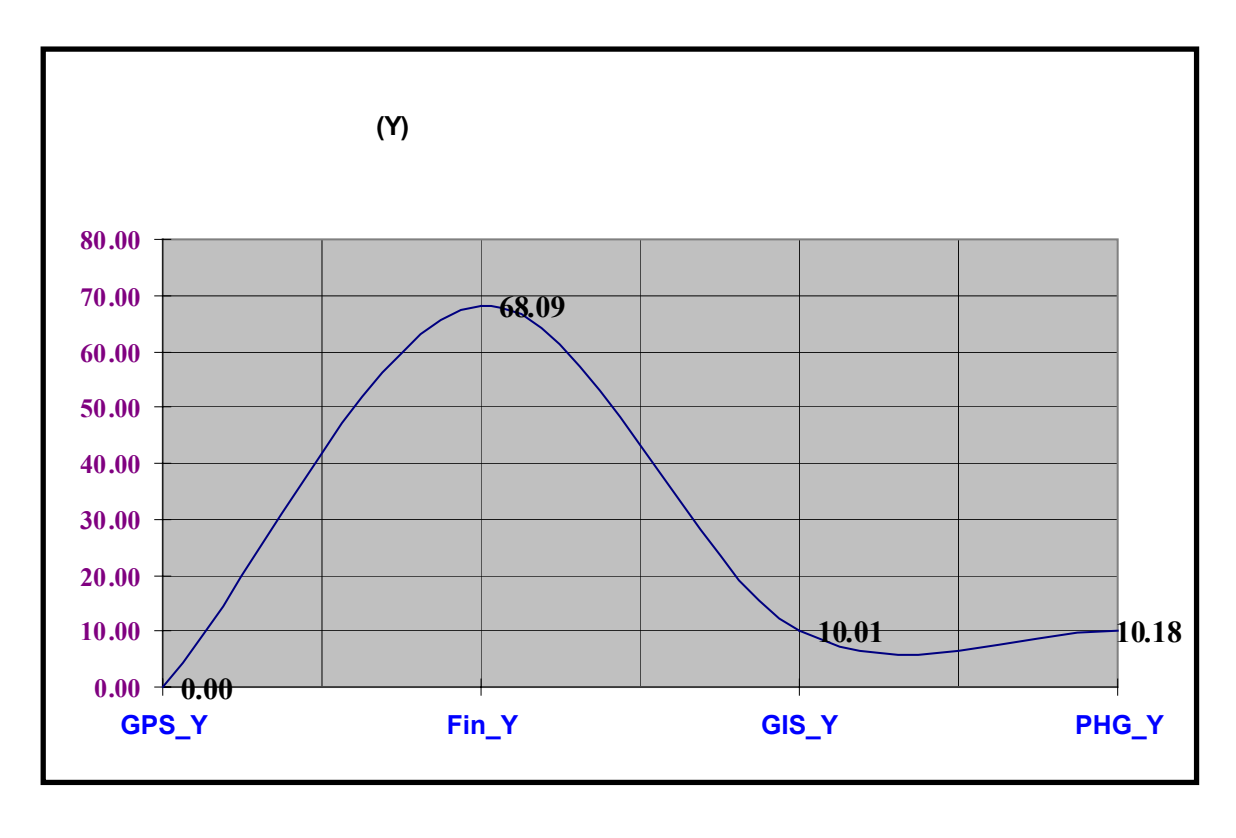

 $(Y)$  :  $-$ 

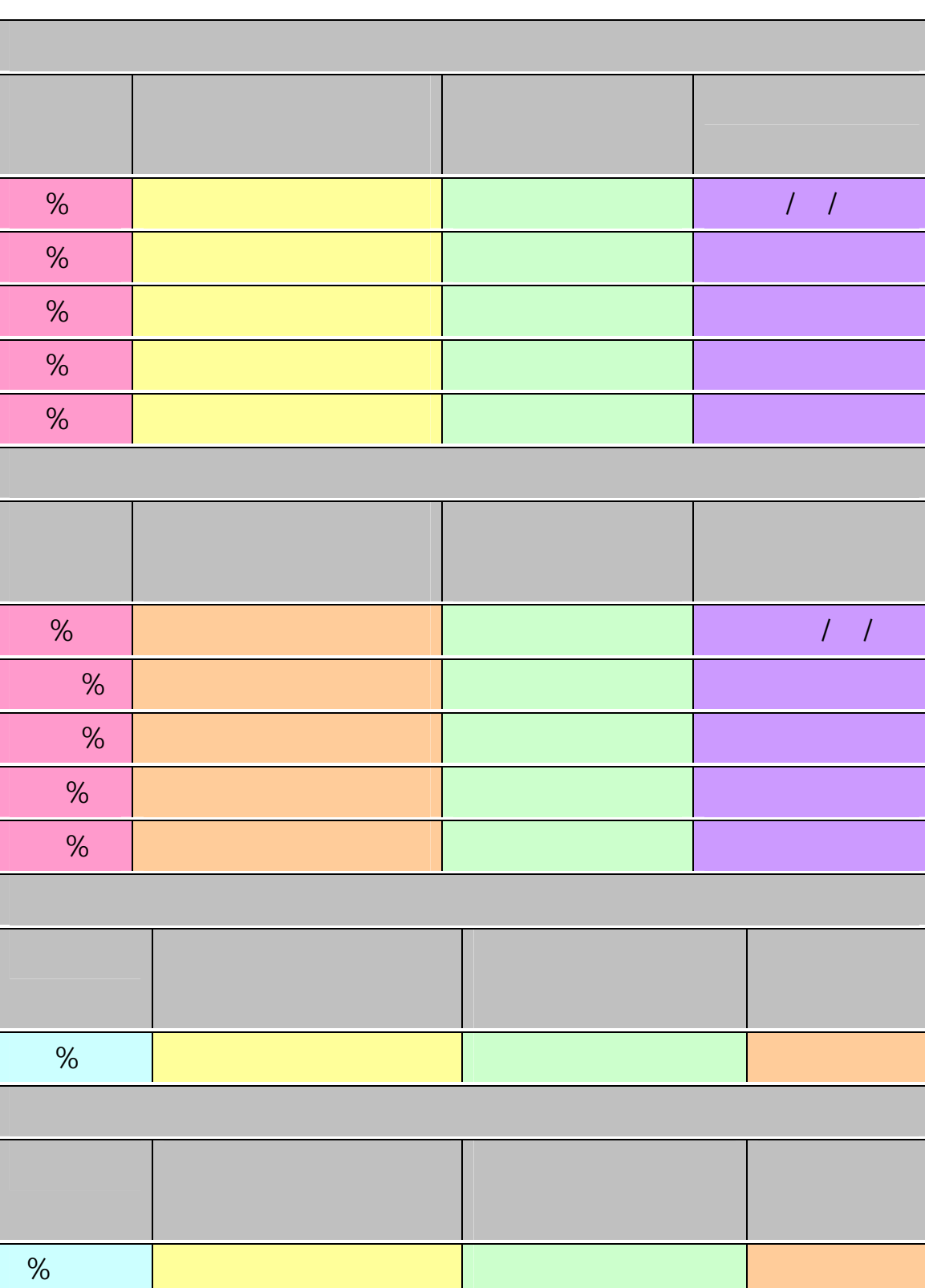

- ٢٠٣ -

 $( - )$ 

 $\mathbb{R}(\mathbb{R}^d)$  is interacted to the set of  $\mathbb{R}^d$ 

طبوغرافـية تسـتخدم وتتوافق مع قاعدة البيانات الطبوغرافية السعودية (STDB(

- ٢٠٤ -

(Positional Accuracy)

 $\mathcal{L}(\mathcal{C})$  .  $\%$ المجمعـة في قسم المسح الجوي (معالم نقطية) %١٠٠ من بعض المعالم الخطية

مباشرة من لفات المسح الجوي بطريقة أسهل وأكثرمرونة. كما بينت الإحصاءات

جغرافـية وطبوغرافية حسب مقياس الرسم المطلوب. ووصل هذا الانخفاض أحيانا

الورقـية. وتعـود نسبة الحذف العالية في ملفات الكارتوغرافي إلى كون مواصفات

بطـول ١٥ ومـا فـوق، أو مسـاحة ٢٢٥ وما فوق. كذلك تحددقاعدة البيانات

اعتـبر أنها غير ضرورية وتسبب كثافة داعي لها. ورغم أن المنتج النهائي لقسم

الكارتوغرافي قد يتوافق مع المواصفات المحددة لمقياس الرسم : ٢٥٠،٠٠٠ إلا

لإنتاج الخارطة الطبوغرافية المطلوبة.

(Defence Mapping Agency)

(Land Mark)

(Positional Data Files)

وقد تم في الفصل الأول تقديم موضوع وخطة وأهداف البحث. كذلك تم

موضحاً المشاكل الناتجة عن عمليات الحذف والإزاحة والتعميم. كما قدم هذا الفصل

. هل بالإمكان إنتاج لخرائط الطبوغرافية مباشرة من ملفات البيانات

. هل هناك اختلافات كمية ونوعية جوهرية بين طريقة المعالجة

السابقة التي تناولت الموضوع نفسه. وعرض الفصل تساؤلات البحث وهي:

- ٢٠٥ -

 $(GPS)$  ( $(dm)$ 

(GIS)

التالية:

التعميم والإزاحة والحذف.

-  $\mathbf{r} \in \mathbb{R}^{n \times n}$  -  $\mathbf{r} \in \mathbb{R}^{n \times n}$ .  $\mathbf{r}_i = \mathbf{r}_i$  for all  $\mathbf{r}_i$ لها. . استخدام نظم المعلومات الجغرافية في تحويل البيانات إلى طبقات موضعية. . ترميز المعالم. . عمليات التعميم والحذف (الإخفاء) بمقاييس الرسم وكثافة المعالم.

والتربيعية.

وأبعاد اللوحات. ثم تناول هذا الفصل مراحل إنتاج الخرائط الطبوغرافية بدءاً من

بالعلوم الأخرى ومصادر معلوماتها وأنواع المستخدمين.

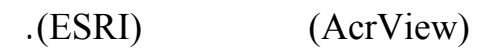

- ٢٠٧ -

 $($ 

والإزاحة في ملف قسم الكارتوغرافي.

ملفي قسم المسح الجوي وقسم نظم المعلومات الجغرافية.

ترميز المعالم. وتعرض الفصل بشكل معمق لمواصفات النظم الجغرافية من أجهزة

وبرامج ومتخصصين.

العسكرية الأمريكية (**A**gency **M**apping **D**efence (إلى السماح للمصمم

المجمعة في مرحلتي المسح الجوي والإضافات الحقلية.

. تؤدي العمليات الكارتوغرافية المعتمدة على مواصفات وكالة الخـرائط

وانحرافها المعياري ومتوسطها التربيعي وتقديمها في جداول واضحة. وقد أظهرت

(Defence Mapping Agency)

الخريطة.

في عملية التصميم.

ذلك النوع من الخرائط.

الطبوغرافية مستقبلاً.

مباشرة من ملفات المسح الجوي.

. عتماد على مواصفات قواعد البيانات الطبوغرافية السعودية (STDBS(

- ٢٠٨ -

. تسمح مواصفات وكالة الخـرائط العسكرية الأمريكية

لتحقيق الوضوح مما يؤدي إلى انخفاض ملحوظ في الدق الموضعية للمعالم.

. إن الاعتماد على نظم المعلومات في إبراز المعالم التي يحتويها ملف المسح

. الاستفادة من نظم المعلومات الجغرافية في تحويل الخرائط الطبوغرافية إلى

. ضرورة توظيف نظم المعلومات الجغرافية لإنتاج الخرائط الطبوغرافية

. الاعتماد على مواصفات قواعد البيانات الطبوغرافية السعودية كأساس لإنتاج

. ضرورة تبني قسم لكارتوغرافى ذلك الأسلوب التقني لإنتاج الخرائط

. ضرورة تعميم ذلك على الدوائر الحكومية والمؤسسات ذات العلاقة.

شكل رقمي يساعد على عمليات الاستفسار والإظهار والإخفاء.

(Defence Mapping Agency)

- ٢٠٩ -

 $\frac{1}{2}$ **-**

**-**

 $\frac{1}{2}$ 

**-**

**-**

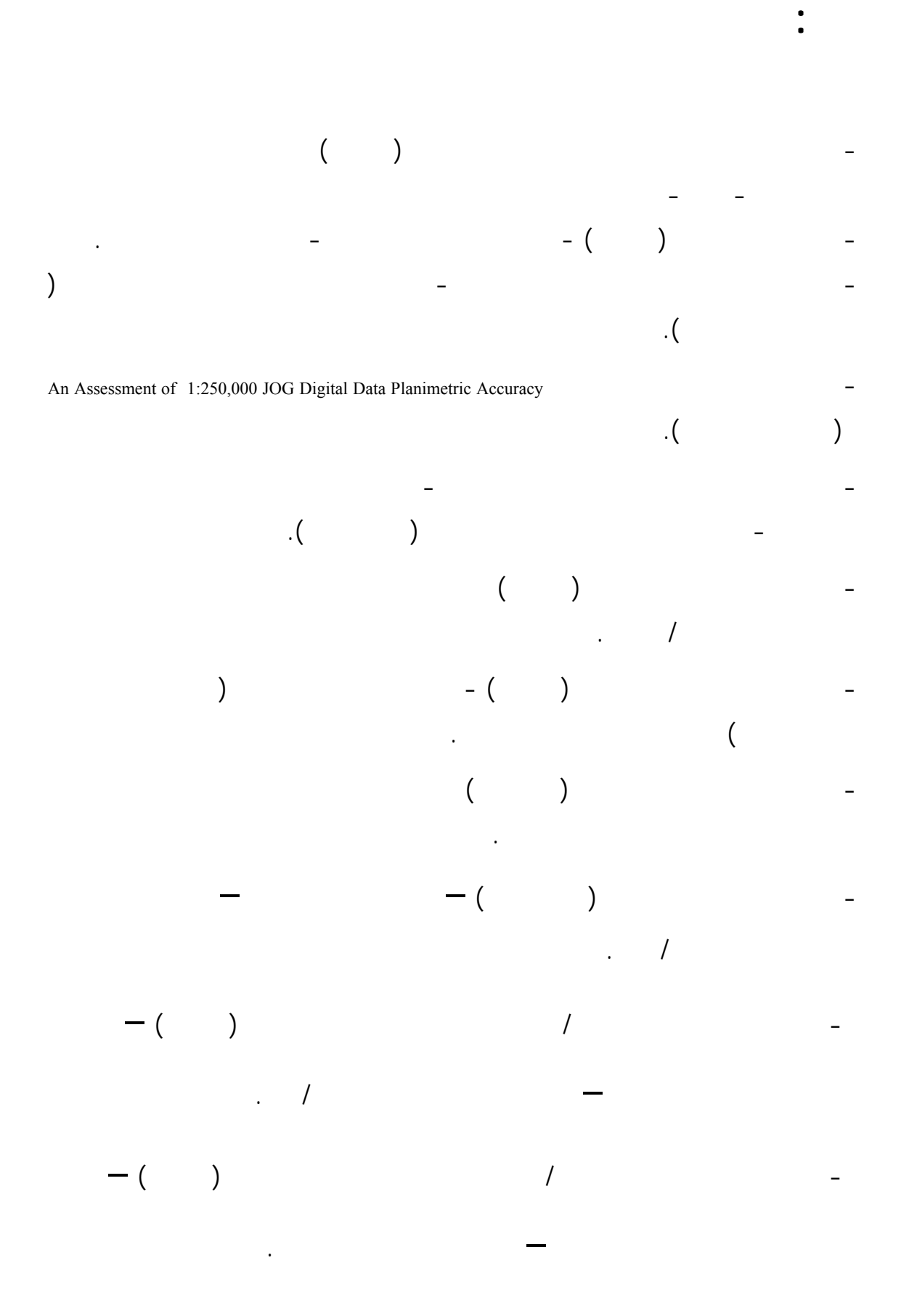

- ٢١٠ -

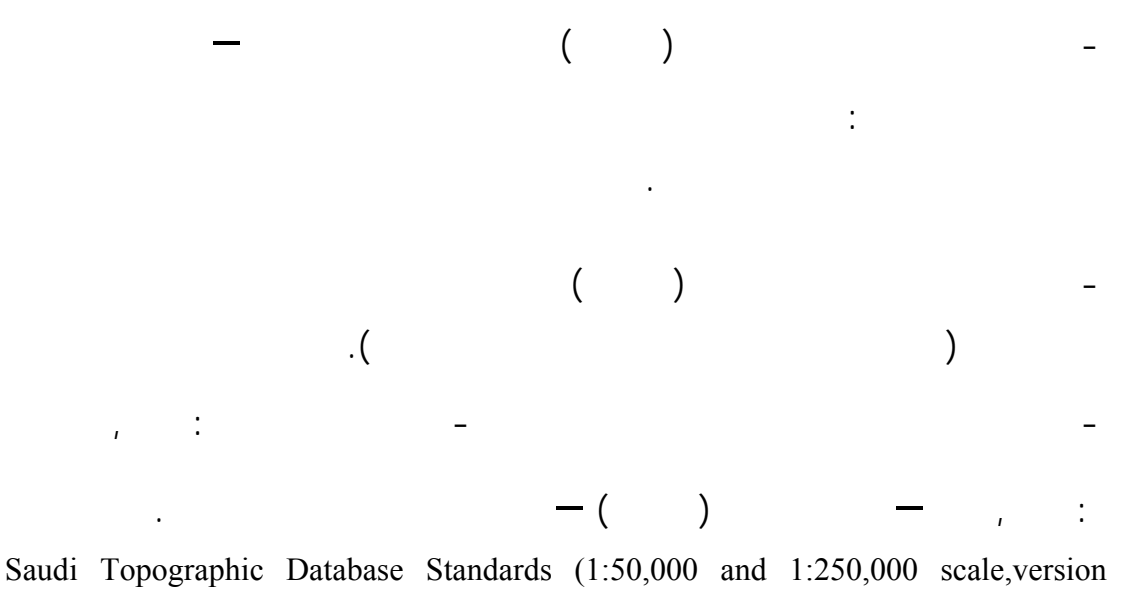

- ٢١١ -

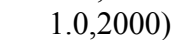

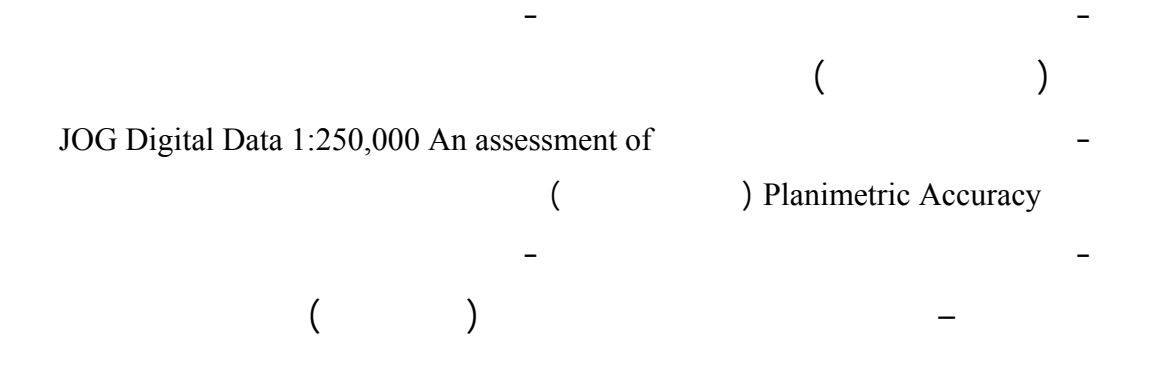

1. Christensen, A. H. J., (1999). Cartographic Line Generalization with Waterlines and Medial-Axes. Cartography and Geographic Information Science, Vol. 26, No. 1, p. 19-32.

**ثانيا : المراجع الأجنبية**

- 2. Davies, C. 1997. Organisational Influences on the University Electronic Library. Information Processing and Manage-ment, vol. 33, no. 3, pp. 377-392.
- 3. Federico,T. (1998), Generating Street Center-Lines from Inaccurate Vector City Maps.
- 4. Cartography and Geo-graphic Information Systems, Vol. 25, No. 4, p. 221-230.
- 5. Korte, George B., The GIS Book 4<sup>th</sup> Edition Updated and Expanded
- 6. Mackaness, W. A. (1994), An Algorithm for Conflict Identification and Feature Displacement in Automated Map Generalization. Cartography and Geographic Information Systems, vol. 21, no. 4, pp. 219-232.
- 7. Morrison, J.L. (1997), Topographic Mapping in the twenty-first century. Framework for the World 1<sup>st</sup> Edition 1997, GeoInformation International, Cambridge.
- 8. Rigaux, Philippe; Scholl, Michel; Voisard, Agnes; Spatial Databases With Application to GIS.
- 9. Ware, J.M., and Jones, C.B. (1998) Conflict Reduction in Map Generalisation Using Iterative Improvement. GeoInformatica 2(4),383-407
- 10. Wise, Stephen, GIS Basics

- ٢١٢ -

1. Allam, M. M., and Wong C.K. April (1986), Data Capture And Editing, Proceedings of the digital Mapping and land Information Systems symposium, the university of Calgary, Alberta, 53 Pages.

- ٢١٣ -

- 2. Brazile, F. A. (1998), Generalization Machine Design that Incorporates Quality Assessment. In T. Poiker and N. Chrisman, (Eds.), Proceedings 8 th International Symposium on Spatial Data Handling, pp. 349-360, Vancouver, 1998. Simon Fraser University.
- 3. Brazile, F.A. (1999), Computational Methods for the Automated Symbolization of 1:24,000 and 1:100,000 USGS SDTS Data, Proceedings of the  $19^{TH}$ International Cartographic Conference and 11<sup>th</sup> General Assembly of ICA, Volume 2, P.1155-1164, August 15-27, 1999, Ottawa, Canada
- 4. Buttenfield, B. P. (1997), Delivering Maps to the Information Society: A Digital Library for Cartographic Data. InProceedings of the 18th ICA/ACI International Cartographic Conference, vol. 3, pp. 1409- 1416.
- 5. Buziek, G. ; Döllner, J. (1999), Concept and Implementation of an Interactive, Cartographic Virtual Reality System, Proceedings of the  $19<sup>TH</sup>$  International Cartographic Conference and 11<sup>th</sup> General Assembly of ICA, Volume 1, P.637-648, August 15-27, 1999, Ottawa, Canada.
- 6. Goodchild, M.F. (1999), Cartographic Futures on a Digital Earth, Proceedings of the 19<sup>TH</sup> International Cartographic Conference and 11<sup>th</sup> General Assembly of ICA, Volume 1, P.5-13, August 14-20, 1999, Ottawa, Canada.
- 7. Howard, G.; Mole, D. ; Pickering, R. ; and Woodsford, P.; (1999) A National Topographic Database for the 21st Century- Paradigm Shifts in Business Process and Technology, Laser Scan of Cambridge, UK, Internet paper.
- 8. Lamy, S. ; Ruas, A.; Demazeau, Y. ; Jackson, M.; and Mackaness, W. A. (1999),The Application of Agents in Automated Map Generalisation, Proceedings of the  $19^{TH}$  International Cartographic Conference and  $11^{th}$  General Assembly of ICA, Volume 2, P.1225-1234, August 15-27, 1999, Ottawa, Canada
- 9. Lee, D. (1999a), New Cartographic Generalization Tools , Proceedings of the  $19<sup>TH</sup>$  International Cartographic Conference and  $11<sup>th</sup>$  General Assembly of ICA, Volume 2, P.1235-1242, August 15-27, 1999, Ottawa, Canada.
- 10. Lee, D. (1998b), "Simplification of Buildings", ESRI internal design document.

11. Lee, D. (1998c), "Creating Centerlines from Road Casings", ESRI internal design document.

- ٢١٤ -

- 12. Lonergan, M. E., Christopher B. Jones, and J. Mark Ware (1999), Optimal Map Generalization: saving time with appropriate measures of imperfection, Proceedings of the 19<sup>TH</sup> International Cartographic Conference and  $11<sup>th</sup>$  General Assembly of ICA, Volume 1, P.1205-1213, August 15-27, 1999, Ottawa, Canada
- 13. Mackaness, W. A. and Purves,R. (1999), Issues and Solutions to Displacement in Map Generalization. Proceedings of the  $19<sup>TH</sup>$  International Cartographic Conference and 11<sup>th</sup> General Assembly of ICA, Volume 1, P.1081-1090, August 15-27, 1999, Ottawa, Canada
- 14. Pickles, J. (1999), Cartography, Digital Transitions, and Questions of History, Proceedings of the  $19<sup>TH</sup>$  International Cartographic Conference and  $11<sup>th</sup>$  General Assembly of ICA, Volume 1, P.15-28, August 15-27, 1999, Ottawa, Canada.
- 15. Ramirez, J. P., (1991). Development of a Cartographic Language, Proceedings COSIT'91, Elba.
- 16. Ramirez, J. P., (1999) Maps for the Future: A Discussion, Proceedings of the 19<sup>TH</sup> International Cartographic Conference and 11<sup>th</sup> General Assembly of ICA, Volume 1, P.549-558, August 43-49, 1999, Ottawa, Canada

**. نصوص (Scripts (البرامج المستخدمة في مراحل التطبيق العملي لإنتاج**

**. قاعدة المعلومات الطبوغرافية السعودية**

- ٢١٥ -

قـاعدة البـيانات السعودية الطبوغرافية STDB هي المواصفات التي تحكم المنتج وهو الخارطة الرقمية لمقياسي  $\mathbf{r} = \mathbf{r}^T \mathbf{r} + \mathbf{r}^T \mathbf{r}$  :  $\mathbf{r} = \mathbf{r}^T \mathbf{r} + \mathbf{r}^T \mathbf{r}$ 

# (Entities) (Data Dictionary)

المعـالم المعـتمدة لكـل مقياس رسم والعلاقات التي تربط المعالم بعضها ببعض. ويشتمل معجم قاعدة البيانات

- ٢١٦ -

البيانات والبيانات الوصفية لهذه الكيانات , بالإضافة إلى علاقاتها وما يتعلق بها من المعلومات الأخرى.

تقع الكيانات في المعجم مرتَّبة ترتيباً أبجدياً ويحتوي المعجم على الأشياء الآتية بالنسبة لكل كيان: البيانات الوصفية وقيم البيانات الوصفية وتعريفاتها.

كتلوج رموز المعالم والبيانات الوصفية (FACC(. التركيبات المعتمدة لقيم البيانات الوصفية ورمز المعلم الخريطي ورموز قاعدة البيانات الطبوغرافية السعودية.

> الحجم المعتمد. نوع التمثيل المكاني ( أبعاد ثنائية أو ثلاثية ) والاستبعاد الارتفاعي. العلاقات والشكل الهندسي والملاحظات.

ولتوضيح ذلك تم تضمين البنود الآتية على كل كيان يشمله المعجم.

#### **اسم الموضوع (Theme(**

المعين وهذه الموضوعات التسعة هي : BND : ELEV : هيدروغرافيا : HYDRO  $\mathbf{IND}$ PHYS : سكان : POP نقل : TRANS UTIL : غطاء نباتي : VEG

مثال : مرافق UTIL

يشـتمل المعجـم علـى اسـم الكيان مع التعريف ( تفسير أو وصف ) لما يعنيه الكيان في قاعدة البيانات

الطبوغرافية السعودية اسم الكيان يقابل المعلم الطبوغرافي الذي تُطلب المعلومات من أجله . وهذه المواد

تأمين النسخة العربية المقابلة.

 $\frac{1}{\sqrt{2}}$  $\mathcal{A}$  , and  $\mathcal{A}$  is a set of the interval independent . The interval interval in  $\mathcal{A}$ 

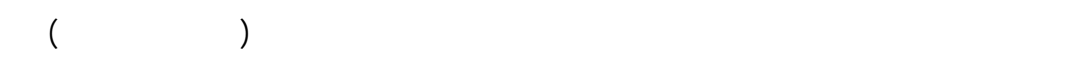

- ٢١٧ -

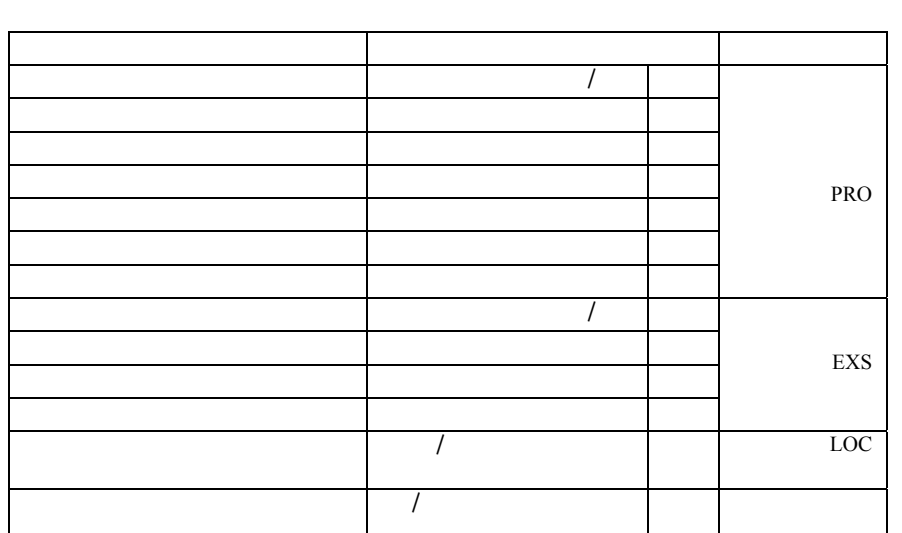

كان الكيان بدون بيانات وصفية يترك المكان المخصص لها فراغاً .

الوصفية تحتاج إلى شرح وبالتالي يقدم لها أي نوع من التعريف .

بقاعدة البيانات الطبوغرافية السعودية المشمولة في الملحق .

وفيما يلي نقدم مثالاً لمعلومات البيانات الوصفية في المعجم .

 $\mathbf{u}$   $\mathbf{u}$   $\mathbf{u}$   $\mathbf{v}$   $\mathbf{v}$   $\mathbf{$ 

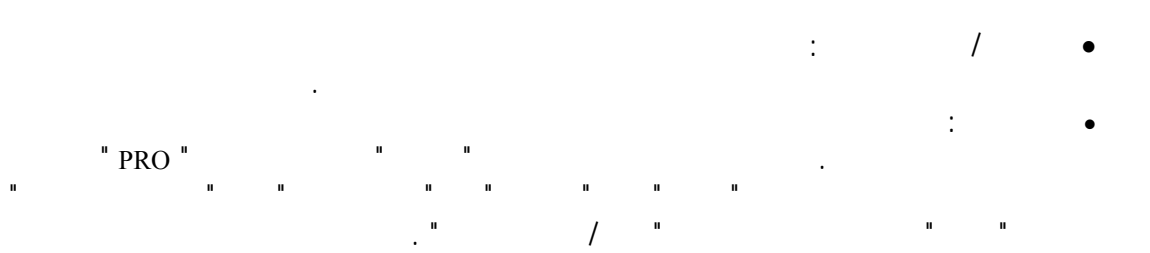

الكـيانات مـأخوذة مـن جدول الكيانات , والبيانات الوصفية وفئات البيانات الوصفية التي يشتمل عليها  $\blacksquare$  TYPE  $\blacksquare$   $\blacksquare$   $\blacksquare$   $\blacksquare$   $\blacksquare$   $\blacksquare$  $(A)$  ( L ) ( P ) الوصفية المختصة بكل كيان في جدول الكيانات والبيانات الوصفية بالملحق .

**كتلوج رموز المعالم والبيانات الوصفية (** FACC**(** 

ال FACC هـو عـبارة عن نظام رموز مكون من خمسة وحدات من الأرقام والحروف يبدأ كل رمز منها

بحرفيـن يلـيهما ثلاثـة أرقـام . وكتلوج FACC مستخرج من صيغة المنتجات المتجهة (VPF (الخاصة

مقدماً مثل الارتفاع الفعلي لبرج اتصالات يزيد ارتفاعه عن ٤٦ متراً ويعتبر بذلك عائقاً للطيران.

ويحتوي هذا الجدول على جميع البيانات الوصفية والأوصاف والقيم والفئات المسموح بها.

 $(VMAP)$ (DIGEST)

- ٢١٨ -

الطبوغرافية السعودية.  $\mathcal{N}$  is a reduced by the set of the set of the set of the set of the set of the set of the set of the set of the set of the set of the set of the set of the set of the set of the set of the set of the set of the set o حـروف يخصـص لكـل تركيبة أما رموز المعالم الخريطية MFCs فيتم تضمينها كمراجع فقط وليس بالضرورة أن يكون مقابلاً للتركيبة المحددة لقيم البيانات الوصفية . عندما يكون لكيان : بيان وصفي واحد مثل PRO , فإن قيم البيانات الوصفية تحول إلى التركيبات .

LOC , EXS , PRO  $\qquad \qquad (\qquad \qquad )$ 

ويتضمن الملحق جدولاً لتركيبات البيانات الوصفية المعتمدة ورموز قاعدة البيانات الطبوغرافية السعودية . كما يشتمل على جدول لتركيبات البيانات الوصفية المعتمدة وقيم البيانات الوصفية المقابلة لها . ويحتوي هذا الجـدول علـى البـيانات الوصفية الثابتة والمتغيرة لكل تركيبة بيانات وصفية . بالنسبة لمقياس الرسم : ٥٠,٠٠٠ , تـم تضـمين جـدول لمعالم الخرائط مقياس : ٥٠,٠٠٠ وما يقابلها من رموز قاعدة البيانات STDB وتركيـبات البـيانات الوصفية . ويشتمل هذا الجدول على إضافة رموز المعالم الخريطية لمقياس

الرسـم : ٥٠,٠٠٠ وفقاً لرموز قاعدة البيانات STDB . بالنسبة لمقياس الرسم : ٢٥٠,٠٠٠ , فقد تم تضمين المعالم الحالية لخرائط العمليات المشتركة وفقاً لتركيبات البيانات الوصفية لقاعدة البيانات STDB . ويحـتوي الملحـق كذلك على جدول لمعالم خرائط العمليات المشتركة المقابلة لرموز قاعدة بيانات STDB

يعتمد الحجم المعتمد (المضمون) بالنسبة لكل كيان على ما إذا كان الكيان ممثلاً هندسياً على شكل نقطة (• ) , أو أو أو مساحة ( $\qquad \qquad$  ) ,  $\qquad \qquad$  () .  $\qquad \qquad$ 

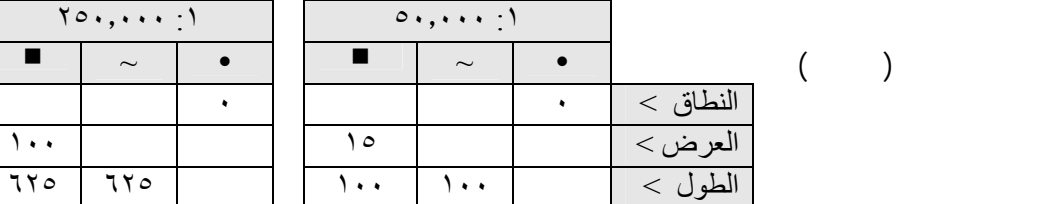

للتوضيح , الجدول يبين لنا أن الكيان يمثل على مقياس الرسم :١ ٥٠٫٠٠٠ ب:

- مساحة , إذا آان طوله لا يقل عن ١٠٠متر وعرضه لا يقل عن ١٥متراً ؛
	- ~ خط , إذا آان طوله لا يقل عن ١٠٠متر وعرضه أقل من ١٥متراً ؛
		- نقطة في جميع الحالات التي تختلف عما ذآر.

وتركيبات البيانات الوصفية .

أما القيمة في الحقل المخصص ل "النطاق " فهي تشير إلى طول ضلع شكل مربع يقابل السطح الخاص بتمثيل الكѧيان . ولكѧي يمثل الكيان في قاعدة البيانات STDB , يتعين أن يكون عرضه مساوياً لنصف القيمة المشار إليها في حقѧل ال " الѧنطاق " ، مѧتى مѧا آانѧت قѧيمة الحѧد الأدنѧى للسѧطح المقѧابل لذلѧك الѧنطاق مسѧتوفاة , آمѧا يوضѧح الجدول التالي:

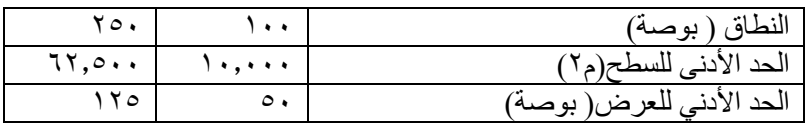

- ٢١٩ -

وإذا كانت لدينا مساحة مركبة فإنها لابد أن تحتوي بالضرورة على مساحة مستبعدة واحدة أو أكثر . ففي مثل هذه المسـاحات المركبة يكون الحجم المضـمون الذي ينطبق على المساحة المستبعدة مساوياً ل " نطاق " الكيان فمثلاً , على مقياس الرسم ١ : °0٠٫۰۰۰, يعتبر الحد الأدنى للنطاق الخاص بالمساحة المشيدة حاكمـًا لأي " مسـاحة غير مشѧيدة" تقع ضمن المساحة المشيدة , وهذا الحد الأدنى هو ٢٥٠ متراً . وتعتبر هذه القاعدة هي القاعدة السائدة مالم ينص على غير ذلك في قسم " الملاحظات " و/ أو "الرسم " في معجم البيانات.

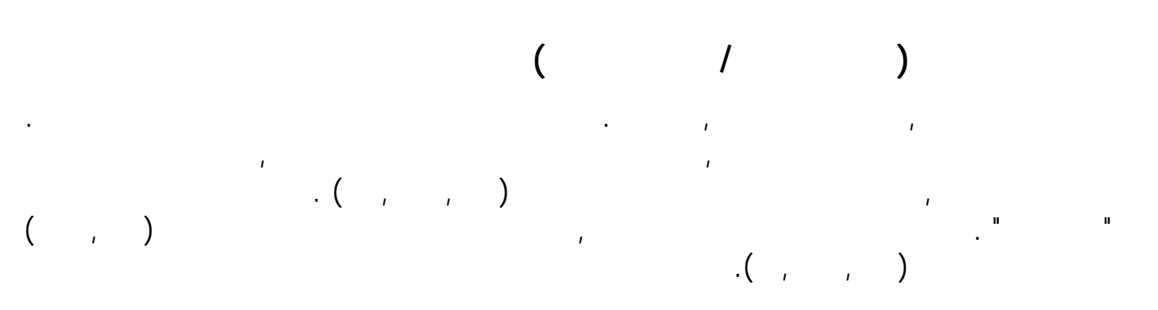

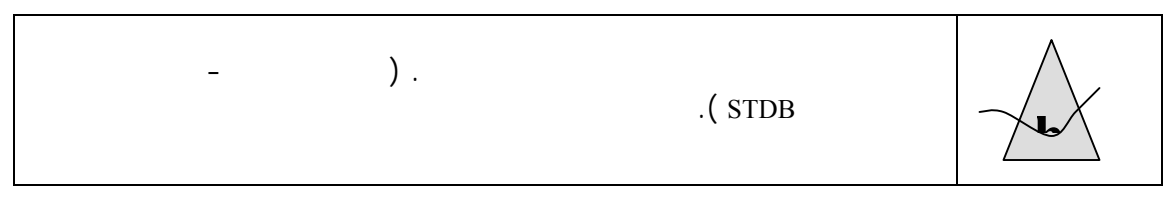

**العلاقات , الشكل والملاحظات**  كـيان واحد وللعلاقات لمشتركة بين كيان معين وغيره من الكيانات . فهناك أيقونة تحدد التمثيل الهندسي للكيان

 $\left(\begin{array}{ccc} \blacksquare & \sim & \bullet \end{array}\right)$  $\text{L}$  is a second dependent of  $\text{P}$  is a second dependent of  $\text{P}$  : i.e.,  $\text{P}$  :  $\text{P}$  :  $\text{P}$  :  $\text{P}$  :  $\text{P}$  :  $\text{P}$  :  $\text{P}$  :  $\text{P}$  :  $\text{P}$  :  $\text{P}$  :  $\text{P}$  :  $\text{P}$  :  $\text{P}$  :  $\text{P}$  :  $\mathcal{A}$  : and the set of the set of the set of the set of the set of the set of the set of the set of the set of the set of the set of the set of the set of the set of the set of the set of the set of the set of the set

تكـون العلاقـات بيـن الكـيانات إما مطلوبة , أو ممكنة , أو غير نظامية . كما أن بعض الكيانات تحتاج إلى تركيبات معينة للبيانات الوصفية لتكون في وضع يمكنِّها من مساندة العلاقات بينها وبين غيرها. ويشتمل الملحق علـى التفاصـيل الخاصة بالعلاقات بين الكيانات وأنواع العلاقة( من حيث كونها مطلوبة , أو ممكنة , أو غير نظامية ) .

ويوضـح الشـكل كيفية نمذجة الكيان بين غيره من الكيانات الأخرى الكثيرة التكرار وذات العلاقة به . وهناك أيضـاً بعض الأمثلة التي توضح العلاقات القائمة بين الكيان المقصود والكيانات الأخرى . ويمكن كذلك إظهار المسـاحات المتراكبة / أو المساحات المتجاورة في الحالات التي ينطبق عليها ذلك. وتعرض الأشكال كمشهد  $\mathbf{r}$  (  $\mathbf{r}$  ) .  $\mathbf{r}$ 

العلاقات بين الكيانات . وهناك ملاحظات تكتب حسب الحاجة للإشارة إلى أي شئ غريب أو معلومات إضافية تتعلق بالكيان المعني.

**مساحة تجميع الفراغات , والمواقع المسماة والنصوص الوصفية** تحت كل موضوع , تخصص مساحة لتجميع الفراغات الهدف منها هو تخزين المساحات التي تفتقر إلى التغطية المناسبة أو التي لاحاجة فيها إلى البيانات .

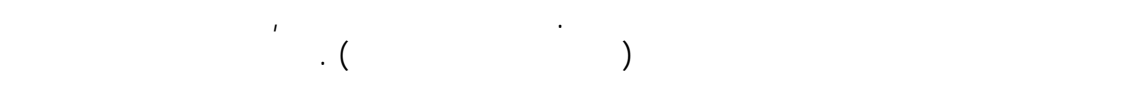

- ٢٢٠ -

وتوجـد في نهاية معجم البيانات جداول تحتوي على كتلوج رموز المعالم والبيانات الوصفية (FACC (, ورموز المعـالم الخريطية ( MFC ( ورموز قاعدة البيانات STDB بالنسبة لمساحة تجمي الفراغات , والمواقع المسماة والنصوص الوصفية .

إذا كـان لديـنا اسم جغرافي غير موضح على الخريطة كمعلم مع أن ظهو هذا الاسم على الخريطة مطلوب ,

بالنسبة لأي خاصية تتعلق بمساحة معينة يمكن وضعها وتخزينها تحت " النصوص الوصفية".

فيجب تخزين الاسم في هذه الحالة تحت " المواقع المسماة " .

الجدول الآتي:

ويشتمل الملحق على الجداول الآتية : . For  $\mathbf{r}_1$  is defined by  $\mathbf{r}_2$  if  $\mathbf{r}_3$  if  $\mathbf{r}_4$  if  $\mathbf{r}_5$  if  $\mathbf{r}_6$  if  $\mathbf{r}_7$  if  $\mathbf{r}_8$ . جدول البيانات والبيانات الوصفية . . جدول تركيبات البيانات الوصفية المعتمدة ونماذج قاعدة بيانات STDB . . دول التركيبات المعتمدة للبيانات الوصفية وقيم البيانات الوصفية المقابلة لها. . FIDB and a strip of  $\alpha$  is a strip of  $\alpha$  is a strip of  $\alpha$  is a strip of  $\alpha$  is a strip of  $\alpha$ البيانات الوصفية .

. جـدول معالم خرائط العمليات المشتركة وما يقابلها من رموز قاعدة بيانات STDB تركيبات البيانات الوصفية . . جدول البيانات الوصفية , والأوصاف وقيم البيانات الوصفية المعتمدة لقاعدة بيانات STDB.

ملاحظـة : عند الحاجة إلى إضافة رموز جديدة لقاعدة بيانات STDB عليك بتخصيص رموز جديدة بالرجوع إلى جدول تركيبات البيانات الوظيفية المعتمدة ونماذج قاعدة بيانات STDB والتأكد من أن قيم الرموز تتكرر. لضـمان الانـتظام والثـبات على المنهج اختر الرموز الجديدة لقاعدة بيانات STDB لأي موضوع معين من

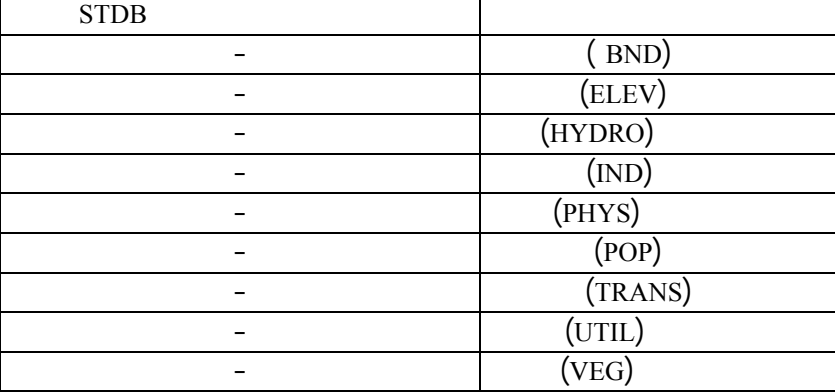

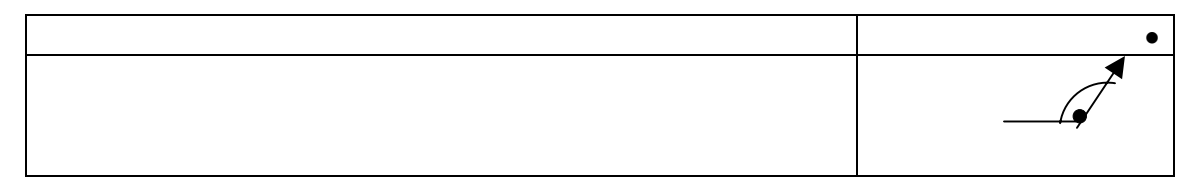

 $-$ 

الخط

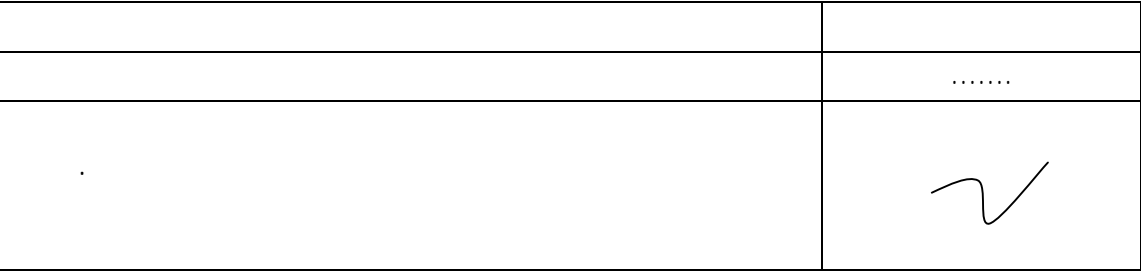

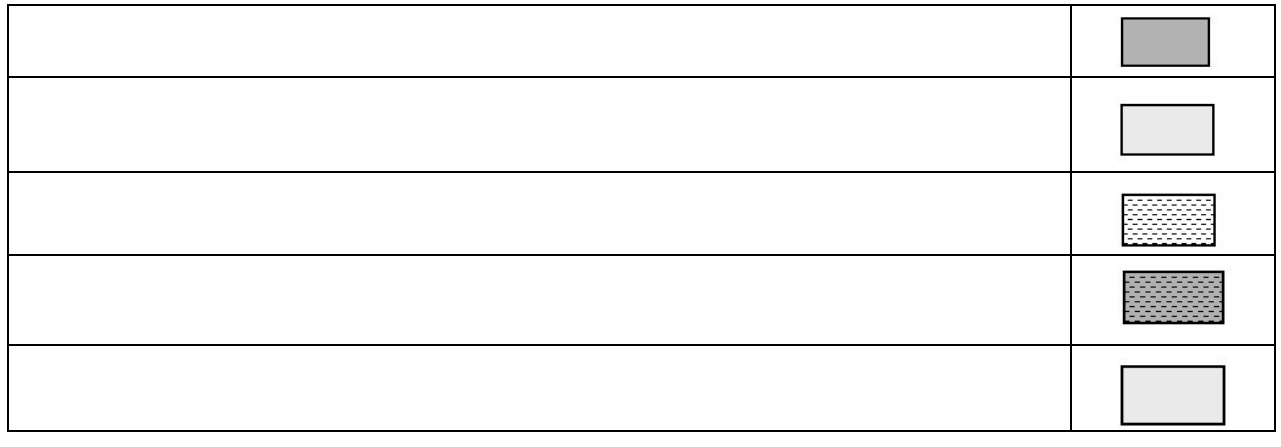

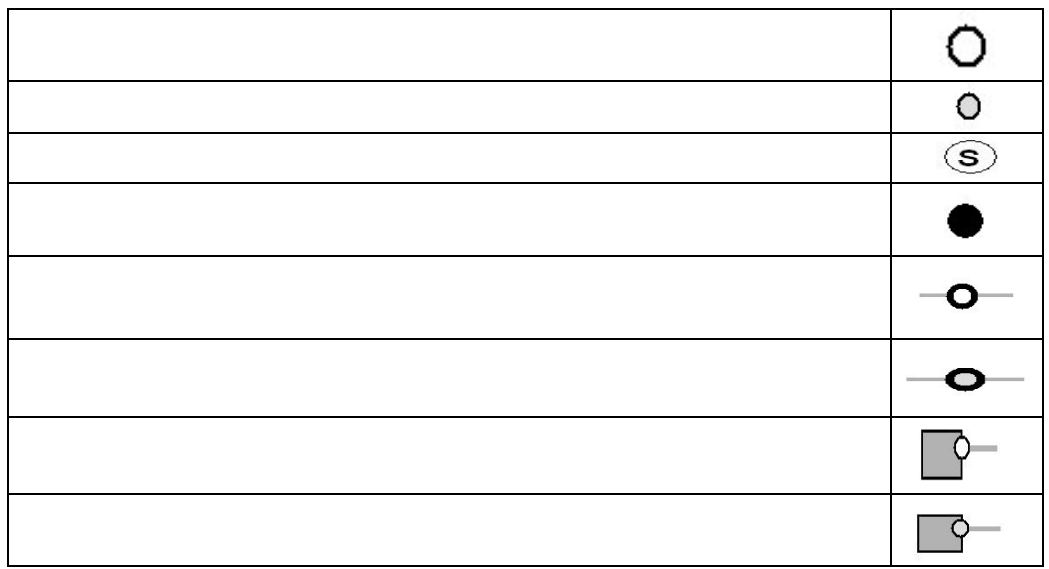

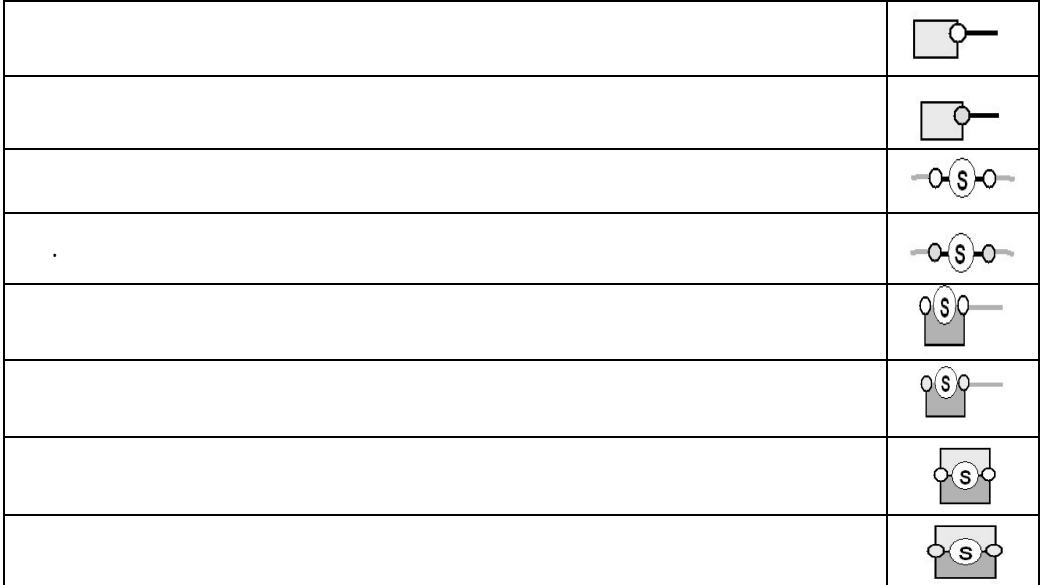

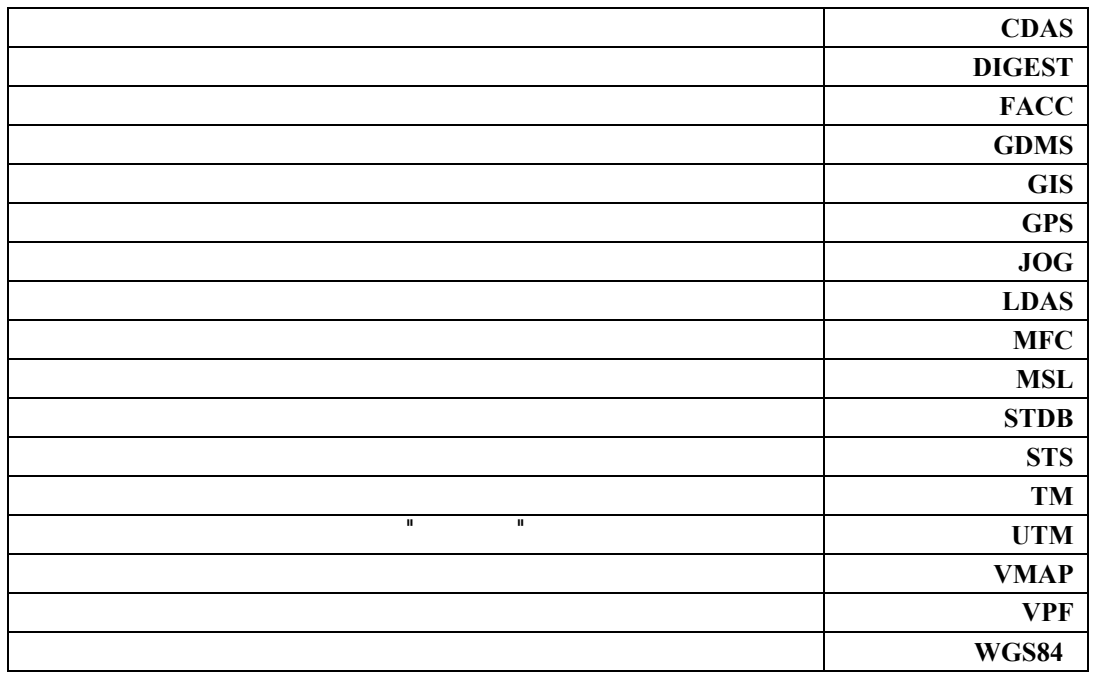

-

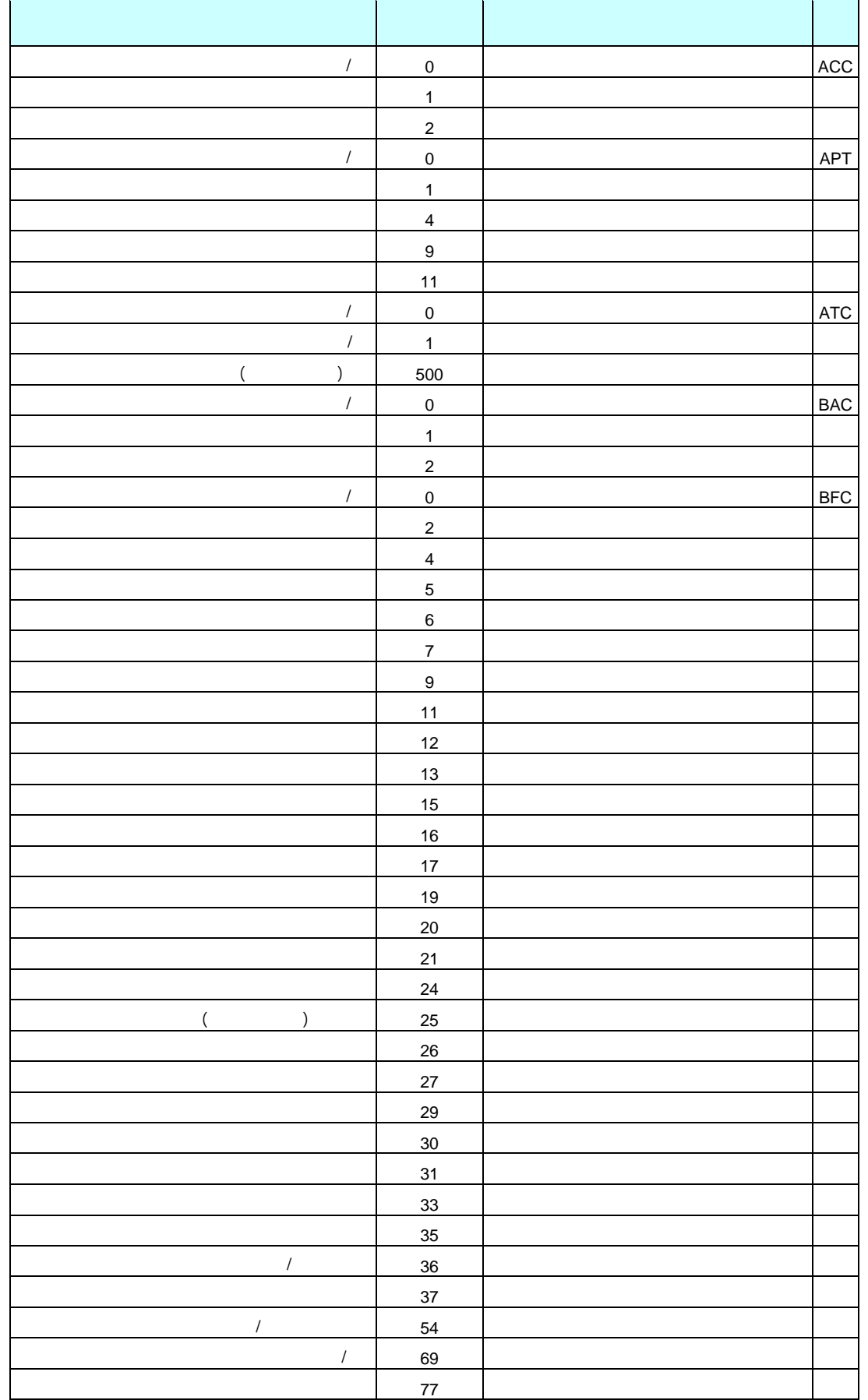

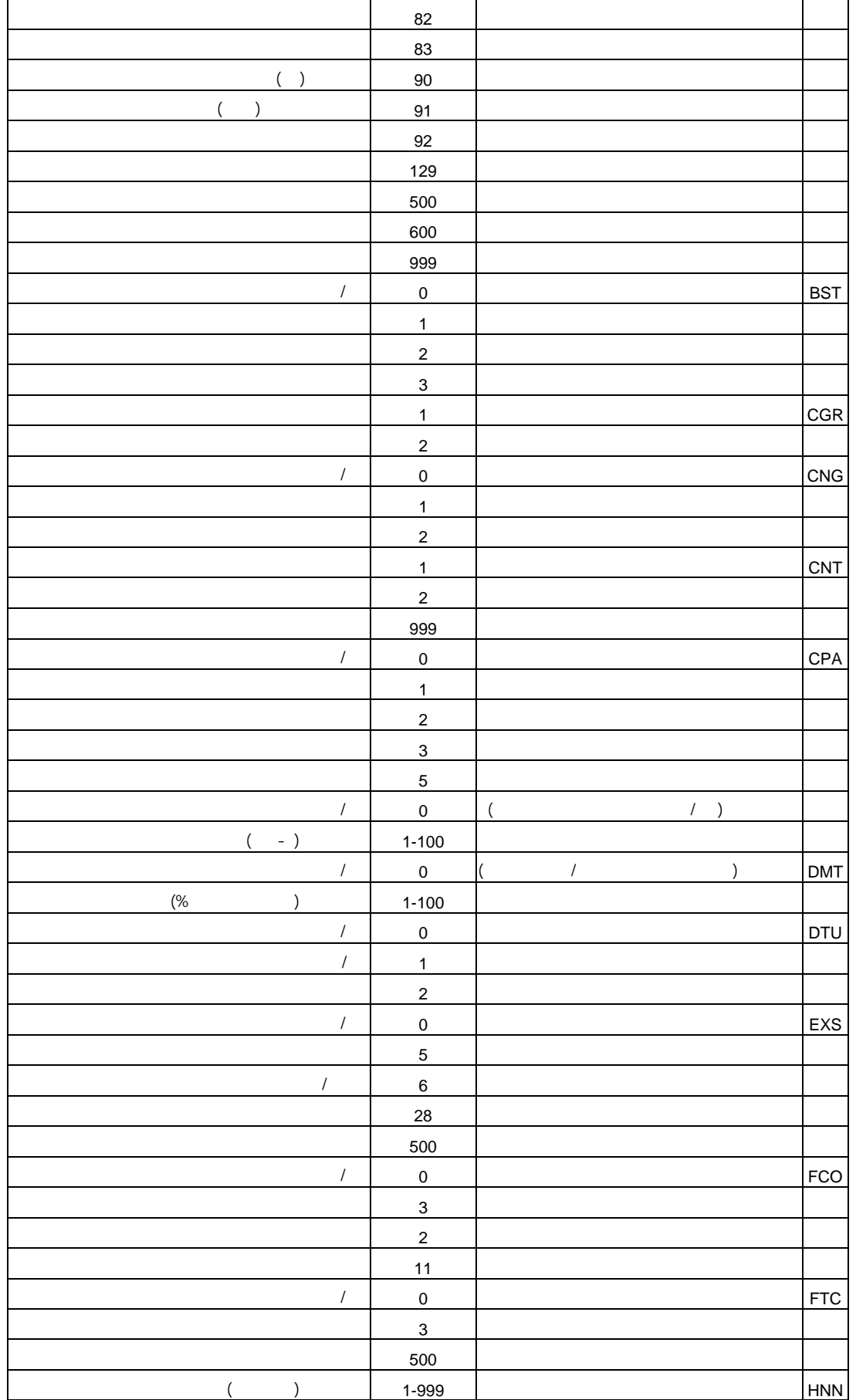

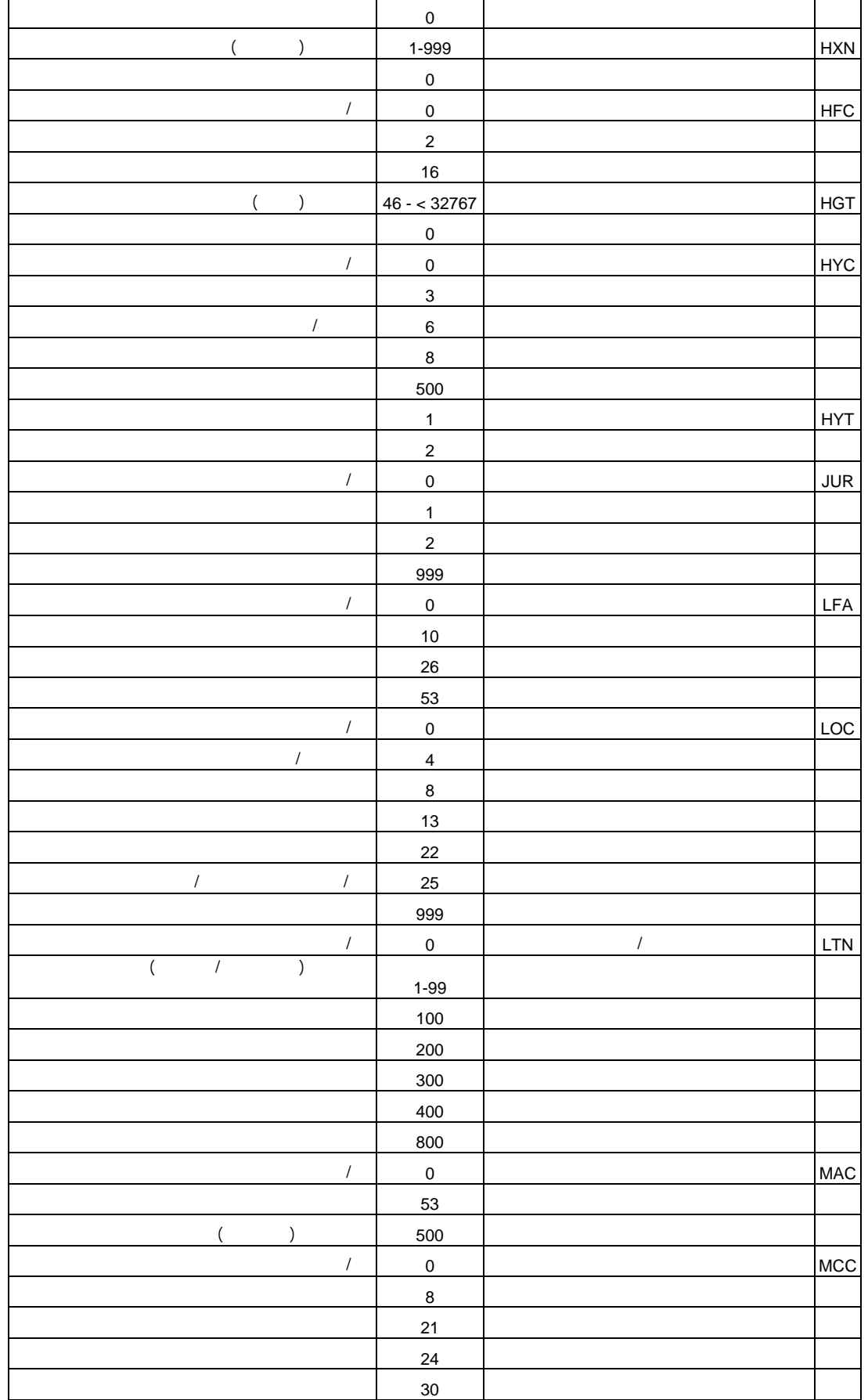

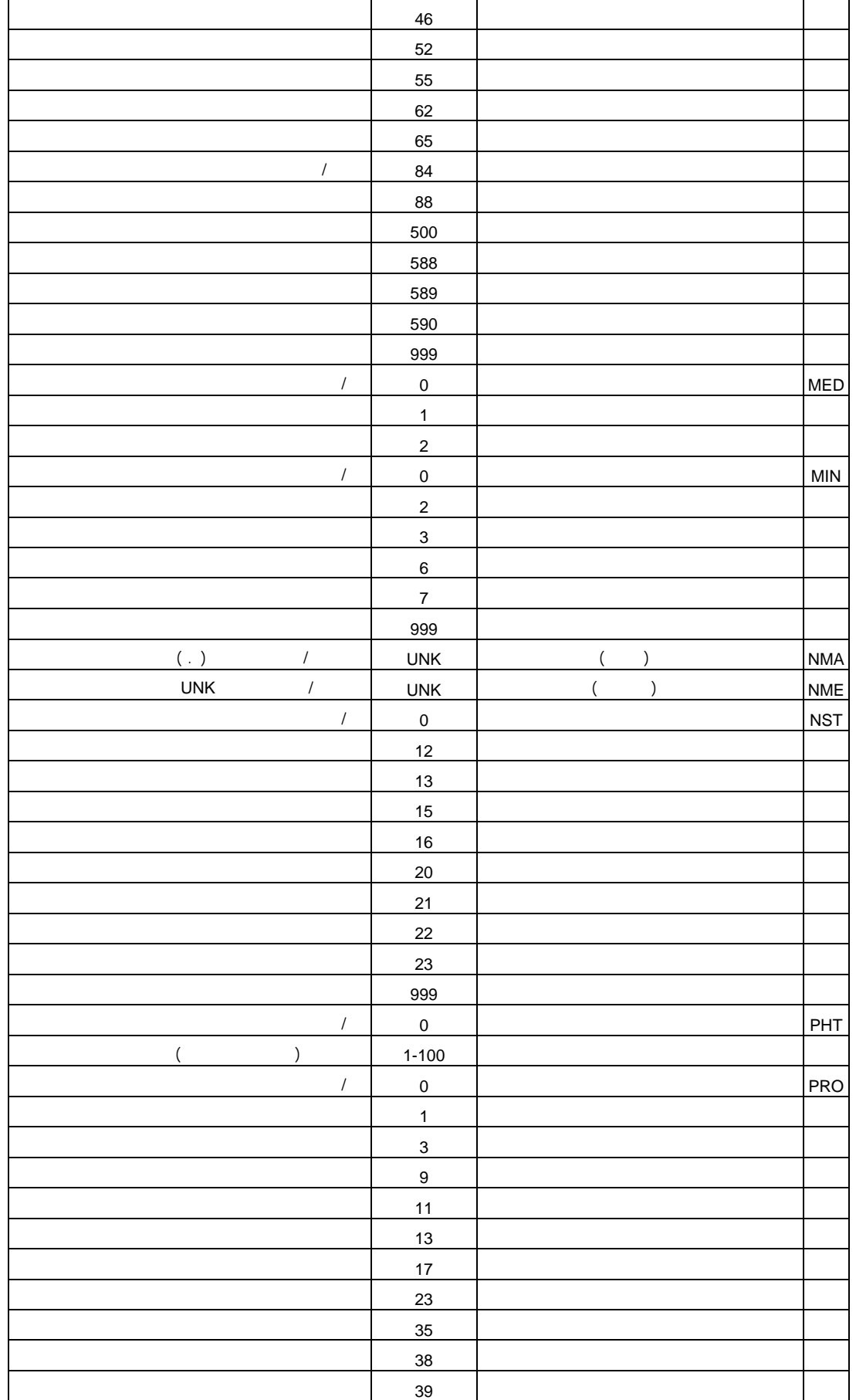

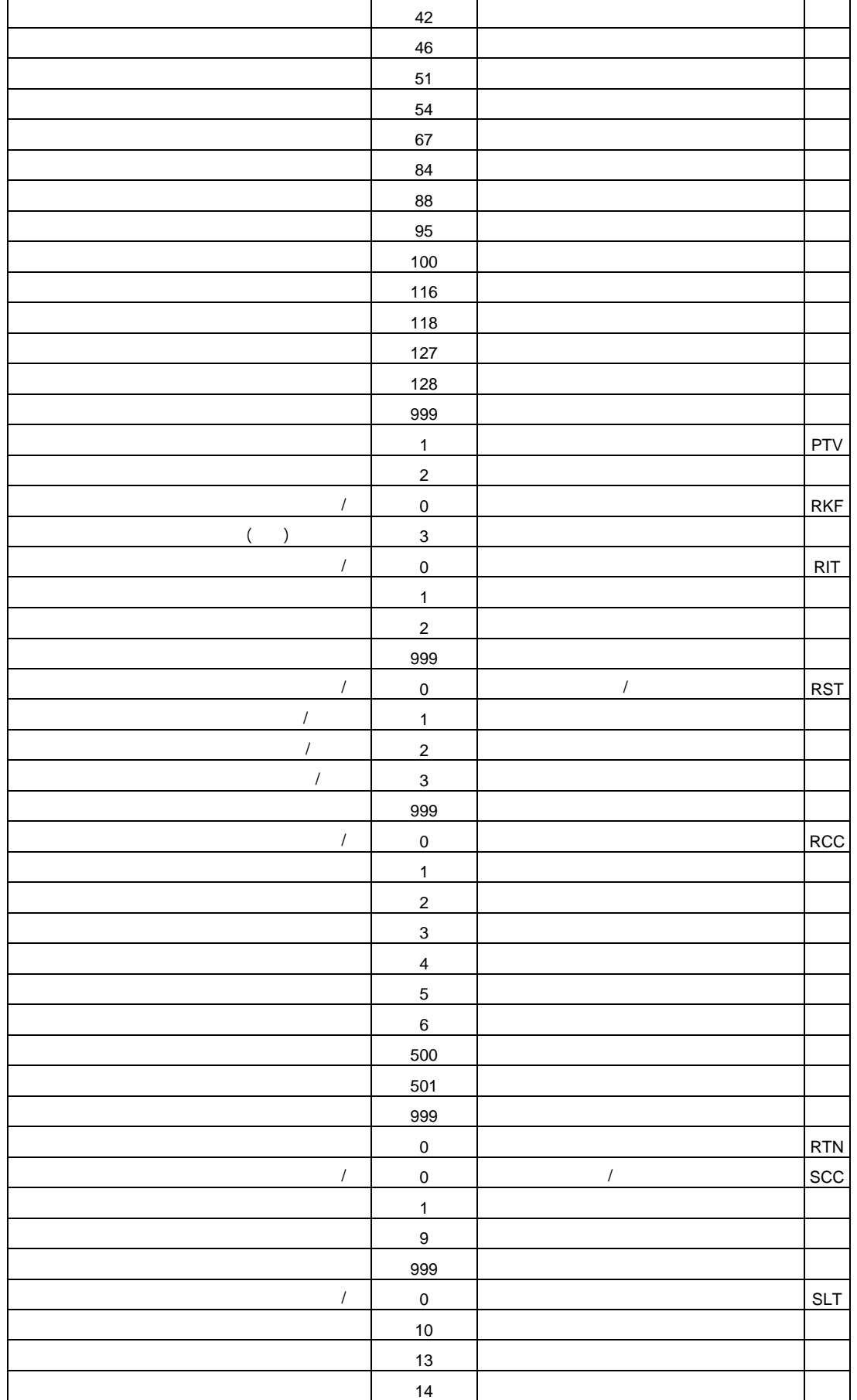

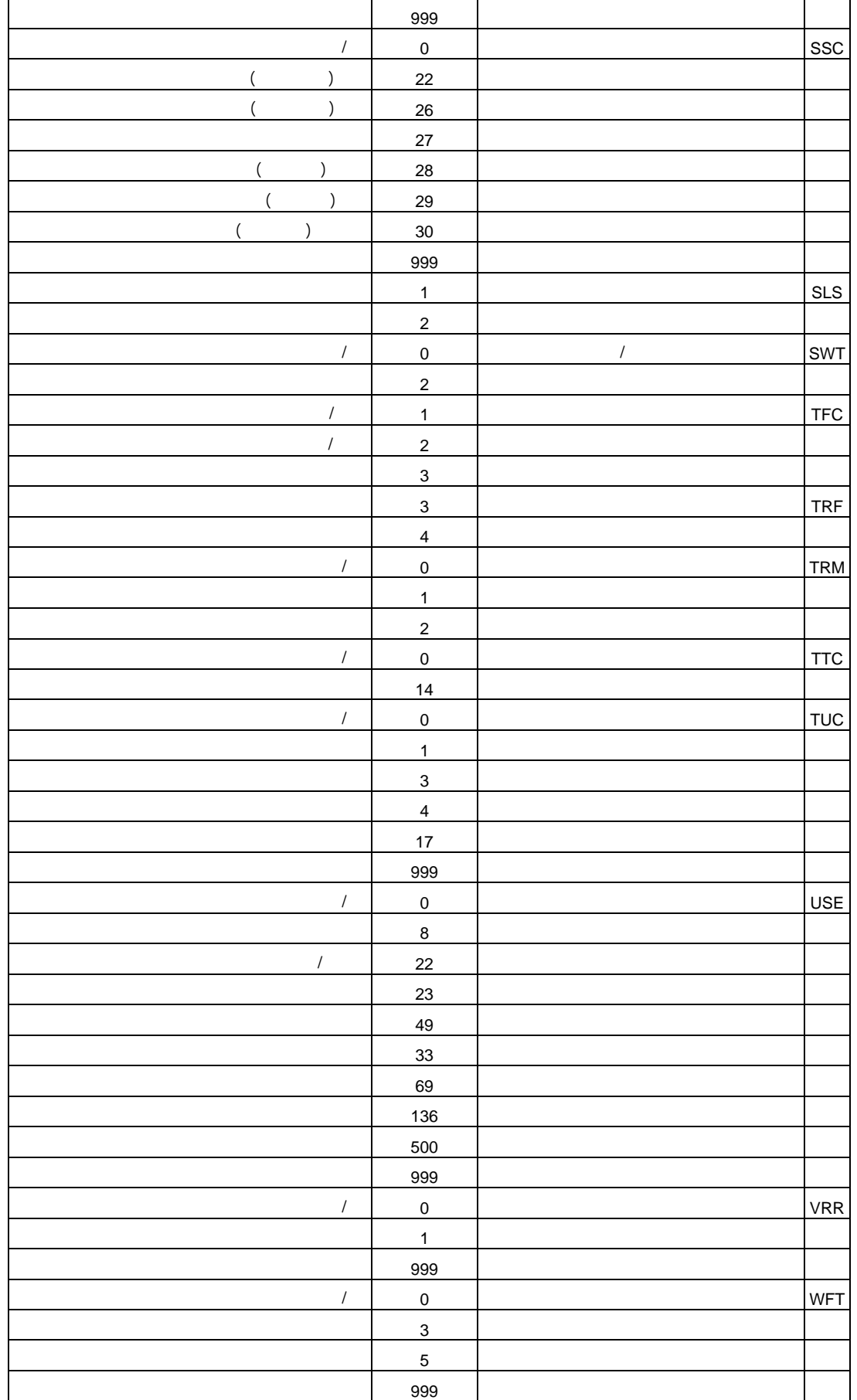

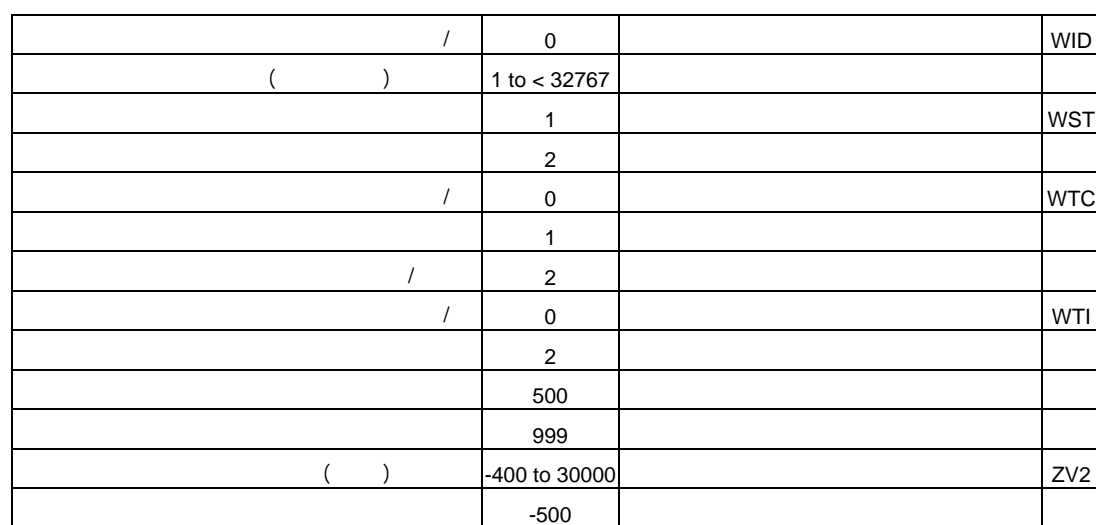

-500 إذا كانت القيمة الفعلية غير معروفة

 $-500$ 

3ZV ارتفاع المطار 30000 to -400 القيمة الفعلية (

 $\begin{array}{|c|c|c|c|}\hline \end{array}$   $\begin{array}{|c|c|c|c|c|}\hline \end{array}$   $\begin{array}{|c|c|c|c|}\hline \end{array}$   $\begin{array}{|c|c|c|c|}\hline \end{array}$   $\begin{array}{|c|c|c|c|}\hline \end{array}$ 

 $($ 

 $\mathcal{L}$ 

#### **نصوص (Scripts (البرامج المستخدمة في مراحل التطبيق العملي**

### **Main.aml**

- ٢٣٠ -

/\*&s .home c:/eagle/nstdb /\*&s .home v:\gis\backup/stdb\_tsf\_files/nstdb

&s .home e:\dgn2cov\s250k\dgn2cov &s .amls %.home%/amls &s .work %.home%/covers &s .dgnf %.home%/dgn &s .menu %.home%/menu &s .pltd %.home%/plots &s .auxd %.home%/jogsym/symcov &s .dat %.home%/covers/jogs &s .error 0  $/*\&s$  .cover f%.map%

&do i &list bnd,elev,hydro,ind,phys,pop,trans,util,veg,all &s .ans%i% FALSE &end

&amlpath %.amls% %.home%/plotools &menupath %.menu%

/\*&call checkws &term 9999 /\*&menu main.menu &size 350 350 &pos &ul &screen &ul &stripe  $\sim$ /\* 'Saudi Topographic DataBase'

&work %.dgnf% &do &while %.error% ne 1 &menu inputmap &pos &right &screen &stripe 'Input Map Menu (STDB)' &end &return /\*\*\*\*\*\*\*\*\*\*\*\*\*\*\*\*\*\*\*\*\*\*/ &routine checkws

 $&$ s ws %.dat%/%.cover% &if ^ [EXIST %ws% -work] &then CW %ws% &return

# **Covfromdgn.aml**

- ٢٣١ -

&workspace %.work% &s err 0 &s ctr 0 &if [Exists %.map%2dm -Coverage] &then Kill %.map%2dm All &if [Exists %.map%txt -Coverage] &then Kill %.map%txt All &if [Exists %.map%fcn -Coverage] &then Kill %.map%fcn All &if [Exists %.map%tsf -COverage] &then Kill %.map%tsf All &if [Exists %.dgnf%/%.map%p.2dm -File] &then &r rdgn2arc %.map%p.2dm %.map%2dm &else &do  $&$ s ctr % ctr $\% + 1$  &s fil %.dgnf%/%.map%p.2dm &call errmess &end &if [Exists %.dgnf%/%.map%.txt -File] &then &r rdgn2arc %.map%.txt %.map%txt &else &do  $&$ s ctr %ctr% + 1 &s fil %.dgnf%/%.map%.txt &call errmess &end &if [Exists %.dgnf%/%.map%.fcn -File] &then &r rdgn2arc %.map%.fcn %.map%fcn &else &do  $&$ s ctr % ctr $\% + 1$  &s fil %.dgnf%/%.map%.fcn &call errmess &end &if [Exists %.dgnf%/%.map%.tsf -File] &then &r rdgn2arc %.map%.tsf %.map%tsf &else &do  $&$ s ctr % ctr $\% + 1$  &s fil %.dgnf%/%.map%.tsf &call errmess &end  $&$ if %ctr% = 4 &then

```
 &do
   &mess &pop
   &ty Can not proceed .. All files (2dm, tsf, fcn, txt) does not exit .....
  \&s .error = 0
   &mess &off &all
   &mess &on
  &end
&else &s error = 1
&return
/***********************************
&routine errmess
&ty WARNING ! ! ! %fil% does not exist .............
&return
```
# **Filter.aml**

- ٢٣٢ -

called by splitcov2.menu\*/ if %.ansbnd% eq .TRUE. &then &r bnd& if %.anselev% eq .TRUE. &then &r elev& if %.anshydro% eq .TRUE. &then &r hydro&

if %.ansind% eq .TRUE. &then &r ind& if %.ansphys% eq .TRUE. &then &r phys& if %.anspop% eq .TRUE. &then &r pop&

if %.anstrans% eq .TRUE. &then &r trans& if %.ansutil% eq .TRUE. &then &r util& if %.ansveg% eq .TRUE. &then &r veg&

if %.ansall% eq .TRUE. &then&\*/ do i &list bnd,elev,hydro,ind,phys,pop,trans,util,veg& \*/  $\frac{9}{6}$ r %i $\frac{1}{6}$  \*/ end& \*/

# **Hydro.aml**

```
/**********************************************************************
*********
/* Military Survey Department, Riyadh, Kingdom of Saudi Arabia
/* Eagle Program, GIS Section
/**********************************************************************
*********
/* Name : hydro.aml - 
/*
/* Purpose : To create HYDROGRAPHY coverages of a jog sheet.
/*
```

```
/* Creator : Renato Prado - 20Oct1999
/**********************************************************************
*********
```
&severity &error &routine error

- ٢٣٣ -

&s map [Substr %.cover% 1 6]

&do covtyp &list ANNO POINT NET POLYGON &select %covtyp% &when ANNO &call hydroanno &when POINT &call hydropnt &when NET &call hydronet &when POLYGON &call hydroarea &end &end &r hydro2.aml &workspace %.dat%/%.cover% Additem hydroarea\_grd.pat hydroarea\_grd.pat [Trans %.cover%tsf-id] 4 5 B  $\#$ hydroarea\_grd-id Additem hydroarea\_grd.pat hydroarea\_grd.pat [Trans %.cover%2dm-id] 4 5 B # [Trans %.cover%tsf-id] Additem hydroarea\_grd.pat hydroarea\_grd.pat IGDS-LAYER 16 16 C Additem hydroarea\_grd.pat hydroarea\_grd.pat IGDS-TYPE 3 3 I Additem hydroarea\_grd.pat hydroarea\_grd.pat IGDS-LEVEL 2 2 I Additem hydroarea\_grd.pat hydroarea\_grd.pat IGDS-GGNO 5 5 I Additem hydroarea\_grd.pat hydroarea\_grd.pat IGDS-CLASS 1 1 I Additem hydroarea\_grd.pat hydroarea\_grd.pat IGDS-PROPS 8 8 C Additem hydroarea\_grd.pat hydroarea\_grd.pat IGDS-COLOR 3 3 I Additem hydroarea\_grd.pat hydroarea\_grd.pat IGDS-STYLE 1 1 I Additem hydroarea\_grd.pat hydroarea\_grd.pat IGDS-WEIGHT 2 2 I Additem hydroarea\_grd.pat hydroarea\_grd.pat IGDS-TEXT 255 255 C Additem hydroarea\_grd.pat hydroarea\_grd.pat IGDS-FONT 5 5 I Additem hydroarea\_grd.pat hydroarea\_grd.pat IGDS-ZVALUE 8 10 F 3 Additem hydroarea\_grd.pat hydroarea\_grd.pat IGDS-CPXID 4 5 B Additem hydroarea\_grd.pat hydroarea\_grd.pat IGDS-CPXTYPE 3 3 I Additem hydroarea\_grd.pat hydroarea\_grd.pat IGDS-OFFSET 4 7 B Additem hydroarea\_grd.pat hydroarea\_grd.pat IGDS-ID 4 6 B &if [Exists hydroarea -Coverage] &then &do Additem hydroarea.pat hydroarea.pat [Trans %.cover%2dm-id] 4 5 B # [Trans %.cover%tsf-id]

Additem hydroarea.pat hydroarea.pat SHT 4 4 C  $#$  [Trans %.cover%2dm-id]

&end &if [Exists hydroarea2dm -Coverage] &then &do Additem hydroarea2dm.pat hydroarea2dm.pat [Trans %.cover%tsf-id] 4 5 B # hydroarea2dm-id Additem hydroarea2dm.pat hydroarea2dm.pat SHT 4 4 C # [Trans %.cover%2dm-id] &end

&if [Exists hydroarea1 -Coverage] &then Kill hydroarea1 All Rename hydroarea hydroarea1 &if [Exists hydroarea2 -Coverage] &then Kill hydroarea2 All Union hydroarea1 hydroarea grd hydroarea2

- ٢٣٤ -

Dropitem hydroarea2.pat hydroarea2.pat hydroarea1# hydroarea1-id hydroarea\_grd# hydroarea\_grd-id end

&if [Exists hydroarea2dm -Coverage] &then Union hydroarea2 hydroarea2dm hydroarea &else Rename hydroarea2 hydroarea

&if [Iteminfo hydroarea -Polygon hydroarea2# -Exists] eq .TRUE. &then Dropitem hydroarea.pat hydroarea.pat hydroarea2# &if [Iteminfo hydroarea -Polygon hydroarea2-id -Exists] eq .TRUE. &then Dropitem hydroarea.pat hydroarea.pat hydroarea2-id &if [Iteminfo hydroarea -Polygon hydroarea2dm# -Exists] eq .TRUE. &then Dropitem hydroarea.pat hydroarea.pat hydroarea2dm# &if [Iteminfo hydroarea -Polygon hydroarea2dm-id -Exists] eq .TRUE. &then Dropitem hydroarea.pat hydroarea.pat hydroarea2dm-id &if [Exists hydroarea2dm -Coverage] &then &r hydro\_items.aml &if [Exists hydroarea1 -Coverage] &then Kill hydroarea1 All &if [Exists hydroarea2 -Coverage] &then

 Kill hydroarea2 All &if [Exists hydroarea2dm -Coverage] &then Kill hydroarea2dm All &if [Exists hydroarea\_grd -Coverage] &then Kill hydroarea\_grd All

&r pnt2tic %map%

&workspace %.dat%/%.cover%

 $-$ 

&do covtyp &list ANNO POINT NET POLYGON &select %covtyp% &when ANNO &do &if [Exists hydroanno -Coverage] &then &do &if [Exists hydroanno\_clp -Coverage] &then Kill hydroanno\_clp All Clip hydroanno %.pntd%/g%map% hydroanno\_clp Raw &if [Exists hydroanno\_org -Coverage] &then Kill hydroanno\_org All Rename hydroanno hydroanno\_org Rename hydroanno\_clp hydroanno Idedit hydroanno anno.igds Arcedit Ec hydroanno Ef anno.igds Sel All Calc  $\text{Ssymbol} = 5$  Ef Tics Sel All Delete Get %.pntd%/g%map% Quit Yes &if [Exists hydroanno\_org -Coverage] &then Kill hydroanno\_org All &end &end &when POINT &do &if [Exists hydropnt -Coverage] &then &do &if [Exists hydropnt\_clp -Coverage] &then Kill hydropnt\_clp All Clip hydropnt %.pntd%/g%map% hydropnt\_clp Point &if [Exists hydropnt\_org -Coverage] &then Kill hydropnt\_org All Rename hydropnt hydropnt\_org Rename hydropnt\_clp hydropnt Additem hydropnt.pat hydropnt.pat igds-angle 8 9 f 3

Arcedit

 Ec hydropnt Ef Labels Sel All Calc igds-angle  $=$  \$angle Ef Tics Sel All Delete Get %.pntd%/g%map% Quit Yes Build hydropnt Point &if [Exists hydropnt\_org -Coverage] &then Kill hydropnt\_org All &end &end &when NET &do &if [Exists hydronet -Coverage] &then &do &if [Exists hydronet\_clp -Coverage] &then Kill hydronet\_clp All Clip hydronet %.pntd%/g%map% hydronet\_clp Line &if [Exists hydronet\_org -Coverage] &then Kill hydronet\_org All Rename hydronet hydronet\_org Rename hydronet\_clp hydronet Arcedit Ec hydronet Ef Tics Sel All Delete Get %.pntd%/g%map% Quit Yes &if [Exists hydronet\_org -Coverage] &then Kill hydronet\_org All &end &end &when POLYGON &do &if [Exists hydroarea -Coverage] &then &do &if [Exists hydroarea\_clp -Coverage] &then Kill hydroarea\_clp All Clip hydroarea %.pntd%/g%map% hydroarea\_clp Poly &if [Exists hydroarea\_org -Coverage] &then Kill hydroarea\_org All

- ٢٣٦ -

 Rename hydroarea hydroarea\_org Rename hydroarea\_clp hydroarea Arcedit Ec hydroarea Ef Tics Sel All Delete Get %.pntd%/g%map% Quit Yes &if [Exists hydroarea\_org -Coverage] &then Kill hydroarea\_org All &end &end &end &end &r unsplt2 hydronet &mess &on &workspace %.amls% &return /\*\*\*\*\*\*\*\*\*\*\*\*\*\*\*\*\*\*\*\*\*\*\*\*\*\*\*\*\*\*\*\*\*\*\*\*\*\*\*\*\*\*\*\*\*\*\*\*\*\*\*\*\*\*\*\*\*\*\*\*\*\*\*\*\* /\* Routine hydroanno /\*\*\*\*\*\*\*\*\*\*\*\*\*\*\*\*\*\*\*\*\*\*\*\*\*\*\*\*\*\*\*\*\*\*\*\*\*\*\*\*\*\*\*\*\*\*\*\*\*\*\*\*\*\*\*\*\*\*\*\*\*\*\*\*\* &routine hydroanno &if [exists %.dat%/%.cover%/hydroanno -cover] &then kill %.dat%/%.cover%/hydroanno all arcedit display 0 /\* updated dec 18, 1999 - rap /\*ec %.work%/%.cover%2dm /\*&ef anno.igds /\*sel igds-ggno in {3136, 3133, 3145, 3138, 3132, 3154, 3147, 3141, 3143, 3177}  $/*\&$ s numsel := [ show number select] /\*&if %numsel% gt 0 &then /\*put %.dat%/%.cover%/hydroanno /\* end of update ec %.work%/%.cover%txt ef anno.igds sel igds-ggno in {3633, 3630, 3620, 3627, 3624, 3631, 3621, 3628,~ }٣٦٢٩, ٣٦٢٢, ٣٦٣٢, ٣٦٢٣, ٣٦٢٦, ٣٦٢٥

```
\&s numsel := [ show number select]
```
- ٢٣٧ -
```
&if %numsel% gt 0 & then
```
 $\Delta \sim 10^{-11}$ 

 $\sim$   $-$ 

```
put %.dat%/%.cover%/hydroanno
quit
```

```
&if [exists %.dat%/%.cover%/hydroanno -cover] &then
&do
 build %.dat%/%.cover%/hydroanno anno.igds
 arcedit
 ec %.dat%/%.cover%/hydroanno
 ef anno.igds
 sel all
 calc \text{Ssymbol} = 5quit yes
&end
```
## $\&$ return

```
*********
/* Routine hydropnt
```
## \*\*\*\*\*\*\*\*\*

```
&routine hydropnt
&if [exists %.dat%/%.cover%/hydropnt -cover] &then
kill %.dat%/%.cover%/hydropnt all
arcedit
display 0
ec %.work%/%.cover%2dm
ef points
sel igds-ggno in {3137, 3139, 3150, 3140, 3149, 3340, 3342, 3338, 3329, 3126, 3330,
3332}
/* addend dec 18, 1999 - rap
asel igds-ggno = 3059/* end of addition
\&s numsel := [ show number select]
&if %numsel% gt 0 &then
put %.dat%/%.cover%/hydropnt
\mathbf q&if [exists %.dat%/%.cover%/hydropnt -cover] &then
build %.dat%/%.cover%/hydropnt point
&return
```

```
*********
/* Routine hydronet
*********
```
## &routine hydronet &if [exists %.dat%/%.cover%/hydronet -cover] &then

kill %.dat%/%.cover%/hydronet all arcedit display 0 ec %.work%/%.cover%2dm ef arcs /\* deleted fcodes (3119,3144,3318,3117,3122,3450,3146,3148) dec 18, 1999 - rap sel igds-ggno in {3045, 3135, 3334, 3336, 3125, 3123, 3124} asel igds-ggno in {3134, 3310, 3322, 3113, 3312} /\*sel igds-ggno in {3045, 3135, 3334, 3336, 3125, 3123, 3119, 3144, 3124, 3318} /\*asel igds-ggno in {3117, 3122, 3134, 3310, 3450, 3146, 3148, 3322, 3113, 3312}  $\&$ s numsel := [ show number select] &if %numsel% gt 0 & then put %.dat%/%.cover%/hydronet  $\mathbf{q}$ &if [exists %.dat%/%.cover%/hydronet -cover] & then build %.dat%/%.cover%/hydronet line **&return** \*\*\*\*\*\*\*\*\* /\* Routine hydroarea \*\*\*\*\*\*\*\*\* &routine hydroarea &if [exists %.dat%/%.cover%/hydroarea -cover] & then kill %.dat%/%.cover%/hydroarea all &if [Exists %.dat%/%.cover%/hydroarea\_grd -Coverage] &then Kill %.dat%/%.cover%/hydroarea\_grd All  $\&$  mess  $\&$  off  $/*$ &mess &on arcedit  $display<sub>0</sub>$ ec %.work%/grid ef poly &s map [substr %.cover% 1 6]  $\&$ s m [quote  $\%$ map $\%$ ] sel sht =  $\%m\%$ put %.dat%/%.cover%/hydroarea\_grd ec % work%/% cover% tsf ef arcs intersectarcs all sel igds-ggno in {3512, 3515, 3517, 3518, 3519, 3520, 3522, 3523, 3531, 3532}  $/*$  added rap may 24,2000, remove igds-level 60,61,62,63

unsel igds-level in  $\{60, 61, 62, 63\}$ 

```
/* end of update
```
 $\Delta \sim 10^{-11}$ 

 $\sim$ 

 $\&$ s numsel := [show number select] &if %numsel% gt 0 & then put %.dat%/%.cover%/hydroarea

/\* added dec 18, 1999 - rap /\*ec %.work%/%.cover%2dm /\* $ef$  arcs /\*sel igds-ggno in {3115, 3118, 3256, 3314, 3324, 3326) /\*&s numsel := [ show number select] /\*&if %numsel% gt 0 & then /\*put %.dat%/%.cover%/hydroarea; y  $/*$  end of addtion

quit

 $\Delta \sim 10^4$ 

 $\sim$ 

&if [exists %.dat%/%.cover%/hydroarea -cover] & then  $\&$ do

Build %.dat%/%.cover%/hydroarea line Clean %.dat%/%.cover%/hydroarea

/\* Set id for each polygon according to the id value of all arcs who constitutes the polygon's boundaries. /\*

&call set polygonsid &call join

/\* Updated December 15, 1999

CreateLabels %.dat%/%.cover%/hydroarea Build %.dat%/%.cover%/hydroarea

&end

&if [Exists %.dat%/%.cover%/hydroarea\_grd -Coverage] & then  $\&$ do Build %.dat%/%.cover%/hydroarea grd Line Clean %.dat%/%.cover%/hydroarea\_grd &end

**&return** 

```
&routine set polygonsid
```
w %  $dat\%$ /% cover% /\* Save current format  $\&$ s currentformat := [show  $\&$ format] /\* Set the number of decimal places to 0 (to display  $\%$ ) &format 0

/\* Entering TABLES mode tables

- ٢٤١ -

/\* Open polygons table select hydroarea.pat  $\&$ s nbpolys := [show number total]

/\* Start at 2 because we don't want to process the universal polygon & do np :=  $2 \& \text{to } \%$ nbpolys $\%$  /\* Display processing progress &s percent := [round [calc  $\frac{\gamma_{0}}{\gamma_{0}}$  /  $\frac{\gamma_{0}}{\gamma_{0}}$  /  $\frac{\gamma_{0}}{\gamma_{0}}$  = 100]]  $\&$ s evalpercent := [substr [value percent] 1 3]  $&$ if %np% = 2 &then &do  $\&$ s precpercent := [substr [value percent] 1 3] &ty [format ' %1,-3%% of polygons processed...' %percent%] &end &else &do  $&$  if % evalpercent%  $\Diamond$  % precpercent%  $&$  then &ty [format ' %1,-3%% of polygons processed...' %percent%]  $\&$ s precpercent := [substr [value percent] 1 3] &end

```
 /* Store the value of polygon's perimeter to compare with the total
 /* length of arcs. In order to check that we process the correct ones.
\&s perimeter := [show record %np% PERIMETER]
&s evalperimeter := [substr [value perimeter] 1 10]
&s polynum := [show record %np% [trans hydroarea]#]
```
 /\* Open arcs table select hydroarea.aat

reselect LPOLY# = %polynum% OR RPOLY# = %polynum%

&call create\_numlist

```
\&s totallength = 0
\&s step = 0
&do i := 1 &to %index%
 &do na &list [value numlist%i%]
 \&s totallength := %totallength% + [show record %na% LENGTH]
 &s evallength := [substr [value totallength] 1 10]
 &s arcid := [show record %na% [trans hydroarea]-ID]
 &s step = %step% + 1
 & if %step% = 1 & then
 \&s precarcid := [value arcid]
```

```
&else &do
  &if %arcid% \ll %precarcid% & then & do
  &s afnode := [show record \%na\% FNODE#]
  &s at node := [show record \%na\% TNODE#]
  \&s fflag = 0
  \&s tflag = 0
  & do nb & list [value numlist%i%]
   &if %nb% \Diamond %na% & then & do
   &s bfnode := [show record \%nb\% FNODE#]
   &s btnode := [show record \%nb\% TNODE#]
   &if %bfnode% = %afnode% OR %btnode% = %afnode% & then
    \&s fflag = 1
    &if %bfnode% = %atnode% OR %btnode% = %atnode% & then
    \&s tflag = 1
    &if %fflag% = 1 AND %tflag% = 1 &then &do
    &s leftpoly := [show record %nb% LPOLY#]
    &s rightpoly := [show record %nb% RPOLY#]
    &if %leftpoly% = 1 OR %rightpoly% = 1 &then
     &s arcid := [show record \%nb\% [trans hydroarea]-ID]
    &end
   &end
  & end /* nb loop
  \&end
  \&s precarcid := [value arcid]
 &end
 &end /* na loop
& end /* i loop
/* Re-open polygons table
select hydroarea.pat
&if % evaluength % = % evaluerimeter% & then & do
 reselect [trans hydroarea]# = %polynum%calculate [trans hydroarea]-ID = \frac{6}{3}arcid\frac{6}{3}&end
& end /* np loop
/* Leaving TABLES mode
quit
/* Restore current format
&format %currentformat%
&return
```
& routine create numlist

 $\Delta \sim 10^{-10}$ 

 $\sim$   $-$ 

 $/*$  create watch file and write the arc numbers  $/*$  of selected records &watch numlist.wch list [trans hydroarea]# &watch &off

 $/*$  set list index to 1  $\&$ s index := 1

 $\Delta \sim 10^{-10}$ 

 $\sim$   $-$ 

 $/*$  initialise numlist1 at empty  $&$ s numlist%index%

 $/*$  open watch file to read the arc numbers  $\&$ s numlistfile := [open numlist.wch openstat -r] &if %openstat% ne 0 & then &return & error Error opening file: numlist.wch

 $\&$ s record := [read %numlistfile% readstat]  $/*$  when the end of file is reached, readstat is set to 102 &do &while %readstat% ne 102  $\&$ s record := [after %record% !]  $\&$ s record := [unquote % record%] &if not [null %record%] & then & do  $\&$ s num := [extract 1 %record%]  $\&$ s numlist%index% := [value numlist%index%] %num%

```
/* if the number of arcs selected exceeds 100, use a new numlist
 &if [token [value numlist%index%] -count] > 100 & then & do
 &s index := %index% + 1
 &s numlist%index%
 \&end
&end
\&s record := [read %numlistfile% readstat]
&end
```
 $\&$ s closestat := [close %numlistfile%]

*&return* 

&routine join

arcedit  $display<sub>0</sub>$ ec hydroarea ef poly additem [trans %.cover%tsf]-ID 4 5 b sel all

```
calc [trans %.cover%tsf]-ID = HYDROAREA-ID
save y
q
\&s dir := %, work%
joinitem hydroarea.pat %dir%/info!arc!%.cover%tsf.acode hydroarea.pat [trans
%.cover%tsf]-ID [trans %.cover%tsf]-ID
```
w %.amls% &mess &on &return

- ٢٤٤ -

## **Addi.aml**

&workspace %.dat%\%.map%

&do covtype &list bnd,elev,hydro,ind,phys,pop,trans,util,veg

 &do feat &list pnt,net,area &s cover %covtype%%feat% &if [Exists %cover% -Coverage] &then  $\overline{\&}$ do &select %cover% &when bndnet &do &s covinf bndnet.aat &if not [Iteminfo %covinf% -info description -Exists] &then additem %covinf% %covinf% description 60 60 c &end &when bndpnt &do &s covinf bndpnt.pat &if not [Iteminfo %covinf% -info description -Exists] &then &do additem %covinf% %covinf% description 60 60 c additem %covinf% %covinf% x\_value 8 18 f 5 additem %covinf% %covinf% y\_value 8 18 f 5 additem %covinf% %covinf% z\_value 8 18 f 5 &end &end &when elevnet  $\&$ do &s covinf elevnet.aat &if not [Iteminfo %covinf% -info height -Exists] &then additem %covinf% %covinf% height 8 8 i &end &when elevpnt &do &s covinf elevpnt.pat &if not [Iteminfo %covinf% -info height -Exists] &then additem %covinf% %covinf% height 8 8 i &end &when hydroarea &do

 &s covinf hydroarea.pat &if not [Iteminfo %covinf% -info name -Exists] &then additem %covinf% %covinf% name 60 60 c &end &when hydronet &do &s covinf hydronet.aat &if not [Iteminfo %covinf% -info name -Exists] &then &do additem %covinf% %covinf% name 60 60 c additem %covinf% %covinf% svy\_length 8 18 f 5 additem %covinf% %covinf% type 60 60 c additem %covinf% %covinf% status 2 2 i &end &end &when hydropnt &do &s covinf hydropnt.pat &if not [Iteminfo %covinf% -info description -Exists] &then &do additem %covinf% %covinf% name 60 60 c additem %covinf% %covinf% description 60 60 c &end &end &when indarea &do &s covinf indarea.pat &if not [Iteminfo %covinf% -info description -Exists] &then additem %covinf% %covinf% description 60 60 c &end &when indpnt &do &s covinf indpnt.pat &if not [Iteminfo %covinf% -info description -Exists] &then  $\&$ do additem %covinf% %covinf% name 60 60 c additem %covinf% %covinf% description 60 60 c additem %covinf% %covinf% type 20 20 c additem %covinf% %covinf% usage 20 20 c additem %covinf% %covinf% height\_msl 8 8 i additem %covinf% %covinf% height\_gl 8 8 i additem %covinf% %covinf% status 20 20 c &end &end &when physarea &do &s covinf physarea.pat &if not [Iteminfo %covinf% -info description -Exists] &then &do additem %covinf% %covinf% name 60 60 c additem %covinf% %covinf% description 60 60 c additem %covinf% %covinf% dheight 8 18 f 5 &end &end &when physnet &do &s covinf physnet.aat &if not [Iteminfo %covinf% -info description -Exists] &then additem %covinf% %covinf% description 60 60 c

- ٢٤٥ -

 &end &when poparea &do &s covinf poparea.pat &if not [iteminfo %covinf% -info name -Exists] &then &do additem %covinf% %covinf% name 60 60 c additem %covinf% %covinf% usage 20 20 c &end &end &when poppnt &do &s covinf poppnt.pat &if not [Iteminfo %covinf% -info name -Exists] &then &do additem %covinf% %covinf% name 60 60 c additem %covinf% %covinf% usage 20 20 c &end &end &when transnet &do &s covinf transnet.aat &if not [Iteminfo %covinf% -info name -Exists] &then &do additem %covinf% %covinf% name 60 60 c additem %covinf% %covinf% road\_no 8 8 i additem %covinf% %covinf% road\_width 8 8 i additem %covinf% %covinf% num\_lanes 4 4 i additem %covinf% %covinf% length\_1 8 18 f 5 additem %covinf% %covinf% length\_2 8 18 f 5 additem %covinf% %covinf% status 20 20 c &end &end &when transpnt &do &s covinf transpnt.pat &if not [Iteminfo %covinf% -info description -Exists] &then &do additem %covinf% %covinf% name 60 60 c additem %covinf% %covinf% description 60 60 c additem %covinf% %covinf% status 20 20 c additem %covinf% %covinf% height 8 8 i &end &end &when utilnet &do &s covinf utilnet.aat &if not [Iteminfo %covinf% -info description -Exists] &then &do additem %covinf% %covinf% name 60 60 c additem %covinf% %covinf% description 60 60 c additem %covinf% %covinf% status 20 20 c &end &end &when utilpnt &do &s covinf utilpnt.pat &if not [Iteminfo %covinf% -info name -Exists] &then &do

- ٢٤٦ -

```
 additem %covinf% %covinf% name 60 60 c
     additem %covinf% %covinf% description 60 60 c
     additem %covinf% %covinf% height_msl 8 8 i
     additem %covinf% %covinf% height_gl 8 8 i
    &end
 &end
 &when vegarea
 &do
   &s covinf vegarea.pat
   &if not [Iteminfo %covinf% -info description -Exists] &then
    &do
     additem %covinf% %covinf% name 60 60 c
     additem %covinf% %covinf% description 60 60 c
    &end
  &end
 &when vegnet
 &do
   &s covinf vegnet.aat
   &if not [Iteminfo %covinf% -info description -Exists] &then
    additem %covinf% %covinf% description 60 60 c
 &end
```
&end

- ٢٤٧ -

 &end &end &end